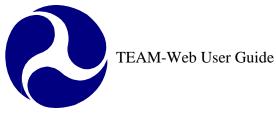

| Welcome to TEAM-Web!                                                                      | SECURITY NOTICE                                                                                                    |  |  |  |
|-------------------------------------------------------------------------------------------|----------------------------------------------------------------------------------------------------|--|--|--|
| User<br>Name:<br>Password:<br>Database:<br>Production ♥<br>Change Password<br>Login Reset | <ul> <li>You are accessing a U.S. Government information system.<br/>This information system, including all related equipment,<br/>networks, and network devices, is provided for U.S.<br/>Government-authorized use only. Unauthorized or<br/>improper use of this system is prohibited, and may result<br/>in civil and criminal penalties, or administrative disciplinary<br/>action. The communications and data stored or transiting<br/>this system may be, for any lawful Government purpose,<br/>monitored, recorded, and subject to audit or investigation.<br/>By using this system, you understand and consent to such<br/>terms.</li> </ul> |  |  |  |

The following Change History table shows any changes or inclusions to the TEAM-Web User Guide at the "compilation" chapter level. This serves to notify those users who may want to download and/or print out the most current version, should they have a copy that is out of date. A more detailed change history is included within each chapter version.

Note: Print Dates noted throughout the header of each chapter are MS Word "print date" features – for the purposes of Adobe PDF, they can be referenced as a "conversion date" since the date becomes locked thereafter.

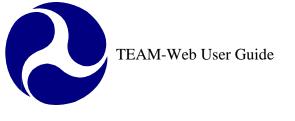

# **Compilation Change History**

| Version | Date       | Description                                                                                    | Change By    |
|---------|------------|------------------------------------------------------------------------------------------------|--------------|
| 1.0     | 07/13/2007 | First Compilation – combines the following chapter versions: 2007_04_30_CH01_v2.02,            | Travis Klein |
|         |            | 2007_04_23_CH02_v2.0, 2007_05_03_CH03_v2.01, 2007_05_10_CH04_v2.01,                            |              |
|         |            | 2007_05_11_CH05_v2.01, 2007_05_24_CH06_v2.02, 2007_05_30_CH07_v2.01,                           |              |
|         |            | 2007_06_06_CH08_v2.02, 2007_06_13_CH09_v2.02, 2007_06_21_CH10_v2.02,                           |              |
|         |            | 2007_06_26_CH11_v2.02, 2007_06_27_CH12_v2.01, and 2007_07_13_CHApx_v2.03                       |              |
| 1.1     | 03/11/2008 | All chapters have been modified. Reservation screen changes for split regions are covered      | Travis Klein |
|         |            | in Chapter 6, and the new charter registration reporting is in Chapter 13 – all other chapters |              |
|         |            | have minor changes or reference updates. This version combines the following Chapter           |              |
|         |            | versions: 2008_02_27_CH01_v2.03, 2008_02_27_CH02_v2.01,                                        |              |
|         |            | 2008_02_28_CH03_v2.02, 2008_02_28_CH04_v2.02, 2008_02_29_CH05_v2.02,                           |              |
|         |            | 2008_02_27_CH06_v2.04, 2008_02_29_CH07_v2.02, 2008_02_29_CH08_v2.03,                           |              |
|         |            | 2008_02_29_CH09_v2.03, 2008_02_29_CH10_v2.03, 2008_02_29_CH11_v2.03,                           |              |
|         |            | 2008_02_29_CH12_v2.02, 2008_03_11_CH13_v1.1, 2008_02_29_CHApx_v2.04                            |              |
| 1.2     | 04/29/2008 | Chapter 6 and the Appendix have been updated. A note for the reservation screen in             | Travis Klein |
|         |            | Chapter 6 was updated regarding account class codes from previous amendments and a             |              |
|         |            | Change Password figure and guidance were updated in Appendix A. This version combines          |              |
|         |            | the following Chapter versions: 2008_02_27_CH01_v2.03, 2008_02_27_CH02_v2.01,                  |              |
|         |            | 2008_02_28_CH03_v2.02, 2008_02_28_CH04_v2.02, 2008_02_29_CH05_v2.02,                           |              |
|         |            | 2008_04_29_CH06_v2.05, 2008_02_29_CH07_v2.02, 2008_02_29_CH08_v2.03,                           |              |
|         |            | 2008_02_29_CH09_v2.03, 2008_02_29_CH10_v2.03, 2008_02_29_CH11_v2.03,                           |              |
|         |            | 2008_02_29_CH12_v2.02, 2008_03_11_CH13_v1.1, 2008_04_29_CHApx_v2.05                            |              |
| 1.3     | 07/10/2008 | The following have been updated for release 4.1.000: Chapter 4, Chapter 7, Chapter 8,          | Travis Klein |
|         |            | Chapter 9, Chapter 10, Chapter 12, and Appendices. This version combines the following         |              |
|         |            | Chapter versions: 2008_02_27_CH01_v2.03, 2008_02_27_CH02_v2.01,                                |              |
|         |            | 2008_02_28_CH03_v2.02, 2008_05_02_CH04_v2.1, 2008_02_29_CH05_v2.02,                            |              |
|         |            | 2008_04_29_CH06_v2.05, 2008_07_01_CH07_v2.2, 2008_07_02_CH08_v2.1,                             |              |

|     |            | 2008_07_08_CH09_v2.2, 2008_06_30_CH10_v2.1, 2008_02_29_CH11_v2.03,                          |              |
|-----|------------|---------------------------------------------------------------------------------------------|--------------|
|     |            | 2008_06_27_CH12_v2.1, 2008_03_11_CH13_v1.1, 2008_06_26_CHApx_v2.1                           |              |
| 1.4 | 03/04/2009 | The following have been updated for release 4.2.001: Chapter 7. This version combines the   | Travis Klein |
|     |            | following Chapter versions: 2008_02_27_CH01_v2.03, 2008_02_27_CH02_v2.01,                   |              |
|     |            | 2008_02_28_CH03_v2.02, 2008_05_02_CH04_v2.1, 2008_02_29_CH05_v2.02,                         |              |
|     |            | 2008_04_29_CH06_v2.05, 2009_03_04_CH07_v2.3, 2008_07_02_CH08_v2.1,                          |              |
|     |            | 2008_07_08_CH09_v2.2, 2008_06_30_CH10_v2.1, 2008_02_29_CH11_v2.03,                          |              |
|     |            | 2008_06_27_CH12_v2.1, 2008_03_11_CH13_v1.1, 2008_06_26_CHApx_v2.1                           |              |
| 1.5 | 03/26/2009 | The following has been updated for release 4.2.002: Chapter 4 (Project Information security | Travis Klein |
|     |            | text updates). This version combines the following Chapter versions:                        |              |
|     |            | 2008_02_27_CH01_v2.03, 2008_02_27_CH02_v2.01, 2008_02_28_CH03_v2.02,                        |              |
|     |            | 2009_03_26_CH04_v2.2, 2008_02_29_CH05_v2.02, 2008_04_29_CH06_v2.05,                         |              |
|     |            | 2009_03_04_CH07_v2.3, 2008_07_02_CH08_v2.1, 2008_07_08_CH09_v2.2,                           |              |
|     |            | 2008_06_30_CH10_v2.1, 2008_02_29_CH11_v2.03, 2008_06_27_CH12_v2.1,                          |              |
|     |            | 2008_03_11_CH13_v1.1, 2008_06_26_CHApx_v2.1                                                 |              |
| 1.6 | 05/20/2009 | The following has been updated for release 4.2.005: Chapter 11 (Static Reports included),   | Travis Klein |
|     |            | Chapter 13 (TEAM Reports screenshot), and Appendix E system directory. This version         |              |
|     |            | combines the following Chapter versions: 2008_02_27_CH01_v2.03,                             |              |
|     |            | 2008_02_27_CH02_v2.01, 2008_02_28_CH03_v2.02, 2009_03_26_CH04_v2.2,                         |              |
|     |            | 2008_02_29_CH05_v2.02, 2008_04_29_CH06_v2.05, 2009_03_04_CH07_v2.3,                         |              |
|     |            | 2008_07_02_CH08_v2.1, 2008_07_08_CH09_v2.2, 2008_06_30_CH10_v2.1,                           |              |
|     |            | 2009_05_19_CH11_v2.1, 2008_06_27_CH12_v2.1, 2009_05_20_CH13_v1.2,                           |              |
|     |            | 2009_05_20_CHApx_v2.2                                                                       |              |
| 1.7 | 07/27/2009 | Contains a new chapter for the ARRA 1201 Reporting features (chapter 14). This version      | Travis Klein |
|     |            | combines the following Chapter versions: 2008_02_27_CH01_v2.03,                             |              |
|     |            | 2008_02_27_CH02_v2.01, 2008_02_28_CH03_v2.02, 2009_03_26_CH04_v2.2,                         |              |
|     |            | 2008_02_29_CH05_v2.02, 2008_04_29_CH06_v2.05, 2009_03_04_CH07_v2.3,                         |              |
|     |            | 2008_07_02_CH08_v2.1, 2008_07_08_CH09_v2.2, 2008_06_30_CH10_v2.1,                           |              |
|     |            | 2009_05_19_CH11_v2.1, 2008_06_27_CH12_v2.1, 2009_05_20_CH13_v1.2,                           |              |
|     |            | 2009_05_20_CHApx_v2.2, 2009_07_27_CH14_v1.1                                                 |              |
| 1.9 | 6/15/2010  | Federal Financial Report: update notes for Line N for Release v.4.4.1: Chapter 8. This      | Mei Sum      |

|       |            | version combines the following Chapter version: 2010_06_15_CH08_v2.40.                                                                                                    | Lee(Yvonne)    |
|-------|------------|----------------------------------------------------------------------------------------------------|----------------|
| 2.0   | 11/05/2010 |                                                                                                    | Mei Sum Lee    |
|       |            | Functionality for Release: Chapter 12. This version combines with                                                                                                    | (Yvonne)       |
|       |            | 2010_11_02_CH02_v2.02, 2010_11_05_CH10_v2.2, 2010_11_05_CH11_v2.2,                                                                                                    |                |
|       |            | 2010_11_05_CHApx_v2.30, 2010_11_05_CH12_v2.2                                                                                                    |                |
| 2.1   | 11/05/2010 |                                                                                                    | Mei Sum Lee    |
|       |            | Functionality for Release: Chapter 12. This version combines with                                                                                                    | (Yvonne)       |
|       |            | 2010_11_02_CH02_v2.02, 2010_11_05_CH10_v2.2, 2010_11_05_CH11_v2.2, 2010_11_05_CH11_v2.2, 2010_11_05_CH10_v2.2, 2010_11_05_CH10_v2.2, 2010_10_v2.2, 2010_010_v2.2, 2010_010_v2.2, 2010_010_v2.2, 2010_010_v2.2, 2010_010_v2.2, 2010_010_v2.2, 2010_010_v2.2, 2010_010_v2.2, 2010_010_v2.2, 2010_010_v2.2, 2010_010_v2.2, 2010_010_v2.2, 2010_010_v2.2, 2010_010_v2.2, 2010_00_v2.2, 2010_00_v2.2, 2010_00_00_v2.2, 2010_00_00_v2.2, 2010_00_00_v2.2, 20 |                |
|       | 00/11/0011 | 2010_11_05_CHApx_v2.30, 2010_11_05_CH12_v2.2                                                                                                    |                |
| 2.2   | 02/11/2011 | The following has been updated for release v.5.1: Screen shot and text updates. This version                                                                                                    | Mei Sum Lee    |
|       |            | combines the following Chapter version: 2011_02_10_CH02_v2.03,                                                                                                    | (Yvonne)       |
| 2.3   | 4/29/2011  | 2011_02_10_CH10_v2.3, 2011_02_10_CHApx_v2.4<br>The following has been updated for release v.5.3: Screen Shot update for View/Modify                                                                                                    | Mei Sum Lee    |
| 2.3   | 4/29/2011  | Recipient. This version combines the following Chapter version: 2011_04_19_CH02_v2.04                                                                                                    | (Yvonne)       |
|       |            | and 2011_04_18_CH12_v2.3.                                                                                                    | (1 vonne)      |
| 2.4   | 08/25/2011 | The following has been updated for release v.5.3.1: Screen shot and text updates. This                                                                                                    | Mei Sum Lee    |
| 2.1   | 00/20/2011 | version combines the following Chapter version: 2011_08_22_CH01_v2.2,                                                                                                    | (Yvonne)       |
|       |            | 2011_08_25_CH04_v2.3, 2011_08_22_CH08_v2.5, 2011_08_24_CH10_v2.4,                                                                                                    | (1,0000)       |
|       |            | 2011_08_22_CH11_v2.3.                                                                                                    |                |
| 2.5   | 11/30/2011 | The following has been updated for release v.5.3.5: Screen shot and text updates. This                                                                                                    | Naeem Ashraf   |
|       |            | version combines the following Chapter version: 2011_11_30_CH10_v2.5.                                                                                                    |                |
| 2.6   | 12/08/2011 | The following has been updated for release v.5.4: Screen shot and text updates. This version                                                                                                    | Mei Sum Lee    |
|       |            | combines the following Chapter version: 2011_11_30_CH01_v2.3.                                                                                                    | (Yvonne)       |
| 2.7   | 01/30/2012 |                                                                                                    | Mei Sum Lee    |
|       |            | version combines the following Chapter version: 2012_01_30_CH08_v2.5.1,                                                                                                    | (Yvonne)       |
|       |            | 2012_01_24_CH10_v2.5.1, 2012_01_27_CH12_v2.4.                                                                                                    |                |
| 2.7.1 | 3/21/2012  | The following has been updated for release of v5.4.3: 2012_03_21_CH14_v5.3.3                                                                                                    | Marbella Merlo |
|       |            |                                                                                                    |                |
| 2.8   | 5/11/2012  | The following has been updated for release of v5.5. Screen shot and added text. This version                                                                                                    | Marbella Merlo |
|       |            | combines the following Chapter versions: 2012_05_11_CH01_v2.4,                                                                                                    |                |
|       |            | 2012_05_10_CH_Appendices_v2.6                                                                                                    |                |
|       |            |                                                                                                    | L              |

| 2.8.1 | 6/25/2012 | Minor update to Security question Data Fix. Chapter Version 2012_06_25_Appendices_v2.6.1                                                                                                    | Marbella Merlo |
|-------|-----------|----------------------------------------------------------------------------------------------------|----------------|
| 2.8.2 | 8/13/2010 | The following has been updated for release of v5.6 Screen shots and added text. This version combines the following chapters: 2012_08_13_CH08_v2.5.1, 2012_08_13_CH09_v3.0, 2012_08_13_CH10_v2.5.2, 2012_08_13_CH11_v2.4, 2012_08_13_CH12_v2.5, 2012_08_13_CH14_v1.2.2 2012_08_13_CH_Appendices_v2.6.2 | Greg Feldman   |
| 2.8.3 | 10/15/12  | The following has been updated for release of v5.6.1 Screenshots and added text. This version combines the following chapter: 2012_10_15_CH12_v2.6 and 2012_10_15 CH02_v                                                                                                    | Greg Feldman   |
| 2.8.4 | 11/21/12  | The following has been updated for release of v5.6.3 Screenshots. This version combines the following chapter: 2012_11_21_CH10_v2.5.2                                                                                                    |                |

### **Chapter 1 Table of Contents**

| CHAPTER 1 CHANGE HISTORY                | 2  |
|-----------------------------------------|----|
| CHAPTER 1 TABLE OF CONTENTS             | 3  |
| INTRODUCTION                            | 4  |
| LOGIN PROCEDURE AND TEAM-WEB NAVIGATION | 6  |
| Overview                                | 6  |
| LOGIN PROCEDURE                         |    |
| SECURITY QUESTIONS/ANSWERS.             |    |
| CHANGE PASSWORD                         |    |
| CHANGE CURRENT OR TEMPORARY PASSWORD    |    |
| FORGOT PASSWORD                         | 14 |
| UPDATE SECURITY QUESTIONS/ANSWERS       |    |
| MAIN MENU AND TEAM-WEB RELATED LINKS    | 17 |
| TEAM-WEB RELATED LINKS                  | 18 |
| SHORTCUT TO DYNAMIC QUERY BY STATE      |    |
| REGIONAL CONTACT LINK                   | 20 |
| NAVIGATING THROUGH TEAM-WEB             |    |
| INDEX                                   | 23 |

### **Chapter 2 Table of Contents**

| CHAPTER 2 CHANGE HISTORY      | 2  |
|-------------------------------|----|
| CHAPTER 2 TABLE OF CONTENTS   | 3  |
| CHAPTER 2: RETRIEVING RECORDS |    |
| Overview                      | 4  |
| ACCESS RECIPIENT INFORMATION  |    |
| Recipient Query Results Page  | 4  |
| Attach Additional Files       | 5  |
| MODIFY RECIPIENT              | 7  |
| View/Modify Recipient         | 7  |
| General Tab                   | 8  |
| Contact Persons Tab           | 9  |
| Cert's and Assurances Tab     | 12 |
| Codes Tab                     | 13 |
| Payment Codes Tab             | 14 |
| Civil Rights Tab              | 15 |
|                               |    |

TOC Version 2.5

Version Date: 08/13/2012

\*Note: Table of Contents listings in this file are not hyperlinks to chapter contents, but exist for reference purposes only

| Table of Contents – Chapter Contents for Individual TEAM User Guide Files* |
|----------------------------------------------------------------------------|
| ACCESS APPLICATIONS                                                        |
| INDEX                                                                      |

### **Chapter 3 Table of Contents**

| CHAPTER 3 CHANGE HISTORY            | 2  |
|-------------------------------------|----|
| CHAPTER 3 TABLE OF CONTENTS         |    |
| CHAPTER 3: DEVELOPING A NEW PROJECT |    |
| Overview                            |    |
| LIFE CYCLE OF A PROJECT             | 4  |
| CREATE A NEW PROJECT                | 7  |
| Create Project                      |    |
| Copy Project                        | 13 |
| INDEX                               | 18 |
| Create Project<br>Copy Project      |    |

### **Chapter 4 Table of Contents**

| CHAPTER 4 CHANGE HISTORY                | 2  |
|-----------------------------------------|----|
| MODIFYING AN APPLICATION                | 4  |
| Overview                                | 4  |
| MODIFY APPLICATION                      | 4  |
| PROJECT INFORMATION                     | 5  |
| General Tab                             | 5  |
| Control Totals Tab                      | 11 |
| UZA/Cong Dist Tab                       | 15 |
| Earmark Tab                             | 17 |
| Security Tab                            | 19 |
| MAINTAINING THE APPROVED PROJECT BUDGET | 23 |
| TEAM-WEB BUDGETS                        | 24 |
| BUDGET                                  | 24 |
| MILESTONES                              | 34 |
| ENVIRONMENTAL FINDINGS                  | 37 |
| FLEET STATUS                            | 39 |
| Fleet Details Tab                       | 42 |
| COMMENTS/CONCURRENCE                    | 43 |
| CHAPTER 4 INDEX                         | 46 |

## **Chapter 5 Table of Contents**

| CHAPTER 5 CHANGE HISTORY                               | 2  |
|--------------------------------------------------------|----|
| CHAPTER 5 TABLE OF CONTENTS                            | 3  |
| APPLICATION TOOLS                                      | 4  |
| Overview                                               |    |
| APPLICATION SUBMISSION REQUIREMENTS                    | 4  |
| ASSIGN PROJECT NUMBER                                  | 4  |
| APPLICATION REVIEWER                                   | 7  |
| VIEW/PRINT                                             | 8  |
| FINAL APPLICATION REVIEW – CHANGES TO YOUR APPLICATION | 11 |
| SUBMIT APPLICATION                                     |    |
| CREATE AMENDMENT                                       | 15 |
| INDEX                                                  | 18 |

# **Chapter 6 Table of Contents**

| CHAPTER 6 CHANGE HISTORY    | 2  |
|-----------------------------|----|
| CHAPTER 6 TABLE OF CONTENTS |    |
| FTA REVIEW AND APPROVAL     |    |
| Overview                    |    |
| FTA'S REVIEW AND APPROVAL   | 4  |
| COMMENTS/CONCURRENCE        |    |
| Comments Tab                |    |
| Concurrence/Approval Tab    |    |
| Summary Tab                 |    |
| REVIEW/DOL DATES            |    |
| Background/Award Tab        |    |
| DOL Certification Tab       |    |
| RESERVATIONS                |    |
| OBLIGATION/AWARD            |    |
| DEOBLIGATION                | 20 |
| INDEX                       |    |

TOC Version 2.5

### **Chapter 7 Table of Contents**

| CHAPTER 7 CHANGE HISTORY               | 2 |
|----------------------------------------|---|
| CHAPTER 7 TABLE OF CONTENTS            |   |
| EXECUTION                              | 4 |
| Overview                               | 4 |
| FTA AWARD: REQUIREMENTS FOR EXECUTING  | 4 |
| EXECUTION (EXECUTE AWARD)              | 5 |
| Execute Award – Summary Tab            |   |
| Execute Award – Award Tab              | 8 |
| Execute Award – Supplemental Agreement | 9 |
| INDEX                                  |   |

### **Chapter 8 Table of Contents**

| CHAPTER 8 CHANGE HISTORY    |   |                          |
|-----------------------------|---|--------------------------|
| PROJECT MANAGEMENT          |   |                          |
| Overview                    |   | 5                        |
| FEDERAL FINANCIAL REPORT    |   | 5                        |
| Summary Tab                 |   |                          |
| Financial Status Tab        |   | 7                        |
| Remarks & Certification Tab |   |                          |
| Additional Notes:           |   |                          |
| MILESTONE/PROGRESS          |   |                          |
| Summary Tab                 |   |                          |
| Milestone Status Tab        |   |                          |
| REVISE PROJECT BUDGET       |   |                          |
| Summary Tab                 |   |                          |
| Revise Budget Tab           |   |                          |
| View Budget Tab             |   |                          |
| Change Log Tab              |   |                          |
| Revise Control Totals Tab   |   |                          |
| Approve Budget Revision     |   |                          |
| PROJECT FUNDS/STATUS        |   |                          |
| Summary Tab                 |   |                          |
| Project Funding Tab         |   |                          |
| By Amendment Tab            |   |                          |
| TOC Version 2.5             | 4 | Version Date: 08/13/2012 |

\*Note: Table of Contents listings in this file are not hyperlinks to chapter contents, but exist for reference purposes only

## Table of Contents - Chapter Contents for Individual TEAM User Guide Files\*

| FPC TRANSFER                                    |  |
|-------------------------------------------------|--|
| FPC Transfer Tab                                |  |
| Unsaved FPC Transfers Tab                       |  |
| Prior FPC Transfers Tab                         |  |
| PROJECT INFO                                    |  |
| NEW CLOSE OUT PROCESS                           |  |
| Requirements                                    |  |
| Accessing the New Closeout Feature              |  |
| Close Out Reviewer                              |  |
| Close Out Tab                                   |  |
| Final Project Budget                            |  |
| Final Federal Financial Report                  |  |
| Final Milestone Status Report                   |  |
| Funds Status Report                             |  |
| Submit for Close Out                            |  |
| Close Out/ Deobligation Tab and Final Close Out |  |

# **Chapter 9 Table of Contents**

| CHAPTER 9 CHANGE HISTORY                                                                     |                            |
|----------------------------------------------------------------------------------------------|----------------------------|
| CHAPTER 9 TABLE OF CONTENTS                                                                  |                            |
| FUNDS CONTROL AND FUNDING ADJUSTMENTS                                                        |                            |
| OVERVIEW<br>FUNDS CONTROL                                                                    |                            |
| FUNDS CONTROL                                                                                |                            |
| FORMULA APPORTIONMENT                                                                        | 5                          |
| Query Formula Apportionment                                                                  | 5                          |
| View Formula Apportionment<br>Modify Formula Apportionment<br>Transfer Formula Apportionment | 6                          |
| Modify Formula Apportionment                                                                 | 7                          |
| Transfer Formula Apportionment                                                               |                            |
| Create Formula Apportionment                                                                 |                            |
| Advice Management                                                                            |                            |
| Query Advice                                                                                 |                            |
| Create Advice                                                                                |                            |
| View Advice                                                                                  |                            |
| Modify/Authorize Advice<br>Delete Pending Advice                                             |                            |
| Delete Pending Advice                                                                        |                            |
| TOC Version 2.5                                                                              | 5 Version Date: 08/13/2012 |

\*Note: Table of Contents listings in this file are not hyperlinks to chapter contents, but exist for reference purposes only

| ALLOTMENT SUMMARY          | 20 |
|----------------------------|----|
| Operating Budget Tab       |    |
| Audit History Tab          | 22 |
| OPERATING BUDGET PLANS     |    |
| Update Plans Tab           | 22 |
| Pending Plans Tab          | 23 |
| OPERATING BUDGET RECOVERY  | 24 |
| Update Recovery Tab        | 24 |
| Pending Recoveries Tab     | 25 |
| Deobligations Tab          | 26 |
| NOTIFICATION               |    |
| Query Notification         |    |
| View Notification          |    |
| Authorize Notification     | 29 |
| FUNDING ADJUSTMENTS        |    |
| FUNDING ADJUSTMENT LEVEL 1 |    |
| FUNDING ADJUSTMENT LEVEL 2 | 32 |
| INDEX                      | 34 |

### **Chapter 10 Table of Contents**

| CHAPTER 10 CHANGE HISTORY    | 2  |
|------------------------------|----|
| CHAPTER 10 TABLE OF CONTENTS |    |
| FEAM-WEB ADMINISTRATION      | 4  |
| Dverview                     |    |
| EARMARK ADMINISTRATION       | 4  |
| Earmark Query                | 5  |
| HELP DESK UTILITIES          | 7  |
| Change Project Number        | 7  |
| Delete Project               | 10 |
| Delete Milestones            | 10 |
| Delete User Locks            | 11 |
| Delete Closeout Amendment    | 13 |
| SECURITY                     | 14 |
| Add User                     | 15 |
| General Info Tab             | 15 |

| Security Info Tab                    |    |
|--------------------------------------|----|
| FTA/Recipient Info Tab               | 17 |
| Note: For DBE Civil Rights purposes: |    |
| Roles/Privileges Tab                 |    |
| Modify User                          |    |
| INDEX                                |    |

# **Chapter 11 Table of Contents**

| CHAPTER 11 TABLE OF CONTENTS 3 REPORTS 4 OVERVIEW 4 DYNAMIC QUERIES 4 DATA QUERIES 4 REGIONAL QUERIES 6 PERFORMING A QUERY 6 OPENING A REPORT 10 STATIC REPORTS 12 DUDEX                   | CHAPTER 11 CHANGE HISTORY    | 2  |
|----------------------------------------------------------------------------------------------------|------------------------------|----|
| REPORTS  4    OVERVIEW  4    DYNAMIC QUERIES  4    DATA QUERIES  4    REGIONAL QUERIES  6    PERFORMING A QUERY  6    OPENING A REPORT  10    STATIC REPORTS  12                           | CHAPTER 11 TABLE OF CONTENTS | 3  |
| DYNAMIC QUERIES       4         Data Queries       4         Regional Queries       6         Performing a Query       6         OPENING a Report       10         STATIC REPORTS       12 |                              |    |
| DATA QUERIES   .4     REGIONAL QUERIES   .6     PERFORMING A QUERY   .6     OPENING A REPORT   .10     STATIC REPORTS   .12                                                                | Overview                     | 4  |
| REGIONAL QUERIES  .6    PERFORMING A QUERY  .6    OPENING A REPORT  .10    STATIC REPORTS  .12                                                                                             | DYNAMIC QUERIES              | 4  |
| PERFORMING A QUERY                                                                                                    |                              |    |
| OPENING A REPORT                                                                                                    | REGIONAL QUERIES             | 6  |
| STATIC REPORTS                                                                                                    | Performing a Query           | 6  |
|                                                                                                    | OPENING A REPORT             | 10 |
|                                                                                                    | STATIC REPORTS               | 12 |
| INDEX                                                                                                    | INDEX                        | 15 |

# **Chapter 12 Table of Contents**

| CHAPTER 12 CHANGE HISTORY                    |   |                          |
|----------------------------------------------|---|--------------------------|
| CHAPTER 12 TABLE OF CONTENTS                 |   |                          |
| CIVIL RIGHTS                                 |   |                          |
| Overview                                     |   |                          |
| RECIPIENT PRIVILEGES                         |   |                          |
| DBE Reporting                                |   |                          |
| New                                          |   |                          |
| Existing                                     |   |                          |
| Existing<br>REGIONAL/HQ/OVERSIGHT PRIVILEGES |   |                          |
| Civil Rights Status                          |   |                          |
| DBE Reporting                                |   |                          |
| Reporting Period                             |   |                          |
| Existing                                     |   |                          |
| INDEX                                        |   |                          |
| TOC Version 2.5                              | 7 | Version Date: 08/13/2012 |

\*Note: Table of Contents listings in this file are not hyperlinks to chapter contents, but exist for reference purposes only

#### **Chapter 13 Table of Contents**

| CHAPTER 13 CHANGE HISTORY        | 2  |
|----------------------------------|----|
| CHAPTER 13 TABLE OF CONTENTS     |    |
| OVERVIEW                         |    |
| UPLOAD TOOL: LOCATION            |    |
| INTERFACE FOR THE UPLOAD FEATURE |    |
| STATIC REPORTS QUERY FEATURE     |    |
| INDEX                            | 10 |

#### **Chapter 14 Table of Contents**

| CHAPTER 14 CHANGE HISTORY      | 2  |
|--------------------------------|----|
| CHAPTER 14 TABLE OF CONTENTS   | 3  |
| OVERVIEW – ARRA 1201 REPORTING | 4  |
| LOCATION                       | 4  |
| INITIATE REPORT                | 5  |
| REPORT FORM                    | 8  |
| VIEW/ EDIT REPORT              | 11 |
| 1201 GUIDANCE                  | 12 |
| CHAPTER 14 INDEX               | 13 |

#### **Appendices Table of Contents**

| APPENDICES CHANGE HISTORY                        | 2  |
|--------------------------------------------------|----|
| APPENDICES TABLE OF CONTENTS                     | 3  |
| APPENDICES                                       | 4  |
| Overview                                         |    |
| APPENDIX A – ICONS                               |    |
| APPENDIX B- GLOSSARY OF TEAM-WEB TERMS           |    |
| APPENDIX C- STATUS OF PROJECT                    |    |
| APPENDIX D- SYSTEM DIRECTORY                     |    |
| APPENDIX E- FILE ATTACHMENTS                     |    |
| APPENDIX F- SCOPE AND ALI GUIDANCE AND REFERENCE |    |
| APPENDIX G – SECURITY QUESTIONS/ANSWERS          |    |
| INDEX                                            | 44 |

TOC Version 2.5

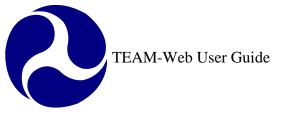

# **Introduction and Chapter 1** *Login Procedure and TEAM-Web Navigation*

By: ActioNet

Version: 2.4 Date: 05/11/2012

Chapter 1 Page: 1

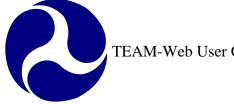

# **Chapter 1 Change History**

| Version | Date       | Description                                               | Change By      |
|---------|------------|-----------------------------------------------------------|----------------|
| 1.0     | 09/26/2007 | Initial Online Versions and updates                       | Travis Klein   |
| 1.1     | 10/18/2005 | Formatting Changes and Updates                            | Travis Klein,  |
|         |            |                                                           | Sonya Ransome  |
| 2.0     | 04/23/2007 | Major Formatting Changes and updates as required          | Travis Klein   |
| 2.01    | 04/27/2007 | Label graphics and referred to them in the text           | Travis Klein   |
| 2.02    | 04/30/2007 | Changed top and bottom margins                            | Travis Klein   |
| 2.03    | 02/27/2008 | Minor formatting and content modifications                | Travis Klein,  |
|         |            |                                                           | Patty String   |
| 2.1     | 08/11/2011 | Major Formatting Changes and updates as required.         | Kelly Tham     |
| 2.2     | 08/25/2011 | Update the following information for Chapter 1: Login     | Kelly Tham     |
|         |            | Procedure and TEAM-Web Navigation, (SCR 3449):            |                |
|         |            | Remove TEAM-Web Flash page.                               |                |
|         |            | <ul> <li>Insert new TEAM-Web login page.</li> </ul>       |                |
|         |            | Replace TEAM-Web browser                                  |                |
|         |            | to https://ftateamweb.fta.dot.gov/teamweb//TeamLogin.     |                |
|         |            | <u>asp</u> .                                              |                |
| 2.2     | 11/20/2011 |                                                           |                |
| 2.3     | 11/30/2011 | Added FTA User login instructions and screen shot         | Mei Sum Lee    |
| 2.4     | 05/11/0010 |                                                           | (Yvonne)       |
| 2.4     | 05/11/2012 | Screen shots update and content modifications (SCR:3422). | Mei Sum Lee    |
|         |            | Added Change Password section from appendices.            | (Yvonne)       |
|         |            |                                                           | Marbella Merlo |

\* Note: previous versions of the online User Guide may have been updated as needed without consistent versioning. Some previous change versions may be omitted or estimated. Versioning shall be consistent henceforth.

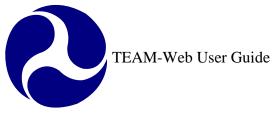

# **Chapter 1 Table of Contents**

| CHAPTER 1 CHANGE HISTORY                |
|-----------------------------------------|
| CHAPTER 1 TABLE OF CONTENTS             |
| INTRODUCTION                            |
| LOGIN PROCEDURE AND TEAM-WEB NAVIGATION |
| OVERVIEW                                |
| Forgot Password                         |
| MAIN MENU AND TEAM-WEB RELATED LINKS    |
| TEAM-WEB RELATED LINKS                  |
| SHORTCUT TO DYNAMIC QUERY BY STATE      |
| REGIONAL CONTACT LINK                   |
| NAVIGATING THROUGH TEAM-WEB             |
| INDEX                                   |

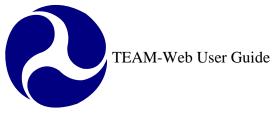

# Introduction

The TEAM-Web User's Guide provides detailed information on how to access and use the Federal Transit Administration's online TEAM-Web system. It covers the entire development and administration process of federally assisted projects, from submission of applications to project management and close-out. It also gives a step-by-step procedure for each stage of the project management process.

The TEAM-Web User's Guide covers the creation, submission, award, and execution of an application, quarterly reporting, close-out, Recipient information, and User administration functions. It can be used in two ways: as a reference manual for Recipients and FTA officials and staff who wish to create or manage a project, or as a tutorial for Recipients and FTA staff who are following the training scenario.

When using the TEAM-Web User's Guide as a reference manual for creating or managing a project, choose the Quality Assurance database from the drop-down list in the Login window. After you have successfully logged in and entered the TEAM-Web system, turn to the appropriate section of the TEAM-Web User's Guide and follow the instructions. The pictures are there to guide you through the various processes, but the entry text displayed in the pictures is meant to serve only as an example. You should enter information specific to your application.

Two of the top priorities for the TEAM-Web development group are to create an efficient, accurate environment for managing Federal Transit Administration and Department of Transportation projects, and to document every aspect of the system for maximum usability.

As the TEAM-Web system continues to grow and change with the new requirements and system updates, some aspects of how to enter and display information in TEAM-Web may be modified. Unfortunately, with new functionality being added to the TEAM-Web system, certain sections of this guide may become outdated. As changes are made, the online TEAM-Web User's Guide will be revised.

The development group will maintain the TEAM-Web User's Guide to supplement updates to TEAM-Web. We encourage you to check the online version of this User's Guide frequently. This will ensure that you are reading the most current documentation available for the system.

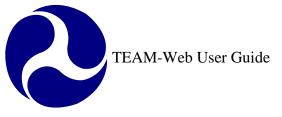

In the User's Guide Appendix, you will find a glossary of terms used within TEAM-Web. The table of contents and an index exist within each module of the guide and the Compilation Overview contains a quick reference for the contents of each module.

For information on Federal requirements for processing your applications, please contact your local FTA regional office. For assistance with logging in or using the TEAM-Web system, please contact the TEAM Helpdesk at: Toll Free (888) 443 - 5305, or online at <u>TEAM.Helpdesk@fta.dot.gov</u>

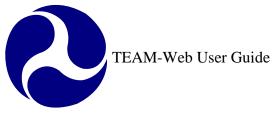

# Login Procedure and TEAM-Web Navigation

# **Overview**

This chapter explains how to log in to the TEAM-Web system from your computer and how to navigate through the TEAM-Web screens.

# Login Procedure

*Note*: For non-FTA Users or for FTA users accessing the application from outside of the DOT network:

The following steps refer to TEAM Public/External Login:

- 1. Go to the following website by entering this into your web browser, <u>https://ftateamweb.fta.dot.gov/teamweb//TeamLogin.asp</u>.
- 2. When the TEAM Login window displays (see *Figure 1*), enter your user name and password in the appropriate text boxes. (NOTE: To change your password, select "Change Password" button)
- 3. The system defaults the Database field to "Production".
- 4. Click on the Login button to login to TEAM.
- 5. All TEAM-Web users (internal & external) will be directed to a new Security Questions & Answer page (refer to next section for Security Questions/Answers) first time login.
- 6. A username is required prior to clicking on the "Forgot Password" button if Security Questions/Answers have been setup (refer to next section for Security Questions/Answers).
- 7. The "Password Reset Request" screen (see *Figure 2*) will display the security questions/answers that were selected once user has entered a valid User Name and clicked the "Forgot Password" button.
- 8. Once the user has successfully answered his security questions, the "Password Reset Request" (see *Figure 3*) screen with the New Password and Retype New Password text fields shall display for resetting a password.
- 9. When a valid password is entered in "New" and "Retype New Password" text field, click "Submit" and you will be directed to TEAM system.
- **10.** Click on the Reset button to clear the password(s) entered.
- 11. Click on the Password Help button for instructions on how to build a valid password.
- **12.** If Security Questions/Answers have not been setup and user has forgotten his/her password, when he/she clicks on "Forgot Password" button with a username entered, a message will appear "You have not created Security Questions and

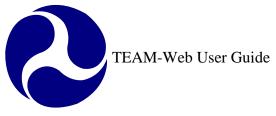

Answers. Please contact the TEAM HelpDesk for assistance". The user can contact the TEAM HelpDesk at 1(888) 443-5305 to have a temporary password issued. Accounts with certain lock types or suspensions will be directed to the user's Regional LSM (Local Security Manager).

| <b>EXTERM-Web</b> Federal Transit Administration | Welcome to TEAM-Web!                                                                         | SECURITY NOTICE                                                                                                    |
|--------------------------------------------------|----------------------------------------------------------------------------------------------|----------------------------------------------------------------------------------------------------|
|                                                  | LOGIN User Name: Password: Database: Production  Change Password Login Reset Forgot Password | You are accessing a U.S. Government information system.<br>This information system, including all related equipment,<br>networks, and network devices, is provided for U.S.<br>Government-authorized use only. Unauthorized or improper<br>use of this system is prohibited, and may result in civil and<br>criminal penalties, or administrative disciplinary action. The<br>communications and data stored or transiting this system may<br>be, for any lawful Government purpose, monitored, recorded,<br>and subject to audit or investigation. By using this system, you<br>understand and consent to such terms.<br><b>12/02/2011 Notice:</b> <u>Attention FTA TEAM-Web</u><br><u>users accessing the application through the DOT</u><br><u>Network</u> |
|                                                  |                                                                                              | Links Cick Here.]                                                                                                    |

Figure 1

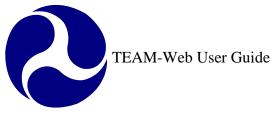

|          | 7 Password Reset Request - SARKARA |     |                                          |  |  |  |  |  |  |
|----------|------------------------------------|-----|------------------------------------------|--|--|--|--|--|--|
|          | * = Required                       |     |                                          |  |  |  |  |  |  |
|          | Allow me to see                    | m   | y Security Answers                       |  |  |  |  |  |  |
| 1        | Question:                          |     | What is your favorite color?             |  |  |  |  |  |  |
|          | Answer:                            | *   |                                          |  |  |  |  |  |  |
| 2        | Question:                          | Ĺ   | What is your favorite movie?             |  |  |  |  |  |  |
|          | Answer:                            | *   |                                          |  |  |  |  |  |  |
| 3        | Question:                          |     | What is the color of your first vehicle? |  |  |  |  |  |  |
|          | Answer:                            | *   |                                          |  |  |  |  |  |  |
| <u> </u> | Submit R                           | ese | et Cancel                                |  |  |  |  |  |  |

Figure 2

| 8 Password Reset Request - SARKARA |               |  |  |  |  |  |
|------------------------------------|---------------|--|--|--|--|--|
| * = Required                       |               |  |  |  |  |  |
| New Password: *                    |               |  |  |  |  |  |
| Retype New Password: *             |               |  |  |  |  |  |
| g Submit Reset                     | Password Help |  |  |  |  |  |
| 1 Figur                            | re 3          |  |  |  |  |  |

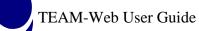

# Security Questions/Answers

- 1. All TEAM-Web users (internal & external) will be directed to Security Questions \ Answers page (see *Figure 4*) the first time he\she successfully login.
- 2. All TEAM-Web users are required to set up his\her Security Questions\Answers by selecting three unique questions and provide answers for the selected security questions.
- **3.** The created Security Questions\Answers will be used for when the user forgot his\her password and to reset the password by themselves by going through "Forgot Password".
- 4. The created Security Questions will be prompted for the user to enter his\her Security Answers when "Forgot Password" is selected.
- 5. It is the user's responsibility to protect the answers to his\her security questions.
- 6. Each question selected must be unique and will be removed from the drop-down list once it has been selected.
- 7. Answers must be a minimum of three (3) characters and shall not be more than twenty (20) characters in length.
- **8.** Answers are not case-sensitive.
- 9. Users can view their answers while typing them if they click the "Allow me to see my Security Answers" check box.
- 10. All TEAM users should not allow other people to see their computer screens while his\her answers are displayed on the screen.
- 11. Clicking on the Submit button when all three answers are entered will take users to TEAM-Web Main page.
- **12.** Clicking on the Reset button will clear the selected questions and the corresponding answers.

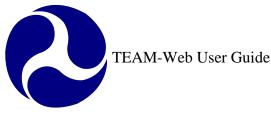

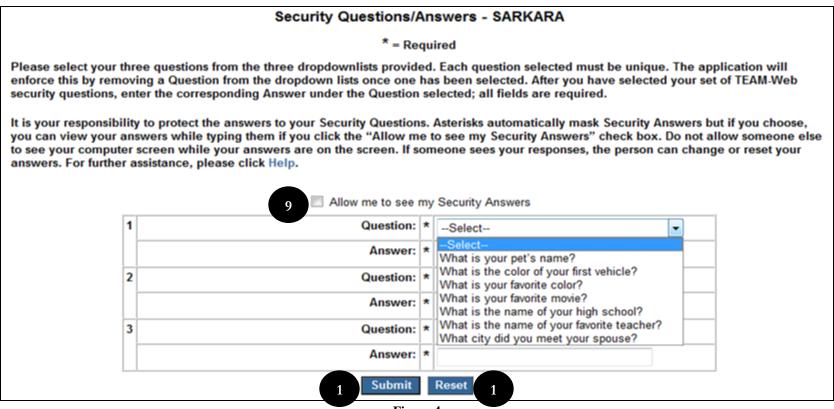

#### Figure 4

#### *Note*: For FTA Users:

The following steps refer to TEAM Internal Login:

13. Go to the following website by entering this into your web browser, <u>http://ftanet.ad.dot.gov/addotteam/</u>.

**14.** TEAM Login window displays.

15. The system defaults the Database field to "Production".

16. Click on the Database drop-down to select a different database if desired (see *Figure 5*).

- **17.** Click the Login button to login to TEAM.
- **18.** Click on the "Public TEAM Login" hyperlink to login through the public site if desired.
- **19.** All TEAM-Web users including internal users will be directed to Security Questions & Answer page the first time they access TEAM (refer to section for Security Questions/Answers).
- 20. User will be redirected to Change Password screen (see *Figure 6*) when the Change Password box is selected on the Login page (see *Figure 5*).
- 21. Click on Change button when all three passwords entered and you will be redirected to TEAM-Web Main page (see *Figure 6*).
- 22. Click on Cancel button and you will be redirected to the Login page (see *Figure 6*).
- 23. Click on the Password Help button for instructions on how to build a valid password (see *Figure 6*).
- 24. Click on the Forgot Password button and you will be redirected to the Security Questions/Answers (see *Figure 6*).

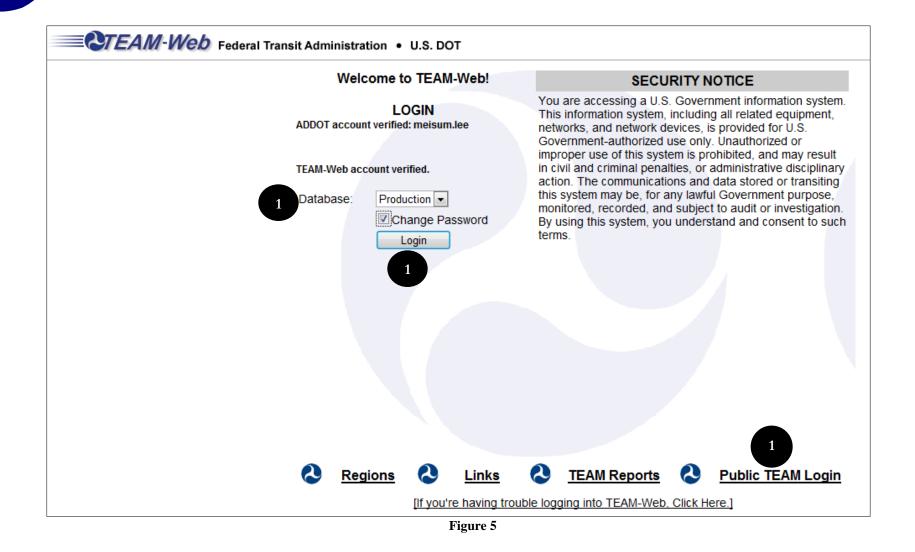

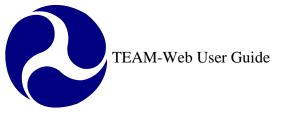

|                  |       | Change Password |                 |
|------------------|-------|-----------------|-----------------|
| User Name:       | LEEMS |                 |                 |
| Old Password:    |       |                 |                 |
| New Password:    |       |                 |                 |
| Repeat Password: |       | 2               |                 |
| 2 Change Ca      | ancel | Password Help   | Forgot Password |
|                  | 2     | Figure 6        | 2               |

# Change Password

#### **Change Current or Temporary Password**

- 1. From the Login Screen enter in user name and password, and then make sure that the Change Password box is checked (*see Figure 8*). If entering a temporary password in the "Password" entry field, TEAM will automatically identify the temporary password and take you to the "Change Password" screen once you click Login without having to check off Change Password box.
- 2. A new window will open displaying the user name and asking for the old password, new password, and a repeat confirmation of that new password.
- 3. Clicking on the Password Help button will display the current password complexity requirements below the Change Password form (if desired, this form can be closed again by clicking on the "Close Help" button).
- 4. Temporary Passwords are valid only for 14 days. Passwords must be updated every 60 days in TEAM. If password is to expire in two weeks or less, TEAM will automatically route the user to the change password feature. You will have the option of hitting cancel to continue accessing the system without changing your password until your existing password has reached it expiration date.

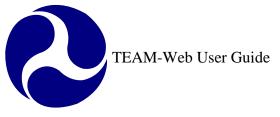

### **Forgot Password**

5. If current password is unknown or invalid, you will need to create a new password. There are two options to changing your password.

**Option 1:** Request a temporary password from the Helpdesk. The user can contact the TEAM HelpDesk at 1(888) 443-5305 to have a temporary password issued. Accounts with certain lock types or suspensions will be directed to the user's Regional LSM (Local Security Manager). A temporary password will be sent to the accounts email address. **Option 2:** If username is known, you can change your password by clicking on the "Forgot Password" button.

- a) Enter user name then click on "Forgot Password" button, leave blank the password entry field. (see *Figure* 1).
- b) TEAM will prompt you to answer the security questions that were established prior (see *Figure 2*). See section Security Questions/Answers for further information)
- c) Once the user has successfully answered his security questions, the "Password Reset Request" (see *Figure* 3) screen will display the "New Password" and "Retype New Password" text fields for resetting a password.
- d) When a valid password is entered in "New" and "Retype New Password" text field, click "Submit" and you will be directed to TEAM system.
- e) Click on the Reset button to clear the password(s) entered.
- f) Click on the Password Help button for instructions on how to build a valid password.

# **Update Security Questions/Answers**

- 1. To change your security questions or update answers click on Security Questions/Answers in the Main Menu (see *Figure 7*). You must already be logged into TEAM.
- 2. All TEAM-Web users are required to set up their Security Questions\Answers by selecting three unique questions and provide answers for the selected security questions.
- 3. The Security Questions\Answers will be used for: when the user has forgotten their password, and for the user to reset the password by themselves by going through "Forgot Password" (*see section Change Password*)
- 4. It is the user's responsibility to protect the answers to his\her security questions.
- 5. Each question selected must be unique and will be removed from the drop-down list once it has been selected.
- 6. Answers must be a minimum of three (3) characters and shall not be more than twenty (20) characters in length.
- 7. Answers are not case-sensitive.
- 8. Users can view their answers while typing them if they click the "Allow me to see my Security Answers" check box.

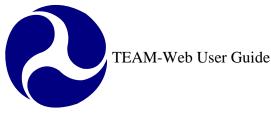

Main Menu - (Home)

Project Management

Funding Adjustments

TEAM Administration

Help Desk Information

1

Recipients

F Funds Control

Civil Rights

Exit

Applications

- 9. All TEAM users should not allow other people to see their computer screens while his\her answers are displayed on the screen.
- 10. Clicking on the Submit button when all three answers are entered will take users to TEAM-Web Main page.
- 11. Clicking on the Reset button will clear the selected questions and the corresponding answers.

#### Security Questions/Answers - SARKARA

#### \* = Required

Please select your three questions from the three dropdownlists provided. Each question selected must be unique. The application will enforce this by removing a Question from the dropdown lists once one has been selected. After you have selected your set of TEAM-Web security questions, enter the corresponding Answer under the Question selected; all fields are required.

It is your responsibility to protect the answers to your Security Questions. Asterisks automatically mask Security Answers but if you choose, you can view your answers while typing them if you click the "Allow me to see my Security Answers" check box. Do not allow someone else to see your computer screen while your answers are on the screen. If someone sees your responses, the person can change or reset your answers. For further assistance, please click Help.

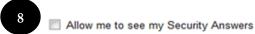

| Answer:       *      Select         What is your pet's name?       What is your first vehicle?         Question:       *       What is your favorite color?         Answer:       *       What is your favorite movie?         What is your favorite movie?       What is the name of your high school?         What is the name of your favorite teacher?       What is the name of your favorite teacher?         Answer:       * | 1 | Question: | * | Select                                                                            | • |  |
|----------------------------------------------------------------------------------------------------|---|-----------|---|-----------------------------------------------------------------------------------|---|--|
| 2       Cuestion: *       What is your favorite color?         Answer: *       What is your favorite movie?         3       Question: *       What is the name of your high school?         4       What is the name of your favorite teacher?         5       What is the name of your favorite teacher?                                                                                                    |   | Answer:   |   | What is your pet's name?                                                          |   |  |
| 3       Question:       *       What is the name of your high school?         What is the name of your favorite teacher?       What is the name of your favorite teacher?                                                                                                    | 2 | -         | ^ | What is your favorite color?                                                      |   |  |
| What city did you meet your spouse?                                                                                                    |   |           | _ | What is the name of your high school?                                             |   |  |
| Answer: *                                                                                                    | 3 | Question: | * | What is the name of your favorite teacher?<br>What city did you meet your spouse? |   |  |
|                                                                                                    |   | Answer:   | * |                                                                                   |   |  |

Figure 7

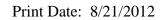

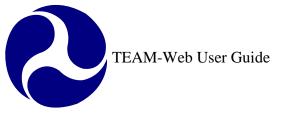

\_

| Welcome to TEAM-Web!                      | Information                                                                                                    |  |  |  |  |  |  |  |
|-------------------------------------------|----------------------------------------------------------------------------------------------------|--|--|--|--|--|--|--|
| LOGIN                                     | You are currently using a temporary password.<br>You must change your password to continue.                                                                                                    |  |  |  |  |  |  |  |
| Name:                                     |                                                                                                    |  |  |  |  |  |  |  |
| Password:                                 | Change Password                                                                                                    |  |  |  |  |  |  |  |
| Database: Production V<br>Change Password | User Name: YLTEST                                                                                                    |  |  |  |  |  |  |  |
| Login Reset                               | Current Password:                                                                                                    |  |  |  |  |  |  |  |
|                                           | New Password:                                                                                                    |  |  |  |  |  |  |  |
|                                           | New Password:                                                                                                    |  |  |  |  |  |  |  |
|                                           | Repeat:                                                                                                    |  |  |  |  |  |  |  |
|                                           | Change Password Help                                                                                                    |  |  |  |  |  |  |  |
|                                           |                                                                                                    |  |  |  |  |  |  |  |
|                                           |                                                                                                    |  |  |  |  |  |  |  |
|                                           | Close Help                                                                                                    |  |  |  |  |  |  |  |
| Password Help:                            |                                                                                                    |  |  |  |  |  |  |  |
|                                           | <ol> <li>Password length may not be less than twelve (12) characters and not exceed<br/>twenty (20) characters</li> </ol>                                                                               |  |  |  |  |  |  |  |
|                                           | ase sensitive; "smiths" is not equal to "Smiths".                                                                                                    |  |  |  |  |  |  |  |
| associated use                            | <ol> <li>Password cannot contain more than two (2) consecutive letters from the<br/>associated user name. For example, if a user name is "person", the following<br/>characters are invalid:</li> </ol> |  |  |  |  |  |  |  |
| o per                                     |                                                                                                    |  |  |  |  |  |  |  |

Figure 8

# Main Menu and TEAM-Web Related Links

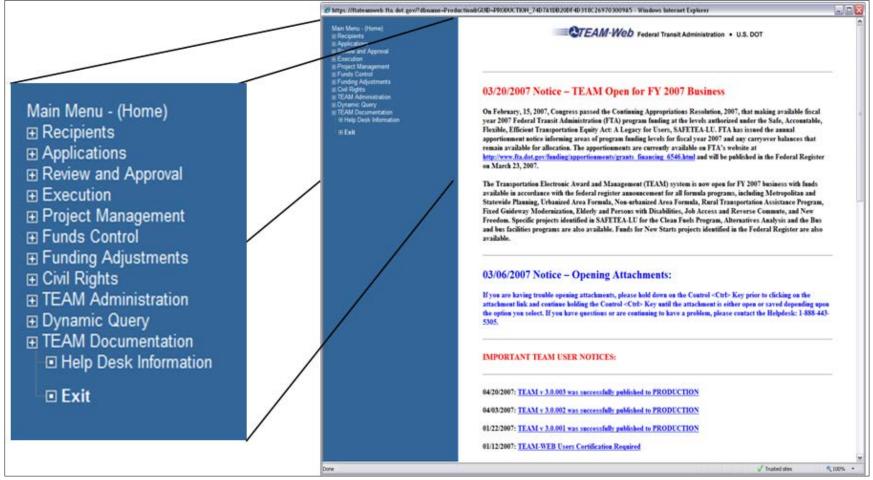

Figure 9

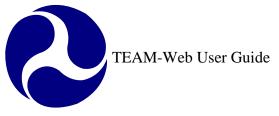

The TEAM-Web Main Menu (Home) page contains a list of TEAM-Web areas of functionality, located in the top, left-hand corner of the screen (see *Figure 9*). To the right of the blue Main Menu list, you will also find links to various TEAM-Web related areas as well as current system notifications as necessary. The links will be discussed on the next few pages. Navigation of TEAM-Web via the Main Menu will follow.

# **TEAM-Web Related Links**

The main menu contains a variety of links to pertinent data that is updated as necessary. Information may include, but is not limited to: notices on a recent software release, Master agreements, ALI information, TEAM user access forms and instructions, Regional contact information, etc. Please feel free to visit the main menu for ascertain information from its system messages and various links.

# Shortcut to Dynamic Query by State

Clicking on this link will bring you to a map of the US and its territories. To the right of the map you will find a list of data types. To query a certain data type for your state, perform the steps outlined below and refer to *Figure 10*:

Print Date: 8/21/2012

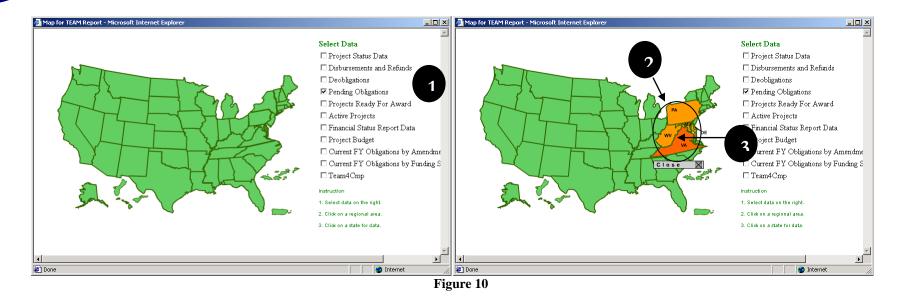

- 1. Select the data you would like to query by clicking in the check box next to it.
- 2. Move your cursor over the state/territory in which you are interested. This will highlight your state/territory as well as its Region. Click anywhere within the highlighted region to enlarge the selected area.
- 3. When the area is enlarged, click on your state/territory of choice.
- 4. This will result in the selected data being queried and formatted for viewing. You will then be instructed to click on a link to view your data (see *Figure 11*)

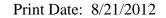

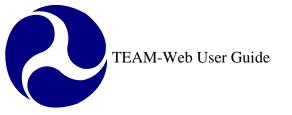

| 🗿 Pending Obligations Data - Microsoft Internet Explorer                                                                                                    | _O× |
|----------------------------------------------------------------------------------------------------|-----|
| Pending Obligations Data                                                                                                    | 4   |
| Data Submission Time: 8/15/2001 12:20:39 PM         Setting up Data formatting environment         Total Steps in Data formatting Process = 1         Processing Step #1         Writing formatted Data to web accessible location         Data Format creation finished: 8/15/2001 12:20:40 PM         You can retreive your formatted Data by clicking on the link below         Pending Obligations Data |     |
| 🕗 Done 🕒 🔒 🔮 Internet                                                                                                    |     |
| Figure 11                                                                                                    |     |

# **Regional Contact Link**

The Regional Contacts link will take you to a dynamic map. Click on any part of a Region to access that Region's contact information. The information will display to the right of the map (see *Figure 12*).

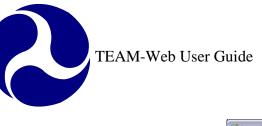

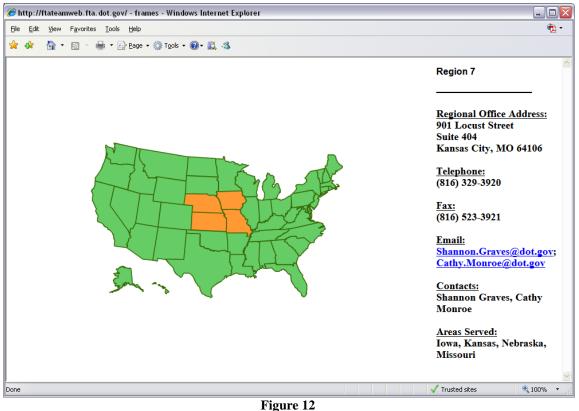

# Navigating through TEAM-Web

Use the TEAM-Web Main Menu to navigate through the TEAM-Web system. Note that plus (+) signs appear next to each of the menu items. By clicking on these plus signs, you will be able to view sub-menu items that fall under the Main Menu items (see the steps below and refer to *Figure 13*:

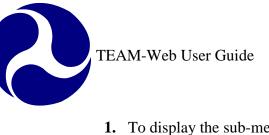

- 1. To display the sub-menu items under the Review and Approval area of TEAM-Web, click on the plus sign to the left of the words "Review and Approval" and a list of options will appear, including: "Comments/Concurrence," "Review/DOL Dates," "Reservations," "Obligation/Award," and "Deobligation." The plus sign will then be replaced by a minus sign.
- 2. To hide the sub-menu, click on the minus sign.
- 3. The menu will return to its original appearance

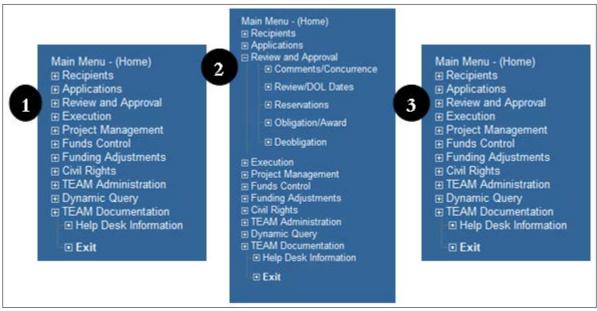

Figure 13

**Important:** Depending on which area of TEAM-Web you are trying to access, you may be required to query a specific project/projects or Recipient ID, before proceeding. This will be discussed in Chapter 2.

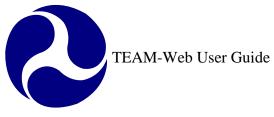

# Index

|                                                         |   | <br>Login Screen, 13                                                                                  |     |  |
|---------------------------------------------------------|---|----------------------------------------------------------------------------------------------------|-----|--|
|                                                         | А |                                                                                                    | M   |  |
| application, 4                                          |   | L<br>Main Menu, 18                                                                                    | A*A |  |
|                                                         | С | Menu, 17, 18, 21                                                                                      |     |  |
| Change Password, 13                                     |   |                                                                                                    | N   |  |
|                                                         | D | non-FTA Users, 6                                                                                      |     |  |
| database, 4, 6, 10<br>Dynamic Query by State, 18        |   |                                                                                                    | Р   |  |
| For FTA Users, 10                                       | F | password, 13<br>Password Help button, 6, 14<br>Password Reset Request, 6, 14<br>project management, 4 |     |  |
| For non-FTA Users, 6<br>Forgot Password, 6<br>FTA, 4, 5 |   |                                                                                                    | R   |  |
| , , , , , , , , , , , , , , , , , , ,                   | Н | Recipient, 4<br>Region, 19, 20<br>Reset button, 6, 14                                                 |     |  |
| Helpdesk, 5                                             |   |                                                                                                    | S   |  |
|                                                         | L | Submit, 6, 14                                                                                         |     |  |
| Links, 17, 18                                           |   |                                                                                                    |     |  |

Links, 17, 18 Login, 1, 2, 4, 6, 10, 11

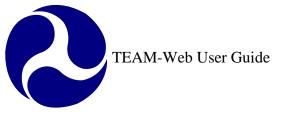

Print Date: 10/22/2012

# **TEAM-Web User Guide**

# **Chapter 2** *Retrieving Records*

By: ActioNet

Version: 2.05 Date: 10/15/2012

Chapter 2 Page: 1

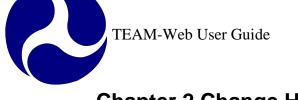

| Chapter 2 Change History |         |      |             |  |
|--------------------------|---------|------|-------------|--|
|                          | Version | Date | Description |  |

| Version                              | Date                                            | Description                             | Change By     |
|--------------------------------------|-------------------------------------------------|-----------------------------------------|---------------|
| 1.0                                  | 09/26/2007                                      | Initial Online Versions and updates     | Travis Klein  |
| 1.1                                  | 10/18/2005                                      | Formatting Changes and Updates          | Travis Klein, |
|                                      |                                                 |                                         | Sonya Ransome |
| 2.0                                  | 04/23/2007                                      | Major Formatting Changes and updates as | Travis Klein  |
|                                      |                                                 | required                                |               |
| 2.01                                 | 02/27/2008                                      | Minor formatting and content updates    | Travis Klein, |
|                                      |                                                 |                                         | Patty String  |
| 2.02                                 | 11/02/2010                                      | Update Figure 11 for DBE 5.0 Release    | Mei Sum       |
|                                      |                                                 |                                         | Lee(Yvonne)   |
| 2.03 02/10/2011 Minor content update |                                                 | Minor content update                    | Mei Sum       |
|                                      |                                                 |                                         | Lee(Yvonne)   |
| 2.04                                 | 04/19/2011 Screen shot update for View/Modify N |                                         | Mei Sum       |
|                                      |                                                 | Recipient                               | Lee(Yvonne)   |
| 2.05                                 | 10/15/12                                        | Civil Rights screenshot updated for SCR | Greg Feldman  |
|                                      |                                                 | 6819 TEAM 5.6.1 release                 |               |

\* Note: previous versions of the online User Guide may have been updated as needed without consistent versioning. Some previous change versions may be omitted or estimated. Versioning shall be consistent henceforth.

2

# **Chapter 2 Table of Contents**

| CHAPTER 2 CHANGE HISTORY             | 2    |
|--------------------------------------|------|
| CHAPTER 2 TABLE OF CONTENTS          | 3    |
| CHAPTER 2: RETRIEVING RECORDS        | 4    |
| Overview                             | 4    |
| ACCESS RECIPIENT INFORMATION         |      |
| RECIPIENT QUERY RESULTS PAGE         | 4    |
| ATTACH ADDITIONAL FILES              | 5    |
| MODIFY RECIPIENT                     |      |
| VIEW/MODIFY RECIPIENT<br>General Tab | 7    |
| General Tab                          | 8    |
| Contact Persons Tab                  | 9    |
| Cert's and Assurances Tab            | . 12 |
| Codes Tab                            | . 13 |
| Payment Codes Tab                    | . 14 |
| Civil Rights Tab                     |      |
| ACCESS APPLICATIONS                  |      |
| INDEX                                | 20   |

# **Chapter 2: Retrieving Records**

#### **Overview**

This chapter explains how to retrieve information about Recipients, Applications, and Projects from the TEAM-Web system.

# **Access Recipient Information**

Follow these steps to retrieve Recipient data:

- 1. From the Main Menu, click on Recipients. The Query Recipients page will appear.
- 2. Enter the search criteria. The more search criteria you enter, the more specific your search results will be.
- 3. Click on the Submit Query button. The Recipient Query Results page will appear.

### **Recipient Query Results Page**

The **Recipient Query Results** page displays summary information for each Recipient queried through the Query Recipients functionality described above.

If your search has returned several results the system will default to selecting the first item, but you may choose the Recipient for which you would like to see specific Recipient information. To do so, highlight the name of the Recipient within the Results box by clicking on some of the words or numbers within that Recipient ID record line. The selected item will highlight blue.

The selected Recipient information will display in the Recipient Details portion at the bottom of the screen.

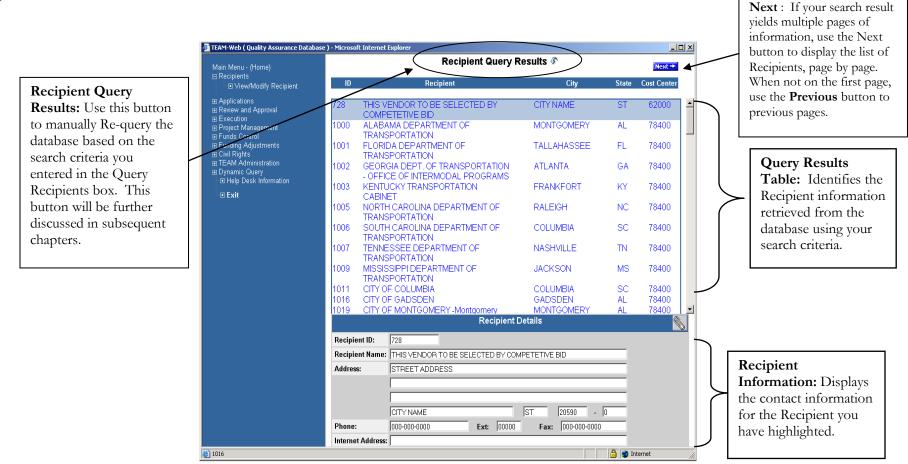

Figure 1

### Attach Additional Files

- 1. To attach any additional information which cannot be filled in the form, use the **attach button** (paper clip icon) on top of the menu bar
- 2. When you click the **attach button** a new window will pop up with a list of folders. Select the folder according to the subject of the attachment.

- **3.** Once the required folder is selected, enter a Description and then either type in the complete name of the file (including the path) to be attached or click **Browse** to locate and input the exact path of the file.
- 4. Click the "Upload" button to attach the file

Note: for more details on attachments, see Appendix F

| View / Modify Recipient (THIS VENDOR TO BE SELECTION<br>VIEW / MODIFY RECIPIENT (THIS VENDOR TO BE SELECTION)                                                                                                    |                                                                                                    |
|----------------------------------------------------------------------------------------------------|----------------------------------------------------------------------------------------------------|
| View / Modify Recipient                                                                                                    |                                                                                                    |
| 🗿 Attachments - Microsoft Internet Expl 💶 🗙                                                                                                    | es  Codes  Paγment Codes  Civil Rights                                                                                                    |
| Recipient Id: 728           General         Contact Persons         Cert & Assurances         Codes         Payment Codes         Otrack         Triennial Review             Image: State of the state of the s | Y COMPETETIVE BID<br>NTDB Code: 0<br>FY Start: January ▼<br>Cert's & Assur's:<br>Mstr Agmt Iss'd:<br>Assistance: Yes ♥ No<br>Designated Yes ♥ No<br>Designated ♥ Yes ♥ No<br>Recipient: 0<br>Explorer ● No<br>Contractor ▼<br>No<br>Browse 3<br>Cancel |
| Done                                                                                                    | ) 🍲 Internet 🍂                                                                                                    |
| Conternet                                                                                                    |                                                                                                    |
| gure 2                                                                                                    | -                                                                                                    |

# **Modify Recipient**

## View/Modify Recipient

To View/Modify Recipient Information, follow the query instructions stated on the previous pages and click on View/Modify Recipient from the Main Menu Bar as illustrated in Figure 3.

| TEAM-Web ( Quality Assurance Database ) - Microsoft Internet Explorer                                          |                |                  |                                     |                   |                       |              |
|----------------------------------------------------------------------------------------------------|----------------|------------------|-------------------------------------|-------------------|-----------------------|--------------|
| Main Menu - (Home)                                                                                             |                |                  | Recipient Query Results 🕼           |                   | Next                  |              |
| <ul> <li>Recipionits</li> <li>View/Modify Recipient</li> </ul>                                                 | ID_            |                  |                                     | itv State         | Cost Center           |              |
| 🔮 View / Modify Recipient ( THIS VENDOR TO BE SELECTED BY COMPETETIVE BID ) - Microsoft                        |                |                  |                                     |                   | BID ) - Microsoft In  | ternet 💶 🗵   |
| Applications     Review and Approval     Execution     Project Management     1000     View / Modify Recipient |                |                  |                                     |                   |                       |              |
| <ul> <li>➡ Funds Control</li> <li>➡ Funding Adjustments</li> <li>➡ Civil Rights</li> </ul>                     | 1001           | General          | Contact Persons Cert's & Assurances | Codes             | Paγment Codes         | Civil Rights |
| <ul> <li>■ TEAM Administration</li> <li>■ Dynamic Query</li> </ul>                                             | 1002           | Organization: 72 | 28 THIS VENDOR TO BE SELECTED BY    | COMPETETIVE BID   |                       |              |
| <ul> <li>Help Desk Information</li> <li>Exit</li> </ul>                                                        | 1003           | Acronym:         | TO BE SELECTED                      | NTDB Code:        | 0                     | ٦ L          |
|                                                                                                    | 1005           |                  | STREET ADDRESS                      | FY Start:         | January 🔽             | -            |
|                                                                                                    | 1006           | Street:          |                                     | Cert's & Assur's: |                       |              |
|                                                                                                    | 1007           |                  |                                     | Mstr Agmt Iss'd:  |                       |              |
|                                                                                                    | 1009           | City/State/Zip:  | CITY NAME ST 20590 0                | Assistance:       | C Yes 🖲 No            |              |
|                                                                                                    | 1011           | Phone Number:    | 000000000 × 00000                   | Designated        | C Yes 🖲 No            |              |
|                                                                                                    | 1016<br>1019   | Fax Number:      | 0000000000                          | Recipient:        | 0                     |              |
|                                                                                                    | 1013           | Internet Addr.:  |                                     | MPO:              | C Yes 🖲 No            |              |
|                                                                                                    | Recip          | Cost Center:     | 62000                               | MPU:              | 0                     |              |
|                                                                                                    | Reci;<br>Addro | Geog. Location:  |                                     | Туре:             | Private, Contractor   | •            |
|                                                                                                    | Auun           | Last Updated:    | 12/17/2003                          | State DOT:        | C Yes 🖲 No            |              |
|                                                                                                    |                | Active:          | ⊙Yes ⊂No                            | OST Type:         | For Profit Organizati | on 🔽         |
|                                                                                                    | Phon           | DBE:             | C Yes 🖲 No                          | DUNS Number:      |                       |              |
|                                                                                                    |                |                  |                                     |                   |                       |              |
| (i) 1016                                                                                                    | Interr         |                  |                                     |                   | ernet 🖉               | net //       |

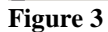

#### **General Tab**

Note: Only FTA users are allowed to make changes to the fields on General tab. Read only for grantees.

The **View/Modify Recipient** window has six tabs (see Figure 4). When opened, the system defaults to the General tab, which displays detailed data about the selected Recipient. Below are some common tasks that you may need to perform:

- To **update** the entry fields, place the cursor in the appropriate entry field and type in the new information. (Entry fields are white text boxes with a black border, and include fields for the Recipient's street address, phone number, and Internet address.)
- To save the new data and close the screen, click on the OK icon (green "OK" checkmark).
- To return to the previous data and close the screen, click on the Cancel icon (red "X" mark).

| View / Modify Re                                                             | cipient ( THIS VENDOR TO BE SELECTED | BY COMPETETIVE    | BID ) - Microsoft Internet 💶 🗖 |  |  |
|------------------------------------------------------------------------------|--------------------------------------|-------------------|--------------------------------|--|--|
| View / Modify                                                                | Recipient                            |                   |                                |  |  |
| General Contact Persons Cert's & Assurances Codes Payment Codes Civil Rights |                                      |                   |                                |  |  |
| Organization: 728 THIS VENDOR TO BE SELECTED BY COMPETETIVE BID              |                                      |                   |                                |  |  |
| Acronym:                                                                     | TO BE SELECTED                       | NTDB Code:        | 0                              |  |  |
|                                                                              | STREET ADDRESS                       | FY Start:         | January 💌                      |  |  |
| Street:                                                                      |                                      | Cert's & Assur's: |                                |  |  |
|                                                                              |                                      | Mstr Agmt Iss'd:  |                                |  |  |
| City/State/Zip:                                                              | CITY NAME ST 20590 0                 | Assistance:       | C Yes 🖲 No                     |  |  |
| Phone Number:                                                                | 000000000 × 00000                    | Designated        | O Yes 🖲 No                     |  |  |
| Fax Number:                                                                  | 0000000000                           | Recipient:        | 0                              |  |  |
| Internet Addr.:                                                              |                                      | MPO:              | O Yes 💿 No                     |  |  |
| Cost Center:                                                                 | 62000                                | MPU:              | 0                              |  |  |
| Geog. Location:                                                              |                                      | Туре:             | Private, Contractor            |  |  |
| Last Updated:                                                                | 12/17/2003                           | State DOT:        | C Yes 🖲 No                     |  |  |
| Active:                                                                      | ⊙Yes ⊂ No                            | OST Type:         | For Profit Organization        |  |  |
| DBE:                                                                         | C Yes 🖲 No                           | DUNS Number:      |                                |  |  |
| <br>Ì                                                                        |                                      |                   | A Internet                     |  |  |
| <u>1</u>                                                                     | Figur                                |                   |                                |  |  |

**Contact Persons Tab** 

- 1. Click on the **Contact Persons** tab to update information concerning the Recipient's Officers and participating Unions (See Figure 5).
- 2. When you select **Officer Titles** from the dropdown menu, names and titles of the Recipient's officers will be displayed in the table.
  - a. To display information about an **Officer**, click on the Officer's name. The fields to the right of the table will become populated with that Officer's contact information. (Continue to Figure 6 illustration)

| https://ftateamweb.fta./              | odify Recipient ( BUTTE-SILVERBOW, CITY OF ) - Microso 💶 💌                                            |
|---------------------------------------|----------------------------------------------------------------------------------------------------|
| iew / Modify Recipient                |                                                                                                    |
|                                       | 🗿 https://ftateamweb.fta.dot.gov - View / Modify Recipient ( BUTTE-SILVERBOW, CITY OF ) - Microso 💶 🗖 |
| General Contact Persons Cert's &      | As: View / Modify Recipient 🔊 ADD DELETE                                                              |
| rganization: 1152 BUTTE-SILVERBOW, CI | General Contact Persons Cert's & Assurances Codes Payment Codes Civil Rights                          |
|                                       | Organization: 1152 BUTTE-SILVERBOW, CITY OF                                                           |
| Ifficer Titles                        | Fith                                                                                                  |
|                                       | Officer Titles Title:                                                                                 |
|                                       | IIS Officer Titles                                                                                    |
| [Add New ADMINISTRATOR ]              | Contacts For<br>Unions First Name/Initial:                                                            |
| CHAIRMAN OF THE BOARD - 2.            | Tre MPO Officer Titles R ]                                                                            |
| [Add New CHAIRMAN OF THE BOARD ]      | MPO Officer Contacts BD Street:                                                                       |
|                                       | The Disig. Recip't Contacts For HE BOARD                                                              |
| SHEA, MICHAEL                         | CHIEF EXECUTIVE OFFICER City/St 2a                                                                    |
|                                       | Alte [Add New CHIEF EXECUTIVE OFFICER ]                                                               |
|                                       | Alternate Phone:                                                                                      |
| [Add New Chill MANAden ]              | TADE TAX Number:                                                                                      |
|                                       | COMMISSIONER Email:                                                                                   |
|                                       | [Add New CUMMISSIONER] Website:                                                                       |
| LAREN COUNTY EVECUTIVE 1              |                                                                                                    |
| DIRECTOR                              | Cor [Add New COUNTY EXECUTIVE ] Contact For: DBE Title VI 504 Echo                                    |
|                                       |                                                                                                    |
|                                       |                                                                                                    |
|                                       |                                                                                                    |
|                                       | 🖉 Done 🔒 😭 Internet                                                                                   |

#### Figure 5

- b. The Recipient may add new titles by selecting **Add New Title** at the bottom of the list. When the dialog box appears, enter the new title. Click on the OK icon.
- c. The Recipient may also add a name to any title by selecting the "**Add New**" line below the title and typing the name in the entry fields to the right.
- d. To update previously entered information, select the person's name in the table and make changes in the entry fields to the right.

- e. To retain changes, click on the Save icon.
- f. To delete changes, click on the Discard icon.

|                                             |                     |                                         |                                                           | 20 21                                       |
|---------------------------------------------|---------------------|-----------------------------------------|-----------------------------------------------------------|---------------------------------------------|
| 🎒 https://ftateamweb.fta.dot.gov - View / M | odify Recipient ( B | UTTE-SILVERBOW, CITY OF ) - Microso 💶 🗖 | 🗿 https://ftateamweb.fta.dot.gov - View / Modify Recipien | t ( BUTTE-SILVERBOW, CITY 👟 ) - Microso 🗖 🗵 |
| Explorer User Prompt                        |                     |                                         | View / Modify Recipient                                   |                                             |
| Script Prompt:                              |                     |                                         |                                                           |                                             |
| Please Enter New Title:                     |                     | Codes Civil Rights                      | General Contact Persons Cert's & Assurances               | Codes Paγment Codes Civil Rights            |
| 21                                          |                     |                                         | Organization: 1152 BUTTE-SILVERBOW, CITY OF               |                                             |
| <b>2</b> b                                  |                     |                                         |                                                           |                                             |
|                                             | Title:              |                                         | Officer Titles Title:                                     |                                             |
|                                             | Last Name:          |                                         | [Add New] Last Name:                                      |                                             |
| [ Add New GENERAL MANAGER ]                 | First Name/Initial: |                                         | ADMINISTRATOR First Name/In                               | itial:                                      |
| MAYUR                                       | riist naile/mital.  |                                         | [Add New ADMINISTRATOR ]                                  |                                             |
| [Add New MAYOR ]                            | Ch                  |                                         | CHAIRMAN OF THE BOARD Street:                             | Changes may be                              |
| Add New NTDB CONTACT                        | Street:             |                                         | [ Add New CHAIRMAN OF THE BOARD ]                         | made to the Data                            |
| PRIMARY GRANT CONTACT                       | 10. · · · · ·       |                                         | CHIEF EXECUTIVE OFFICER City/State/Zig                    | <sup>x</sup> fields here.                   |
|                                             | (State/Zip:         |                                         | SHEA, MICHAEL Bhose Number                                | ficius ficic.                               |
| CONTACT ]                                   | C Number:           |                                         | [ Add New CHIEF EXECUTIVE OFFICER ]                       |                                             |
| SECRETARY OF TRANSPORTATIO                  | ate Phone:          |                                         | LITT MANAGER                                              |                                             |
| [Add New SECRETARY OF<br>TRANSPORTATION ]   | . ax Number:        |                                         | [Add New CITT MANAGEN]                                    | 2d                                          |
| SECTION 5310 CONTACT                        | Email:              |                                         | COMMISSIONER Email:<br>[Add New COMMISSIONER] Website:    |                                             |
| [ Add New SECTION 5310 CONTACT ]            | Website:            |                                         |                                                           |                                             |
| SECTION 5311 CONTACT                        |                     | 📕 CEO 📕 Grants 📕 MPO 📕 EEO              | LA LUN COUNTY EVECUTIVE 1                                 | CEO Grants MPO EEO                          |
| [Add New SECTION 5311 CONTACT]              | Contact For:        | 🗖 DBE 🗖 Title VI 🗖 504 🗖 Echo           | DIRECTOR                                                  | DBE Title VI 504 Echo                       |
| [Add New Title]                             |                     | General FTA Issues                      | I Add New DIRECTOR 1                                      | General FTA Issues                          |
| 2b                                          |                     |                                         |                                                           |                                             |
|                                             |                     |                                         |                                                           |                                             |
| E Done                                      |                     | 📄 📄 🙆 Internet                          |                                                           | 🔒 🧶 Internet 🥼                              |
| E'anna (                                    |                     |                                         |                                                           |                                             |

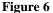

- 3. When you select **Unions** from the dropdown list (see Figure 7), names of the unions and their contact persons are displayed. **NOTE**: All Recipients must ensure that the information displayed is correct and update it to maintain accuracy.
  - a. If there are no unions, enter that information in the first field to the right. The "Last Name" field must be populated to save a new Contact record.
  - b. To add new Unions to this list, click in the **Add New Union** field at the bottom of the list, or click on the **ADD** icon. When the dialog box appears, type in the name of the new Union. Click on the OK icon.
  - c. To add the name of a Union's contact person, select the **Add New** line below the Union name and type in that name in the entry fields to the right.

d. To update previously entered information, select the person's name in the table and make changes in the entry fields. 4. Click on the **OK** or Cancel icon to retain or delete your changes.

**3**b 🚰 https://ftateamweb.fta.dot.gov - View / Modify Recipient ( ERBOW, CITY OF  $\otimes$ 

| View / Modif                | y Recipient                         | ADD ADD      | DELETE          |                 |
|-----------------------------|-------------------------------------|--------------|-----------------|-----------------|
| General                     | Contact Persons Cert's & Assurances | S Codes      | Paγment Codes   | s  Civil Rights |
| Organization:               | 1152 BUTTE-SILVERBOW, CITY OF       |              |                 |                 |
|                             | Union:                              |              |                 | E               |
| Unions                      | Title:                              |              |                 |                 |
| [Add New]                   | Last Name:                          |              | <b>3</b> a      |                 |
| ATU                         | First Name/                         | Initial:     |                 |                 |
| Malyevac, Ma<br>[Add New A] | 3c Street:                          |              |                 |                 |
|                             | City/State/2                        | Zip:         |                 |                 |
|                             | Phone Num                           | ber:         |                 |                 |
|                             | Alternate Pl                        | none:        |                 |                 |
|                             | Fax Number                          | -            |                 |                 |
|                             | Email:                              |              |                 |                 |
|                             | Website:                            |              |                 |                 |
|                             |                                     |              |                 |                 |
|                             | Statewide A                         | appl: OYes ( | <sup>©</sup> No |                 |
|                             |                                     |              |                 |                 |
| 🞒 Done                      |                                     |              | 🔒 🔮 Int         | ernet           |
|                             | Figu                                | ıre 7        |                 |                 |

#### **Cert's and Assurances Tab**

This window permits users to review the current status of a Recipient's annual certifications and assurances. To access the text of a specific certification or assurance, click on the yellow icon in the row that contains that certification or assurance.

If no certification date appears in the "**Cert Date**" fields, the Recipient's authorized official and attorney must electronically attest to the appropriate certifications and assurances by pinning the Certification Agreement on this window. (NOTE: In some cases, the Recipient's authorized official may pin the document on behalf of the attorney.) See Figure 8 for an example.

| View / M                                                        | odify Recipient ( THIS VENDOR TO BE SELECTED BY COM                          | PETETIVE BID ) - Microsoft Internet 💶 🗖 |  |  |  |  |  |  |
|-----------------------------------------------------------------|------------------------------------------------------------------------------|-----------------------------------------|--|--|--|--|--|--|
| View / Modify Recipient                                         |                                                                              |                                         |  |  |  |  |  |  |
| Gene                                                            | General Contact Persons Cert's & Assurances Codes Paγment Codes Civil Rights |                                         |  |  |  |  |  |  |
| Organization: 728 THIS VENDOR TO BE SELECTED BY COMPETETIVE BID |                                                                              |                                         |  |  |  |  |  |  |
| Cat                                                             | Description                                                                  | Applicable N/A Cert Date Text           |  |  |  |  |  |  |
| 01                                                              | REQUIRED OF EACH APPLICANT                                                   |                                         |  |  |  |  |  |  |
| 02                                                              | LOBBYING                                                                     |                                         |  |  |  |  |  |  |
| 03                                                              | PRIVATE MASS TRANSPORTATION COMPANIES                                        |                                         |  |  |  |  |  |  |
| 04                                                              | PUBLIC HEARING                                                               |                                         |  |  |  |  |  |  |
| 05                                                              |                                                                              |                                         |  |  |  |  |  |  |
| 4                                                               | Affirmation of Certifications and                                            | d Assurances 🔿                          |  |  |  |  |  |  |
| FEDER                                                           | AL FY 2004 CERTIFICATIONS AND ASSURANCES FOR FTA A                           | ASSISTANCE                              |  |  |  |  |  |  |
| AFFIRM                                                          | ATION OF APPLICANT                                                           |                                         |  |  |  |  |  |  |
| Name o                                                          | Applicant: THIS VENDOR TO BE SELECTED BY COMPETEN                            | VE BID                                  |  |  |  |  |  |  |
|                                                                 |                                                                              |                                         |  |  |  |  |  |  |
| iname a                                                         | nd Relationship of Authorized Representative:                                | <b>_</b>                                |  |  |  |  |  |  |
|                                                                 | Official's Name: PIN:                                                        | CERTIFY                                 |  |  |  |  |  |  |
|                                                                 | Attorney's Name:                                                             | CERTIFI                                 |  |  |  |  |  |  |
| 3                                                               |                                                                              | 🔒 🔿 Internet                            |  |  |  |  |  |  |
|                                                                 | Figure 8                                                                     | j j j j j j j j i konist                |  |  |  |  |  |  |

#### Codes Tab

- Urbanized Areas Table: This table lists all the Urbanized Areas by name and ID that apply to this Recipient. It is a read-only table for all, but a select number of FTA users.
- Standard Metropolitan Statistical Area Codes Table: A Recipient with the proper authority may add new SMSA codes.

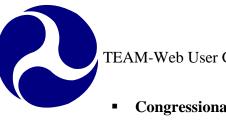

Congressional Districts Table: Recipients may add districts to this table with a State ID number and a District Code number.

| 🕽 View / Modify Recipient ( THIS VENDOR TO BE SELECTED BY COMPETETIVE BID ) - Microsoft Internet 💶 🗖 🗙 |                              |                         |                                                |  |  |  |
|----------------------------------------------------------------------------------------------------|------------------------------|-------------------------|------------------------------------------------|--|--|--|
| View / Modify Recipient 🔊 ADD DELETE                                                                   |                              |                         |                                                |  |  |  |
| General                                                                                                | Contact Persons Cert's & A   | Assurances Codes        | Paγment Codes   Civil Rights                   |  |  |  |
| Organization:                                                                                          | 728 THIS VENDOR TO BE SE     | LECTED BY COMPETETIVE E | BID                                            |  |  |  |
|                                                                                                    | Urbanized Areas              | SMSA Codes              | Congressional Districts State ID District Code |  |  |  |
| ID<br>110080                                                                                           | Name<br>WASHINGTON, DC-VA-MD | 8840                    | 11 00                                          |  |  |  |
| 000000                                                                                                 |                              | 0000                    | 00 00                                          |  |  |  |
|                                                                                                    |                              | 4                       |                                                |  |  |  |
|                                                                                                    |                              |                         |                                                |  |  |  |
|                                                                                                    |                              |                         |                                                |  |  |  |
|                                                                                                    |                              | 4                       |                                                |  |  |  |
|                                                                                                    |                              |                         |                                                |  |  |  |
|                                                                                                    |                              |                         |                                                |  |  |  |
|                                                                                                    |                              | •                       |                                                |  |  |  |
|                                                                                                    |                              |                         |                                                |  |  |  |
|                                                                                                    |                              |                         |                                                |  |  |  |
| <br>1                                                                                                  |                              |                         | 📄 😫 Internet                                   |  |  |  |
|                                                                                                    |                              | Figure 9                |                                                |  |  |  |

#### **Payment Codes Tab**

This window displays the method of payment FTA will use and the Recipient's Electronic Clearing House Operations (ECHO) control numbers used by FTA for internal accounting purposes. See Figure 10 below.

| 🎒 View / Modify Re    | cipient ( THIS VENDOR TO BE SELECTED I | 3Y COMPETETIVE BID ) - Microsoft Internet |
|-----------------------|----------------------------------------|-------------------------------------------|
| View / Modify         | Recipient                              | S ADD DELETE                              |
| General               | Contact Persons Cert's & Assurances    | Codes Payment Codes Civil Rights          |
| Organization: 72      | 28 THIS VENDOR TO BE SELECTED BY C     | OMPETETIVE BID                            |
|                       | REQU ? O Yes 💿 No                      | ECHO Numbers                              |
|                       | OPAC? O Yes O No                       | 0000000                                   |
|                       | WCF? O Yes O No                        |                                           |
|                       | TSC? O Yes O No                        |                                           |
|                       |                                        |                                           |
|                       |                                        |                                           |
|                       |                                        |                                           |
|                       |                                        |                                           |
|                       |                                        |                                           |
|                       |                                        |                                           |
|                       |                                        |                                           |
|                       |                                        |                                           |
| 🕘 javascript:selectTa | ıb(5)                                  | 📄 📄 🔮 Internet 🏼 🎼                        |

Figure 10

## **Civil Rights Tab**

This read-only page (see Figure 11) displays information entered by FTA staff reflecting FTA's understanding of the Recipient's status with respect to various **Civil Rights requirements**, including:

• EEO Program = Equal Employment Opportunity

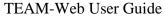

- Title VI Program = prohibits discrimination on the basis of race, color, and national origin in programs and activities receiving Federal financial assistance
- DBE Program = Disadvantaged Business Enterprise
- With Recipient privileges, Read-only data maintained in this form can be viewed in the Civil Rights tab of the View/Modify Recipients screen
- There are three cycle groups depending upon when the organization is associated with FTA and depending upon that group will dictate when the three-year DBE goal cycle expires
- The next Expiration for goals will be available prior to the turn of the coming fiscal year so that those organizations with goals that are expiring may enter new goals in advance. The new Expiration will become available on August 1<sup>st</sup> of each year.
- NA displays as default in the "Due Date" and "Expiration" columns fields for the DBE Program

If the term " Concur" is missing from any "Status" field, the Recipient must contact a Civil Rights officer to discuss the matter.

| vil Rights Sta                                       | tus          |          |        |          |           |        | BN             |               |
|------------------------------------------------------|--------------|----------|--------|----------|-----------|--------|----------------|---------------|
| Recipient:                                           | 1019         | CITY     | OF MC  | NTGOME   | RY -Montg | omery  | Area Transit S | ystem         |
|                                                      | Status       |          | Du     | ie Date  | Submiss   | lon    | Expiration     | Concur        |
| EEO Program:                                         | Concur       | •        | 10     | /15/2012 | 6/17/     | 2010   | 10/4/2013      | 3 10/4/2010   |
| Title VI Program:                                    | Expired      | •        |        | 2/2/2012 | 6/17/     | 2010   | 6/17/2013      | 3 4/28/2011   |
| DBE Program:                                         | In Review    | •        |        | N/A      | 5/2/      | 2012   | N/A            | A             |
| DBE Goals:                                           | Not Applicab | le 🔻     |        |          | 2/9/      | 2010   | 9/30/2013      | 8/1/2010      |
|                                                      |              |          |        |          |           |        |                |               |
| DBE Goal Values:                                     | Cycle Group  | Expirati | on     | Race Co  | nscious   | Ra     | ce Neutral     | Overall Goals |
| DE Goal values.                                      | Group 1 💌    | 201      | 13 🔻   |          | 1.00 %    |        | 0.00 %         | 1.00 %        |
|                                                      |              |          |        | Notes:   |           |        |                |               |
| 04 DBE 22.8%, R<br>, FY06 DBE Goal<br>=1.2% FB Group | 15% (RN=15%  | , RC=    | 0%) F1 | B FY09/1 | 0 DBE Goa | ai 1.2 | 0% RN=0.0%     | .038          |

#### Figure 11

**NOTE**: The term "Concur", appearing in any window, merely reflects FTA's belief that there are no apparent, significant deficiencies in the Recipient's compliance with the given requirements. FTA reserves the right to rescind the "Concur" designation (or other designation) if circumstances so demand.

## **Access Applications**

See Figure 12 Below:

 To query applications, click on the word Applications from the Main Menu. The Query Applications page will appear. Note: Clicking on the plus sign next to the word Applications instead of clicking directly on Applications will also expand the submenu but will not bring up the Query Applications page. To query an Application, you must click directly on the word "Applications."

- 2. Query by any or all of the following search criteria: Year, Active/Closed, Recipient ID, Project Number, Amend., ALI, and Project Status. Entering only the first part of a project number will yield search results of all projects that begin with the partial number entered in the Project Number query field.
- 3. Click on the **Submit Query** button.

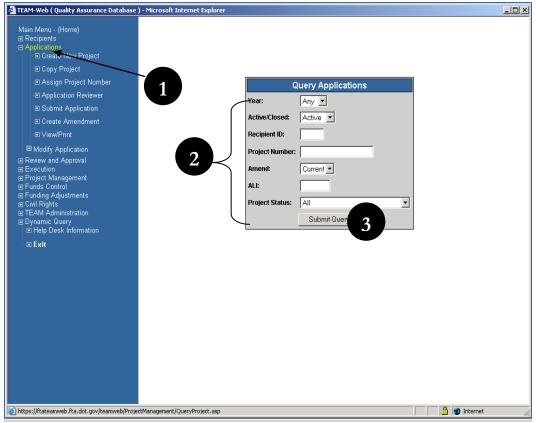

#### Figure 12

Continue with

Figure 13 Below:

4. The Project Query Results page will appear. The page is organized much like the Recipients Query Results page. A list of results matching your search criteria will appear at the top while Project Details for the highlighted project will appear in the gray portion of the page at the bottom of the screen.

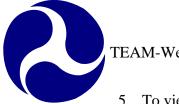

- 5. To view Project Details for a specific project, highlight that project in the Results table by clicking on it. The details will populate in the Project Details portion of the screen.
- 6. The **Project Details** include the following: Project Number, Application Type, Entered (Date), Recip. Type, FTA Manager, Status, Description, Recipient, Cost Center, Submitted, Awarded, Executed, FTA Amount, Total Elig. Cost

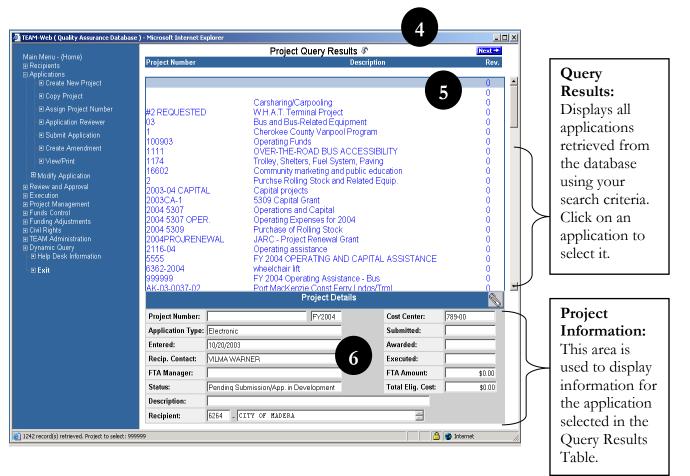

#### Figure 13

**Note**: Use the scroll bar at the side of the Query Results list to scroll through the projects returned through your query. If a "next" button appears above the list, click on it to view the results page-by-page.

Index

| A                                                             | 0                                                                                                    |
|---------------------------------------------------------------|----------------------------------------------------------------------------------------------------|
| Add New Title, 10<br>Add New Union, 11<br>Applications, 4, 17 | <b>Officer</b> , 9 official, 13                                                                           |
| attach, 5<br>attorney, 13                                     | P                                                                                                    |
| В                                                             | Project, 17, 18 Project Details, 18                                                                       |
| Browse, 6                                                     | Q                                                                                                    |
| C                                                             | <b>Query</b> , 4, 17, 18, 19                                                                              |
| Civil Rights, 15, 16                                          | R                                                                                                    |
| DBE, 16<br>Description, 2, 6, 18                              | Recipient, 4, 7, 8, 9, 10, 12, 13, 14, 15, 16, 17, 18<br><b>Recipient Details</b> , 4<br>Recipient ID, 4  |
| District Code, 14                                             | S                                                                                                    |
| Е<br>ЕСНО, 14<br>ЕЕО, 15                                      | SMSA codes, 13<br>Standard Metropolitan Statistical Area Codes Table, 13<br>State ID, 14<br>Submit, 4, 17 |
| F                                                             | T                                                                                                    |
| FTA, 14, 15, 17, 18                                           | TEAM-Web, 1, 4<br>Title VI, 16                                                                            |
| M                                                             | U                                                                                                    |
| Main Menu, 4, 7, 17<br>Modify Recipient, 7                    | Unions, 9, 11<br>Upload, 6<br>Urbanized Areas, 13                                                         |

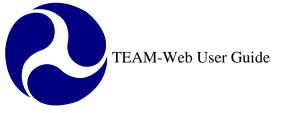

Print Date: 8/21/2012

# **TEAM-Web User Guide**

# **Chapter 3** *Developing a New Project*

By: QSSI

Version: 2.02 Date: 02/28/2008

Chapter 3 Page: 1

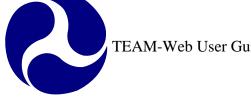

# **Chapter 3 Change History**

| Version | Date       | Description                                      | Change By     |
|---------|------------|--------------------------------------------------|---------------|
| 1.0     | 09/26/2007 | Initial Online Versions and updates              | Travis Klein  |
| 1.1     | 10/18/2005 | Formatting Changes and Updates                   | Travis Klein, |
|         |            |                                                  | Sonya Ransome |
| 2.0     | 04/23/2007 | Major Formatting Changes and updates as required | Travis Klein  |
| 2.01    | 05/03/2007 | Indexing and formatting updates                  | Travis Klein  |
| 2.02    | 02/28/2008 | Minor modifications and reference updates        | Travis Klein, |
|         |            |                                                  | Patty String  |

\* Note: previous versions of the online User Guide may have been updated as needed without consistent versioning. Some previous change versions may be omitted or estimated. Versioning shall be consistent henceforth.

2

# **Chapter 3 Table of Contents**

| CHAPTER 3 CHANGE HISTORY            | 2       |
|-------------------------------------|---------|
| CHAPTER 3 TABLE OF CONTENTS         | 3       |
| CHAPTER 3: DEVELOPING A NEW PROJECT | 4       |
| Overview                            | 4       |
| LIFE CYCLE OF A PROJECT             | 4       |
| CREATE A NEW PROJECT                | 7       |
| CREATE PROJECT<br>COPY PROJECT      | 7<br>13 |
| INDEX                               | 18      |

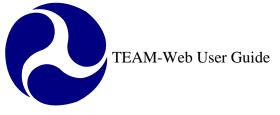

# **Chapter 3: Developing a New Project**

## Overview

This project will outline the lifecycle of the project and give details regarding creating a new project with the Create Project feature and the Copy Project feature.

# Life Cycle of a Project

Please review the diagrams below to gain a general concept of the life cycle of an FTA grant project/application in the TEAM-Web system.

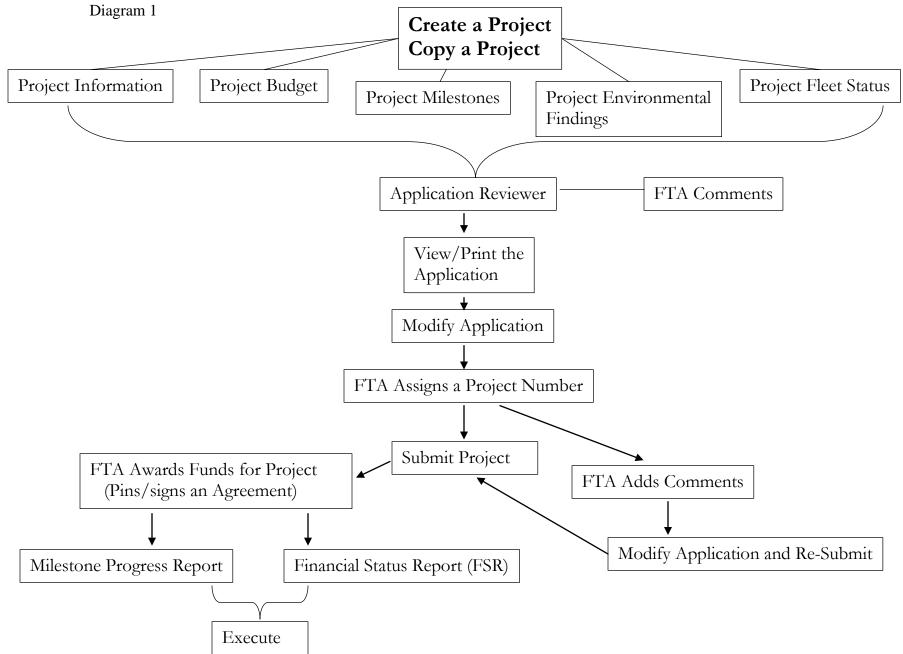

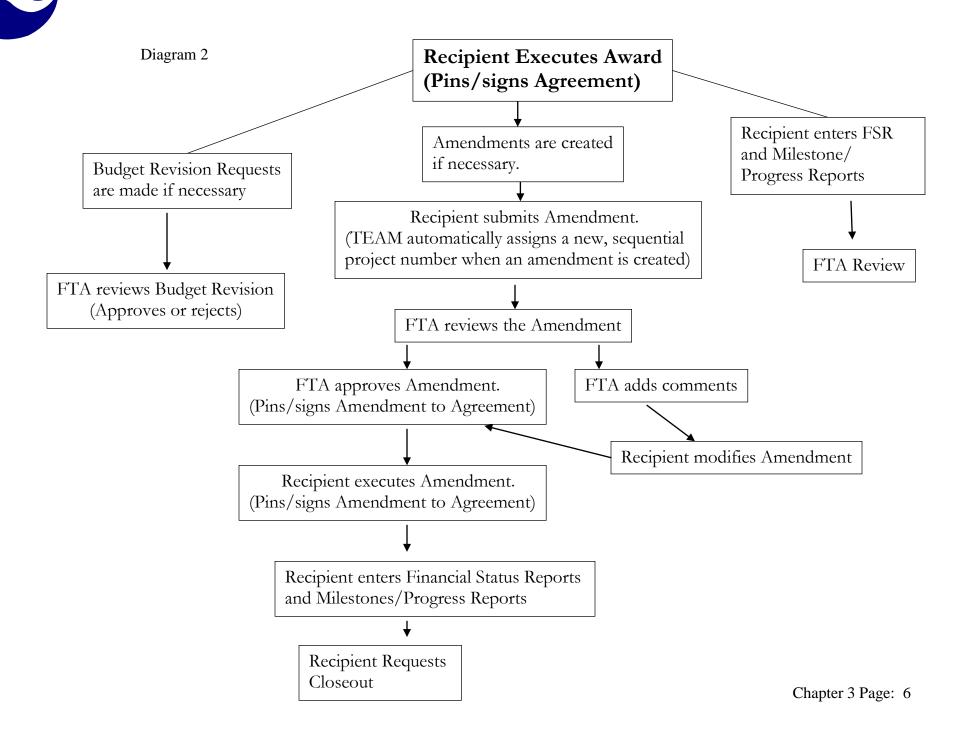

# **Create a New Project**

You may create a new project by either entering original data or by copying another application. The next few pages will go through the process of creating a new project by entering original data (Create Project feature), followed by instructions on copying a project (Copy Project Feature).

### **Create Project**

- 1. From the Main Menu, click on the plus sign next to **Applications**. This will open the sub-menu, displaying the following choices: Create New Project, Copy Project, Assign Project Number, Application Reviewer, Submit Application, Create Amendment and View/Print (see Figure 1).
- 2. Click on Create New Project.
- **3.** The **Create New Project** screen will appear. The screen will default to the **New Project Detail** tab. Note that there is also a Project Description tab.

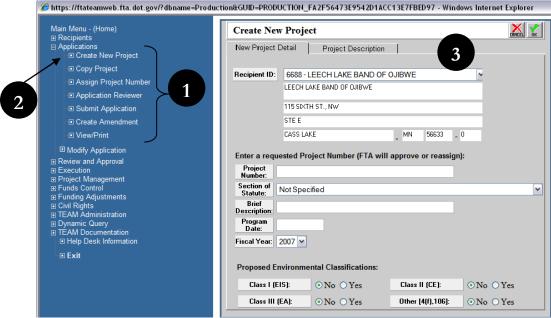

Figure 1

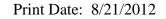

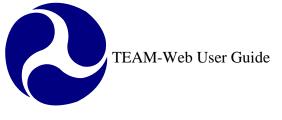

- **4.** Begin by selecting your **Recipient ID** from the Drop-down menu (see Figure 2). Your Recipient Information will automatically be populated in the read-only area below the drop-down menu.
- **5.** Enter a temporary **Project Number** in the Project Number field. The FTA will later approve or re-assign the Project Number. The number may consist of letters, numbers, symbols, or a combination of each. The FTA will assign your project an official project number upon reviewing the application.
- 6. Next, select the **Section of Statute** from the drop-down menu.

| € https://ftateamweb.fta.dot.gov/?dbname=Produc                                                                                                    | tion&GUID=PRODUCTION_FA2F56473E9542D1ACC13E7FBED97 - Windows Internet Explorer                                                                                                    |
|----------------------------------------------------------------------------------------------------|----------------------------------------------------------------------------------------------------|
| Main Menu - (Home)<br>⊞ Recipients                                                                                                    | Create New Project                                                                                                    |
| <ul> <li>□ Applications</li> <li>□ Create New Project</li> </ul>                                                                                                    | New Project Detail Project Description                                                                                                    |
| Copy Project     Assign Project Number                                                                                                    | Recipient ID: 6688 - LEECH LAKE BAND OF OJIBWE                                                                                                    |
| Application Reviewer                                                                                                    | LEECH LAKE BAND OF OJIBWE                                                                                                    |
| Submit Application                                                                                                    | 115 SIXTH ST., NW                                                                                                    |
| Create Amendment                                                                                                    | STE E                                                                                                    |
| ···■ View/Print                                                                                                    | CASS LAKE , MN 56633 _ 0                                                                                                    |
| Modify Application Review and Approval Execution Project Management Fundis Control Funding Adjustments Given Adjustments TEAM Administration Dynamic Query TEAM Documentation Help Desk Information Exit | Enter a requested Project Number (FTA will approve or reassign): Project Number: Section of Statute: Description: Program Date: Fiscal Year: 2007  Proposed Environmental Classifications: Class I (EIS): No Yes Class II (CE): No Yes |
|                                                                                                    | Class III (EA): ONO Yes Other [4(f),106]: ONO Yes                                                                                                    |
|                                                                                                    |                                                                                                    |

Note: This window contains mandatory fields that must be completed before proceeding to the next phase of the Application process.

7. Enter a **Brief Description** (up to 40 characters – see Figure 3) for the project. You will later be able to enter an extended description in a text area on the Project Description tab.

- 8. Type in the date of the most recent FTA- approved STIP in the **Program Date** field. (If the project is not on a STIP, type in the UPWP or the FTA Program Plan approval date.)
- 9. Next, select the **Fiscal Year** from the drop-down.
- **10.** Complete filling out the page by selecting one or more of the **Proposed Environmental Classifications**. To do so, click in the **'Yes'** radio-button next to each Classification.

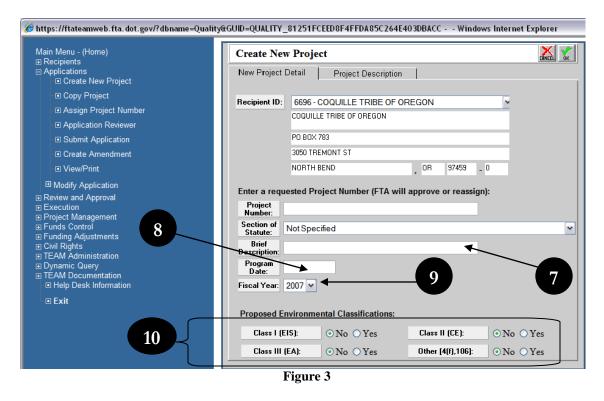

- **11.** Next, click on the Project Description tab (see Figure 4).
- **12.** Enter an extended Project Description in the white text-area.
- **13.** If you are satisfied that all fields have been correctly filled in, click on the 'OK' icon to save your information. If you need to make a change, you may do so before clicking on 'OK'.

- **14.** If any of the required information has not been filled in/selected, a message box will appear, informing you of the necessary input (see Figure 5).
- 15. Click on the 'OK' button to go back and add any required information.

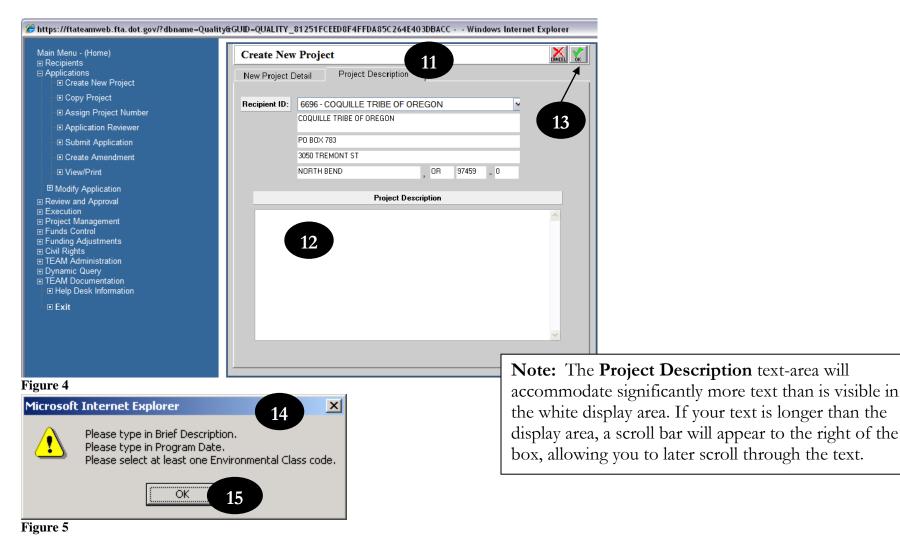

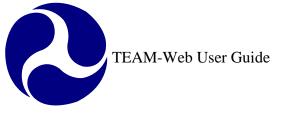

As shown in Figure 6, the Project Query Results page will open, with the new project selected. Information that you have entered about the project will appear in the Project Details section of the screen. To begin modifying the application, see Chapter 4 of this User's Guide. The remainder of Chapter 3 focuses on copying an application.

|                                                                                                    |                                                                  |                               | Droje et Curr |                             |                                                                    |        |
|----------------------------------------------------------------------------------------------------|------------------------------------------------------------------|-------------------------------|---------------|-----------------------------|--------------------------------------------------------------------|--------|
| ain Menu - (Home)<br>Recipients                                                                                                    | Project Number                                                   |                               | Project Que   | ry Results 🚱<br>Description |                                                                    | Rev.   |
| Applications                                                                                                    |                                                                  |                               |               | Description                 |                                                                    |        |
| Create New Project                                                                                                    | TEST PROJECT N                                                   | O Test Pro                    | ject Desc     |                             |                                                                    | 0      |
| Copy Project                                                                                                    |                                                                  |                               |               |                             |                                                                    |        |
| Assign Project Number                                                                                                    |                                                                  |                               |               |                             |                                                                    |        |
| Application Reviewer                                                                                                    |                                                                  |                               |               |                             |                                                                    |        |
| Submit Application                                                                                                    |                                                                  |                               |               |                             |                                                                    |        |
| Create Amendment                                                                                                    |                                                                  |                               |               |                             |                                                                    |        |
| View/Print                                                                                                    |                                                                  |                               |               |                             |                                                                    |        |
| Modify Application Review and Approval Execution Project Management Funds Control Funding Adjustments Civil Rights TEAM Administration Dynamic Query TEAM Documentation Help Desk Information Exit |                                                                  |                               |               |                             |                                                                    |        |
|                                                                                                    |                                                                  |                               |               |                             |                                                                    |        |
|                                                                                                    |                                                                  |                               |               | Project Details             |                                                                    |        |
|                                                                                                    | Project Number:                                                  | TEST PROJECT NO               | FY2007        | Project Details             | Cost Center:                                                       | 790-00 |
|                                                                                                    | Project Number:<br>Application Type:                             | TEST PROJECT NO<br>Electronic | FY2007        | Project Details             |                                                                    |        |
|                                                                                                    |                                                                  |                               | FY2007        |                             | Cost Center:                                                       |        |
|                                                                                                    | Application Type:                                                | Electronic                    | FY2007        |                             | Cost Center:<br>Submitted:                                         |        |
|                                                                                                    | Application Type:<br>Entered:                                    | Electronic                    | FY2007        |                             | Cost Center:<br>Submitted:<br>Awarded:                             |        |
|                                                                                                    | Application Type:<br>Entered:<br>Recip. Contact:<br>FTA Manager: | Electronic<br>5/3/2007        |               |                             | Cost Center:<br>Submitted:<br>Awarded:<br>Executed:<br>FTA Amount: | 790-00 |
|                                                                                                    | Application Type:<br>Entered:<br>Recip. Contact:                 | Electronic                    |               |                             | Cost Center:<br>Submitted:<br>Awarded:<br>Executed:                | 790-00 |

Figure 6

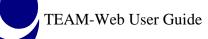

## **Copy Project**

- 1. From the Main Menu, click on Applications (see Figure 7).
- 2. The Query Applications page will appear.
- **3.** Enter the **Project Number** of the application you wish to copy. If you do not know the project number, you may enter any of the search criteria to select from a list of results returned by the query.
- 4. Click on the **Submit Query** button.

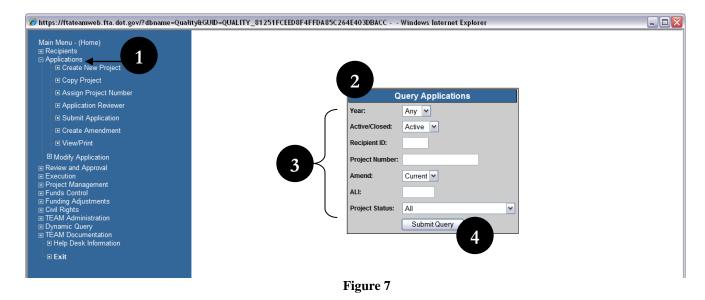

- 5. The Project Query Results page will appear (see Figure 8).
- **6.** If your query has returned multiple results, highlight the application that you would like to copy. If only one application is displayed, continue to the next step.
- 7. Click on Copy Project in the Applications sub-menu.

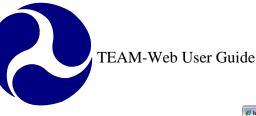

| Ania Adaman Albamah                    |                                |                                          | Project Query F                                                                                                    | Results @       |                 |      |
|----------------------------------------|--------------------------------|------------------------------------------|----------------------------------------------------------------------------------------------------|-----------------|-----------------|------|
| fain Menu - (Home)<br>; Recipients     | Project Number                 |                                          | ,                                                                                                    | Description     |                 | Rev. |
| Applications                           |                                |                                          |                                                                                                    | 5               |                 |      |
| Create New Project                     | VA-90-X103-06                  |                                          | n St. Station Renovations                                                                                                    |                 |                 | 0    |
| Copy Project                           | VA-90-X106-01                  |                                          | OPE CHANGE                                                                                                    |                 |                 | 2    |
| Assign Project Number                  | VA-90-X144-02                  |                                          | ERATING ASSISTANCE                                                                                                    |                 |                 | 0    |
| Application Reviewer                   | VA-90-X161-03<br>VA-90-X173-00 |                                          | PITAL ASSISTANCE                                                                                                    | CONTANOE        |                 | 8    |
|                                        | VA-90-X173-00<br>VA-90-X181-00 |                                          | ERATING AND CAPITAL A<br>1999 Capital & Operating A                                                                                                    |                 |                 | 8 I  |
| <ul> <li>Submit Application</li> </ul> | VA-90-X189-04                  |                                          | of the second second seco | ISSISIA         |                 | ŏI   |
| Create Amendment                       | VA-90-X196-02                  |                                          | ital/oper asst                                                                                                    |                 |                 | žI   |
| View/Print                             | VA-90-X2                       |                                          | 6 Formula Capital Projects                                                                                                    | VRE/PRTC        |                 | ōΙ   |
| Modify Application                     | VA-90-X2007                    | EY.                                      | 07 Operating and Capital C                                                                                                    | Grant           |                 | 0    |
|                                        | VA-90-X201-01                  |                                          | icles, equip, fac improveme                                                                                                    | ents            |                 | 3    |
| Review and Approval<br>Execution       | VA-90-X204-00                  |                                          | 1 Oper/Capital Asst                                                                                                    |                 |                 | 0    |
| Project Management                     | VA-90-X206-00                  |                                          | 0 Cap/Oper/Ping Asst                                                                                                    |                 | 6               | 0    |
| Funds Control                          | VA-90-X207-02                  |                                          | endment for FY02 monies for                                                                                                    | or System       |                 | 4    |
| Funding Adjustments                    | VA-90-X212-01                  |                                          | DSE OUT AMENDMENT                                                                                                    |                 |                 | 0    |
| Civil Rights<br>"EAM Administration    | VA-90-X214-02<br>VA-90-X217-00 |                                          | pe Chg-Ping<br>2 OPERATING & CAPITAL                                                                                                    | ACCICTANCE      |                 | 6 1  |
| Dynamic Query                          | VA-90-X217-00<br>VA-90-X218-00 |                                          | 2002 Capital Assistance                                                                                                    | ASSISTANCE      |                 | 4 I  |
| ÉAM Documentation                      | VA-90-X223-00                  |                                          | PITAL AND OPERATING A                                                                                                    | SSISTANCE       |                 | 6 I  |
| E Help Desk Information                | VA-90-X226-00                  |                                          | ital Assistance FY 03                                                                                                    | CONTRACE        |                 | ă I  |
| Exit                                   | VA-90-X227-00                  |                                          | 2003 Capital Assistance                                                                                                    |                 |                 | i l  |
|                                        | VA-90-X228-00                  |                                          | 3 Capital/Plng Asst                                                                                                    |                 |                 | 0    |
|                                        | VA-90-X231-00                  |                                          | rating and Capital                                                                                                    |                 |                 | 1    |
|                                        | VA-90-X232-00                  |                                          | 3 Bus & Rail Projects                                                                                                    |                 |                 | 0    |
|                                        | VA-90-X233-00                  |                                          | PITAL AND OPERATING A                                                                                                    |                 |                 | 3    |
|                                        | VA-90-X234-00                  |                                          | 3-04 OPERATING & CAPI                                                                                                    | TAL             |                 | 0    |
|                                        | VA-90-X236-00<br>VA-90-X237-01 |                                          | 4 Capital<br>DSE OUT AMENDMENT                                                                                                    |                 |                 | 1    |
|                                        | VA-90-X237-01<br>VA-90-X239-00 |                                          | gestion Relief Projects                                                                                                    |                 |                 | 8 I  |
|                                        | VA-90-X240-00                  |                                          | E Formula Capital Projects                                                                                                    |                 |                 | 2    |
|                                        | VA-90-X241-00                  |                                          | ford svc expansion                                                                                                    |                 |                 | i I  |
|                                        | VA-90-X242-01                  |                                          | ital Assistance                                                                                                    |                 |                 | o I  |
|                                        | VA-90-X243-00                  |                                          | 2004 Capital Assistance                                                                                                    |                 |                 | 0    |
|                                        | VA-90-X244-00                  | Cap                                      | ital STP (FY 04)                                                                                                    |                 |                 | 1    |
|                                        |                                |                                          |                                                                                                    | Project Details |                 | 8    |
|                                        | Project Number:                | VA-90-X207-02                            | FY2002                                                                                                    | Cost Center:    | 783-00          |      |
|                                        | Application Type:              | Electronic                               |                                                                                                    | Submitted:      | 8/9/2002        |      |
|                                        | Entered:                       | 2/8/2002                                 |                                                                                                    | Awarded:        | 11/12/2002      |      |
|                                        | Recip. Contact:                | Betsy Massie                             |                                                                                                    | Executed:       | 11/12/2002      |      |
|                                        | FTA Manager:                   | Elaine Burick                            |                                                                                                    | FTA Amount:     | \$34,136,204.00 |      |
|                                        | Status:<br>Description:        | Active                                   | ning for Puntom                                                                                                    | Total Elig. Cos | \$20,542,492.00 |      |
|                                        | Recipient:                     | Amendment for FY02 me<br>5348 POTOMAC AN | onies for System<br>ID RAPPAHANNOCK TRANSPOR                                                                                                    | TATION          |                 |      |

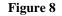

- 8. The Create New Project screen will appear (see Figure 9), with certain entry areas automatically populated with information copied over from the selected application. You may edit these fields to reflect the correct information for your new project.
- **9.** Note that the **Recipient ID** field defaults to the highest number available to you in your profile. Begin by selecting your Recipient ID from the drop-down. Your corresponding Recipient information will appear below the drop-down.
- **10.** The **Project Number** field will automatically be populated with the next available project number for the state of the project that is being copied. For example, if copying a Virginia project, your new, temporary project number will be the next available project number for Virginia. You may change this number to an alternate, temporary number. The FTA will later approve or re-assign the project number.

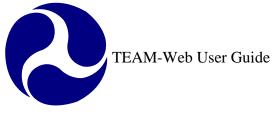

| 🏉 https://ft           | ateamweb.f  | íta.dot.gov/?Pro  | jID=VA-90-X   | 207-02&g     | rantee_id=53 | 348&app |          |
|------------------------|-------------|-------------------|---------------|--------------|--------------|---------|----------|
| Create 1               | New Proj    | ect (Copying      | from VA       | -90-X207     | 7-02)        |         | . 💦 🗠    |
| Сору Р                 | roject      | Project Des       | cription      |              |              |         |          |
|                        |             |                   |               |              |              |         |          |
| Recipie                |             | 6696 - COQUILL    |               | OREGON       |              | -       |          |
|                        | l           | COQUILLE TRIBE O  | FUREGUN       |              |              | 9       |          |
|                        | F           | PO BOX 783        |               |              |              |         |          |
|                        | 3           | 3050 TREMONT ST   |               |              |              |         |          |
|                        | 1           | NORTH BEND        |               | OR           | 97459 _ 0    |         |          |
|                        |             |                   |               |              |              |         |          |
| Enter a re             | quested Pro | oject Number (F   | TA will app   | rove or rea  | assign):     |         |          |
| Project<br>Number:     | VA-90-X000  | )                 |               | 10           | ]            |         |          |
| Section of<br>Statute: |             |                   |               |              |              |         | ~        |
| Brief<br>Desc:         | Amendmer    | nt for FY02 monie | es for System | 1            | ]            |         |          |
| Program<br>Date:       |             |                   |               |              |              |         |          |
| Fiscal<br>Year:        | 2007 🗸      |                   |               |              |              |         |          |
|                        |             |                   |               |              |              |         |          |
| Proposed               | Environme   | ntal Classificati | ons:          |              |              |         |          |
| Class I                | (EIS):      | ⊙No ⊖Yes          | C             | ass II (CE): | ON           | o 💿 Yes |          |
| Class I                | II (EA):    | ○No ⊙Yes          | 0             | her (4(f),10 | 6]: 💿 No     | o 🔿 Yes |          |
|                        |             |                   |               |              |              |         |          |
| Done                   |             |                   |               | 🗸 Tr         | usted sites  | Ð       | 100% 🔹 💡 |

Figure 9

- **11.** Next, enter the Program Date (see Figure 10). This is the date of the most recent, FTA-approved STIP. If the project is not on a STIP, enter the UPWP or the FTA Program Plan Approval date. This information will not be copied from the selected application.
- 12. If necessary, change the Brief Description, Section of statute, Fiscal Year and Proposed Environmental Classification.

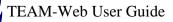

13. Click on the Project Description tab to change or update the copied information.14. Click on the 'OK' icon to save your changes.

| 0                                                                                                    |                              |                             |               |             | -         | CANC         | ÈL ÖK |
|----------------------------------------------------------------------------------------------------|------------------------------|-----------------------------|---------------|-------------|-----------|--------------|-------|
| Сору Р                                                                                                | roject                       | Project Des                 | cription 13   | <b>)</b>    |           |              |       |
| Recipie                                                                                               | ent ID:                      | 6696 - COQUILLI             | E TRIBE OF O  | REGON       |           | ~            |       |
|                                                                                                    |                              | COQUILLE TRIBE O            | FOREGON       |             |           |              |       |
|                                                                                                    |                              | PO BOX 783                  |               |             |           |              |       |
|                                                                                                    |                              | 3050 TREMONT ST             |               |             |           |              |       |
|                                                                                                    |                              | NORTH BEND                  |               | , OR        | 97459 _ 0 |              |       |
| Project<br>Number:                                                                                    | VA-90-X0                     | Project Number (F<br>000    | TA will appro | ove or rea  | issign):  |              |       |
| Project                                                                                               | VA-90-X0                     |                             |               | ove or rea  | issign):  |              | *     |
| Project<br>Number:<br>Section of<br>Statute:<br>Brief                                                 | VA-90-X0                     | 000                         |               | ove or rea  | issign):  |              | >     |
| Project<br>Number:<br>Section of<br>Statute:<br>Brief<br>Desc:<br>Program<br>Date:<br>Fiscal<br>Year: | VA-90-X0<br>Amendm<br>2007 🗸 | 000<br>nent for FY02 monie  | es for System | ove or rea  | issign):  |              | •     |
| Project<br>Number:<br>Section of<br>Statute:<br>Brief<br>Desc:<br>Program<br>Date:<br>Fiscal<br>Year: | VA-90-X0<br>Amendm<br>2007 V | 2000<br>hent for FY02 monie | es for System | ss II (CE): |           | -<br>No ⊙Yes |       |

#### Figure 10

The **Project Query Results** page will open, with the new project selected (see Figure 6 for an example of how the results may look). Information that you have entered, as well as the information copied over from the previous project will appear in the **Project Details** section of the screen. To begin modifying the application, see Chapter 4 of this User's Guide.

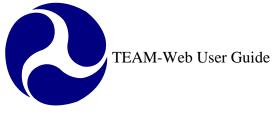

# Index

| A                                                                                               | Р                                                                                                    |
|-------------------------------------------------------------------------------------------------|----------------------------------------------------------------------------------------------------|
| application, 4, 7, 8, 11, 13, 14, 15, 17<br>Application Reviewer, 7<br>Assign Project Number, 7 | <b>Program Date</b> , 9, 15<br>project, 4, 7, 8, 9, 11, 13, 14, 15, 17<br>Project Description, 7, 8, 9, 16<br>Project Details, 11, 17<br><b>Project Number</b> , 8, 13, 14 |
| В                                                                                               | Proposed Environmental Classifications, 9                                                                                                    |
| Brief Description, 8, 15                                                                        | Q                                                                                                    |
| C                                                                                               | Query, 11, 13, 17                                                                                                    |
| Copy Project, 4, 7, 13<br>Create Amendment, 7<br>Create Project, 4, 7                           | R                                                                                                    |
| E T                                                                                             | Recipient ID, 8, 14                                                                                                    |
| F                                                                                               | S                                                                                                    |
| <b>Fiscal Year</b> , 9, 15<br>FTA, 4, 8, 9, 14, 15<br>FTA Program Plan, 9, 15                   | Section of statute, 15<br>Section of Statute, 8<br>STIP, 9, 15                                                                                                    |
| L                                                                                               | Submit Application, 7                                                                                                    |
| lifecycle, 4                                                                                    | U                                                                                                    |
| M                                                                                               | UPWP, 9, 15                                                                                                    |
| Main Menu, 7, 13                                                                                | V                                                                                                    |

View/Print, 7

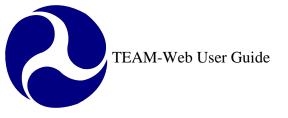

Print Date: 8/21/2012

# **TEAM-Web User Guide**

# **Chapter 4** *Modifying an Application*

By: ActioNet

Version: 2.3 Date: 8/25/2011

Chapter 4 Page: 1

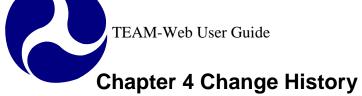

| Version | Date       | Description                                   | Change By       |
|---------|------------|-----------------------------------------------|-----------------|
| 1.0     | 09/26/2007 | Initial Online Versions and updates           | Travis Klein    |
| 1.1     | 10/18/2005 | Formatting Changes and Updates                | Travis Klein,   |
|         |            |                                               | Sonya Ransome   |
| 1.2     | 10/18/2005 | Changes to the Comments/Concurrence           | Travis Klein,   |
|         |            | guidance                                      | Sonya Ransome   |
| 1.3     | 06/07/2006 | Changes to the Project Information screen to  | Sonya Ransome   |
|         |            | include Security and Earmarks                 |                 |
| 2.0     | 04/23/2007 | Major Formatting Changes and updates as       | Travis Klein    |
|         |            | required                                      |                 |
| 2.01    | 05/10/2007 | Minor Indexing updates                        | Travis Klein    |
| 2.02    | 02/28/2008 | Minor modifications and reference updates     | Travis Klein,   |
|         |            |                                               | Patty String    |
| 2.1     | 05/02/2008 | Updated Supplemental Agreement                | Travis Klein    |
|         |            | References                                    |                 |
| 2.2     | 03/26/2009 | Project Information Security tab text updates | Travis Klein    |
| 2.3     | 08/25/2011 | Extended Project Description text(SCR 3363)   | Marbella Merlo, |
|         |            | • Update screen shots of Project Info.        | Mei Sum Lee     |
|         |            | screen and explain expanded text box          | (Yvonne)        |

\* Note: previous versions of the online User Guide may have been updated as needed without consistent versioning. Some previous change versions may be omitted or estimated. Versioning shall be consistent henceforth.

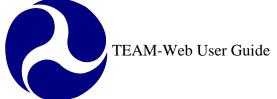

## **Chapter 4 Table of Contents**

| CHAPTER 4 CHANGE HISTORY                |
|-----------------------------------------|
| MODIFYING AN APPLICATION                |
| Overview                                |
| MODIFY APPLICATION                      |
| PROJECT INFORMATION                     |
| GENERAL TAB                             |
| MAINTAINING THE APPROVED PROJECT BUDGET |
| TEAM-WEB BUDGETS                        |
| BUDGET                                  |
| MILESTONES                              |
| ENVIRONMENTAL FINDINGS                  |
| FLEET STATUS                            |
| FLEET DETAILS TAB                       |
| COMMENTS/CONCURRENCE                    |
| CHAPTER 4 INDEX                         |

## **Modifying an Application**

#### **Overview**

This chapter will go through the process of modifying an application that is in a development stage. Features that it will detail include: Project Information, Budget, Milestones, Environmental Findings, Fleet Status, and Comments/Concurrence.

## **Modify Application**

- 1. To modify an Application, begin by accessing that Application through the Query Applications screen and highlighting it (see Figure 1). For instructions on accessing applications, please see Chapter 2. Note: If you have just completed creating a new project, either by copying an existing project or entering original information, skip this step and proceed to #2 (your project should already be highlighted on your screen).
- 2. Click on the plus sign next to **Modify Application** to expand the Modify Application sub-menu. The sub-menu will open, displaying the following options: **Project Information**, **Budget**, **Milestones**, **Environmental Findings**, **Fleet Status** and **Comments/Concurrence**.
- **3.** Select the area that you would like to begin modifying by clicking on the corresponding sub-menu item. You may choose to start with any of the listed options, however, this User's Guide will give instructions on how to modify each section in the order of the sub-menu list, beginning with Project Information and ending with Comments/Concurrence. To continue, click on Project Information.

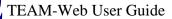

| Main Menu - (Home)<br>⊞ Recipients                                                                                                    |                   | P                      | roject Query Resu   | lts 🕫             |         |
|----------------------------------------------------------------------------------------------------|-------------------|------------------------|---------------------|-------------------|---------|
| Applications                                                                                                    | Project Number    |                        | Des                 | scription         | Rev     |
| Create New Project Copy Project Assign Project Number Submit Application Create Amendment View/Print Modify Application Project Information Budget Milestones Environmental Findings Fileet Status FTA Comments | VA-90-X211<br>2   | Hybrid E               | lectric Bus Project | 1                 | 0       |
| <ul> <li>Review and Approval</li> <li>Execution</li> <li>Project Management</li> <li>Program Operations</li> <li>Funds Control</li> </ul>                                                                       |                   |                        | Project Details     |                   |         |
|                                                                                                    | Project Number:   | VA-90-X211             | FY2001              | Cost Center:      | 783-00  |
| ■ Data Query ■ TEAM Administration                                                                                                    | Application Type: | Electronic             |                     | Submitted:        |         |
| 🗉 Exit                                                                                                    | Entered:          | 8/27/2001              |                     | Awarded:          |         |
|                                                                                                    | Recip. Contact:   | Audrey Bredehoft       |                     | Executed:         |         |
|                                                                                                    |                   | Sheila Byrne           |                     | FTA Amount:       |         |
|                                                                                                    | FTA Manager:      | Jonolia Dynio          |                     |                   | 564,000 |
|                                                                                                    |                   | Pending Submission/App | . in Development    | Total Elig. Cost: | 564,000 |
|                                                                                                    |                   |                        |                     | Total Elig. Cost: |         |

Figure 1

## **Project Information**

All users have access to the **Project Information** screen until the **Reservations** screen is completed, at that point only FTA users will have access to open this screen.

### **General Tab**

1. The Project Information screen will default to the General tab (see Figure 2 below). The Project Information screen also contains the Control Totals, UZA/Cong Dist., Earmarks and Security tab pages.

- 2. All information in the General tab with the exception of the Recipient information and Recipient Type field may be edited (Note: editable fields are also dependent upon the status of the project and what project parameters have been set).
- **3.** To change the Brief Project Description (appearing next to the project number), click in the field and replace the existing description with a new one.
- **4.** From the Project Type drop down menu, select the type of award that applies to your project (Grant, cooperative Agreement, Interagency Agreement, Intra-Agency Agreement, Loan, General Working Agreement, Other Transaction/Agreement or Procurement).

|                 | 🏉 TEAM-Web ( PRO | ODUCTION Database)IL-1 | 8-X028 - Windows Int | ternet Explorer                  |                     |  |
|-----------------|------------------|------------------------|----------------------|----------------------------------|---------------------|--|
|                 | Project Inform   | nation                 |                      | del ete 👫                        |                     |  |
|                 | 1 General        | Control Totals         | UZA/Cong D           | ist Earmarks                     | Security            |  |
|                 | Recipient: 117   | 7 ILLINOIS DO          |                      | RTAT                             |                     |  |
| (               | Project:         | Operating/             | Capital Assistance   | 3                                |                     |  |
|                 | Project Type:    | Grant Award            | 4                    | Rec by State:                    |                     |  |
|                 | New/Amendment:   | New                    |                      | EO 12372<br>Review:              | ⊙ Yes ○ No<br>○ N/A |  |
|                 | Amend Reason:    | Initial Application 🔽  |                      | Contract No:                     |                     |  |
|                 | Recip. Type:     | State Agency           |                      | Rev Date:                        |                     |  |
|                 | Sec of Statute:  |                        |                      | ~                                |                     |  |
| $^{2}$ $\times$ | Fed Dom Asst#:   |                        |                      | Research Proje<br>Planning Grant |                     |  |
| - \             | FTA Proj Mgr:    |                        |                      | Program Date:                    |                     |  |
|                 | Recip Contact:   |                        |                      | Program Page:                    |                     |  |
|                 | State Appl ID:   |                        |                      | Application Typ                  | e: OPaper OElect    |  |
|                 | Est Start/End:   | ] - [                  |                      | Supplemental<br>Agreement:       | 🔿 Yes 💿 No          |  |
|                 |                  |                        | Project Description  |                                  |                     |  |
| l               |                  |                        |                      |                                  |                     |  |
|                 |                  |                        |                      |                                  | <u>×</u>            |  |
|                 | Done             |                        |                      | Secol intra                      | net 🔍 100% 👻 🛒      |  |

Figure 2

Print Date: 8/21/2012

TEAM-Web User Guide

- 5. The New/Amendment drop-down permits you to indicate whether the project is a new project or an amendment to an existing project (see Figure 3 below).
- 6. The Amend. Reason drop-down allows you to display the reason for changing (amending) the project.
- 7. From the **Sec. of Statute** drop-down, select the statute from which the funding for the project will be derived. The Federal Domestic Assistance Number (**Fed Dom Asst#**) will automatically be populated upon your selection.
- 8. Specify an FTA Project Manager as well as a Recipient Contact.
- 9. Enter the State Appl. ID, Estimated Start/End Date and date when the state received the application (Rec by State).

Print Date: 8/21/2012

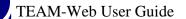

| C TEAM-Web      | ( PRODUC | TION Database)IL-18 | -X028    | - Windows Interne | t Exp | lorer                            |                  | ×    |
|-----------------|----------|---------------------|----------|-------------------|-------|----------------------------------|------------------|------|
| Project Inf     | formati  | on                  |          |                   |       | DELETE 👫 🚫 🚺                     |                  |      |
| General         | I        | Control Totals      | I        | UZA/Cong Dist     | Т     | Earmarks                         | Security         |      |
| Desisient       | 1177     | ILLINOIS DO         | Т        |                   |       |                                  | ]                |      |
| Recipient:      | STATE    | OF ILLINOIS DEPART  | IENT (   | OF TRANSPORTAT    | ΓΙΟΝ  |                                  | ]                |      |
| Project:        |          | Operating/ C        | apital A | Assistance        |       |                                  | 9                |      |
| Project Type:   | Gra      | int Award           | ~        | ]                 |       | Rec by State:                    |                  |      |
| New/Amendm      | ent: Nev | ₩ ◆ 5               |          | - 6               |       | EO 12372<br>Review:              | ⊙Yes ∩No<br>∩N/A |      |
| Amend Reaso     | n: Initi | al Application 🔦 💉  |          |                   |       | Contract No:                     |                  |      |
| Recip. Type:    | State    | e Agency            |          |                   |       | Rev Date:                        |                  |      |
| Sec of Statute: | :        |                     |          | ← 7               |       | *                                |                  |      |
| Fed Dom Asst    | #:       |                     |          |                   |       | Research Project                 | 0 100 0 100      |      |
| FTA Proj Mgr:   |          | -                   |          | 8                 |       | Planning Grant:<br>Program Date: | ○ Yes ⊙ No       |      |
| Recip Contact   | :        |                     |          |                   |       | Program Date:<br>Program Page:   |                  |      |
| State Appl ID:  |          |                     | ◀        | 9                 |       | Application Type:                | ○Paper ⊙Elect    |      |
| Est Start/End:  |          | - 4                 | 9        |                   |       | Supplemental<br>Agreement:       | ⊖Yes ⊙ No        |      |
|                 | 7        |                     | Projec   | ct Description    |       |                                  |                  |      |
|                 |          |                     |          |                   |       | ×                                |                  |      |
| Done            |          |                     |          |                   |       | 🧐 Local intranet                 | 🔍 100% -         | • .; |

Figure 3

- 10. Indicate where E.O. 123727 applies by selecting either 'Yes', 'No', or 'N/A' (see Figure 4 below).
- **11.** Enter the **Contract No**.
- **12.** Enter the date the application was reviewed (**Rev Date**).
- 13. Indicate if this is a **Planning Grant** by selecting either 'Yes' or 'No'

- 14. Next enter or modify the Program Date and Program Page.
- **15.** Indicate the **Application Type** by selecting either 'Paper' or 'Elect' (Electronic) and whether or not there is a **Supplemental Agreement** (if applicable). **Note:** see Execution Chapter 7 for additional information concerning Supplemental Agreement parameters.

**16.** If necessary, modify the **Project Description.** Figure 5 displays the expanded view of the Project Description field. Changes can be made directly to the expanded View Text by directly typing into the window and then clicking on the Save Button. The Save, Cancel, or "x" buttons within the expanded view box will close the View Text window.

| 🏉 TEAM-Web ( P  | RODUCTION Database) IL-18-X028 - Windows Internet Explorer               |                     |
|-----------------|--------------------------------------------------------------------------|---------------------|
| Project Info    | rmation Del ETE 🛼 📎 🕻                                                    |                     |
| General         | Control Totals UZA/Cong Dist Earmarks                                    | Security            |
| Recipient:      | 177     ILLINOIS DOT       TATE OF ILLINOIS DEPARTMENT OF TRANSPORTATION |                     |
| Project:        | Operating/ Capital Assistance                                            |                     |
| Project Type:   | Grant Award Rec by State:                                                |                     |
| New/Amendmen    | Review:                                                                  | O Yes O No<br>O N/A |
| Amend Reason:   | Initial Application  Contract No:                                        |                     |
| Recip. Type:    | State Agency Rev Date:                                                   |                     |
| Sec of Statute: |                                                                          |                     |
| Fed Dom Asst#:  | 13 Research Project:                                                     |                     |
| FTA Proj Mgr:   | Planning Grant:                                                          | O Yes ⊙ No          |
| Recip Contact:  | Program Date:                                                            |                     |
| State Appl ID:  | Program Page:                                                            |                     |
| Est Start/End:  | Application Type:                                                        | ○Paper ⊙Elect       |
|                 | Supplemental Agreement:                                                  | 🔿 Yes 💿 No          |
|                 | Project Description                                                      |                     |
|                 | 16                                                                       |                     |
| Done            | Second intranet                                                          | 🔍 100% 🔻 📑          |
|                 | Figure 4                                                                 |                     |

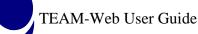

| C TEAM-Wel | o ( PRODUC | TION Da | itabase ) IL-1 | 8-X027    | -01 - Windov   | vs Internet | t Explorer           |            |
|------------|------------|---------|----------------|-----------|----------------|-------------|----------------------|------------|
| Project II | nformatio  | n       |                |           |                |             | DELETE 👫 🌭 🕻         |            |
| Gener      | ral        | Co      | Earmarks       | Security  |                |             |                      |            |
| Desiniant  | 1177       |         |                |           |                |             |                      |            |
| Recipient: | STATE 0    | FILLIN  | OIS DEPART     | MENT      | OF TRANSPO     | ORTATION    | l                    |            |
| Project:   | IL-18-X02  | 7-01    | Operating/     | Capital / | Assistance     |             |                      |            |
|            | View Text  |         |                |           |                |             |                      |            |
|            |            |         |                |           |                |             | Save                 | 2          |
|            |            |         |                |           |                |             | Cance                | <u>י</u>   |
|            |            |         |                |           |                |             |                      |            |
|            |            |         |                |           |                |             |                      |            |
|            |            |         |                |           |                |             |                      |            |
|            |            |         |                |           |                |             |                      |            |
|            |            |         |                |           |                |             |                      |            |
|            |            |         |                |           |                |             |                      |            |
|            |            |         |                |           |                |             |                      |            |
|            |            |         |                |           |                |             | ~                    | _          |
|            |            |         |                | Proje     | ct Description |             | ~                    |            |
|            |            |         |                |           |                |             |                      |            |
|            |            |         |                |           |                |             | Second Second Second | : 🔍 100% 🝷 |
|            |            |         |                |           | Figure 5       | 5           |                      |            |

### **Control Totals Tab**

- 1. Click on the **Control Totals** tab to open that tab screen (see Figure 5 above). Enter the **FTA** and **Local Amounts** (shares of project costs), as well as any **Adjustment Amount, State Amount, Other Federal Amounts**, or **Special Condition Amounts** in the **Amendment** column. For **Amendments**, type in the amendment amounts in the Amendment column. The amounts in the **Project** column will be updated when you save your changes press the "tab" key.
- 2. TEAM-Web will calculate the Total Eligible Cost and Gross Project Cost for you

\*\*Note: The Control Totals must be consistent with the Project Budget in the Budget part of the Application. The Project Budget must balance against the Control Totals you enter.

| http://63.91.<br>Project Inf     |                |                         | nce Database ) - Microsoft Internet Explorer 💶 🛄                      |
|----------------------------------|----------------|-------------------------|-----------------------------------------------------------------------|
| Genera                           | Í              | Control Totals          | UZA/Cong Dist Earmarks Security                                       |
| Recipient:<br>Project:           | 5681<br>CENTER | CNT<br>FOR NEIGHBORHOOD |                                                                       |
| riojeca                          |                | Amendment               | Project                                                               |
| Gross Project                    | Cost:          | \$1790                  | \$0.00 Special Condition: None 💌                                      |
| Adjustment An                    | nt:            | \$0.00                  | \$0.00 Spec Cond Tgt Date:                                            |
| Total Eligible C                 | iost:          | \$0.00                  | \$0.00 Spec Cond Eff Date:                                            |
| Total FTA Amo                    | unt:           | \$0.00                  | \$0.00 Est Oblig Date:                                                |
| Total State Am<br>Total Local Am |                | \$0.00                  | \$0.00<br>Pre-Award Authority: C Yes ☉ No                             |
| Other Federal                    |                | \$0.00                  | \$0.00<br>Fed Debt Delinquent: C Yes ☉ N₀<br>Final Budget: C Yes ☉ N₀ |
| Special Cond #                   | Amount:        | \$0.00                  | \$0.00                                                                |
|                                  |                | Federal Debt            | Delinquency Detail                                                    |
|                                  |                |                         | ×                                                                     |
| e)                               |                |                         | 🔹 🚺 👔 Internet                                                        |
| _                                |                |                         | Figure 6                                                              |

**3.** A dropdown list is attached to the **Special Condition** field (see Figure 6). The **Special Condition** field defaults to "**None**". To request FTA defer the local share, the recipient selects "**Deferred**". To request FTA waive all or part of the local share (permitted for certain R&D projects), the recipient should select "**Waived**". A recipient seeking a deferral or waiver must type the justification in the **Project Description** text box on the **General** tab of the **Project Information** window. FTA's decision

to deny, defer or waive a project will appear in the FTA comments in the **Conditions of Award** (Comments/Concurrence screen). FTA's decision will also be reflected in the text of the **Grant or Cooperative Agreement**.

4. Enter the Special Condition Target Date (Spec Cond Tgt Date), Special Condition Effective Date (Spec Cond Eff Date) as well as an Estimated Obligation Date (Est Oblig Date).

| 🕯 http://63.91.  | 83.73 - TI     | AM-Web ( Quality Assura   | ance Database ) - Microsoft Internet Explorer |  |
|------------------|----------------|---------------------------|-----------------------------------------------|--|
| Project Inf      | ormati         | on                        | DELETE 🛼 📎 🔂 🗔 👬 🏑                            |  |
| Genera           | I              | Control Totals            | UZA/Cong Dist Earmarks Security               |  |
| Recipient:       | 5681<br>CENTEI | CNT<br>R FOR NEIGHBORHOOI | DD TECHNOLOGY                                 |  |
| Project:         |                | Carsharing/Ca             | Carpooling                                    |  |
|                  |                | Amendment                 | Project                                       |  |
| Gross Project    | Cost:          | \$0.00                    | \$0.00 Special Condition: None 💽 3            |  |
| Adjustment An    | nt:            | \$0.00                    | \$0.00 Spec Cond Tgt Date:                    |  |
| Total Eligible C | iost:          | \$0.00                    | \$0.00 Spec Cond Eff Date:                    |  |
| Total FTA Amo    | unt:           | \$0.00                    | \$0.00 Est Oblig Date:                        |  |
| Total State Am   | iount:         | \$0.00                    | \$0.00<br>Pre-Award Authority: ○ Yes ☉ No     |  |
| Total Local Am   |                | \$0.00                    | \$0.00 Fed Debt Delinquent: C Yes ⊙ No        |  |
| Other Federal    |                | \$0.00                    | \$0.00 Final Budget: ○ Yes ☉ No               |  |
| Special Cond A   | Arnount:       | \$0.00                    | \$0.00                                        |  |
|                  |                | Federal Debt              | t Delinquency Detail                          |  |
|                  |                |                           |                                               |  |
|                  |                |                           | -                                             |  |
|                  |                |                           | <u> </u>                                      |  |
| 1                |                |                           | Figure 7                                      |  |

- 5. Select either 'Yes' or 'No' for each of the following categories (see Figure 7):
  - a. Pre-Award Authority
  - b. Fed Debt Delinquent

- c. Final Budget
- 6. If you selected 'Yes' under the Federal Debt Delinquent category, enter details of the delinquency in the Federal Debt Delinquency Detail text-area.
- 7. Next, click on the UZA/Cong Dist Tab.

| 🖻 http://63.91.8: | 3.73 - TE# | AM-Web ( Quality Assura | ance Database ) - Microsoft Internet Explorer |
|-------------------|------------|-------------------------|-----------------------------------------------|
| Project Info      | ormatic    | n                       | delete 💱 🔊 🔊 🔛 🔣 🦿                            |
| General           |            | Control Totals          | UZA/Cong Dist Earmarks Security               |
| Recipient:        | 5681       | CNT                     |                                               |
| Project:          | CENTER     | FOR NEIGHBORHOOD        |                                               |
|                   |            | Amendment               | Project                                       |
| Gross Project C   | ost:       | \$0.00                  | \$0.00 Special Condition: None                |
| Adjustment Amt    | t:         | \$0.00                  | \$0.00 Spec Cond Tgt Date:                    |
| Total Eligible Co | st:        | \$0.00                  | \$0.00 Spec Cond Eff Date:                    |
| Total FTA Amou    | nt:        | \$0.00                  | \$0.00 Est Oblig Date:                        |
| Total State Amo   | unt:       | \$0.00                  | \$0.00                                        |
| Total Local Amo   | ount:      | \$0.00                  | \$0.00<br>Fed Debt Delinquent: O Yes © No     |
| Other Federal Ai  | mt:        | \$0.00                  | \$0.00 Final Budget: O Yes • No               |
| Special Cond An   | nount:     | \$0.00                  | \$0.00                                        |
|                   |            | Federal Debt            | t Delinquency Detail                          |
| 6                 |            |                         |                                               |
|                   |            |                         | -                                             |
| 5                 |            |                         | 📄 📄 👘 Internet                                |

Figure 8

## UZA/Cong Dist Tab

- 1. The Urbanized Areas and Congressional Districts information on the UZA/Cong Dist tab can be updated as long as it exists in the recipient's profile (see Figure 9). Existing entries in the Urbanized Areas and Congressional Districts tables may be deleted.
- 2. Deleting an Urbanized Area click the UZA Name or UZA ID then click the DELETE icon.
- 3. Deleting Congressional District information click on the row that needs to be deleted, then click the DELETE icon.

| 🖹 http://63.91.83.67 - TEAM-Web ( Quality Assurance Database ) AK-04-0002-00 Microonft Internet Explo 💁 http://63.91.83.67 - TEAM-Web ( Quality Assurance Database ) AK-04-0002-00 - Microonft Internet Explo | Internet Explorer |
|----------------------------------------------------------------------------------------------------|-------------------|
| Project Information                                                                                                    | J 🔊 🔛 🗔 🐹 🏑       |
| General Control Totals 1 UZA/Cong Dist Earmarks General Control Totals UZA/Cong Dist Earm                                                                                                    | narks Security    |
| Recipient:     1707     ANCHORAGE     1707     ANCHORAGE       MUNICIPALITY OF ANCHORAGE     MUNICIPALITY OF ANCHORAGE     MUNICIPALITY OF ANCHORAGE                                                          |                   |
| Project:       AK-04-0002-00       06 HPP for Vets` Wheelchair Games F         Project:       AK-04-0002-00       06 HPP for Vets` Wheelchair Games F                                                         |                   |
| Urbanized Areas Congressional Districts Urbanized Areas Congressiona                                                                                                    | al Districts      |
| UZA<br>D     UZA Name     Dist<br>D     Dist<br>Code     Dist<br>Official     Dist<br>Code     Dist<br>Official       021700     ANCHORAGE, AK     2     1     Don Young                                      |                   |
| 🗃                                                                                                    | 📄 📄 Internet      |

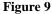

- 4. To manually add a UZA (see Figure 9) click on the bottom row of the Urbanized Areas table in the UZA ID column and a white entry box appears, while the UZA Name box highlights yellow; type in a UZA that exists in the Recipient profile and hit <tab> and TEAM-Web will populate the UZA Name.
- 5. To manually add a **Congressional District** click on the bottom row of the **Congressional District** table in the **State ID** column and a white entry box appears (with the remaining row yellow); type in the 2-digit state code (do not hit <tab>); next

click in the **Dist Code** field and type in the new district number in the white entry box; click or <tab> out of the field and TEAM-Web will populate the **District Official** field with the representative for the district.

6. Next, Click the **Earmarks** tab.

| 餐 http://63.91.    | 83.67 - TEAM-Wel        | b ( Quality Assurance I    | )atabase ) AK-04-0 | 002-00 - Microsoft Internet             | Explorer   |
|--------------------|-------------------------|----------------------------|--------------------|-----------------------------------------|------------|
| Project Inf        | ormation                |                            |                    | DEL ETE 🛼 🕥                             |            |
| Genera             | I C                     | Control Totals             | UZA/Cong Dist      | 6 Earmarks                              | Security   |
| Recipient:         | 1707                    | ANCHORAGE                  |                    |                                         |            |
| Recipient.         | MUNICIPALITY            | OFANCHORAGE                |                    |                                         |            |
| Project:           | AK-04-0002-00           | 06 HPP for Vets' W         | /heelchair Games   | F                                       |            |
|                    | Urbani                  | zed Areas                  |                    | Congressional Dist                      | icts       |
| UZA<br>ID          |                         | UZA Name                   |                    | State Dist District<br>ID Code Official |            |
| 021700 A           | NCHORAGE, A             | AK                         |                    | 2 1 Don You                             | ng         |
|                    |                         |                            | ,                  |                                         |            |
|                    |                         |                            |                    | $\underline{}$                          |            |
| 4                  |                         |                            |                    | 5                                       |            |
|                    |                         |                            |                    |                                         |            |
|                    |                         |                            |                    |                                         |            |
|                    |                         |                            |                    |                                         |            |
|                    |                         |                            |                    |                                         |            |
|                    |                         |                            |                    |                                         |            |
|                    |                         |                            |                    |                                         |            |
| E This UZA id is e | ither invalid or alread | dy present in your contrac | t.                 |                                         | 🔮 Internet |

Figure 10

#### Earmark Tab

- 1. When the **Earmark** tab opens the **Recipient** information is not editable. The **Project** number cannot be changed, but the description next to the project number may be adjusted. (See Figure 11 below)
- 2. The Talking Points Overview, Talking Points, Place of Performance and Congressional Interest Expressed by fields are available for editing
- 3. Earmarks are selected by clicking on the magnifying glass icon next to Earmark Details.
- **4.** Once the **Earmark** screen has been opened, an Earmark is selected by clicking on the box by the desired Earmark and clicking the **OK** icon. The details for the Earmark selected can be viewed in the **Earmark Details** section

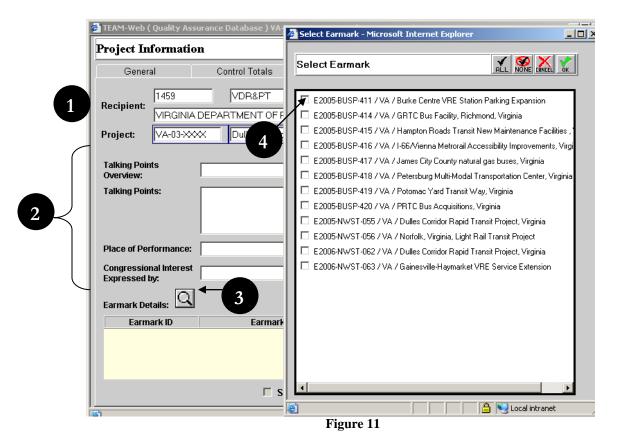

- 5. An amount can be applied to the Earmark by highlighting it and entering an amount in the **Amount Applied** field then selecting the save or **OK** icon (see Figure 12).
- 6. Number of Earmarks and Total Amount Applied are displayed for added earmarks.
- 7. Earmark Applied Amounts will be compared with Reservation amounts during FTA reservation process. The Earmark and FTA amounts must match in order to complete the reservation process.
- 8. The GNS Release button (Send through Release Process) is disabled. The release process will become available after the project is reserved.
- **9.** Next, Click the **Security** tab

| ream-Web (                 | Quality Ass                                                     | surance Database ) ¥A-03-   | XXXX - Microsoft Internet | Explorer             | _                   |  |  |  |  |
|----------------------------|-----------------------------------------------------------------|-----------------------------|---------------------------|----------------------|---------------------|--|--|--|--|
| roject In                  | formatio                                                        | n                           |                           | DELETE 🕵 🚫 🧯         |                     |  |  |  |  |
| Genera                     | al                                                              | Control Totals              | UZA/Cong Dist             | Earmarks             | Security            |  |  |  |  |
|                            | 1459                                                            | VDR&PT                      |                           |                      |                     |  |  |  |  |
| lecipient:                 | ecipient: VIRGINIA DEPARTMENT OF RAIL AND PUBLIC TRANSPORTATION |                             |                           |                      |                     |  |  |  |  |
| Project:                   |                                                                 |                             |                           |                      |                     |  |  |  |  |
| Place of Per               |                                                                 |                             |                           | ×                    | 6                   |  |  |  |  |
| Congressior<br>Expressed b |                                                                 |                             |                           |                      | ↓ ↓                 |  |  |  |  |
| Earmark Def                | tails: Q                                                        | 1                           | Number of Earmarks:       | 2 Total Amount Appli | ed: \$54,203,000.00 |  |  |  |  |
| Earma                      | ark ID                                                          | Earmark Na                  | ime Orig. B               |                      | Amount Applied      |  |  |  |  |
| E2005-NWS                  | ST-055                                                          | Dulles Corridor Rapid Tra   | ansit \$24,80             |                      | \$24,800,000.0      |  |  |  |  |
| E2006-NWS                  | ST-062                                                          | Dulles Contractor Rapid Tra | ansit \$29,40             |                      | 00 \$29,403,000.0   |  |  |  |  |
|                            |                                                                 | 8                           |                           | 5                    |                     |  |  |  |  |
|                            |                                                                 |                             |                           |                      |                     |  |  |  |  |
|                            |                                                                 | Y Sen                       | d through Release Proc    | ess                  |                     |  |  |  |  |

Figure 12

## Security Tab

The Security Tab is only used for 49 USC 5307 - Urbanized Area Formula projects. \*Note – Sec. of Statue is selected on the General tab and can only be adjusted until a project number is assigned. There may be several 5307 Section of Statutes to select from – action is required on the Security tab for any one of them.

- 1. If your project does not meet the criteria mentioned above, you will see the information on the security screen grayed out (see the left side of Figure 13 below).
- 2. If your project meets the criteria mentioned above, you are allowed to enter information (see the right side of Figure 13).
- 3. You must select the 'Yes' or 'No' below the Project number and description. If you select 'No' you will see a message "At least one check box must be selected"
- 4. Click the **OK** button and the message disappears.

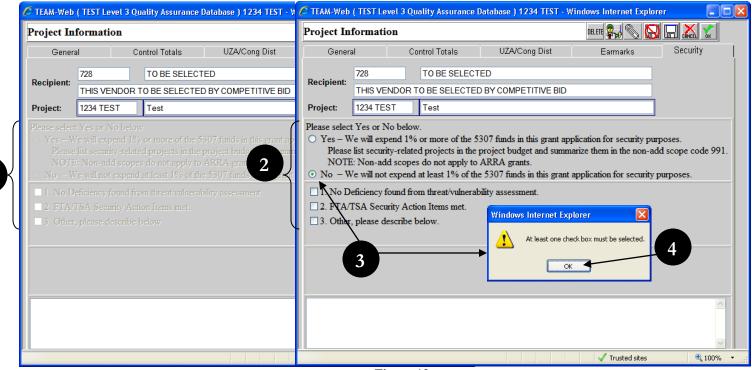

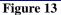

- 5. If you highlight number 1. No Deficiency found from threat/vulnerability assessment (see Figure 14); you will see the message "Grant applicant has conducted a threat and vulnerability assessment and finds there are no deficiencies that require additional investment in security projects at this time.", above the comments box.
- 6. If you check number 1 you will see the message above plus a message in blue that states: "Please use textbox below for comments (optional)"

| General       Control Totals       UZA/Cong Dist       Earmarks       General       Control Totals       UZA/Cong Dist       Earmarks       Security         Recipient:       728       TO BE SELECTED       To BE SELECTED BY COMPETITIVE BID       This VENDOR TO BE SELECTED BY COMPETITIVE BID       This VENDOR TO BE SELECTED BY COMPETITIVE BID       This VENDOR TO BE SELECTED BY COMPETITIVE BID       Project:       124 TEST       Test       Test       Project:       124 TEST       Test       Project:       124 TEST       Test       Project:       100 Deficiency found from threat/valuerability as                                                                              | Project In                                                                     | formation                                                                                                    |                                                                                                    |                                                                                              | DELETE 🕵 📎            | Project In                                                                                 | formatio                                                                                                    | 1                                                                                                    |                                                                                                    | DELETE 🛼 📎 🔛             |                              |
|----------------------------------------------------------------------------------------------------|--------------------------------------------------------------------------------|----------------------------------------------------------------------------------------------------|----------------------------------------------------------------------------------------------------|----------------------------------------------------------------------------------------------|-----------------------|--------------------------------------------------------------------------------------------|----------------------------------------------------------------------------------------------------|----------------------------------------------------------------------------------------------------|----------------------------------------------------------------------------------------------------|--------------------------|------------------------------|
| Recipient:       THIS VENDOR TO BE SELECTED BY COMPETITIVE BID         Project:       1234 TEST       Test         Please select Yes or No below.       Yes – We will expend 1% or more of the 5307 funds in this grant application for security please list security-related projects in the project budget and summarize them in the nor NOTE: Non-add scopes do not apply to ARRA grants.       Please select Yes or No below.         No – We will not expend at least 1% of the 5307 funds in this grant application for security purposes.       Please list security-related projects in the project budget and summarize them in the non-add scopes do not apply to ARRA grants.       Not – We will not expend at least 1% of the 5307 funds in this grant application for security purposes.         I. No Deficiency found from threat/vulnerability assessment.       2. FTA/TSA Security Action Items met.       3. Other, please describe below.         Image: Grant applicant has conducted a threat and vulnerability assessment and finds there are no deficiencies that required       Fre ro-4e                                                                                                    | Genera                                                                         | il (                                                                                                    | Control Totals                                                                                                    | UZA/Cong Dist                                                                                | Earmarks              | Genera                                                                                     | al                                                                                                    | Control Totals                                                                                                    | UZA/Cong Dist                                                                                         | Earmarks                 | Security                     |
| THIS VENDOR TO BE SELECTED BY COMPETITIVE BID         Project:       1234 TEST         Test       Project:         Please select Yes or No below.         Yes - We will expend 1% or more of the 5307 funds in this grant application for security please list security-related projects in the project budget and summarize them in the non-add scopes do not apply to ARRA grants.         No - We will not expend at least 1% of the 5307 funds in this grant application for security purposes.         Please list security-related projects in the project budget and summarize them in the non-add scopes do not apply to ARRA grants.         No - We will not expend at least 1% of the 5307 funds in this grant application for security purposes.         Please describe below.         Image: Select Yes or No below.         Image: Select Yes or No below.         Image: Select Ye | Paciniont:                                                                     | 728                                                                                                    | TO BE SELEC                                                                                                    | TED                                                                                          |                       | Paciniant                                                                                  | 728                                                                                                    | TO BE SELECT                                                                                                    | TED                                                                                                   |                          |                              |
| <ul> <li>Please select Yes or No below.</li> <li>Yes - We will expend 1% or more of the 5307 funds in this grant application for security please list security-related projects in the project budget and summarize them in the non-add scope code 99 NOTE: Non-add scopes do not apply to ARRA grants.</li> <li>No - We will not expend at least 1% of the 5307 funds in this grant application for security purposes.</li> <li>I. No Deficiency found from threat/vulnerability assessment.</li> <li>2. FTA/TSA Security Action Items met.</li> <li>3. Other, please describe below.</li> </ul>                                                                                                    | Necipient.                                                                     | THIS VENDOR                                                                                                    | R TO BE SELECTE                                                                                                    | D BY COMPETITIVE BID                                                                         |                       | Recipient.                                                                                 | THIS VEN                                                                                                    | DOR TO BE SELECTE                                                                                                    | D BY COMPETITIVE BID                                                                                  |                          |                              |
| <ul> <li>Yes - We will expend 1% or more of the 5307 funds in this grant application for security Please list security-related projects in the project budget and summarize them in the non-add scopes do not apply to ARRA grants.</li> <li>No - We will not expend at least 1% of the 5307 funds in this grant application for security purposes.</li> <li>I. No Deficiency found from threat/vulnerability assessment.</li> <li>2. FTA/TSA Security Action Items met.</li> <li>3. Other, please describe below.</li> <li>Grant applicant has conducted a threat and vulnerability assessment and finds there are no deficiencies that required</li> </ul>                                                                                                    | Project:                                                                       | 1234 TEST                                                                                                    | Test                                                                                                    |                                                                                              |                       | Project:                                                                                   | 1234 TEST                                                                                                    | Test                                                                                                    |                                                                                                    |                          |                              |
|                                                                                                    | Please<br>NOTE<br>No – W<br>1. No Do<br>2. FTA/1<br>3. Other,<br>Grant applica | list security-rela<br>Non-add scop<br>e will not exper<br>eficiency found I<br>TSA Security A<br>please describ- | ated projects in the<br>pes do not apply to<br>dd at least 1% of th<br>from threat/vulnera<br>ction Items met.<br>e below.<br>ed a threat and vul | project budget and summ<br>ARRA grants.<br>le 5307 funds in this grant<br>bility assessment. | application for secur | Please<br>NOTH<br>No – W<br>1. No D<br>2. FTA/<br>3. Other<br>Please use t<br>Grant applic | list security<br>3: Non-add<br>Ve will not e<br>eficiency for<br>TSA Securi<br>, please des<br>extbox belo<br>ant has con- | -related projects in the<br>scopes do not apply to<br>spend at least 1% of th<br>and from threat/vulneral<br>y Action Items met.<br>cribe below.<br>w for comments (optio<br>fucted a threat and vuln | project budget and summ<br>ARRA grants.<br>le 5307 funds in this grant<br>bility assessment.<br>nal). | arize them in the non-ad | d scope code 99<br>purposes. |

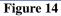

7. If you highlight number 2. FTA/TSA Security Action Items met; you will see the message "Grant applicant can answer affirmatively to each of the FTA/TSA Security Action Items set out by FTA, and, hence, no additional investment in security projects is required at this time. [Those items are described at http://transit-

safety.volpe.dot.gov/Security/SecurityInitiatives/ActionItems/actionlist.asp]", above the comments box (see Figure 15)

8. If you check number 2 you will see the message above plus a message in blue that states: "Please use textbox below for comments (optional)"

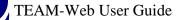

7

C

| 3. Other, please describe below.         9         9         9         9         9         9         9         9         9         9         9         9         9         9         9         9         9         9         9         9         9         9         9         9         9         9         9         9         9         9         9         9         9         9         9         9         9         9         9         9         9         9         9         9         9         9         9         9         9         9         9         9         9         9         9 <th>Project In</th> <th>formation</th> <th></th> <th></th> <th>Project In</th> <th>formation</th> <th></th> <th></th> <th>DELETE 🕵 🍆 🦾</th> <th></th>                                                                                                    | Project In                 | formation                                                                      |                                                                                            |                                                                        | Project In                          | formation                                                                                |                                                                                       |                                                                     | DELETE 🕵 🍆 🦾              |                  |  |  |
|----------------------------------------------------------------------------------------------------|----------------------------|--------------------------------------------------------------------------------|--------------------------------------------------------------------------------------------|------------------------------------------------------------------------|-------------------------------------|------------------------------------------------------------------------------------------|---------------------------------------------------------------------------------------|---------------------------------------------------------------------|---------------------------|------------------|--|--|
| Recipient:       THIS VENDOR TO BE SELECTED BY COMPETITIVE BID         Project:       1234 TEST       Test         Please select Yes or No below.       Yes – We will expend 1% or more of the 5307 funds in this grant applease ist security-related projects in the project budget and summar NOTE: Non-add scopes do not apply to ARRA grants.       Please ist security-related projects in the project budget and summar NOTE: Non-add scopes do not apply to ARRA grants.       Please bit security-related projects in the 5307 funds in this grant application for security purposes. Please bits security-related projects in the project budget and summarize them in the non-add scope code NOTE: Non-add scopes do not apply to ARRA grants.       No – We will not expend at least 1% of the 5307 funds in this grant for the 5307 funds in this grant application for security purposes.         1. No Deficiency found from threat/vulnerability assessment.       2. FTA/TSA Security Action Items met.       3. Other, please describe below.         8       Grant applicant can answer affirmatively to each of the FTA. Securit no additional investment in security projects is required at this time. [Those       Scarat applicant can answer affirmatively to each of the FTA, and, he no additional investment in security projects is required at this time. [Those | Genera                     | al C                                                                           | Control Totals                                                                             | UZA/Cong Dist                                                          | Genera                              | al C                                                                                     | ontrol Totals                                                                         | UZA/Cong Dist                                                       | Earmarks                  | Security         |  |  |
| THIS VENDOR TO BE SELECTED BY COMPETITIVE BID         Project:       1234 TEST         Test         Please select Yes or No below.         Yes – We will expend 1% or more of the 5307 funds in this grant applicated projects in the project budget and summar NOTE: Non-add scopes do not apply to ARRA grants.         No – We will not expend at least 1% of the 5307 funds in this grant application for security purposes.         1. No Deficiency found from threat/vulnerability assessment.         2. FTA/TSA Security Action Items met.         3. Other, please describe below.         8         Please use textbox below for comments (optional).         Grant applicant can answer affirmatively to each of the F1 and security projects is required at this time. [Those                                                                                                    | Desistent                  | 728                                                                            | TO BE SELECT                                                                               | ED                                                                     | Deviatent                           | 728                                                                                      | TO BE SELECT                                                                          | ED                                                                  |                           |                  |  |  |
| <ul> <li>Please select Yes or No below.</li> <li>Yes - We will expend 1% or more of the 5307 funds in this grant appropriate ist security-related projects in the project budget and summarize them in the non-add scope code NOTE: Non-add scopes do not apply to ARRA grants.</li> <li>No - We will not expend at least 1% of the 5307 funds in this grant 4.</li> <li>No Deficiency found from threat/vulnerability assessment.</li> <li>2. FTA/TSA Security Action Items met.</li> <li>3. Other, please describe below.</li> <li>Brant applicant can answer affirmatively to each of the FTA or Security no additional investment in security projects is required at this time. [Those</li> </ul>                                                                                                    | Recipient:                 | THIS VENDOR                                                                    | TO BE SELECTED                                                                             | BY COMPETITIVE BID                                                     | Recipient:                          | THIS VENDOR                                                                              | DOR TO BE SELECTED BY COMPETITIVE BID                                                 |                                                                     |                           |                  |  |  |
| <ul> <li>Yes - We will expend 1% or more of the 5307 funds in this grant applease list security-related projects in the project budget and summar NOTE: Non-add scopes do not apply to ARRA grants.</li> <li>No - We will not expend at least 1% of the 5307 funds in this grant application for security purposes.</li> <li>I. No Deficiency found from threat/vulnerability assessment.</li> <li>2. FTA/TSA Security Action Items met.</li> <li>3. Other, please describe below.</li> <li>Grant applicant can answer affirmatively to each of the FTA. Security no additional investment in security projects is required at this time. [Those</li> </ul>                                                                                                    | Project:                   | 1234 TEST                                                                      | Test                                                                                       |                                                                        | Project:                            | 1234 TEST                                                                                | Test                                                                                  |                                                                     |                           |                  |  |  |
| Grant applicant can answer affirmatively to each of the FT. Security<br>no additional investment in security projects is required at this time. [Those                                                                                                    | Please<br>NOTE<br>• No - W | list security-relat<br>Non-add scope<br>will not expense<br>eficiency found fr | ted projects in the p<br>es do not apply to<br>d at least 1% of the<br>com threat/vulnerab | project budget and summa<br>ARRA grants.<br>5307 funds in this grant a | Please<br>NOTE<br>No – W<br>1. No D | e list security-relate<br>E: Non-add scope<br>Ve will not expend<br>Deficiency found fro | ed projects in the<br>es do not apply to<br>l at least 1% of th<br>om threat/vulneral | project budget and sum<br>ARRA grants.<br>e 5307 funds in this gran | marize them in the non-ac | dd scope code 99 |  |  |
| no additional investment in security projects is required at this time. [Those in a additional investment in security projects is required at this time. Those items are described at http://transit-                                                                                                    |                            |                                                                                |                                                                                            |                                                                        | Please use t                        | textbox below for                                                                        | comments (option                                                                      |                                                                     |                           |                  |  |  |
|                                                                                                    | no additional              | l investment in se                                                             | curity projects is re                                                                      | quired at this time. [Those                                            | no additiona                        | l investment in sec                                                                      | curity projects is r                                                                  | equired at this time. [The                                          | ose items are described a |                  |  |  |
|                                                                                                    |                            |                                                                                |                                                                                            |                                                                        |                                     |                                                                                          |                                                                                       |                                                                     |                           |                  |  |  |

Figure 15

- **9.** If you highlight number **3.** Other please describe below; you will see the message "If 1 or 2 is not selected, select Other and provide explanation below:" (see Figure 16)
- **10.** If you check number 3 you will see the message above plus a message in red that states: "Explanation is mandatory. Please use textbox below."
- **11.** If you select the OK icon without filling in the comments box you receive a pop-up message: "Text cannot be blank if No and Other is selected."

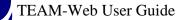

| 🏉 TEAM-Web (                                                                         | ( TEST Level 3 Q                                       | Quality Assurance I                                              | Database ) 1234 TEST -    | C TEAM-Web                                                                    | ( TEST Level                                          | 3 Qu                  | ality Assurance                                            | Database ) 1234                                       | TEST - W  | /indows Internet Explo                                                            | rer 💶 🗖                  |
|--------------------------------------------------------------------------------------|--------------------------------------------------------|------------------------------------------------------------------|---------------------------|-------------------------------------------------------------------------------|-------------------------------------------------------|-----------------------|------------------------------------------------------------|-------------------------------------------------------|-----------|-----------------------------------------------------------------------------------|--------------------------|
| Project Inf                                                                          | ormation                                               |                                                                  |                           | Project In                                                                    | formation                                             |                       |                                                            |                                                       |           | del ete 👫 😽 🍆                                                                     |                          |
| General                                                                              | I Ì C                                                  | Control Totals                                                   | UZA/Cong Dist             | Gener                                                                         | al                                                    | Co                    | ntrol Totals                                               | UZA/Cong                                              | Dist      | Earmarks                                                                          | Security                 |
| Recipient:                                                                           | 728                                                    | TO BE SELECT                                                     | ED                        | Recipient:                                                                    | 728<br>THIS VEND                                      |                       | TO BE SELECT                                               |                                                       |           |                                                                                   |                          |
|                                                                                      | 1234 TEST                                              | Test                                                             |                           | Project:                                                                      | 1234 TEST                                             |                       | Test                                                       |                                                       |           |                                                                                   |                          |
| <ul> <li>○ Yes - Wes</li> <li>Please I</li> <li>NOTE:</li> <li>⊙ No - Wes</li> </ul> | list security-rela<br>Non-add scop<br>e will not expen | % or more of the 5<br>ted projects in the<br>ses do not apply to | e 5307 funds in this gran | <ul> <li>○ Yes - W</li> <li>Please</li> <li>NOTF</li> <li>⊙ No - W</li> </ul> | e list security-r<br>E: Non-add sc<br>Ve will not exp | elate<br>opes<br>oend | or more of the 5<br>d projects in the<br>s do not apply to | project budget a<br>ARRA grants.<br>e 5307 funds in t | and summa | plication for security pu<br>arize them in the non-ac<br>application for security | dd scope code 991.       |
|                                                                                      | SA Security Ac<br>please describe                      |                                                                  |                           |                                                                               | TSA Security<br>, please descr                        |                       |                                                            |                                                       |           |                                                                                   |                          |
|                                                                                      | -                                                      |                                                                  | 10                        | Explanation                                                                   | is mandatory.                                         | Plea                  | ase use textbox b                                          |                                                       |           |                                                                                   |                          |
| If 1 or 2 is no                                                                      | ot selected, selec                                     | et Other and provis                                              | v:                        | f 1 or 2 is n                                                                 | ot selected, se                                       | elect                 | Other and provid                                           | · · _                                                 | Vindows   | Internet Explorer<br>Text cannot be blank if No                                   | o and Other is selected. |
|                                                                                      |                                                        |                                                                  |                           |                                                                               |                                                       |                       |                                                            |                                                       |           | 🗸 Trusted sites                                                                   | 🔍 100% 🔻                 |
|                                                                                      |                                                        |                                                                  |                           |                                                                               | Figu                                                  | re                    | 16                                                         |                                                       |           |                                                                                   |                          |

## Maintaining the Approved Project Budget

In carrying out the project, the Recipient agrees to comply with the constraints of the Approved Project Budget incorporated by reference in its grant agreement or cooperative agreement. Furthermore, the Recipient must carry out project activities in a manner consistent with the terms of the grant agreement or cooperative agreement through which Federal funding is provided.

The manner in which a budget is initially structured can facilitate or impede project management, particularly when unforeseen events require changes in the project. Whether a simple budget revision may be permitted (with or without prior FTA approval) or whether a formal amendment to the project will be necessary depends on the effect of the proposed change on the scope of the project.

## TEAM-Web Budgets

The FTA will use the TEAM-Web system to prepare budgets for various purposes.

As illustrated on the following pages, the TEAM-Web **Budget** screen contains a table in which entries for Scope and Activity Line Item numbers, descriptions, quantities, amounts of FTA contributions, and Total Eligible Costs are shown.

The TEAM-Web system establishes two separate budgeting categories:

- 1. **Project Budget** (**PRJBUD**) This category consists of information used to form the Project Budget that, when the award is made, will constitute the "Approved Project Budget" for grants and cooperative agreements and will serve as the primary budget for other FTA awards.
- 2. OTHER This category consists of a variety of related or secondary budgets associated with the Project. In calculating totals for the Primary Budget described above, the TEAM-Web system does not include amounts entered for Activity Line Items in OTHER budgets. "OTHER" budgets can reflect Activity Line Items within the parameters of the Project that are not yet included in the Project Budget. When forming the Project Budget, it is important to add OTHER Activity Line Items you believe desirable. They can be moved to the Project Budget if funding becomes available.

## **Budget**

- 1. After selecting your project, click on Budget on the Modify Applications sub-menu (see Figure 17).
- 2. The Budget screen will open displaying a list of Project Budget and OTHER Scopes and Activity Line Items, as well as a table containing entries for Scope and Activity Line Item numbers, descriptions, quantities, amounts of FTA contributions, and Total Eligible Costs. Notice that the Project Control Totals– Total FTA Amount and Total Eligible Cost have carried over from the Project Information screen and appear in the upper right of the Budget screen. Below them is a Difference line where any differences between these totals and the cumulative amounts of activity line items (ALIs) are calculated. These calculations are updated as Scopes and ALIs are added, deleted, or changed in the budget. A valid budget must show \$0 in differences, and have at least one Scope with one ALI.

| 🏉 https://ftateamweb.fta.dot.gov/?dl                                                                                                    |                     |                                        | B148BE0004040CE4443DEAWind<br>Index=10&amendment_id=223356 |                                      | _id=22 📮 🗖 🔀   |
|----------------------------------------------------------------------------------------------------|---------------------|----------------------------------------|------------------------------------------------------------|--------------------------------------|----------------|
| Main Menu - (Home)<br>⊞ Recipients<br>⊟ Applications                                                                                                    | BUDGET(-1)          | 2                                      |                                                            |                                      |                |
| Applications  Create New Project  Copy Project  Assign Project Number  Application Reviewer  Submit Application  Create Amendment  View/Print  Modify Application  Project Information  Budget                                                                  | C PRJBUD<br>C OTHER |                                        | PROJECT CONTROL TOTALS:<br>DIFFERENCE:                     | 0 \$1,481,833.00<br>0 \$1,481,833.00 | \$1,481,833.00 |
| <ul> <li>Milestones</li> <li>Environmental Findings</li> <li>Fleet Status</li> <li>Application Reviewer</li> <li>Comments/Concurrence</li> <li>Review and Approval</li> <li>Execution</li> </ul>                                                                |                     | Scope/ALI:<br>Std. Desc:<br>User Desc: |                                                            | Details:                             |                |
| <ul> <li>Project Management</li> <li>Funds Control</li> <li>Funds Adjustments</li> <li>Civil Rights</li> <li>TEAM Administration</li> <li>Dynamic Query</li> <li>TEAM Documentation         <ul> <li>Help Desk Information</li> <li>Exit</li> </ul> </li> </ul> |                     | Fuel:<br>Reviewer<br>Messages:         | This budget has no scopes.                                 | It must have at                      | least one      |
|                                                                                                    | Done                |                                        |                                                            | 🗸 Trusted sites                      | 🔍 100% 🔻 🛒     |

Figure 17

- **3.** To add a Scope, first highlight either **PRJBUD** or **OTHER**, depending on what part of the Budget the Scope should fall under. A list of Scopes and their corresponding ALIs appears in the left part of the screen. Scopes are denoted by a yellow "folder" icon. (see Figure 18 below)
- 4. If you know the Scope number of the Scope to be added, click on the ADD icon at the top of the screen.
- **5.** A blank row will appear. Click in the **Scope** part of the blank row and type in a new Scope number. When you press the tab key or click out of the row, the **Scope Description** will automatically populate in the Scope Description field. To edit the Scope Description, click in the field and replace the text, as appropriate.

6. You can also add Scopes and ALIs by accessing the **Budget Details** screen and selecting from the Dropdowns. To do so, begin by clicking on the **Details** icon at the top of the screen. (The Details icon is the magnifying glass.)

| BUDGET( -1 )    |                          |                          | B 4 | 🖻 Q 📎                            |                  |
|-----------------|--------------------------|--------------------------|-----|----------------------------------|------------------|
| PRJBUD<br>OTHER |                          | PROJECT CONTROL TOTALS   |     | \$1,481,833.00<br>\$1,481,833.00 | \$1,481,833.0    |
|                 | Scope                    | Scope Description        | Qty | FTA Amount                       | Total Elig. Cost |
|                 |                          | 5                        | 0   | \$0.00                           | \$0.0            |
|                 |                          |                          |     |                                  |                  |
|                 | Scope/ALI:               |                          |     | Details:                         |                  |
|                 | Scope/ALI:<br>Std. Desc: |                          |     | Details:                         |                  |
|                 | Std. Desc:<br>User Desc: |                          |     | Details:                         |                  |
|                 | Std. Desc:               | This budget has no scope |     | Details:<br>must have at         | least one        |

- 7. When the **Budget Details** window opens, select the new Scope by clicking on the drop-down menu. Scope MUST be selected by clicking on the **Scope** dropdown list, located just above the list of folders. (see Figure 19 below)
- 8. The displayed set of folders can be opened to reveal sub-folders and/or ALIs. As you select a Scope and ALI, use the top **arrow** (pointing to the right) to build a budget that appears to the right in table form.

9. When you have finished building the Budget Details, click on the **OK** icon to save your selections and return to the Budget window.

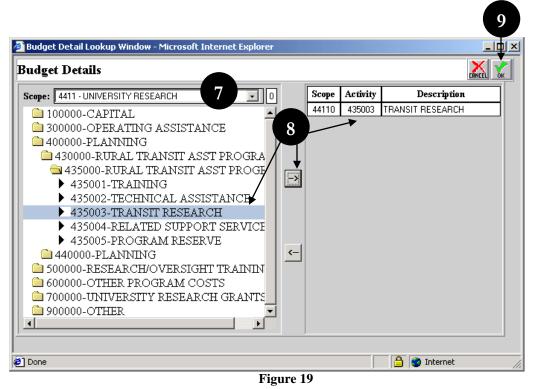

\*\*Note: ALI selections are not limited to those that match the first three digits of the Scope; however, they usually do match.

• Following the Budget Detail instructions, continue by adding the following Scope and ALI combinations:

| Scope | ALI(s)         |
|-------|----------------|
| 11100 | 111201, 111301 |
| 11400 | 114302         |
| 11700 | 117101         |
| 11900 | 119303         |

• Click the **OK** icon to return to the Budget screen.

The Scopes and ALIs selected in the Budget Details screen now form the basis of your budget, and appear on the left side of the Budget page (see Figure 20 below). You now must add the FTA Amount and Total Elig. Cost for each ALI.

| 🏉 https://ftateamweb.fta.c                                                                        | lot.gov/?app          | oIndex=9&amendment_id=232953           | &proje | ct_id=&contract_                 | id=232 💶 🗖 🔀                     |
|---------------------------------------------------------------------------------------------------|-----------------------|----------------------------------------|--------|----------------------------------|----------------------------------|
| BUDGET(-1)                                                                                        |                       | ADD DELETE                             |        | 6 🖻 Q 📎                          |                                  |
| PRJBUD ➡ 11100 ▶ 111201 ▶ 111301                                                                  |                       | PROJECT CONTROL TOTALS:<br>DIFFERENCE: | 0      | \$1,481,833.00<br>\$1,481,833.00 | \$1,481,833.00<br>\$1,481,833.00 |
| ☐ 11400                                                                                           | Activity              | Activity Line Item Description         | Qty    | FTA Amount                       | Total Elig. Cost                 |
| 114302                                                                                            | 119303 C              | ONSTRUCT LANDSCAPING / SCENIC BEA      | 0      | \$0.00                           | \$0.00                           |
| <ul> <li>☐ 11700</li> <li>▶ 117101</li> <li>☐ 11900</li> <li>▶ 119303</li> <li>☐ OTHER</li> </ul> |                       |                                        |        |                                  |                                  |
|                                                                                                   | 11900 TI              | RANSIT ENHANCEMENTS (BUS)              | 0      | \$0.00                           | \$0.00                           |
|                                                                                                   | Scope/ALI:            | 119303                                 |        | Details:                         |                                  |
|                                                                                                   | Std. Desc:            | CONSTRUCT LANDSCAPING / SCENIC         |        |                                  |                                  |
|                                                                                                   | User Desc:            | CONSTRUCT LANDSCAPING / SCENIC         |        |                                  |                                  |
|                                                                                                   | Fuel:                 | ✓                                      |        |                                  |                                  |
|                                                                                                   | Reviewer<br>Messages: |                                        |        |                                  | ×                                |
| Done                                                                                              |                       | <b>1</b>                               |        | 🗸 Trusted sites                  | 🔍 100% 🔻 🛒                       |
|                                                                                                   |                       | Figure 20                              |        |                                  |                                  |

**1.** Highlight ALI item 111201 (under Scope 11100) on the left side folder list. (see Figure 21 below)

- 2. Click the FTA Amount field and enter \$500,000.
- **3.** Click the **Total Elig. Cost** field and enter \$500,000.
- 4. Add the following amounts in the corresponding ALI lines:

| Scope | ALI    | FTA Amount | Total Elig. Cost |
|-------|--------|------------|------------------|
| 11100 | 111301 | \$771,833  | \$771,833        |
| 11400 | 114302 | \$100,000  | \$100,000        |
| 11700 | 117101 | \$60,000   | \$60,000         |
| 11900 | 119303 | \$50,000   | \$50,000         |

- 5. Enter in an ALI justification, if required, in the **Details** text area.
- 6. Click the Save (diskette) icon to save your work.
- 7. If a scope or ALI is entered under the **OTHER** folder the totals are not deducted from the **DIFFERENCE**.

| <pre>//ftateamweb.fta BUDGET( -1 )</pre> |                                                             | ADD DELETE                                                                                                  |       | 6 🖪 Q 📎                                    |                  |
|------------------------------------------|-------------------------------------------------------------|----------------------------------------------------------------------------------------------------|-------|--------------------------------------------|------------------|
|                                          |                                                             |                                                                                                    |       |                                            | ) NOY LOU CANCEL |
| PRJBUD                                   |                                                             | PROJECT CONTROL TOTALS:                                                                                     | 0     | \$1,481,833.00                             | 0 \$1,481,833.0  |
| 111201                                   |                                                             | DIFFERENCE:                                                                                                 | 0     | \$0.00                                     | 0 \$0.0          |
| 111301                                   |                                                             |                                                                                                    | -     |                                            |                  |
| ☐ 11400                                  | Activity                                                    | Activity Line Item Description                                                                              | Qty   | FTA Amount                                 | Total Elig. Cost |
| 114302                                   | 111201 B                                                    | UY REPLACEMENT 40-FT BUS                                                                                    | 0     | \$500,000.00                               | \$500,000.00     |
| 🔁 11700                                  | 111301 B                                                    | UY 40-FT BUS FOR EXPANSION                                                                                  | 0     | \$771,833.00                               | \$771,833.00     |
| 117101                                   |                                                             |                                                                                                    |       |                                            |                  |
|                                          |                                                             |                                                                                                    |       |                                            |                  |
| ► 119303                                 |                                                             |                                                                                                    |       | 2                                          | 2                |
|                                          |                                                             |                                                                                                    |       |                                            | 3                |
| OTHER<br>▲                               |                                                             |                                                                                                    |       |                                            | 3                |
|                                          | 11100 B                                                     | US - ROLLING STOCK                                                                                          | 0     | \$1,271,833.00                             |                  |
|                                          |                                                             |                                                                                                    | 0     | \$1,271,833.00                             | 0 \$1,271,833.0  |
|                                          | 11100 B<br>Scope/ALI:                                       | US - ROLLING STOCK                                                                                          | 0     |                                            | 0 \$1,271,833.0  |
|                                          |                                                             |                                                                                                    | 0     | \$1,271,833.00                             | 0 \$1,271,833.0  |
|                                          | Scope/ALI:                                                  | 111201<br>BUY REPLACEMENT 40-FT BUS                                                                         | 0     | \$1,271,833.00                             | 0 \$1,271,833.0  |
|                                          | Scope/ALI:                                                  | 111201                                                                                                    | 0     | \$1,271,833.00                             | 0 \$1,271,833.0  |
|                                          | Scope/ALI:<br>Std. Desc:<br>User Desc:                      | 111201<br>BUY REPLACEMENT 40-FT BUS<br>BUY REPLACEMENT 40-FT BUS                                            | 0     | \$1,271,833.00                             | 0 \$1,271,833.0  |
|                                          | Scope/ALI:<br>Std. Desc:                                    | 111201<br>BUY REPLACEMENT 40-FT BUS<br>BUY REPLACEMENT 40-FT BUS                                            |       | \$1,271,833.00<br>Details:                 | 0 \$1,271,833.0  |
|                                          | Scope/ALI:<br>Std. Desc:<br>User Desc:<br>Fuel:<br>Reviewer | 111201<br>BUY REPLACEMENT 40-FT BUS<br>BUY REPLACEMENT 40-FT BUS<br>Line item code 111201 req               |       | \$1,271,833.00<br>Details:                 | 0 \$1,271,833.0  |
|                                          | Scope/ALI:<br>Std. Desc:<br>User Desc:<br>Fuel:             | 111201<br>BUY REPLACEMENT 40-FT BUS<br>BUY REPLACEMENT 40-FT BUS                                            | uires | \$1,271,833.00<br>Details:<br>that a quant | 0 \$1,271,833.0  |
|                                          | Scope/ALI:<br>Std. Desc:<br>User Desc:<br>Fuel:<br>Reviewer | 111201<br>BUY REPLACEMENT 40-FT BUS<br>BUY REPLACEMENT 40-FT BUS<br>Line item code 111201 reg<br>specified. | uires | \$1,271,833.00<br>Details:<br>that a quant | 0 \$1,271,833.0  |

\*\*Note: Each time an FTA or Total Elig. Cost Amount is added, the corresponding Difference amount will decrease (or increase). After all ALI amounts are entered, the Difference amount should be zero in all three fields. If not, TEAM-Web will issue an error message and prevent submission of the project.

- 8. As you review the budget (see Figure 22), notice on two ALIs 111201 and 111301 that the Reviewer Messages area has some entries. Not only is there a 'balanced budget' check in TEAM-Web, but there are Scope and ALI checks as well. For the two problem ALIs do the following:
- 9. For Scope 11100 / ALI 111201 enter a quantity of 5 in the Qty field and select an alternative fuel code (AFC) of Diesel Fuel from the **Fuel** dropdown.
- 10. For Scope 11100 / ALI 111301 enter a quantity of 10 in the Qty field and select Compressed Natural Gas as the AFC from the Fuel dropdown.
- **11.** The Budget page will then display \$0 for the Difference amounts and have no Reviewer Messages a valid application budget that allows it to be submitted.

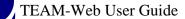

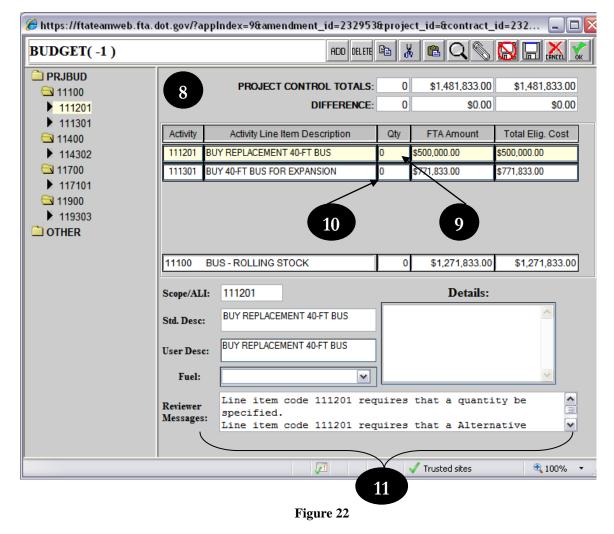

**12.** Click the **OK** icon to continue with the next project application component, Milestones (see Figure 23 for illustration of completed Budget screen).

|                            |                       |                                        |        |                          | 12               |
|----------------------------|-----------------------|----------------------------------------|--------|--------------------------|------------------|
| 🏉 https://ftateamweb.fta.o | lot.gov/?app          | Index=9&amendment_id=232953            | &proje | ct_id=&contract_         | id=232 🗖 🖓 🔯     |
| BUDGET(-1)                 |                       | ADD DELETE                             |        | 6 🖻 Q 🗞                  |                  |
| PRJBUD ➡ 11100 ■ 111201    |                       | PROJECT CONTROL TOTALS:<br>DIFFERENCE: |        | \$1,481,833.00<br>\$0.00 |                  |
| ▶ 111301                   | Activity              | Activity Line Item Description         | Qty    | FTA Amount               | Total Elig. Cost |
| 114302                     | 111201 BU             | Y REPLACEMENT 40-FT BUS                | 5      | \$500,000.00             | \$500,000.00     |
| Sector 11700 ► 117101      | 111301 BU             | Y 40-FT BUS FOR EXPANSION              | 10     | \$771,833.00             | \$771,833.00     |
| C OTHER                    | 11100 BL              | JS - ROLLING STOCK                     | 15     | \$1,271,833.00           | \$1,271,833.00   |
|                            | Scope/ALI:            | 111301                                 |        | Details:                 |                  |
|                            | Std. Desc:            | BUY 40-FT BUS FOR EXPANSION            |        |                          |                  |
|                            | User Desc:            | BUY 40-FT BUS FOR EXPANSION            |        |                          |                  |
|                            | Fuel:                 | Compressed Natural Gas                 |        |                          |                  |
|                            | Reviewer<br>Messages: |                                        |        |                          | ×                |
|                            |                       | Figure 23                              |        | 🗸 Trusted sites          | 🔍 100% 🔹         |

\*\*Note on manual budget entries: For manual Scope entries in the Budget screen, click **PRJBUD** or an existing Scope, and then click the Add icon. The **Scope** field in the budget table opens with an entry box. Click in the box and manually enter your Scope. Click in another area, or <tab>, and the new Scope appears in the budget.

Manual ALI entries are similar. Click on a Scope that has no ALI, and then click the Add icon. A pop-up window appears, stating 'Click OK button to add Scope or Cancel button to add Activity Line Item'. Click **Cancel** and the budget table provides an entry box in the Activity field. Click in this box and type in the ALI. Click in another area or <tab> and the new ALI appears in the budget. For a Scope with existing ALI(s), click on an ALI and then the Add icon. The Activity entry box appears without a prompt. Add the new ALI.

There is also a Delete icon in this screen. After selecting a Scope or an ALI, click on this icon to delete a Scope (and all of its ALIs) or an individual ALI.

## **Milestones**

- 1. From the main menu under Modify Application, click on Milestones (see Figure 24). Here you develop the initial Milestones schedule for tracking budget activities. TEAM-Web will pre-populate five standard Milestones for rolling stock ALIs and a Milestone or group of Milestones for other ALIs. You may add Milestones for other ALIs. You cannot delete standard Milestones. Before a project application can be submitted, every Milestone, pre-populated or added, must have an estimated completion date.
- 2. To complete Milestones, click in the Estimated Comp. Date field for each Milestone and provide a date. As a rule, Milestones are meant to be chronological 1 happens before 2, 2 before 3, etc. Fill in all estimated completion dates.
- 3. You may also provide text in the Milestone Detailed Description text area.

Print Date: 8/21/2012

TEAM-Web User Guide

| TEAM Web Version 1.0 - Microsoft I<br>Main Menu - (Home)<br>⊞ Recipients                 |              |           |                                                      |                         |
|------------------------------------------------------------------------------------------|--------------|-----------|------------------------------------------------------|-------------------------|
| <ul> <li>□ Applications</li> <li>□ Create New Project</li> <li>□ Copy Project</li> </ul> | I Xcono_ALLL | Seq<br>No | Milestone Description                                | Estimated<br>Comp. Date |
| Assign Project Number                                                                    | 111201       | 1         | RFP/IFB OUT FOR BID                                  |                         |
| Application Reviewer                                                                     |              | 2         | CONTRACT AWARDED                                     |                         |
| <ul> <li>Submit Application</li> <li>Create Amendment</li> </ul>                         |              | 3         | FIRST BUS DELIVERED                                  |                         |
| - View/Print                                                                             |              | 4         | ALL BUSES DELIVERED                                  |                         |
| Modify Application                                                                       |              | 5         | CONTRACT COMPLETE                                    |                         |
| Project Information                                                                      | 11900        | 1         | RFP/IFB Issued                                       |                         |
| Budget                                                                                   |              | 2         | Contract Award                                       |                         |
| <ul> <li>Milestones</li> <li>Environmental Findings</li> </ul>                           |              | 3         | Contract Complete                                    |                         |
| <ul> <li>Fleet Status</li> </ul>                                                         | 11120-111301 | 1         | RFP/IFB OUT FOR BID                                  |                         |
| ■ FTA Comments                                                                           |              | 2         | CONTRACT AWARDED                                     |                         |
| Review and Approval     Project Management     Funds Control                             | Line Item:   | 11        | 1201 buy replacement 40-ft bus                       |                         |
| ■ TEAM Administration ■ Execution                                                        | FTA Amount:  | \$1       | ,400,000.00 Total Eligible Cost: \$1,750,000.00 Quar | ntity: 5                |
| Data Query     Exit                                                                      | Milestone De | taile     | ed Description                                       |                         |
| VA-90-0032                                                                               |              | 3         |                                                      | A                       |

\*\* Note: New Milestones are entered by clicking the **ADD** icon. You can then pick the activity for which you wish to add a Milestone – project budget, Scope, or ALI level – from the ALI Key (dropdown/expandable field). Once added, enter a Milestone Description and Estimated Completion Date. Click the **Add Milestone** button to complete the entry (see Figure 25).

4. Click the **OK** icon to save your changes and move onto the next application component, Environmental Findings.

| VA-90-0032    | - Microsoft Internet Explorer       | $\sim$                               | 4                    |
|---------------|-------------------------------------|--------------------------------------|----------------------|
| Milestone     | :S                                  | ADD DELETE 🐰 🗈                       | e 🗔 😡 👗 🖌            |
|               |                                     |                                      |                      |
| Scope-AI      | 🚰 Add Milestone - Microsoft Interne | t Explorer                           | <u>_</u> □×ed<br>ate |
| 111201        | Add Milestone                       |                                      |                      |
|               | Milestone Description               |                                      |                      |
|               | Estimated<br>Completion Date        |                                      |                      |
| 11900         | ALI Key ( Click to Expand -         | <ul> <li>) Project Budget</li> </ul> |                      |
| 11120-1113    | Add Milestone                       |                                      |                      |
| Line Item:    | 월] Done                             | 🔒 🔮 Intern                           | et //                |
| -<br>FTA Amou | nt: \$1,400,000.00 Total Eligible   | Cost: \$1,750,000.00 Q               | uantity: 5           |
| Milestone     | Detailed Description                |                                      |                      |
|               |                                     |                                      | ×                    |
| ] Done        |                                     |                                      | 👌 🥑 Internet         |

Figure 25

### Environmental Findings

From the Main Menu under Modify Application, click on Environmental Findings (see Figure 26). When this application was first initiated (using the Create New Project feature), you needed to pick at least one of the four Environmental Finding Classifications as a guide for the whole project. In this section, you now are required to provide findings at the activity level. A project application must have at least one finding in order to allow submission. Based on the activity in the budget, and in federal regulations and guidelines, you may need to add findings for certain activities. As with Milestones, Environmental Findings can be entered at the project budget, Scope, and ALI levels.

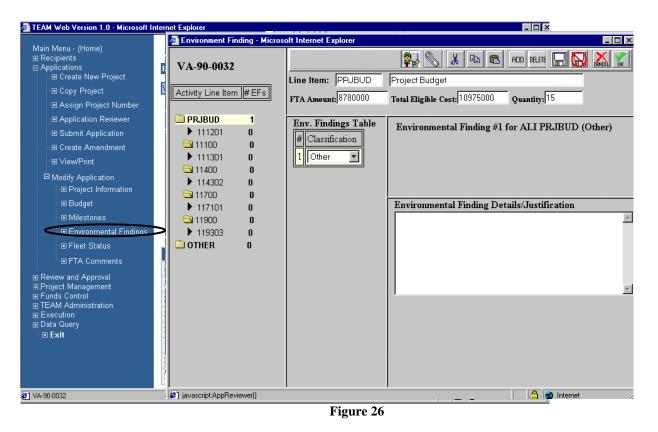

- 1. Select an ALI (111201 for example see Figure 27) from the budget outline on the left.
- 2. Click the ADD icon, which displays an Env. Findings Table dropdown option.

- **3.** From the dropdown list, choose Class I, Class II(c), Class II(d), Class III, or Other. Class I allows three EIS and ROD date entries; Class II(c) allows selections from twenty Categorical Exclusion Types; Class II(d) allows selections from twelve Categorical Exclusion Types; Class III allows three EA and FTA Action date entries; and Other permits entry of an Environmental Finding Details/Justification (as do the preceding four findings).
- 4. For ALI 111201, choose finding Class II(c), and then select type 17 from the Categorical Exclusions list.
- 5. If applicable, type in an Environmental Finding Details/Justification.
- **6.** Repeat steps 2-5 as necessary.
- 7. Click the **OK** icon to save your changes and move onto the next application component, Fleet Status.

|                                                                                                    |                       | 2 7                                                                    |
|----------------------------------------------------------------------------------------------------|-----------------------|------------------------------------------------------------------------|
| Environment Finding - Micros                                                                                                    | oft Internet Explorer | × I I                                                                  |
| VA-90-0032                                                                                                    |                       | 🛼 🚫 🔏 🖻 🖻 Add delete 🛄 🔂 💒 🛣                                           |
|                                                                                                    | Line Item: 111201     | BUY REPLACEMENT 40-FT BUS                                              |
| Activity Line Item #EFs                                                                                                    | FTA Amount: 1400000   | Total Eligible Cost: 1750000 Quantity: 5                               |
| PRJBUD 1<br>▶ 111201 1                                                                                                    | Env. Findings Table   | Environmental Finding #1 for ALI 111201 (Class II(c))                  |
| 🔄 11100 0                                                                                                    | # Classification      | Select Categorical Exclusion Type                                      |
| ▶ 111301 <b>0</b>                                                                                                    | 1 Class II(c)         | 🗖 Type 15: Alteration for elderly & persons w/ disabilities 🔺          |
| Since Since |                       | 🗖 Type 16: Program Admin. & Operating Assistance                       |
| ▶ 114302 0<br>□ □ 11700 0                                                                                                    |                       | ▼ Type 17: Purchase of vehicles                                        |
| ▶ 117101 <b>0</b>                                                                                                    | 3                     | 🗖 🗖 Type 18: Track & railbed maintenance/improvements                  |
| 🔄 11900 🛛 🛛 🖸                                                                                                    |                       | Type 19: Install/Purchase maintenance equipment                        |
| ▶ 119303 <b>0</b>                                                                                                    | 4                     | Type 20: Promulgation of rules and regulations                         |
| OTHER 0                                                                                                    |                       | The purchase of vehicles by the applicant where the use of $\triangle$ |
|                                                                                                    |                       | these vehicles can be accommodated by existing facilities              |
|                                                                                                    |                       | Environmental Finding Details/Justification                            |
|                                                                                                    |                       | Justification                                                          |
|                                                                                                    |                       | 5                                                                      |
|                                                                                                    |                       |                                                                        |
|                                                                                                    |                       |                                                                        |
|                                                                                                    |                       | <u> </u>                                                               |
| ]<br>ឆ្នា                                                                                                    |                       | 🔒 🙆 Internet                                                           |
| <b>*</b>                                                                                                    |                       | Figure 27                                                              |

#### **Fleet Status**

From the Main Menu under Modify Application, select Fleet Status (see Figure 28). You only need to complete Fleet Status if your application for funding affects your fleet(s), such as when buying new, replacement, or spare buses, rail cars, or ferries. You can enter up to seven Fleet Status reports for an application, one for each possible fleet type – Fixed Route, Paratransit, Light Rail, Commuter Rail, Heavy Rail, Waterborne, and Other. You provide **Before** and **Change** figures for all Active and/or Inactive Fleets that will be affected by this project. TEAM-Web then makes computations to complete the report(s).

| 🍘 https://ftateamweb.fta.dot.gov/?dbnam                                                                                                    |                                                                                                    | .298905B148BE9994849CE4663DE<br>Dsoft Internet Explorer                                                                                                    | A Windows I                                   | nternet Explorer                             |                |
|----------------------------------------------------------------------------------------------------|----------------------------------------------------------------------------------------------------|----------------------------------------------------------------------------------------------------|-----------------------------------------------|----------------------------------------------|----------------|
| Main Menu - (Home)                                                                                                    | Fleet Status                                                                                                    |                                                                                                    |                                               |                                              |                |
| Copy Project     Assign Project Number     Application Reviewer                                                                                                    | Fleet Status                                                                                                    | Fleet Details                                                                                                    |                                               |                                              |                |
| Submit Application  Create Amendment  View/Print  Modify Application  Project Information  Budget  Milestones  Fleet Status  Commental Findings  Fleet Status  Comments/Concurrence  Review and Approval Execution  Project Management Funds Control Funding Adjustments Civil Rights TEAM Administration Dynamic Query TEAM Documentation | Fleet Type:<br>Fixed Route<br>Paratransit<br>Light Rail<br>Commuter Rail<br>Heavy Rail<br>Waterbourne<br>Cother | I. Active Fleet<br>A. Peak Requirement<br>B. Spares<br>C. Total (A+B)<br>D. Spare Ratio (B/A)<br>II. Inactive Fleet<br>A. Contingency<br>B. Pending Disposal<br>C. Total (A+B) | Before 0 0 0 0% 0% 0% 00% 00% 00% 00% 00% 00% | Change 0 0 0 0 0 0 0 0 0 0 0 0 0 0 0 0 0 0 0 | After 0 0 0 0% |
| <ul> <li>Help Desk Information</li> <li>Exit</li> </ul>                                                                                                    |                                                                                                    | III. Total (I.C and II.C)                                                                                                    | 0                                             | 0                                            | 0              |
|                                                                                                    | Done                                                                                                    |                                                                                                    |                                               | 🔒 🔮 Interne                                  | et //          |

Figure 28

1. Choose a Fleet Type - Fixed Route for example (see Figure 29).

- 2. On line A, in the **Before** column, enter your value 200 for example. In the **Change** column, enter your value 15 for practice purposes. This respectively represents a current fleet of 200 buses and the 15 additional buses that will be purchased if the application for funding is approved.
- **3.** On line B, in the **Before** column, enter 40.
- **4.** Lines C and D are calculated based on the previous entries. Note that if line D, Spare Ratio, has a resulting computation that is greater than 20 percent, you should provide qualifying text in the Fleet Details tab.
- 5. Click the OK icon to save your changes and move onto the next application component, Comments/Concurrence.

| Fleet Status  |                           |        | S 🛛 🕻  |       |
|---------------|---------------------------|--------|--------|-------|
| Fleet Status  | Fleet Details             | 1      |        |       |
| Fleet Type:   | I. Active Fleet           | Before | Change | After |
| • Fixed Route | A. Peak Requirement       | 2 200  | 15     | 215   |
| C Paratransit | B. Spares                 | 3 40   |        | 40    |
| C Light Rail  | C. Total (A+B)            | 240    | 15     | 255   |
| C Heavy Rail  | D. Spare Ratio (B/A)      | 20.0%  | 0%     | 18.6% |
| C Waterbourne | II. Inactive Fleet        |        |        |       |
|               | A. Contingency            | 0      |        | 0     |
|               | B. Pending Disposal       |        |        | 0     |
|               | C. Total (A+B)            |        | 0      | 0     |
|               | III. Total (I.C and II.C) | 240    | 15     | 255   |

Figure 29

\*\* Note: The entire Fleet Status page may not appear in your browser window. If it does not, use the scroll bar on the right side of your browser window, as you would on any standard Internet site.

#### Fleet Details Tab

6. Click on the Fleet Details tab and you will see a memo text field. The user has the option to supplement the Fleet Status data with additional information in this area (see Figure 30).

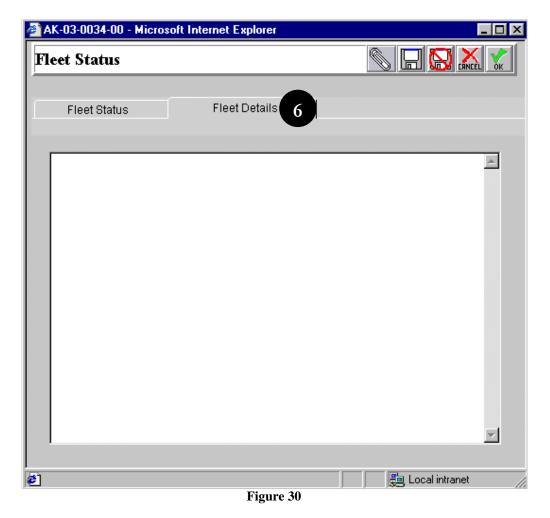

### **Comments/Concurrence**

- From the Main Menu under Modify Application, select Comments/Concurrence (see Figure 31).
- At this point, five of the six sections under the Modify Application portion of TEAM are complete. The last option in this section is 'Comments/Concurrence'. As a Recipient user in building an application for submission to FTA, upon completion of the application (or even before that time) you can mark your application 'Ready for Proj # Assignment' in the Application Status section of the screen. An FTA-assigned project number is a requirement for submission.
- Another use a Recipient user will have for the Comments/Concurrence screen is that, at any time during work-up of the application, FTA staff may provide comments on the application. Here the comments may be reviewed, and any suggested additions or modifications may be made to the appropriate application section(s).

| https://ftateamweb.fta.dot.gov/?dbname=Oua                                                                                    |                            |            |       |                  |           |                                           |            |
|----------------------------------------------------------------------------------------------------|----------------------------|------------|-------|------------------|-----------|-------------------------------------------|------------|
| Main Menu - (Home)<br>⊡ Recipients                                                                                            | nttps://ftat               | teamweb.   | fta.c | lot.gov/?project | _id=2007  | STP GRANT&appin                           | dex=36 💶 🗖 |
| Applications                                                                                                    | ommen                      | ts/Conc    | curre | ence             |           | S ADD DELETE                              |            |
| Assign Project Number     Application Reviewer                                                                                | cipient:                   | 1422       | BE/   | AVER COUNTY      | TRANSIT   | AUTHORITY                                 |            |
| Submit Application     Create Amendment                                                                                       | oject:                     | 2007 STF   | GR/   | AN FY2007 PF     | REVENTAT  | TIVE MAINTENANC                           | E FLE      |
| View/Print     Am                                                                                                    | nendment:                  |            |       |                  |           |                                           |            |
| Modify Application     Project Information     Budget                                                                         | Comm                       | ents       |       | Concurrence/App  | roval     | Summary                                   |            |
|                                                                                                    | Select Com                 |            |       |                  |           | _                                         |            |
| Application Reviewer                                                                                                    | Seneral Rev<br>TA Internal | lew        | 0     |                  | Brief Des | C:                                        |            |
| Comments/Concurrence                                                                                                    | Conditions of              | of Award   | 0     |                  | Comment   | On:                                       | ~          |
| vecution<br>oject Management                                                                                                  | OL                         |            | 0     |                  | Activity: |                                           | ~          |
| Funding Adjustments<br>Civil Rights                                                                                           | TA Project [               | Descriptio | n 0   |                  |           |                                           |            |
| <ul> <li>         ■ TEAM Administration          ■ Dynamic Query      </li> <li>         ■ TEAM Documentation     </li> </ul> |                            | Com        | ment  |                  |           | Application Sta<br>eady For Proj # Assigr |            |
| Help Desk Information                                                                                                    |                            |            |       |                  |           | eturn to Recipient                        | men        |
| ■ Exit                                                                                                    |                            |            |       |                  |           | eady for FTA Review                       |            |
|                                                                                                    |                            |            |       |                  |           | oplication Complete                       |            |
|                                                                                                    | Entered:                   |            |       |                  | 1         | Comment                                   | Text       |
|                                                                                                    | Updated:                   |            |       |                  |           |                                           |            |
|                                                                                                    | -                          |            |       |                  |           |                                           |            |
| C.                                                                                                    | omment By                  | у.         |       |                  |           |                                           |            |

Figure 31

1. Mark the Application Status 'Ready for Project # Assignment.' (See Figure 32)

- 2. Click the **OK** icon to save and exit the screen.
- **3.** TEAM-Web returns to the Project Query Results screen and you will notice that the Status is now 'Pending Submission/Project No. Requested' in the Project Details section. Note that in the future this may have an e-mail notification option.

| 2                                                                       | 2                 |                                   |               |                  |           |
|-------------------------------------------------------------------------|-------------------|-----------------------------------|---------------|------------------|-----------|
| 🍘 https://ftateamweb.fta.dot.gov/?project_id=2007 STP GRANT&appIndex=36 |                   |                                   |               |                  |           |
| Comments/Concurrence 🔊 🕞 🔜                                              |                   |                                   |               |                  |           |
| Recipient: 1422 BEAVER COUNTY TRANSIT AUTHORITY                         |                   |                                   |               |                  |           |
| Project: 2007 STP GRAN FY2007 PREVENTATIVE MAINTENANCE FLE              |                   |                                   |               |                  |           |
| Amendment:                                                              |                   |                                   |               |                  |           |
| Comments Concurrence/Approval Summary                                   |                   |                                   |               |                  |           |
|                                                                         |                   |                                   |               |                  |           |
| Select Comment Type #<br>General Review 0 Brief Desc:                   |                   | Project 1                         | Details       |                  |           |
| FTA Internal 0 Comment On:                                              | Project Number:   |                                   |               | Cost Center:     | 620-00    |
| Conditions of Award 0                                                   | Application Type: | Paper                             | S             | ubmitted:        |           |
| DOL     0     Activity:       FTA Project Description     0             | Entered:          | 3/23/2001                         |               | warded:          |           |
| Comment Application Status                                              | Recip. Contact:   |                                   | 3             | ecuted:          |           |
| Ready For Proj # Assignment                                             | FTA Manager:      | JIM MUIR                          | F             | TA Amount:       | 1,481,833 |
| Return to Recipient<br>Ready for FTA Review                             | Status:           | Pending Submission/Project No. Re | quested T     | otal Elig. Cost: | 1,481,833 |
| Application Complete                                                    | Description:      | k1                                |               |                  |           |
|                                                                         | Recipient:        | 5523 - BUSINESS MANAGEMENT        | RESEARCH ASSO | , INC            |           |
| Entered: Comment Text                                                   |                   |                                   |               |                  |           |
| Updated:                                                                |                   |                                   |               |                  |           |
| Comment By:                                                             |                   |                                   |               |                  |           |
|                                                                         |                   |                                   |               |                  |           |
| Done 🗸 10                                                               | 100% 🝷 🔡          |                                   |               |                  |           |
| Figu                                                                    | gure 32           |                                   |               |                  |           |

### **Chapter 4 Index**

## Adjustment Amount, 10

ALI, 23, 26, 27, 28, 29, 30, 31, 34, 35, 37, 38 amendment, 7, 10, 22 Application, 1, 4, 9, 10, 34, 37, 39, 43, 45

#### В

Α

Brief Project Description, 6 Budget, 4, 10, 12, 22, 23, 24, 25, 26, 27, 31, 32, 33

#### С

Comments/Concurrence, 2, 4, 11, 41, 43 Conditions of Award, 11 Congressional Districts, 14 Contract No, 8 Control Totals, 6, 10, 23

#### D

development, 4

#### Ε

E.O. 123727, 8 Earmark, 16, 17 Earmarks, 2, 6, 15, 16, 17 Environmental Findings, 4, 35, 37 Est Oblig Date, 12

#### F

Federal Domestic Assistance Number, 7 Fleet Status, 4, 38, 39, 41, 42 FTA, 5, 7, 10, 11, 17, 22, 23, 27, 28, 29, 30, 38, 43

#### Print Date: 8/21/2012

#### General tab, 6, 11, 18 Gross Project Cost, 10

#### Local Amounts, 10

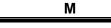

G

L

#### Milestones, 4, 32, 34, 35, 37

0

#### **Other Federal Amounts**, 10

#### Р

#### **Program Date**, 9

Program Page, 9

project, 4, 6, 7, 10, 11, 16, 17, 18, 19, 22, 23, 30, 32, 34, 35, 37, 40, 43 Project Information, 2, 4, 5, 6, 11, 23

#### R

#### **Rec by State**, 8 Recipient, 6, 7, 14, 16, 22, 43

Rev Date, 8

#### S

Scope, 23, 24, 25, 26, 27, 28, 29, 31, 33, 34, 35, 37 Sec. of Statute, 7 Security, 2, 6, 17, 18 Spec Cond Eff Date, 12

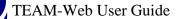

Spec Cond Tgt Date, 12 Special Condition Amounts, 10 State Amount, 10 Supplemental Agreement, 2, 9

Т

Talking Points, 16

-

Print Date: 8/21/2012

Total Eligible Cost, 10, 23

U

Urbanized Areas, 14 UZA, 6, 13, 14 UZA/Cong Dist, 6, 13, 14

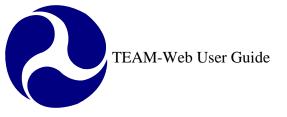

Print Date: 8/21/2012

## **TEAM-Web User Guide**

## Chapter 5 Application Tools

By: QSSI

Version: 3.0 Date: 8/24/2011

Chapter 5 Page: 1

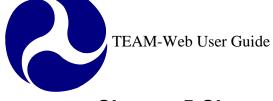

### **Chapter 5 Change History**

| Version | Date       | Description                                 | Change By      |
|---------|------------|---------------------------------------------|----------------|
| 1.0     | 09/26/2007 | Initial Online Versions and updates         | Travis Klein   |
| 1.1     | 10/18/2005 | Formatting Changes and Updates              | Travis Klein,  |
|         |            |                                             | Sonya Ransome  |
| 2.0     | 04/23/2007 | Major Formatting Changes and updates as     | Travis Klein   |
|         |            | required                                    |                |
| 2.01    | 05/11/2007 | Reference updates                           | Travis Klein   |
| 2.02    | 02/29/2008 | Minor reference and working modifications   | Travis Klein,  |
|         |            |                                             | Patty String   |
| 3.0     | 8/24/2011  | Expanded Project Description text(SCR 3363) | Marbella Merlo |
|         |            | • Instruction for expanded text view in     |                |
|         |            | Project Description                         |                |

\* Note: previous versions of the online User Guide may have been updated as needed without consistent versioning. Some previous change versions may be omitted or estimated. Versioning shall be consistent henceforth.

2

### **Chapter 5 Table of Contents**

| CHAPTER 5 CHANGE HISTORY                                |    |
|---------------------------------------------------------|----|
| CHAPTER 5 TABLE OF CONTENTS                             | .3 |
| APPLICATION TOOLS                                       | .4 |
| Overview                                                | .4 |
| APPLICATION SUBMISSION REQUIREMENTS                     | .4 |
| ASSIGN PROJECT NUMBER                                   |    |
| APPLICATION REVIEWER                                    | .7 |
| VIEW/PRINT                                              | .8 |
| FINAL APPLICATION REVIEW – CHANGES TO YOUR APPLICATION1 | 1  |
| SUBMIT APPLICATION1                                     |    |
| CREATE AMENDMENT1                                       |    |
| INDEX1                                                  | 18 |

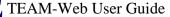

### **Application Tools**

#### **Overview**

This chapter will detail the following system parameters and features: Application Submission Requirements, Assign Project Number, Application Reviewer, View/Print, Final Review/ Changes to the Application, Submit Application, and Create Amendment.

### **Application Submission Requirements**

Within the TEAM-Web system, the term "submit an application" means that the Applicant's authorized official has presented the application to FTA through the TEAM-Web system.

An application is ready for submission when it:

- (1) Has been assigned a Project Number by FTA,
- (2) Accurately reflects your funding request, and
- (3) Satisfies the TEAM-Web Application Reviewer requirements.

### **Assign Project Number**

The Assign Project Number feature is an FTA-user-only feature. FTA assigns an official project number after receiving notification from a Recipient of a request for one, or having noticed the request in the database. Once assigned, the Status of the project changes to "Pending Submission/Project No. Assigned" in the Project Details. The application may now be submitted by the Recipient (assuming all Application Reviewer checks are met).

The **Assign Project Number** window has several entry fields that may be updated. (The Recipient ID, Name, and Address fields may not be updated in this window, however.) See Figure 1 below.

- 1. Check the **Project Number**, **Section of Statute**, **Program Date**, and **Fiscal Year** entry fields. Also, Check the **Env. Classification**(s) displayed. Type in or select from the dropdown any changes for the appropriate fields.
- 2. For the Cost Center, the TEAM System defaults to "Not Selected." For the OST Purpose, the TEAM System defaults to "Undefined." Select the appropriate Cost Center and OST Purpose from their respective dropdown menus.

| 🔗 https://ftateamwe                  | b.fta.dot.gov/?ProjID=1234 TE      | ST&grantee_id=728    | StappInde | x 💷 🗖    |
|--------------------------------------|------------------------------------|----------------------|-----------|----------|
| Assign Project                       | Number                             |                      |           |          |
| Project Detail                       | Project Description                |                      |           |          |
|                                      |                                    |                      |           |          |
| Recipient ID:                        | 728 THIS VENDOR TO BE SI           | ELECTED BY COMPETE   | TIVE BID  |          |
|                                      | STREET ADDRESS                     |                      |           |          |
|                                      |                                    |                      |           |          |
|                                      | CITY NAME                          | _ ST 20590 _ O       |           |          |
|                                      |                                    |                      |           |          |
| Project Specificati                  | ons:                               | Env. Classification( | s):       |          |
| Project Number:                      | 1234 TEST                          | Class I (EIS):       | NO 🔽      |          |
| Program Date:                        | 12/12/2005                         | Class II (CE):       | YES 🔽     |          |
| Fiscal Year:                         | 2007 🕶                             | Class III (EA):      | NO 🛩      |          |
| Cost Center:                         | Not Selected 💌                     | Other (4(f),106):    | NO 🗸      |          |
| OST Purpose:                         | Undefined                          | ~                    |           |          |
| Section of Statute:                  | 49 USC 5305 - Planning Programs/53 | 03/5313(b)           |           |          |
|                                      |                                    |                      |           |          |
| Action:                              |                                    | State:               | ST        |          |
| <ul> <li>Input Specific F</li> </ul> | Project Number                     | Section ID:          | 0         | 3        |
| ✓ Override with N                    | lext Available                     | Activity:            |           |          |
| Assign As Req                        | uested                             | Sequence Numbe       | er: 0     |          |
|                                      |                                    |                      |           |          |
|                                      |                                    |                      |           |          |
| ne                                   |                                    | 🗸 Trusted sites      |           | 🔍 100% , |

Figure 1

- **3.** There are three choices for assigning **Project Numbers** (see Figure 1 above). Click in the radio buttons to select the **Action** you request and type in the requisite numbers and letters. The **Section ID** field indicates the account in which FTA maintains funding for the Project. The **Activity** field indicates the type of project. **Note**: In all cases, the assigned Project Number must be unique within the TEAM database. The options are as follows:
  - a. Input Specific Project Number this assigns the number you enter in the Project Number entry fields (State, Section ID, Activity and Sequence Number). Only certain Section ID's are acceptable for the Section of Statute selected the system will prevent an improper entry and notify the user of the acceptable alternatives.
  - b. Override with Next Available Finds the next available Sequence Number for the project, then assigns the project number using your entries for the State, Section ID, and Activity entry fields.
  - c. Assign as Requested Assigns the number displayed in the Project No. entry field. TEAM verifies that the project number contains a State, Accounting Section (Section ID), Activity Code and Sequence Number in the required fields.

Once FTA has assigned the official project number and clicks on the Green OK checkmark, this official number will override the generic/ temporary project number that was assigned in the beginning of the application. All future queries must use the official project number, since the generic project name created by the recipient no longer exists in the database.

After the official Project Number is assigned, the status of the grant will become: 'Pending Submission, Project Number Assigned' (see Figure 2). The Recipient will now be able to submit the grant to FTA.

|                   | Р                                | roject Details      |                   | 6              |
|-------------------|----------------------------------|---------------------|-------------------|----------------|
| Project Number:   | VA-03-0096-00                    | FY2004              | Cost Center:      | 650-00         |
| Application Type: | Electronic                       |                     | Submitted:        |                |
| Entered:          | 4/29/2004                        |                     | Awarded:          |                |
| Recip. Contact:   | Betsy Massie 703-580-6113        |                     | Executed:         |                |
| FTA Manager:      | Elaine Burick (215) 656-7100     |                     | FTA Amount:       | \$4,626,504.00 |
| Status:           | Pending Submission/Project No. / | Assigned            | Total Elig. Cost: | \$5,783,130.00 |
| Description:      | FY04 Fixed Guideway projects-VF  | RE                  |                   |                |
| Recipient:        | 5348 _ POTOMAC AND RAPPA         | HANNOCK TRANSPORTAT | ION ÷             |                |

Print Date: 8/21/2012

TEAM-Web User Guide

### **Application Reviewer**

- 1. From the main menu click on Applications and query for a project (see Figure 3).
- 2. Once you have your project highlighted, click on Application Reviewer.
- **3.** A new window will open up notifying the user of whether or not there are any errors with the application. If no errors were found, the user will get the message "Reviewer did not find any errors." in the **Reviewer Findings** screen.
- 4. If the user tries to utilize the Application Reviewer tool for an Executed project, they will get a message shown in Figure 4.

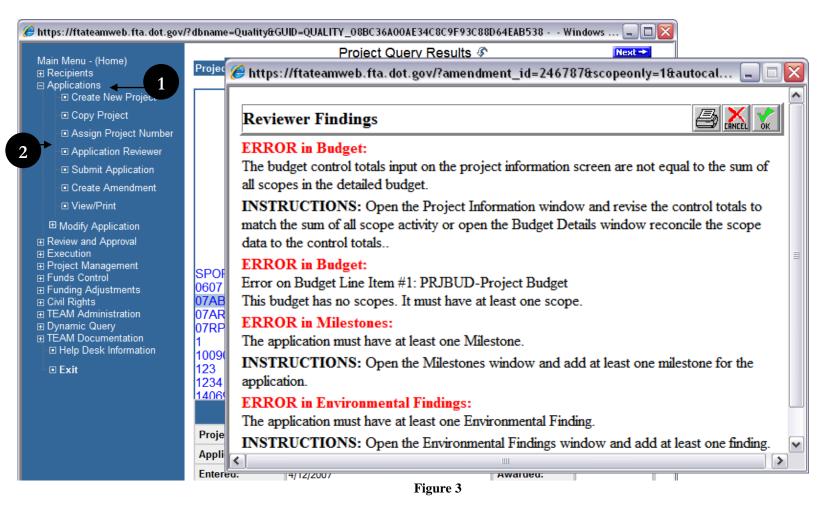

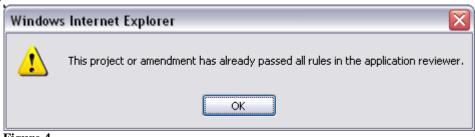

Figure 4

#### **View/Print**

- 1. From the main menu click on Applications and query for a project (see Figure 5).
- 2. Once you have your project highlighted, click on View/Print.
- 3. A new window opens allowing the user to select, which features he or she would like to view.
- 4. You may select the features individually, or utilize the select all/select none buttons.
- 5. Click on Cancel if you would like to exit, or click on OK if you would like to proceed with your selections.

Print Date: 8/21/2012

TEAM-Web User Guide

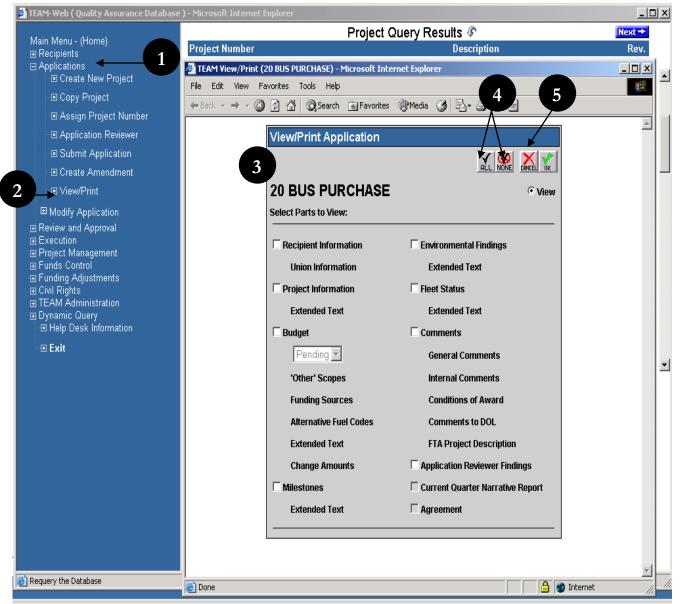

Figure 5

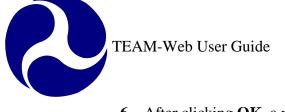

- 6. After clicking **OK**, a new window will replace the existing **View/Print** screen with the html document shown in Figure 6.
- 7. The user can now easily view the information on screen or in a hardcopy format by simply selecting print from the toolbar or from the File drop down menu.

| DC                                                                                                    | T Q                                                                                 | FTA                                    |
|----------------------------------------------------------------------------------------------------|-------------------------------------------------------------------------------------|----------------------------------------|
| U.S. Depa                                                                                                    | rtment of Transportation                                                            | Federal Transit Administration         |
|                                                                                                    | Application for Fede                                                                | eral Assistance                        |
| Recipient ID:                                                                                                    | 6179                                                                                |                                        |
| Recipient Name:                                                                                                    | CITY OF MIAMI BEACH                                                                 |                                        |
|                                                                                                    |                                                                                     |                                        |
| Project ID:                                                                                                    |                                                                                     |                                        |
|                                                                                                    | 1 - Budget Pending Approval                                                         |                                        |
| Project ID:                                                                                                    | 1 - Budget Pending Approval<br>Improve air quality and mobility                     |                                        |
| Project ID:<br>Budget Number:<br>Project Information:<br><b>Part 1: Recip</b><br>Project Number:                                     | Improve air quality and mobility                                                    |                                        |
| Project ID:<br>Budget Number:<br>Project Information:<br><b>Part 1: Recip</b><br>Project Number:<br>Recipient ID:                    | Improve air quality and mobility                                                    |                                        |
| Project ID:<br>Budget Number:<br>Project Information:<br><b>Part 1: Recip</b><br>Project Number:                                     | Improve air quality and mobility<br>ient Information<br>6179<br>CITY OF MIAMI BEACH | ITH FLOOR, MIAMI BEACH , FL 33139 0000 |
| Project ID:<br>Budget Number:<br>Project Information:<br><b>Part 1: Recip</b><br>Project Number:<br>Recipient ID:<br>Recipient Name: | Improve air quality and mobility<br>ient Information<br>6179<br>CITY OF MIAMI BEACH | ITH FLOOR, MIAMI BEACH , FL 33139 0000 |

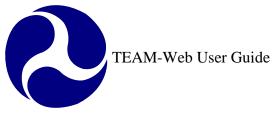

### **Final Application Review – Changes to Your Application**

**CAUTION**: After the TEAM-Web system submits your application to FTA; you may not modify it until FTA releases it back to you. Consequently, even if your application complies with the Application Reviewer requirements when you develop it, you should review it again and make any necessary modifications before submitting it to FTA.

- 1. To modify your application, see the Modify Application information that appears in the previous chapter (4). Also, check the various indices of this User's Guide as well as each Table of Contents for more applicable modification procedures.
- 2. If you modify your application, be sure that it complies with the Application Reviewer requirements before submitting it to FTA. Information about the Application Reviewer is contained in this chapter (5) of the User's Guide.

### **Submit Application**

The following procedures apply to an electronic project. If you click on Submit Application for a paper project you will get a system message notifying you that you need to go to the Review/DOL dates tool (previously the Review/Concur dates tool). The date for paper projects can be manually entered in this screen in the "Application Submitted" date field – see Figure 7. The tool is located under the Review and Approval section of the Navigational menu and is covered more fully in Chapter 6 of the User Manual.

| 🏉 https://ft | ateamweb.ft   | a. dot.gov/?amendment_id=224386&canEnterObDate=false&rea 🖃 🗖 🔀               |
|--------------|---------------|------------------------------------------------------------------------------|
| Review/I     | OOL Dates     |                                                                              |
| Recipient:   | 5568 S        | TONE & WEBSTER                                                               |
| -            | DC-03-7468    |                                                                              |
| Project:     |               |                                                                              |
| Amendment    | PMOC FOR      | PITTSBURG PROJECTS                                                           |
| Backgrou     | ind/Award     | DOL Certification                                                            |
|              |               | Application Submitted:                                                       |
|              |               | Award:                                                                       |
|              |               | Agreement Executed By Recipient:                                             |
|              |               | Date Sent for Release:                                                       |
|              |               | Date Released:                                                               |
|              |               |                                                                              |
|              |               |                                                                              |
|              |               |                                                                              |
|              |               |                                                                              |
|              |               |                                                                              |
| Comments     | s: General Re | view - 0 FTA Internal - 0 Conditions Of Award - 0 DOL - 0 FTA Project Desc 0 |
| Done         |               | 🗸 Trusted sites 🔍 100% 👻                                                     |
| Tiguro 7     |               |                                                                              |

#### Figure 7

For an electronic project, under "Applications" in the Main Menu, query for a project that has not yet been submitted, but has a project number assigned. Then click on the words 'Submit Application' (see Figure 8).

| 🟉 https://ftateamweb.fta.dot.gov        | 2 dbppmg_Quality@CUID          |                            | C9C0E02C99D44E4B    | 520 Windows Inte  | ernet Ex 📕 🛙 |
|-----------------------------------------|--------------------------------|----------------------------|---------------------|-------------------|--------------|
|                                         | A grante=QuantyaGOID:          |                            | uery Results &      | 550 Willdows Inte | Next-        |
| Main Menu - (Home)<br>⊞ Recipients      | Project Number                 |                            | Descrip             | otion             | Rev          |
| Applications I Create New Project       | AL-04-0007-00                  | UAH Intermo                | dal Eacility        |                   | 0            |
|                                         | AL-37-X006-02                  |                            | n Rural Alabama     |                   | 0            |
| Copy Project                            | AZ-90-X091-00                  |                            | ansit Program       |                   | Ő            |
| Assign Project Number                   | CA-03-5001-00                  |                            | gionll -Risk Asses  | sment Study       | ŏ            |
| Application Reviewer                    | CA-26-0038-00                  | AVL System                 | 0                   |                   | 0            |
| Submit Application                      | CA-40-X018-00                  | Emergency D                |                     |                   | 0            |
| Create Amendment                        | CA-90-2001-00                  |                            | created for testing | ) only            | 0            |
|                                         | CA-90-Y492-00                  |                            | s and 2 30° buses   |                   | 0            |
| View/Print                              | CA-90-Y530-00                  | Bus Acquisiti              |                     |                   | 0            |
| Modify Application                      | CO-04-0022-00<br>CO-37-X028-00 | Purchase Bus<br>JARC NIGHT |                     |                   | 0            |
| Review and Approval                     | CT-03-0097-02                  |                            | RANSPORTATION       |                   | 0            |
| Comments/Concurrence                    | CT-03-0107-02                  |                            | ge Construction     | CLINICK           | 0            |
| Review/DOL Dates                        | CT-26-X002-00                  |                            | nd Project Adminis  | trat              | ŏ            |
| Reservations                            |                                |                            | ect Details         |                   |              |
| Obligation/Award                        |                                |                            |                     |                   |              |
| Deobligation                            | Project Number:                | AZ-90-X091-00              | FY2007              | Cost Center:      | 789-00       |
| , , , , , , , , , , , , , , , , , , ,   | Application Type:              | Electronic                 |                     | Submitted:        |              |
|                                         | Entered:                       | 2/28/2007                  |                     | Awarded:          |              |
| E Funds Control                         | Recip. Contact:                | Rhonda Lugo 520-837-6688   |                     | Executed:         |              |
| ∃ Funding Adjustments<br>∃ Civil Rights | · · ·                          | 11101108 Eugo 320 037 0000 |                     |                   |              |
| TEAM Administration                     | FTA Manager:                   |                            |                     | FTA Amount:       | \$60,000.00  |
| Dynamic Query                           | Status:                        | Pending Submission/Projec  | t No. Assigned      | Total Elig. Cost: | \$63,627.00  |
| TEAM Documentation<br>                  | Description:                   | Oro Valley Transit Program |                     |                   |              |
|                                         | Recipient:                     | 1667 _ CITY OF TUCSO       |                     |                   | -            |

Figure 8

- 1. The Submit Application screen gives basic header information for the project and below that a scrollable field that captures all of the application's details (see Figure 9). At the bottom of the screen appears the Official's Name and Title with a PIN entry box where the official types in his/her PIN and clicks the Submit button. A user must have an active PIN with submission rights to the application record in order to submit the project for FTA review. Once the Submit button is clicked a new screen appears notifying the user of successful submission.
- 2. Click Close and TEAM-Web returns to the Project Query Results page. The 'Status' of the project in the Project Details now shows 'Pending Application/Ready for FTA Review.' The application is now closed for Recipient modification to allow for FTA's review.

| Submit Ap                 | oplication              |                                                                                                    |                         |        |                                               |
|---------------------------|-------------------------|----------------------------------------------------------------------------------------------------|-------------------------|--------|-----------------------------------------------|
| Recipient:                | 1458 GREA               | TER RICHMOND TRANSIT C                                                                                              | :OMPANY                 |        |                                               |
| Project:                  | VA-90-X209-00           | Buses, Maint, Facility, Prev. N                                                                                     | √laint                  |        |                                               |
| Amend:                    | Buses, Maint, Facil     | lity, Prev. Maint                                                                                                   |                         |        |                                               |
| User:                     | LUSKM                   | Mark Lusk                                                                                                    |                         |        |                                               |
| Applicat                  | ion for Federal         | l Assistance                                                                                                    |                         |        | Information                                   |
|                           |                         | R RICHMOND TRANSIT COMP<br>X209-00                                                                                  | PANY                    |        | Project VA-90-X209-00 successfully submitted. |
| Budget N                  | umber : TBD             | uses, Maint, Facility,                                                                                              | Prev. Maint             |        | Close                                         |
| Part 1: 3                 | Recipient Infor         | rmation                                                                                                    |                         | -      | 2                                             |
| SUBMISSION<br>OFFICIALS O | I OF THIS APPLICATI     | E AND BELIEF, ALL DATA ENTER<br>ION IS DULY AUTHORIZED BY TH<br>ND THE APPLICANT WILL COMP<br>SSISTANCE IS AWARDED. | IE APPROPRIATE GOVERNII | NG     |                                               |
| Please note               | that this verfication i | is being recorded under the nam                                                                                     | ne of:                  |        |                                               |
| Officials Nar             | ne: Mark Lusk           |                                                                                                    |                         |        |                                               |
| Title:                    | Help Desk S             | pecialist                                                                                                    | PIN:                    | Submit |                                               |

Figure 9

### **Create Amendment**

If the user wants to make a significant change in how a project's funds are used, or in the quantity of assets to be acquired, he or she must create an amendment. An Amendment is needed when you want to increase or decrease funds for the project, increase or decrease the duration of a project, for changes in the Scope of a project, or for other administrative reasons. Note that a change in the federal/local share ratio requires a full amendment to the grant agreement.

- 1. From the navigation menu under **Applications** (see Figure 10), enter the project number and query it. Click **Create Amendment**. TEAM-Web will automatically assign an amendment number.
- 2. Click Project Information under Modify Applications.
- 3. In the General tab, enter the amendment description in the entry field next to the project number.
- 4. Select the amendment reason from the drop down list
- 5. Enter a detailed description for the amendment in the project description box at the bottom of the screen. You can also expand the text box by clicking the expand text box icon:

| 🏉 ht    | tps://ftateamweb.fta.dot.go                                   | v/?dbname=Qual   | lity&GUID=QUALITY_08BC36A0      | DAE34C8C9F93C88D6   | 64EAB538 Windows           | i Internet Ex 🗐 🗖 🔀 |
|---------|---------------------------------------------------------------|------------------|---------------------------------|---------------------|----------------------------|---------------------|
| M       | ain Menu - (Home)                                             | A https://ftato: | amweb.fta.dot.gov/?appIndex=62  | Gamendment id 246   |                            | 40&AllowG 💶 🗖 🔀     |
| Đ       | Recipients                                                    |                  | ·                               | aamenament_ta=240   | _                          |                     |
|         | Applications<br>© Create New Project                          | Project Info     | ormation                        |                     | DEL ETE 🕵 🍆 🌘              |                     |
|         | <ul> <li>Copy Project</li> </ul>                              | General          | Control Totals                  | UZA/Cong Dist       | Earmarks                   | Security            |
|         | Assign Project Number                                         |                  | 1725 ALASKA DOT                 |                     |                            |                     |
|         | Application Reviewer                                          | Recipient:       | ALASKA DEPARTMENT OF TRAN       | ISPORTATION AND P   | UBLIC FACILITIES           |                     |
|         | Submit Application                                            | Project:         | AK-03-0078-02 04,05,06,07 5309  | NS Vsl Refurb & des | 3                          | 1                   |
|         | I Create Amendment                                            |                  |                                 | 7                   |                            | <u> </u>            |
|         | View/Print                                                    | Project Type:    | Grant Award                     | <b>~</b>            | Rec by State:              | ○Yes ○No            |
|         | Modify Application                                            | New/Amendme      | ent: Amendment 🕶                |                     |                            | ⊙ Yes ⊖ No<br>⊙ N/A |
| 2       | Project Information                                           | Amend Reason     | n: Other 🗸 4                    |                     | Contract No:               |                     |
|         | Budget                                                        | Recip. Type:     | State Agency                    |                     | Rev Date:                  |                     |
|         | <ul> <li>Milestones</li> <li>Environmental Finding</li> </ul> | Sec of Statute:  |                                 |                     |                            |                     |
|         | Environmental Finding Fleet Status                            | Fed Dom Asst#:   | 20.500 - Federal Transit_Capita | Investment Grants   | Planning Grant:            | ○ Yes ⊙ No          |
|         | <ul> <li>Application Reviewer</li> </ul>                      | FTA Proj Mgr:    | Amy Changchien 206.220.4464     |                     | Program Date:              | 6/30/2006           |
|         | Comments/Concurren                                            | Recip Contact:   |                                 |                     | Program Page:              | See project c       |
|         | Review and Approval                                           | State Appl ID:   |                                 |                     | Application Type:          | ○Paper ⊙Elect       |
| Đ       | Execution                                                     | Est Start/End:   | -                               |                     | Supplemental<br>Agreement: | 🔿 Yes 💿 No          |
|         | Project Management<br>Funds Control                           |                  |                                 | Project Description |                            |                     |
| Đ       | Funding Adjustments                                           |                  | Alaska Marine Highway S         | ystem Annual Vesse  |                            |                     |
| Đ       | Civil Rights<br>TEAM Administration                           |                  | AMENDMENT 2 INFORMATION         |                     | 5                          | ~                   |
|         | Dynamic Query                                                 |                  |                                 |                     | ✓ Trusted sites            | 100% •              |
|         |                                                               | Done             |                                 |                     |                            |                     |
| 1306 re | ecord(s) retrieved. Project to select:                        | AK-04-0001-01    |                                 | <b>7</b>            | 🗸 Trusted sites            | et 100% 🔹           |

Figure 10

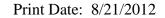

- 6. In the Control Total tab, enter changes to the amount totals as needed (see Figure 11).
- 7. Click **OK** to save changes.
- 8. Before submitting, make any other changes to the Project Information, Budget, Milestones, Environmental Findings, and Fleet Status.
- 9. When complete, and after approved for submission by FTA, PIN the amendment using the process for submitting a new application. Once awarded, the Recipient executes the award using the same process used for new projects.

| 🥖 https://ftat                  | eamweb              | .fta.dot. | gov/?appInd                           | lex=62&amendment    | _id=246317&contra    | act_id=239140 | &AllowG 💷 🗖 🔀 |
|---------------------------------|---------------------|-----------|---------------------------------------|---------------------|----------------------|---------------|---------------|
| Project Inf                     | format              | ion       |                                       |                     | DEL ETE              | RJ 🗞 😡        |               |
| Genera                          | al                  | С         | Control Totals UZA/Cong Dist Earmarks |                     |                      | Earmarks      | Security      |
|                                 | 1725                |           | ALASKA E                              | тос                 |                      |               |               |
| Recipient:                      | ALASK               | A DEPAF   | RTMENT OF                             | TRANSPORTATIO       | N AND PUBLIC FAC     | ILITIES       |               |
| Project:                        | AK-03-0             | 078-02    | 04,05,06,0                            | 7 5309NS Vsl Refurb | & des                |               |               |
|                                 |                     | Ame       | ndment                                | Project             |                      |               |               |
| Gross Project                   | Cost:               | \$9       | ,375,000.00                           | \$28,084,949.00     | Special Condition:   | None 💌        |               |
| Adjustment Ar                   | Adjustment Amt:     |           | \$0.00                                | \$0.00              | Spec Cond Tgt Date:  |               |               |
| Total Eligible Cost:            |                     | \$9       | ,375,000.00                           | \$28,084,949.00     | Spec Cond Eff Date:  |               |               |
| Total FTA Amount:               |                     | \$7       | ,500,000.00                           | \$22,467,959.00     | Est Oblig Date:      |               |               |
| Total State Amount:             |                     | \$1       | ,875,000.00                           | \$5,616,990.00      | Pre-Award Authority  | " • Ves • No  |               |
|                                 | Total Local Amount: |           | \$0.00                                | \$0.00              | Fed Debt Delinquent: |               |               |
| Other Federal                   |                     |           | \$0.00                                | \$0.00              | Final Budget:        | ⊖Yes ⊙No      | >             |
| Special Cond /                  | Amount:             |           | \$0.00                                | \$0.00              | ) otail              |               |               |
| Federal Debt Delinquency Detail |                     |           |                                       |                     |                      |               |               |
|                                 |                     |           |                                       |                     |                      |               |               |
|                                 |                     |           |                                       |                     |                      | ~             |               |
|                                 |                     |           |                                       |                     |                      |               |               |
|                                 |                     |           |                                       |                     |                      | Trusted sites | 🔍 100% 🔻 🛒    |

Figure 11

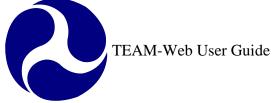

## Index

| A                                                                                  | 0                                              |
|------------------------------------------------------------------------------------|------------------------------------------------|
| Activity, 6<br>Application, 1, 4, 7, 11, 12, 14                                    | OST Purpose, 4                                 |
| Application Reviewer, 4, 11<br>Assign Project Number, 4                            | P                                              |
| В                                                                                  | paper project, 11<br><b>PIN</b> , 14, 17       |
| Budget, 17                                                                         | Program Date, 4<br>Project Information, 15, 17 |
| C                                                                                  | R                                              |
| Control Total, 17<br>Cost Center, 4                                                | Recipient, 4, 6, 14, 17                        |
| Create Amendment, 4, 15                                                            | S                                              |
| E                                                                                  | Section ID, 6<br>Section of Statute, 4, 6      |
| electronic project, 11, 12<br>Env. Classification, 4<br>Environmental Findings, 17 | Sequence Number, 6<br>Submit, 4, 11, 12, 14    |
| F                                                                                  | T                                              |
| Fiscal Year, 4                                                                     | TEAM-Web, 1, 4, 11, 14, 15                     |
| Fleet Status, 17<br>FTA, 4, 6, 11, 14, 17                                          | V                                              |
| M                                                                                  | View/Print, 4, 8, 10                           |

Milestones, 17

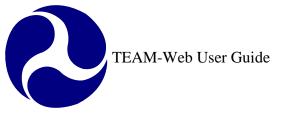

Print Date: 8/21/2012

# **TEAM-Web User Guide**

## **Chapter 6** *FTA Review and Approval*

By: QSSI

Version: 2.05 Date: 04/29/2008

Chapter 6 Page: 1

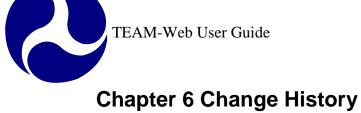

| Version | Date       | Description                              | Change By     |
|---------|------------|------------------------------------------|---------------|
| 1.0     | 09/26/2007 | Initial Online Versions and updates      | Travis Klein  |
| 1.1     | 10/18/2005 | Formatting Changes and Updates. Updates  | Travis Klein, |
|         |            | to Comments/concurrence and Review/DOL   | Sonya Ransome |
|         |            | Dates                                    |               |
| 2.0     | 04/23/2007 | Template to perform Major Formatting     | Travis Klein  |
|         |            | Changes and updates as required          |               |
| 2.01    | 05/23/2007 | Continued to perform Major Formatting    | Travis Klein  |
|         |            | Changes and updates as required          |               |
| 2.02    | 05/24/2007 | Formatting and indexing                  | Travis Klein  |
| 2.03    | 02/26/2008 | Shared state code update and formatting  | Travis Klein  |
| 2.04    | 02/27/2008 | Minor modifications                      | Travis Klein, |
|         |            |                                          | Patty String  |
| 2.05    | 04/29/2008 | Reservation account notes for amendments | Travis Klein  |

\* Note: previous versions of the online User Guide may have been updated as needed without consistent versioning. Some previous change versions may be omitted or estimated. Versioning shall be consistent henceforth.

2

### **Chapter 6 Table of Contents**

| CHAPTER 6 CHANGE HISTORY    |
|-----------------------------|
| CHAPTER 6 TABLE OF CONTENTS |
| FTA REVIEW AND APPROVAL     |
| OVERVIEW4                   |
| FTA'S REVIEW AND APPROVAL   |
| COMMENTS/CONCURRENCE        |
| Comments Tab                |
| REVIEW/DOL DATES            |
| BACKGROUND/AWARD TAB        |
| RESERVATIONS                |
| OBLIGATION/AWARD            |
| DEOBLIGATION                |
| INDEX                       |

### **FTA Review and Approval**

#### **Overview**

This chapter will detail the following system parameters and features: the review and approval process, Comments/Concurrence, Review/DOL Dates, Reservations, Obligation/Award, and Deobligation. The majority of the features discussed in this chapter are going to be for FTA users only.

### FTA's Review and Approval

FTA staff will conduct a preliminary review of the application for conformance with FTA program requirements. After the Recipient has submitted its application through the TEAM-Web system, FTA will use the Review and Approval windows to review it.

The most current edition of FTA Circulars will provide guidelines for the preparation of project applications authorized by FTA's programs.

Certain application processes and functions (*e.g.* STIP and UPWP approvals, state allocation of Section 5303 formula approvals, flexible fund transfers, *etc.*) must be performed outside the TEAM-Web system. The results of those processes and functions will be reflected in the Comments/Concurrence windows.

### **Comments/Concurrence**

FTA may record comments regarding the application, at any time, until funds for the Project have been awarded.

FTA's comments may generally or specifically address one or more review areas. The five categories of FTA comments include:

- 1. General Review: Typical examples include requests to the Recipient for:
  - a. additional information or documentation
  - b. modifications to the application
  - c. requests for project changes
- 2. FTA Internal: Comments to be viewed by FTA staff only Concurrence/Approval stamps are automatically populated here as well.

- **3.** Conditions of Award: Special conditions, requirements, or other provisions intended to be included in the Grant Agreement or Cooperative Agreement
- 4. DOL: Comments to the Department of Labor the only Comments DOL users may view
- 5. FTA Project Description

If your application requires modifications, FTA will release it for changes. See previous chapters (primarily chapter 4) on how to "Modify Application" to make the requisite changes.

The following describes how to view the **Comments/Concurrence** window to see if any comments have been posted to your Project and how to retrieve and review those FTA Comments.

#### **Comments Tab**

- 1. The Comments/Concurrence screen defaults to the "Comments" tab. The active comment type is highlighted in a light blue as seen in Figure 1.
- 2. The Brief Descriptions of each Comment Type are listed under the Comment table
- **3.** The remaining details of the highlighted comment can be seen throughout the screen including: Brief Desc., Comment On, Activity, Comment Text, Entered, Updated, and Comment By.

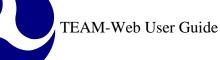

| 🚰 TEAM-Web ( Quality Assurance Database ) .                        | AL-03-0061-00 - Microsoft Internet Explorer 📃 🔲 🗙 |  |  |  |  |  |  |
|--------------------------------------------------------------------|---------------------------------------------------|--|--|--|--|--|--|
| Comments/Concurrence                                               | 🗞 add delete 🔛 🔚 🐹 就                              |  |  |  |  |  |  |
| Recipient: 1019 CITY OF MONTGOMERY -Montgomery Area Transit System |                                                   |  |  |  |  |  |  |
| Project: AL-03-0061-00 Purchase One 1950s Remanufactured B         |                                                   |  |  |  |  |  |  |
| Amendment:                                                         |                                                   |  |  |  |  |  |  |
| Comments Concurrence/Ap                                            | proval Summary                                    |  |  |  |  |  |  |
| Select Comment Type #                                              |                                                   |  |  |  |  |  |  |
| General Review 2 🛀 1                                               | Brief Desc: Vehicle function / purpose            |  |  |  |  |  |  |
| FTA Internal 0                                                     | Comment On: Fleet Status                          |  |  |  |  |  |  |
| Conditions of Award 0<br>DOL 1                                     |                                                   |  |  |  |  |  |  |
| FTA Project Description 0 2                                        | Activity:                                         |  |  |  |  |  |  |
| Comment                                                            | Application Status                                |  |  |  |  |  |  |
| Vehicle function / purpose                                         | Return to Recipient                               |  |  |  |  |  |  |
| Start/End Date                                                     | Ready for FTA Review                              |  |  |  |  |  |  |
|                                                                    | Application Complete 3                            |  |  |  |  |  |  |
|                                                                    |                                                   |  |  |  |  |  |  |
|                                                                    | Comment Text                                      |  |  |  |  |  |  |
| Entered: 5/18/2004                                                 | This comment (below) has been                     |  |  |  |  |  |  |
| Updated: 5/18/2004                                                 | appropriately addressed and                       |  |  |  |  |  |  |
| Comment By: Leonard Lacour                                         | resolved. LJL-5/18/04                             |  |  |  |  |  |  |
|                                                                    |                                                   |  |  |  |  |  |  |
| 🖉 Done                                                             | 🔹 👔 Internet                                      |  |  |  |  |  |  |
|                                                                    | Figure 1                                          |  |  |  |  |  |  |

Adding or Deleting a comment (See Figure 2):

- 1. To add a comment, simply select the Comment Type that you would like to add by clicking on that type in the Select Comment Type field
- **2.** Click on the "Add" button
- **3.** Type in your Brief Description

- 4. Select the subject of your comment in the Comment On field
- **5.** Select the Activity (if necessary)
- 6. And add your comments in the Comment Text field
- 7. You may view or modify your Comment Text in a larger screen by clicking on the document icon in the upper left hand corner of the Comment Text field (circled in the illustration)
- 8. To Delete a comment, simply select the comment (click on to highlight) that you would like to delete in the Comment table
- 9. And click on the Delete button found at the top right portion of the screen

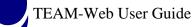

9 2 🗳 TEAM-Web ( Quality Assurance Database ) AL-03-0061-00 - M - 🗆 × crosoft Inte rnet Explorer Comments/Concurrence ADD DELETE 🔛 **Recipient:** 1019 CITY OF MONTGOMERY -Montgomery Area Transit System Purchase One 1950s Remanufactured B Project: AL-03-0061-00 Amendment: Concurrence/Approval Summary Comments Select Comment Type # Vehicle function / purpose General Review Brief Desc: 3 2 - 1 FTA Internal 0 Comment On: Fleet Status Ŧ Conditions of Award 4 0 DOL Activity: Ŧ 5 8 FTA Project Description 0 **Application Status Comment** Return to Recipient Vehicle function / purpose Ready for FTA Review Start/End Date Application Complete 6 **Comment Text** 5/18/2004 Entered: s comment (below) has been Updated: 5/18/2004 appropriately addressed and resolved. LJL-5/18/04 Comment By: Leonard Lacour Ŧ 🞒 Done 🥝 Internet

Figure 2

Figure 3 displays the expanded view of the Comment Text field. Changes can be made directly to the expanded text view if desired by directly typing in the window and then clicking on the Save Button. The Save, Cancel, or "x" buttons within the expanded view box will close the View Text window.

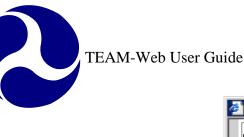

| 🚰 TEAM-Web          | ( Quality Assurance Database ) AK-90-X029                                                                                    | -00 - Microsoft Internet Explorer 📃 🔲 🗙      |  |  |  |  |
|---------------------|----------------------------------------------------------------------------------------------------|----------------------------------------------|--|--|--|--|
| Comme               | nts/Concurrence                                                                                                    | 🔊 ADD DELETE 🔛 🔚 🐹 🖍                         |  |  |  |  |
| Recipient:          | 1734 Fairbanks North Star Borough                                                                                            |                                              |  |  |  |  |
| Project:            | AK-90-X029-00 Coordinated Transpo                                                                                            | ortation Program                             |  |  |  |  |
| Amendment           | :                                                                                                    |                                              |  |  |  |  |
| Comr                | ments Concurrence/Approval                                                                                                   | Summary                                      |  |  |  |  |
| View Text           |                                                                                                    |                                              |  |  |  |  |
| Date:               | 3/12/04                                                                                                    | <u>▲ Save</u>                                |  |  |  |  |
| To:<br>cc:<br>From: | Scott Williams, Fairbanks Nort<br>Jennifer Bowman, Max Lyon, Pat<br>Tina Frost                                               | -                                            |  |  |  |  |
|                     | Fairbanks North Star Borough<br>minary TEAM Comments<br>cation No: AK-90-X029<br>Project Purpose: Coordinated Transportation |                                              |  |  |  |  |
| Program             |                                                                                                    |                                              |  |  |  |  |
| Entered:            | 3/12/2004                                                                                                    | Comment Text                                 |  |  |  |  |
| Updated:            | Date:                                                                                                    | 3/12/04                                      |  |  |  |  |
|                     | To:                                                                                                    | Scott Williams,<br>anks North Star Borough 💌 |  |  |  |  |
| ē                   |                                                                                                    | 🔹 🚺 🔮 Internet                               |  |  |  |  |

Figure 3

There is a clear audit trail as to when a comment was created, who the comment was created by, and when the subsequent updates were made to the comment (if any). The referenced area is circled in Figure 4.

1. The very first General Review comment will trigger the entry of the "Review Comments to Recipient Date" on the Summary Tab

- 2. When the application has passed the reviewer and been marked complete under Application Status, an internal comment with an approval stamp and date will be created for "Transportation Program Specialist" and the approval (current) date will also populate on the Summary tab
- 3. If the Application Status is changed to Return to Recipient, then an internal comment is created to track this as well

| 🚰 TEAM-Web ( Quality Assurance Database )                                            | AK-90-X029-00 - Microsoft Internet Explorer 📃 🔲     | 🗵 🚰 TEAM-We | eb ( Quality Assurance D | )atabase ) AK-90  | )-X029-00 - Microsoft Internet E | olorer 📃 🗆 🗙 |
|--------------------------------------------------------------------------------------|-----------------------------------------------------|-------------|--------------------------|-------------------|----------------------------------|--------------|
| Comments/Concurrence                                                                 | ADD DELETE 🔛 🗔 🧩                                    | Comm        | ents/Concurrence         | è                 | S ADD DELETE                     |              |
| Recipient: 1734 Fairbanks North Sta                                                  | ar Borough                                          | Recipient:  | 1734 Fairbank            | s North Star Bor  | rough                            |              |
| Project: AK-90-X029-00 Coordinat                                                     | ed Transportation Program                           | Project:    | AK-90-X029-00            | Coordinated Tr    | ansportation Program             |              |
| Amendment:                                                                           |                                                     | Amendmen    | nt:                      |                   |                                  |              |
| Comments Concurrence/Ap                                                              | proval Summary                                      | Co          | mments Conce             | urrence/Approval  | Summary                          |              |
| Select Comment Type #<br>General Review 2<br>FTA Internal 1<br>Conditions of Award 2 | Brief Desc: comments 3/12 Comment On:               |             | Summa                    | iry View of Conci | urrence/Approval Dates           |              |
| DOL 3                                                                                | Activity:                                           | 1           | Planning:                | 12/19/2003        | FTA Environment Concurrence:     | 5/20/2004    |
| FTA Project Description 0                                                            | ,                                                   |             | Operations:              |                   | FTA Legal Concurrence:           |              |
| Comment                                                                              | Application Status                                  |             | Development:             |                   | FTA STIP Approval:               | 12/19/2003   |
| comments 3/12                                                                        | Return to Recipient - 3 Ready for FTA Review        | Review C    | Comments to Recipient:   | 3/12/2004         | FTA UPWP Approval:               |              |
| grantee response                                                                     | Application Complete                                | Transpo     | rt. Program Specialist:  |                   | FTA Headquarters Review:         |              |
|                                                                                      | 2                                                   | FTA Civi    | l Rights Concurrence:    | 5/24/2004         | Regional Admin Approval:         |              |
|                                                                                      |                                                     | FTA Engi    | ineering Concurrence:    |                   | FTA Administrator Approval:      |              |
| Entered: 3/12/2004                                                                   | Comment Text                                        |             | 2 >                      |                   |                                  |              |
| Updated:                                                                             | Date: 3/12/04                                       |             |                          |                   |                                  |              |
| Comment By: Tina Frost                                                               | To: Scott Williams,<br>Fairbanks North Star Borough |             |                          |                   |                                  |              |
| E Done                                                                               | 🔰 🚺 💓 Internet                                      | // 🙋 Done   |                          |                   | 📄 📄 🔮 Inte                       | rnet /       |
|                                                                                      | Figure 4                                            |             |                          |                   |                                  |              |

### Concurrence/Approval Tab

The Concurrence/Approval Tab can be viewed in Figure 5. This screen allows the FTA user to select a Concurrence/Approval type, enter and approve the date of the concurrence, and enter any desired text. Transactions are recorded and tracked in a variety of ways.

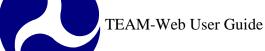

| TEAM-Web   | ( Quality / | Assurance Database ) AL-03                      | -0061-00 - Micro | osoft Internet Explore |          |  |  |
|------------|-------------|-------------------------------------------------|------------------|------------------------|----------|--|--|
| Commer     | ts/Con      | currence                                        | F                | 900 DELETE 😡 🗔 ,       |          |  |  |
| Recipient: | 1019        | CITY OF MONTGOMER                               | Y -Montgomery    | Area Transit System    |          |  |  |
| Project:   | AL-03-00    | -03-0061-00 Purchase One 1950s Remanufactured B |                  |                        |          |  |  |
| Amendment: |             |                                                 |                  |                        |          |  |  |
| Com        | ments       | Concurrence/Approva                             | Sum              | nmary                  |          |  |  |
|            |             |                                                 |                  |                        |          |  |  |
|            | (           | Concurrence/Approval Type                       | Approval         | Date                   |          |  |  |
|            |             |                                                 | _                | Today                  |          |  |  |
|            |             | ect an Approval Type                            |                  | Approve                |          |  |  |
|            |             |                                                 |                  |                        |          |  |  |
|            |             |                                                 |                  |                        |          |  |  |
|            |             |                                                 |                  |                        |          |  |  |
|            |             |                                                 |                  |                        |          |  |  |
|            |             | Concurrence/Appr                                | wal Comments     |                        |          |  |  |
| Entered:   |             |                                                 | 7                | Comment Text           |          |  |  |
| Updated:   |             |                                                 |                  |                        | <u></u>  |  |  |
| Comment B  | hy:         |                                                 |                  |                        | <b>T</b> |  |  |
|            |             |                                                 |                  |                        |          |  |  |
| Done       |             |                                                 |                  | 🌍 Internet             |          |  |  |

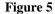

- 1. Begin by selecting a Concurrence/Approval type by clicking on the drop down arrow, then selecting one from the list (simply click on your selection See Figure 6)
- 2. If a date/comment is already recorded for that Concurrence, then the appropriate information will be displayed (Comment Text, Entered Date, Comment By, etc.)

- **3.** Select a Concurrence/Approval Type without any information (FTA Headquarters Review for example) and enter in an Approval Date (it may not be a future date)
- 4. Clicking on the "Today" button will automatically enter in the current date for you
- 5. If you are satisfied with the date you have entered, click on the "Approve" button

| TEAM-Web ( | Quality Ass    | urance Database ) AL-03-00           | 161-00 - Mi           | crosoft Internet | t Explorer   | _ 0 |
|------------|----------------|--------------------------------------|-----------------------|------------------|--------------|-----|
|            |                |                                      |                       |                  |              |     |
| Recipient: | 1019           | CITY OF MONTGOMER                    | Y-Montgo              | omery Area Tr    | ansit System |     |
| Project:   | AL-03-006      | 1-00 Purchase One 1                  | 950s Rei              | manufactured l   | B            |     |
| Amendment: |                |                                      |                       |                  |              |     |
| Comr       | ments          | Concurrence/Approval                 |                       | Summary          |              |     |
|            |                |                                      |                       |                  | ·            |     |
|            |                |                                      | $\overset{3}{\wedge}$ |                  |              |     |
|            | Co             | ncurrence/Approval Type              | Ap                    | proval Date      |              |     |
|            | Selec          | t an Approval Type                   | ने नि                 |                  | Today 🕂 4    | 4   |
|            |                | t an Approval Type                   | ĒĽ                    |                  | Approve 🕂    | 5   |
|            | Planni         | ng                                   |                       |                  |              |     |
|            | Opera<br>Devel | tions<br>opment                      |                       |                  |              |     |
|            | FTAC           | ivil Rights Concurrence              |                       |                  |              |     |
|            |                | ngineering Concurrence               |                       |                  |              |     |
|            |                | egal Concurrence                     | Comn                  | nents            |              |     |
|            | FTA S          | TIP Approval                         |                       |                  |              |     |
| Entered:   |                | IPWP Approval<br>leadquarters Review | <b>_</b>              | Comme            | ent Text     |     |
| Updated:   |                |                                      |                       |                  |              |     |
| Comment B  | v [            |                                      |                       |                  |              |     |
| Comment D  |                |                                      |                       |                  |              | -   |
| Done       |                |                                      |                       |                  | 🌍 Internet   |     |
|            |                | Figu                                 | re 6                  |                  |              |     |

Clicking on the approval button triggers a number of actions that both record data for audit purposes, but also reduces the need for redundant data entry. Note: until you save by clicking on the Diskette (save only) or Green OK check mark (save and exit) buttons you still have the capability to remove the date stamps.

You may click either the Cancel (discard changes and exit) or the Discard Changes (remove changes only) buttons. You must save the *changes for them to remain)* Ø

- 1. The "Entered" date is populated with the current date and the "Comment By" field is populated with the user name of the individual approving the Concurrence (see Figure 7)
- 2. An Approval Stamp with the date you entered into the approval date (i.e. not necessarily the current date) will appear in the Comment Text field.
- 3. If you were to update your comments, an "Updated" date would appear as well as an updated Approval Stamp in the Comment Text.
- 4. You may remove some of the approval stamps in the Comment Text, but one will always remain

| 🚰 TEAM-Web ( Quality Assurance Database ) AK-90-X029 | 0-00 - Microsoft Internet Explorer 📃 🔲 🗙         |                          |
|------------------------------------------------------|--------------------------------------------------|--------------------------|
| Comments/Concurrence                                 | NDD DELETE 🔛 🔚 💦                                 |                          |
| Recipient: 1734 Fairbanks North Star Borough         |                                                  |                          |
| Project: AK-90-X029-00 Coordinated Transpo           | ortation Program                                 |                          |
| Amendment:                                           |                                                  |                          |
| Comments Concurrence/Approval                        | Summary                                          |                          |
|                                                      |                                                  |                          |
|                                                      |                                                  |                          |
| Concurrence/Approval Type                            | Approval Date                                    |                          |
| FTA Headquarters Review 💌                            | E/2E/2004                                        | ence/Approval Comments   |
|                                                      |                                                  |                          |
|                                                      | Entered: E/2E/2004                               | Comment Text             |
|                                                      | Entered: 5/25/2004                               | Approval Stamp 5/25/2004 |
|                                                      | Updated: 5/25/2004 3                             | kinod.                   |
|                                                      |                                                  | Approval Stamp 5/25/2004 |
| Concurrence/Approval Co                              | Updated: 5/25/2004 3<br>Comment By: Travis Klein | Approval Stamp 5/25/2004 |
|                                                      | Updated: 5/25/2004 3<br>Comment By: Travis Klein | Approval Stamp 5/25/2004 |
| Entered: 5/25/2004                                   | Updated: 5/25/2004 3<br>Comment By: Travis Klein | Approval Stamp 5/25/2004 |
| Entered: 5/25/2004 1 Approv                          | Updated: 5/25/2004 3<br>Comment By: Travis Klein | Approval Stamp 5/25/2004 |
| Entered: 5/25/2004                                   | Updated: 5/25/2004 3<br>Comment By: Travis Klein | Approval Stamp 5/25/2004 |
| Entered: 5/25/2004 1 Approv                          | Updated: 5/25/2004 3<br>Comment By: Travis Klein | Approval Stamp 5/25/2004 |

- 5. An "Internal" comment is created on the Comments tab (See Figure 8)
- 6. And the date is recorded to the corresponding date field on the summary tab

6

TEAM-Web User Guide

| TEAM-Web ( Quality Assurance Database ) AK-90-X029-00 - M | Microsoft Internet Explorer 📃 🔲 🗙 | 🚰 TEAM-Web | ( Quality Assurance D | atabase ) AK-90  | -X029-00 - Microsoft Internet E | xplorer 📃 🗖 |
|-----------------------------------------------------------|-----------------------------------|------------|-----------------------|------------------|---------------------------------|-------------|
| Comments/Concurrence                                      | ADD DELETE 🔛 🗔 🐹                  | Comme      | nts/Concurrence       | ;                | 🔊 ADD DELETE 🔛                  |             |
| Recipient: 1734 Fairbanks North Star Borough              |                                   | Recipient: | 1734 Fairbank         | s North Star Bor | ough                            |             |
| Project: AK-90-X029-00 Coordinated Transportation         | n Program                         | Project:   | AK-90-X029-00         | Coordinated Tr   | ansportation Program            |             |
| mendment:                                                 |                                   | Amendment  | :                     |                  |                                 |             |
| Comments Concurrence/Approval                             | Summary                           | Com        | ments Concu           | urrence/Approval | Summary                         |             |
| Select Comment Type #                                     |                                   |            |                       |                  |                                 |             |
|                                                           | -TA Headquarters Review           |            | Summa                 | rv View of Concu | irrence/Approval Dates          |             |
| FTA Internal 2<br>Conditions of Award 2 Comment On:       | <b>V</b>                          |            |                       | ,<br>,           |                                 |             |
| DOL 3 Activity:                                           | -                                 |            | Planning:             | 12/19/2003       | FTA Environment Concurrence:    | 5/20/2004   |
| FTA Project Description 0                                 |                                   | (          | Operations:           |                  | FTA Legal Concurrence:          |             |
| Comment                                                   | Application Status                | D          | evelopment:           |                  | FTA STIP Approval:              | 12/19/2003  |
|                                                           | to Recipient<br>for FTA Review    | Review Co  | mments to Recipient:  | 3/12/2004        | FTA UPWP Approval:              |             |
|                                                           | tion Complete                     | Transport. | Program Specialist:   |                  | FTA Headquarters Review:        | 5/25/2004   |
| 5                                                         |                                   |            | Rights Concurrence:   | 5/24/2004        | Regional Admin Approval:        |             |
|                                                           | Comment Text                      | FTA Engin  | eering Concurrence:   |                  | FTA Administrator Approval:     |             |
| Entered: 5/25/2004 Approval 3                             | Stamp 5/25/2004                   |            |                       |                  |                                 |             |
|                                                           | oproval Stamp 5/25/2004           |            |                       |                  |                                 |             |
| Comment By: Travis Klein                                  | <u>_</u>                          |            |                       |                  |                                 |             |
| Done                                                      | S Internet                        | Done       |                       |                  |                                 | rnet        |
|                                                           | Figure                            | 8          |                       |                  |                                 |             |

Only users with specific role ID's can enter FTA Civil Rights Concurrence and FTA Legal Concurrence dates. A user trying to approve a date who does not have the necessary rights will see one of the pop up messages detailed in Figure 9.

After clicking ok within the message box, the date field will return to its previous value.

| 2 | TEAM-Web User Guide                                                                                                    | Print Date: 8                                                                                                    | 3/21/2012 |
|---|----------------------------------------------------------------------------------------------------|----------------------------------------------------------------------------------------------------|-----------|
|   | Concurrence/Approval Type                                                                                                    | Concurrence/Approval Type                                                                                                    |           |
| M | 1icrosoft Internet Explorer 🛛 🔀                                                                                                    | Microsoft Internet Explorer                                                                                                    | ×         |
|   | You do not have the proper authority to update the Civil Rights Concurrence Date.<br>For further guidance please contact your local security officer or the TEAM Helpdesk | You do not have the proper authority to update the Legal Concurrence<br>For further guidance please contact your local security officer or the TI |           |
|   |                                                                                                    |                                                                                                    |           |
|   | Fig                                                                                                    | ure 9                                                                                                    |           |

## Summary Tab

Figure 10 is an image of the Summary tab of the Comments/Concurrence tool. All of the dates are read only in this view. The dates are automatically updated using tools on the previous two tabs (Note: Once a grant is awarded, the concurrence dates will be locked as read only).

This tab allows the user to get a broad view of which Concurrences have approval dates and what those approval dates are without having to click on each comment individually.

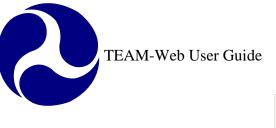

| TEAM-Web ( Quality  | / Assurance [                                           | )atabase ) AL-0 | 3-0061-00 - Microsoft Internet Explore |        |  |  |  |
|---------------------|---------------------------------------------------------|-----------------|----------------------------------------|--------|--|--|--|
| Comments/Co         | ncurrence                                               | •               | 🔊 ADD DELETE 🔂 🔚                       |        |  |  |  |
| Recipient: 1019     | 1019 CITY OF MONTGOMERY -Montgomery Area Transit System |                 |                                        |        |  |  |  |
| Project: AL-03-     | AL-03-0061-00 Purchase One 1950s Remanufactured B       |                 |                                        |        |  |  |  |
| Amendment:          |                                                         |                 |                                        |        |  |  |  |
| Comments            | Conc                                                    | urrence/Approv  | al Summary                             |        |  |  |  |
|                     |                                                         |                 |                                        |        |  |  |  |
|                     |                                                         |                 |                                        |        |  |  |  |
|                     | Summa                                                   | ry View of Cond | currence/Approval Dates                |        |  |  |  |
| Planning            | y:                                                      | 5/17/2004       | FTA Environment Concurrence: 5/1       | 7/2004 |  |  |  |
| Operation           | ns:                                                     |                 | FTA Legal Concurrence:                 |        |  |  |  |
| Developm            | ent:                                                    |                 | FTA STIP Approval:                     |        |  |  |  |
| Review Comments     | to Recipient:                                           | 5/17/2004       | FTA UPWP Approval:                     |        |  |  |  |
| Transport. Program  | n Specialist:                                           |                 | FTA Headquarters Review:               |        |  |  |  |
| FTA Civil Rights Co |                                                         |                 | Regional Admin Approval:               |        |  |  |  |
| FTA Engineering C   | oncurrence:                                             |                 | FTA Administrator Approval:            |        |  |  |  |
|                     |                                                         |                 |                                        |        |  |  |  |
|                     |                                                         |                 |                                        |        |  |  |  |
|                     |                                                         |                 |                                        |        |  |  |  |
|                     |                                                         |                 |                                        |        |  |  |  |
| Done                |                                                         |                 | 📄 📄 🙋 Internet                         |        |  |  |  |

Figure 10

# **Review/DOL Dates**

- 1. Click on Review and Approval in your Main Menu bar and query for your project (See Figure 11).
- 2. Click on Review/DOL Dates.
- 3. A new screen should open up Revealing Review DOL Dates and defaulting to the Background/Award tab.

|                                                                                                    | 🚰 TEAM-Web ( Quality Assurance Database ) NJ-26-5003-00 - Microsoft Internet Explorer 📃 🔲 🗙 |               |                                                                                                    |                 |                     |       |
|----------------------------------------------------------------------------------------------------|---------------------------------------------------------------------------------------------|---------------|----------------------------------------------------------------------------------------------------|-----------------|---------------------|-------|
| 🚰 https://ftateamweb.fta.dot.gov - TEAM-W                                                                                                    | Review/DOL D                                                                                | ates          |                                                                                                    |                 |                     |       |
| Main Menu - (Home)                                                                                                    | Recipient: 2510<br>Project: NJ-26-9<br>Amendment: Connect                                   | 5003-00       | ERS, THE STATE UNIVERSIT                                                                                                    | ſY              |                     |       |
| <ul> <li>Create Amendment</li> <li>View/Print</li> </ul>                                                                                                    | ,<br>Background/Awar                                                                        |               | OL Certification                                                                                                    |                 |                     |       |
| Modify Application Project Information Udget Milestones Friest Status Application Reviewer Comments/Concurrence Review and Approval Review/DOL Dates Review/DOL Dates Obligation/Award |                                                                                             |               | Application Submitted:<br>Funds Reservation:<br>Estimated Obligation:<br>Obligation & Award:<br>reement Executed By Recipient:<br>Date Sent for Release:<br>Date Released: | 9/21/2006       |                     |       |
|                                                                                                    | Comments: Gener                                                                             | al Review     | - 0 FTA Internal - 1 Conditions                                                                                                    | Of Award - 1 DO | L - 0 FTA Project D | esc 0 |
| Exit                                                                                                    | Project Number:                                                                             | CA-90-1001-00 | FY2004 Figure 11                                                                                                    | Cost Center:    | 710-00              |       |

### Background/Award Tab

This tab notifies the user of applicable status completion dates. User rights and the Project Status will dictate what dates are viewable and/or modifiable. Note the outline around those fields that are currently modifiable (Estimated Obligation and Date Released in the Figure 12 example). The circled status bar at the bottom of Figure 12 indicates how many records there are in for each category within the Comments/Concurrence screen. The user can simply click on Comments/Concurrence from the main menu status bar if they would like to add a comment.

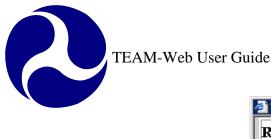

| 🚰 TEAM-Web ( Quality Assurance Database ) NJ-26-5003-00 - Microsoft Internet Explorer 📃 🔍 |                  |                                          |                 |                      |        |  |
|-------------------------------------------------------------------------------------------|------------------|------------------------------------------|-----------------|----------------------|--------|--|
| Review/I                                                                                  | Review/DOL Dates |                                          |                 |                      |        |  |
| Recipient:                                                                                | 2510 R           | UTGERS, THE STATE UNIVERSIT              | Y               |                      |        |  |
| Project:                                                                                  | NJ-26-5003-      | 00 ConnectingCommunities                 |                 |                      |        |  |
| Amendment                                                                                 | Connecting       | Communities                              |                 |                      |        |  |
| Backgrou                                                                                  | ind/Award        | DOL Certification                        |                 |                      |        |  |
| Ĩ                                                                                         | -                | Application Submitted:                   | 9/21/2006       |                      |        |  |
|                                                                                           |                  | Funds Reservation:                       |                 |                      |        |  |
|                                                                                           |                  | Estimated Obligation:                    |                 | ]                    |        |  |
|                                                                                           |                  | Obligation & Award:                      |                 |                      |        |  |
|                                                                                           |                  | Agreement Executed By Recipient:         |                 |                      |        |  |
|                                                                                           |                  | Date Sent for Release:<br>Date Released: |                 | 1                    |        |  |
|                                                                                           |                  | Dato Holdoou                             |                 | ]                    |        |  |
|                                                                                           |                  |                                          |                 |                      |        |  |
|                                                                                           |                  |                                          |                 |                      |        |  |
| Comments                                                                                  | s: General Re    | view - 0 FTA Internal - 1 Conditions (   | Df Award - 1 DC | )L - 0 FTA Project D | )esc 0 |  |
| E Done                                                                                    |                  |                                          |                 | Nocal intranet       |        |  |
|                                                                                           |                  | Figure 12                                |                 |                      |        |  |

- 1. The recipient number can also be changed from this screen for a project that does not yet have funding reserved (See Figure 13)
- 2. Change the recipient number and tab out of the field. A message window will open asking if you wish to proceed.
- 3. Click 'OK' if you would like to change the Recipient number.

| 🎒 TEAM-We  | b ( Quality Assu                     | ırance Database ) NJ-26-5003-00 - Mid  | rosoft Internet | Explorer                  | 1        |                                                                                                    |
|------------|--------------------------------------|----------------------------------------|-----------------|---------------------------|----------|----------------------------------------------------------------------------------------------------|
| Review/    | DOL Dates                            |                                        |                 |                           |          |                                                                                                    |
| Recipient: | 2510 🚽 <del>R</del> t                | JTGERS, THE LATE UNIVERSIT             | ŕ               |                           |          |                                                                                                    |
| Project:   | NJ-26-5003-                          | 00 ConnectingCommunities               |                 |                           |          |                                                                                                    |
| Amendmen   | t: ConnectingC                       | Communities                            |                 |                           |          |                                                                                                    |
| Backgro    | und/Award                            | DOL Certification                      |                 |                           |          |                                                                                                    |
|            |                                      | Application Submitted:                 | 9/21/2006       |                           |          |                                                                                                    |
|            |                                      | Funds Reservation:                     |                 |                           |          |                                                                                                    |
|            |                                      | Estimated Obligation:                  |                 | ]                         |          |                                                                                                    |
|            |                                      | Obligation & Award:                    |                 |                           | N        | ) Takanak Purdanan                                                                                                    |
|            |                                      | Agreement Executed By Recipient:       |                 |                           | Microsof | t Internet Explorer                                                                                                    |
|            |                                      | Date Sent for Release:                 |                 |                           | ?        | You are about to change the Recipient for this Project.                                                                                      |
|            |                                      | Date Released:                         |                 |                           | $\sim$   | By clicking "OK," the changes for this record will be saved<br>even if you ultimately decide to "Cancel" out of the "Review/DOL Dates" form. |
|            |                                      |                                        |                 |                           |          | If you do not intend to change the Recipient for this project then please click "Cancel"                                                     |
|            |                                      |                                        |                 |                           |          | at this time."                                                                                                    |
|            |                                      |                                        |                 |                           |          |                                                                                                    |
| Comment    | t <b>s:</b> [General Re <sup>.</sup> | view - 0 FTA Internal - 1 Conditions C | If Award - 1 DO | DL - OIFTA Project Desc O |          | 3 Cancel                                                                                                    |
| ど Done     |                                      |                                        |                 | Second intranet           |          | •                                                                                                    |
|            |                                      |                                        |                 | Figure 13                 | -        |                                                                                                    |

### **DOL Certification Tab**

- **4.** Click in the radio button that reflects the appropriate level of DOL involvement on the DOL Certification tab page. You may submit the application to DOL for **certification** or **information**, or select **N/A** if the DOL is not involved with this application (see Figure 14 below).
- 5. To e-mail a copy of the application to DOL, click in the **Send Application to DOL** box. TEAM will format the application, attach it to an e-mail, and send it to DOL
- 6. Click on the OK icon to save your changes and return to the Review and Approval window.

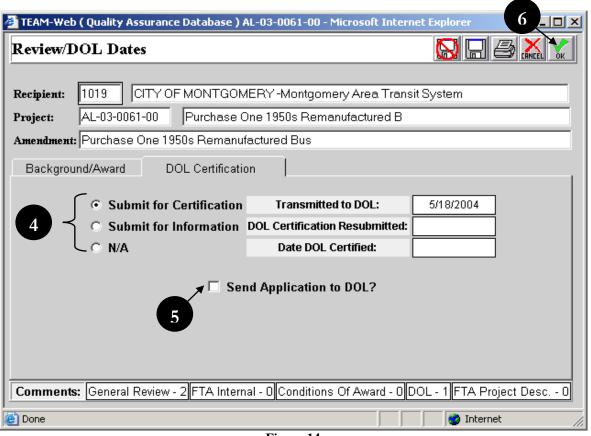

Figure 14

# Reservations

- **1.** The FTA user opens up the Reservation screen (see Figure 15)
- 2. A cost center is selected and the FTA user adds UZAs/Account FPCs
- 3. If earmarked, the Applies Earmark / Discretionary checkbox will be marked (read-only)
- 4. Once reserved, the project status changes to 'Pending Application/Ready for Award'

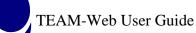

|                  | <ul> <li>Submit Application</li> </ul> | IEL-26-7023-00                     |                   |           | 100 of Elor    |                 |                 | 0            |
|------------------|----------------------------------------|------------------------------------|-------------------|-----------|----------------|-----------------|-----------------|--------------|
|                  | Create Amendment                       | 🎒 TEAM-Web ( Quality As:           | surance Database  | e ) NJ-04 | -0001-00 -     |                 |                 |              |
|                  | ⊡ View/Print                           | Reservations                       |                   |           |                | ADD DELETE      | Q 🔂 🗄           |              |
|                  | □ Modify Application                   | Reserve Funds                      | 2 Project Fu      | nding     | 0              | Change Log      |                 |              |
|                  | ∎ Project Informati<br>∎ Budget        | Funding Cost Center.               | Recipient:        | 1413      | DELAW          | /ARE RIVER P    | ORTAUTHO        | RITY         |
|                  | s<br>⊡ Milestones                      | 65000 🗲                            | Project:          | <u> </u>  | 0001-00        |                 | Rebuild/Purcha  |              |
|                  | Environmental F                        | UZA/Account FPC                    | Amendment:        | PATCO     | ) Car Rebu     | ild/Purchase    |                 |              |
|                  | Fleet Status                           | 420040(2000)<br>2006.25.04.31.2-00 | FY:               | 2007      |                | Cont            | ract No:        |              |
|                  | FTA Comments                           | [New Account-FPC]                  | Recipient UZA:    | <u> </u>  |                |                 |                 |              |
| 81               | Review and Approval<br>FTA Comments    | [New UZA]                          | Project Type:     | Grant A   | ward           | Total           | FTA Amt:        | \$1,000.00   |
|                  | ■ Review/Concur Dat                    |                                    | Supplemental      | • Yes     | © N∘           | Total           | Reserved:       | \$1,000.00   |
| 1                | Reservations                           |                                    | Agreement?        | 100       | - 110          | UnRea           | served:         | \$0.00       |
|                  | Doligation/Award                       | 3                                  | Applies Earmaries | k/Discre  | tionary? 🔽     |                 |                 |              |
|                  | Project Management                     |                                    | Acc Class Code    | FPC Ac    | count Descr    | Oper Budg Avail | Form Aprt Avail | Reservations |
|                  | Funds Control<br>FEAM Administration   |                                    | 2006.25.04.31.2   | 00 Bus    | (including eve | \$1,799,000.00  | \$49,441,161.00 | \$1,000.00   |
| Ð                | Execution                              |                                    |                   |           |                |                 |                 |              |
| <u>יו</u><br>וד- | 30-2001-00                             |                                    |                   |           |                |                 |                 |              |
| _                |                                        |                                    |                   |           |                |                 | Totals:         | \$1,000.00   |
|                  |                                        | e                                  |                   |           |                |                 | Local           | intranet     |
|                  | -                                      |                                    | Figure            | 15        |                |                 |                 |              |

Figure 15

- 5. Select the Funding Cost Center from the dropdown list (see Figure 16)
- 6. Click on New UZA and the first available row in the table under the UZA column will highlight blue. Type the UZA Code directly in the UZA column. The UZA will appear in the UZA Description column.
- 7. If a new UZA code has been assigned to the area, click on the **ADD** icon to enter that new UZA code. Then type the code directly in the UZA column. Be sure that the code is entered into TEAM system's information about the Recipient.

### **Note:** For a list of **UZA codes**:

- A. Click on the **Details** icon (magnifying glass).
- **B.** Select the codes you want to add by clicking on the box beside each code (or utilize the select/deselect all buttons).
  - 8. Click on the OK icon to return to the **Reserve Funds** window.

6

|                        |                      |                     | A                     |                  |                                                                                                |                 |
|------------------------|----------------------|---------------------|-----------------------|------------------|------------------------------------------------------------------------------------------------|-----------------|
| 🏉 https://ftateamweb.f | ta.dot.gov/?pro      | ject_id=AL-90-X190- | 008appIndex=08ame     | ndme 💶 🗖 🔀       | Select UZA / Account FPC - Microsoft Inter<br>Select UZA / Account FPC - Microsoft Inter       | rnet Explorer   |
| Reservations           |                      | (                   | ADD DELETE ⊄ 🚫 🛛      | 귀 🚑 👗 🏑          | Select UZA / Account FPC                                                                       |                 |
| Reserve Funds          | Project Fu           | nding Cha           | inge Log              |                  | □ 10440 / 1995.15.23.22.1 - 00 INTERSTATE TR.<br>□ 10440 / 1995.15.23.22.1 - 02 INTERSTATE TR. | ANSFER TRANSIT  |
| Funding Cost Center:   | Recipient:           | 1019 CITY OF M      | IONTGOMERY -Montg     | omery Area Tran: | □ 10440 / 1998.21.90.91.1 - 00 UNRESTRICTED                                                    |                 |
| 5                      | Project:             | AL-90-X190-00 F     | Y-2007 MATS Capital 8 | Operating        | 10440 / 1998.21.90.91.1 - 03 UNRESTRICTED                                                      |                 |
| UZA/Account FPC        | Amendment:           | FY-2007 MATS Capit  | al & Operating        |                  | □ 10440 / 1998.21.90.91.1 - 04 UNRESTRICTED                                                    |                 |
| [New UZA]              | FY:                  | 2007                | Contract No:          |                  | 10440 / 1998.21.90.TE.1 - 00 TRANSIT ENHAM                                                     | SECT. STORIMOLA |
|                        | Recipient UZA:       | 11460               |                       |                  | 10440 / 1998.21.90.TE.1 - 02 TRANSIT ENHAN                                                     |                 |
| 6                      | <b>Project Type:</b> | Grant Award         | Total FTA Amt:        | \$2,302,892.00   | 440 / 1998.21.90.TE.1 - 03 TRANSIT ENHAN                                                       |                 |
|                        | Supplemental         | • Yes O No          | Total Reserved:       | \$0.00           | 10440 / 1998.21.90.TE.1 - 08 TRANSIT ENHAN                                                     |                 |
|                        | Agreement?           | ment? UnReserved:   |                       | \$2,302,892.00   | □ 10440 / 1998.37.03.31.2 - 00 BUS<br>□ 10440 / 1998.37.03.31.2 - 02 BUS                       |                 |
|                        | Applies Earmar       | k/Discretionary? 🗌  |                       |                  | □ 10440 / 1998.37.03.31.2 - 02 BOS<br>□ 10440 / 1998.37.03.32.2 - 00 RAIL MODERNIZ             | ATION           |
|                        | UZA                  | UZA D               | escription            | Reservations     | 10440 / 1999.19.37.JL.1 - 00 Job Access, Large                                                 |                 |
|                        |                      |                     | •                     |                  | 10440 / 1999.19.37.JL.1 - 04 Job Access, Large 10440 / 1999.21.18.X6.1 - 06 PROCUREMENT        |                 |
|                        |                      |                     | Totals:               | \$0.00           | □ 10440 / 1999.21.18.×6.1 - 09 PROCUREMENT                                                     |                 |
|                        |                      |                     |                       |                  | 10440 / 1999.21.90.91.1 - 00 UNRESTRICTED                                                      |                 |
|                        |                      |                     |                       |                  | 10440 / 1999.21.90.91.1 - 02 UNRESTRICTED                                                      |                 |
| P                      |                      |                     | 1                     |                  | 😰 Opening page https://                                                                        | Unknown Zone    |
|                        |                      |                     | Trusted sites         | 🔍 100% 🔻 j       |                                                                                                |                 |
|                        |                      |                     | Figure 16             |                  |                                                                                                |                 |

9. Select the New Acct. line in the UZA/Account-FPC column (see Figure 18 for steps 9-14).

**Note:** If the project record you are working in is an Amendment (e.g. -01), then account class codes used in previous amendments will display even if the reservation amount for those accounts remains zero for the new/ current amendment. Accounts used for any previous amendment are carried forward and cannot be deleted.

**10. a.** Type in the **account code** to reserve funds against or **b.** Click on the **Details** icon and select from the list that appears (see Notes A and B after step 7 for details).

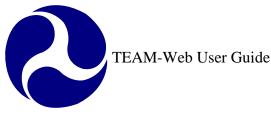

#### Notes: Shared State Codes between Regions

If a secondary state code (170001 for example) exists for a split region, then a new form (see Figure 17) will appear for the user. Once the user has selected the preferred code, the user is returned to the Reservation screen where they can enter their reservation amount to the Small UZA. Although the Small UZA is displayed, the funding source is the State, and the availability of funds will correspond to the amount available for the State code selected.

The ability to select multiple codes in the UZA/ Account FPC lookup screen (see Figure 16 for an example of the feature) may result in the display of multiple primary and secondary state listings as seen in Figure 17. Manual entry will only display one radio button set since only one code combination can be entered at a time using that method. Once the primary or secondary funding source has been established, the user will no longer receive the same entry form. For example, if the secondary state code UZA 170001 is selected for FPC 00, account 2005.21.90.91.1, and FPC 02 is later entered/ selected for the same account, then the form will not activate for the user a second time since the funding source has already been established and cannot contradict for the same account.

|                                                               | FPC:Shared S | State Code | es betwe | en Regions  |
|---------------------------------------------------------------|--------------|------------|----------|-------------|
| You have selected a<br>funding available. Ple<br>funds drawn. |              |            |          |             |
| UZA / Account                                                 | Oper Bud     | g Avail    | Form     | Aprt Avail  |
| Small UZA- 172490                                             |              |            |          |             |
| • 170000 / 2005.21.                                           | 90.91 - 02   | 158338     | 8187.73  | 3 116869.28 |
| O 170001 / 2005.21.                                           | 90.91 - 02   | 158338     | 8187.73  | 3 27179     |
| Small UZA- 172490                                             |              |            |          |             |
| ● 170000 / 2005.21.                                           | 90.91 - 00   | 158338     | 8187.73  | 3 116869.28 |
| O 170001 / 2005.21.                                           | 90.91 - 00   | 158338     | 8187.73  | 3 27179     |
| Small UZA- 172490                                             |              |            |          |             |
| • 170000 / 2006.25.                                           | 90.91 - 02   | 209099     | 366      | 115805      |
| O 170001 / 2006.25.                                           | 90.91 - 02   | 209099     | 366      | 27452       |
| Small UZA- 172490                                             |              |            |          |             |
| • 170000 / 2006.25.                                           | 90.91 - 00   | 209099     | 366      | 115805      |
| O 170001 / 2006.25.                                           | 90.91 - 00   | 209099     | 366      | 27452       |
|                                                               | ОК           |            |          |             |
|                                                               |              |            |          |             |
|                                                               | Figure       | 17         |          |             |

**11.** In the **Reservation** column, type the amount reserved.

12. Click on the **Project Funding** tab for an updated display of the reserved funds for all amendments on this project.

**13.** Click on the **Change Log** tab for a history of all updates to this project's reserved funds.

| 🏉 https://ftateamweb.ft           | a.dot.gov/?pro  | ject                                   | _id=/      | AL-90-X1    | 90-(  | 00&app. 1      | Jb<br>J&ameno  | dme 💶 🗖 🔀       |
|-----------------------------------|-----------------|----------------------------------------|------------|-------------|-------|----------------|----------------|-----------------|
| Reservations 12                   | 2               |                                        |            | 13          |       | add delete     | Q 😡 🛯          |                 |
| Reserve Funds                     | Project Fu      | Indin                                  | g          |             | Char  | nge Log        |                |                 |
| Funding Cost Center:              | Recipient:      | 101                                    | 9          | CITY O      | FM    | ONTGOME        | RY -Montgo     | mery Area Tran: |
| 65000 V<br>UZA/Account FPC        | Project:        | AL-                                    | 90-X1      | 90-00       | F١    | Y-2007 MA1     | S Capital &    | Operating       |
|                                   | Amendment:      | ment: FY-2007 MATS Capital & Operating |            |             |       |                |                |                 |
| 11460(2000)<br>2007.25.90.91.2-00 | FY:             | 200                                    | )7         |             |       | Contr          | ract No:       |                 |
| 2007.25.90.91.2-02                | Recipient UZA:  | 100                                    | 000        |             |       |                |                |                 |
| [New Account-FPC]                 | Project Type:   | Gra                                    | ant Av     | vard        |       | Total          | FTA Amt:       | \$2,302,892.00  |
| [New UZA]                         | Supplemental    |                                        | Yes        | ○ No        |       | Total          | Reserved:      | \$0.00          |
| 9                                 | Agreement?      |                                        | res        | ONO         |       | UnRe           | served:        | \$2,302,892.00  |
|                                   | Applies Earmar  | k/Di                                   | screti     | onary?      | ]     |                |                |                 |
|                                   | Acc Class Code  | FPC                                    | Acco       | unt Descr   | Ope   | er Budg Avail  | Form Aprt Avai | I Reservations  |
|                                   | 2007.25.90.91.2 | _                                      |            |             |       | 805,049,709.0  | \$7,250,334.0  |                 |
|                                   | 2007.25.90.91.2 | 02                                     | Urbani     | zed Area Fo | \$3,6 | \$05,049,709.0 | \$7,250,334.0  | 0 \$0.00        |
| 10a                               |                 |                                        |            |             | L     |                |                |                 |
|                                   |                 |                                        |            |             |       |                | Totals:        | \$0.00          |
|                                   |                 | J                                      | <u>e</u> t |             |       | 🗸 Trusted      | sites          | 🔍 100% 🔹 💡      |

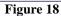

- 14. When finished, click on the **OK** icon to save your changes.
- **15.** If the project contains earmarked funding, **Reservation amounts** are compared with **Total Earmark Applied amount** from the Project Information screen. If they do not match, the amounts will need to be adjusted (see Figure 19).
- 16. When reservation is successful, changes will be saved and user is returned to the Review and Approval window.

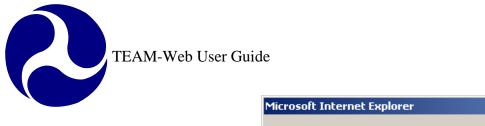

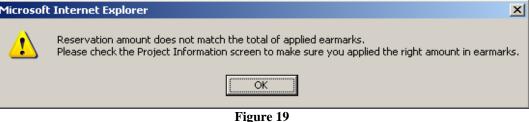

# **Obligation/Award**

- 1. FTA users with award authority can award/obligate a project.
- 2. First they must select Obligate/Award from the main menu (see Figure 20).
- 3. Then in the Obligation/Award screen, they must enter the appropriate **PIN** and click **Award**.
- 4. A message will appear when the project has been successfully Obligated and Awarded.
- 5. TEAM-Web updates the project status to 'Obligated/Execution Reqd'. The Recipient may execute the project after the award.

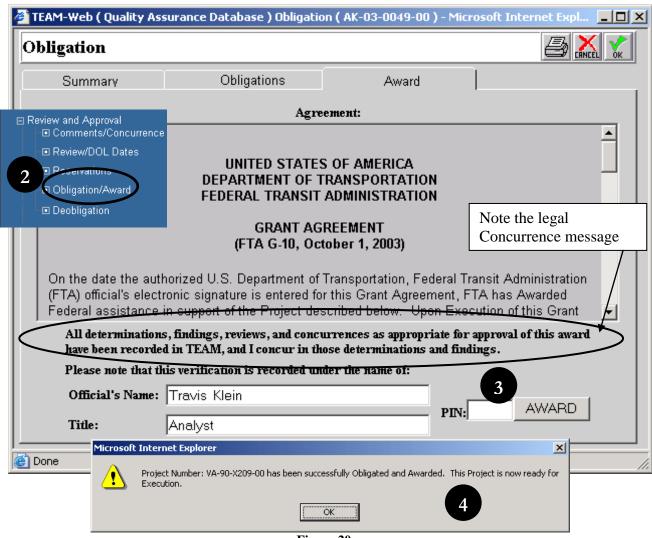

Figure 20

No action is required in the Summary and Obligations tabs, but the user should study them carefully to verify correct information (see Figure 21).

| 🚈 Obligation ( AK-03-0034-00 ) - Microsoft Internet Explorer |          | 🗿 Obligation ( AK-03 | 3-0034-00 ) - Mi | crosoft Internet Ex | plorer               |                 | _ 🗆 ×      |
|--------------------------------------------------------------|----------|----------------------|------------------|---------------------|----------------------|-----------------|------------|
| Obligation                                                   | 🛃 👗 📩    | Obligation           |                  |                     |                      |                 |            |
| Summary Obligations Award                                    |          | Summary              |                  | Obligations         | Award                |                 |            |
| Recipient: 1725 ALASKA DEPARTMENT OF TRANSPORTATION AND P    |          |                      |                  | View: Pro           | ject 💌               |                 |            |
|                                                              |          |                      | CstCtr UZA #     | Acc Class Cd F      | PC Obligations       | Net Obligations |            |
| Project: AK-03-0034-00 Construct New Ferry                   |          |                      | 65000 20000      | 1999.47.03.33.1     | 00 \$10,322,550.00   | \$10,322,550.00 |            |
| Amendment: Construct New Ferry                               |          |                      | 65000 20000      | 2000.47.03.33.1     | 00 \$10,203,219.00   | \$10,203,219.00 |            |
| Recipient UZA: 20000 ALASKA                                  |          |                      | 65000 20000      | 2001.47.03.33.1     | 00 \$4,474,230.00    | \$4,474,230.00  |            |
|                                                              |          |                      |                  |                     |                      |                 |            |
| ,,                                                           |          |                      |                  |                     |                      |                 |            |
| Appl. Type: C Paper © Electronic                             |          |                      |                  |                     |                      |                 |            |
| Contract No:                                                 |          |                      |                  |                     |                      |                 |            |
|                                                              |          |                      |                  |                     |                      |                 |            |
|                                                              |          |                      |                  |                     |                      |                 |            |
|                                                              |          |                      |                  |                     |                      |                 |            |
|                                                              |          |                      |                  |                     |                      |                 |            |
|                                                              |          |                      |                  | Tota                | als: \$24,999,999.00 | \$24,999,999,00 |            |
|                                                              |          |                      |                  |                     |                      |                 |            |
|                                                              |          |                      |                  |                     |                      |                 |            |
|                                                              | Lutamat  |                      |                  |                     |                      |                 | utranat    |
| 2                                                            | Internet | 🖻 Done               |                  |                     |                      | I 🕲 🔒           | nternet // |

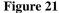

# **Deobligation**

- 1. From the **Review and Approval** window, click on the **Deobligation** button. The Deobligation window will open, showing the **Difference** to be deobligated (See Figure 22. Note: funds may become available from an approved budget revision see chapter 8 for details)
- 2. In the **Current Deobligations** column, enter the positive amount to be deobligated.
- **3.** If project contains earmarked funding, **Earmark /Discretionary** checkbox will be checked (read-only). Earmark funding may need to be adjusted in Earmark Administration screen.
- **4.** Press enter and click on the **OK** icon to save and close. After funds are deobligated, FTA may then Reserve and Award the funds elsewhere.

### **Notes: Deobligations**

An amendment must first be created before a Deobligation can be performed (see Chapter 5 for the Create Amendment process). If a project is being closed, then the Deobligation tool should not be used -a deobligation will be done using the New Closeout tool (see Chapter 8 for details).

| Deobligation                                     |            |                  |                |           |       |                                  |                    |                          |
|--------------------------------------------------|------------|------------------|----------------|-----------|-------|----------------------------------|--------------------|--------------------------|
| Recipient: 1458 GREATER RICHMOND TRANSIT COMPANY |            |                  |                |           |       |                                  |                    |                          |
| Project:                                         | VA-04-00   | 4-04-0001-01 FY0 |                |           | armar | ksGRTC Facilit                   | у                  |                          |
| Deobligation By:                                 | Patricia 9 | String           | ing TEAM STAFF |           |       |                                  | 10/3/2006          |                          |
| Acct Class Code-l                                | PC         |                  |                |           |       |                                  | Project Totals:    |                          |
| 2006.25.04.31.2-00                               | ) <u> </u> | Type of          | Funding        |           |       | Total FTA                        | Amount:            | \$3,000,000.00           |
| 3                                                |            | Z Earm           | ark/Discr      | etionary' | ? R   | equired Deoblig:                 | \$399,086.00       |                          |
|                                                  | ·          |                  |                |           |       | ation Amount: [                  | \$0.00             |                          |
|                                                  |            |                  |                |           |       | Differe                          | nce:               | \$399,086.00             |
|                                                  | A          | mend<br>#        | Cost<br>Center | UZA       | FY    | Acct-FPC Total<br>Unliq. Balance | Net<br>Obligations | Current<br>Deobligations |
|                                                  |            | 00               | 65000          | 510560    | 2006  | \$3,399,086.00                   | \$3,399,086.00     |                          |
|                                                  |            |                  |                |           |       |                                  |                    | -                        |

Figure 22

# Index

| Α                                                                                       | G                                                                                |
|-----------------------------------------------------------------------------------------|----------------------------------------------------------------------------------|
| Activity, 5, 7<br>Add, 6                                                                | <b>General Review</b> , 4, 9                                                     |
| Amendment, 23, 30<br>application, 4, 5, 10, 20                                          | I                                                                                |
| Applies Earmark / Discretionary, 21<br>Approval Date, 12<br>Approval Stamp, 13          | Internal, 4, 14                                                                  |
| С                                                                                       |                                                                                  |
| Cancel, 8, 13                                                                           | Legal, 15                                                                        |
| C <b>hange Log</b> , 25<br>Civil Rights, 15                                             | M                                                                                |
| Comment Type, 5, 6<br>Comments/Concurrence, 4, 5, 16<br>C <b>onditions of Award</b> , 5 | Main Menu, 17                                                                    |
| cost center, 21                                                                         | 0                                                                                |
| D                                                                                       | Obligation/Award, 4, 27                                                          |
| Delete, 7<br>Deobligation, 4, 29                                                        | P                                                                                |
| Description, 2, 5, 6, 22<br>Details icon, 22, 23<br>DOL, 2, 4, 5, 17, 20                | <b>PIN</b> , 27<br>Project, 4, 5, 25, 26                                         |
| E                                                                                       | R                                                                                |
| Earmark /Discretionary, 29                                                              | Recipient, 4, 9, 10, 19, 22<br>Reservations, 4, 21<br>Review/DOL Dates, 2, 4, 17 |
| F                                                                                       |                                                                                  |
| FTA, 1, 4, 5, 10, 12, 15, 21, 27, 29                                                    | S                                                                                |

Chapter 6 Page: 31

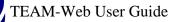

secondary state code, 24 **Shared State Codes between Regions**, 24 split region, 24 Status, 10 Summary, 9, 10, 16, 28

TEAM-Web, 1, 4, 27

Т

U

UZA, 22, 23, 24

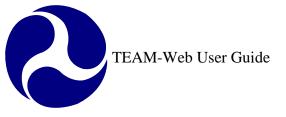

Print Date: 8/21/2012

# **TEAM-Web User Guide**

Chapter 7 *Execution* 

> By: QSSI

Version: 2.3 Date: 03/04/2009

Chapter 7 Page: 1

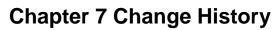

| Version | Date       | Description                               | Change By     |
|---------|------------|-------------------------------------------|---------------|
| 1.0     | 09/26/2007 | Initial Online Versions and updates       | Travis Klein  |
| 1.1     | 10/18/2005 | Formatting Changes and Updates. Updates   | Travis Klein, |
|         |            | to Comments/concurrence and Review/DOL    | Sonya Ransome |
|         |            | Dates                                     |               |
| 2.0     | 04/23/2007 | Major Formatting Changes and updates as   | Travis Klein  |
|         |            | required                                  |               |
| 2.01    | 05/30/2007 | Continued formatting changes and updates  | Travis Klein  |
| 2.02    | 02/29/2008 | Minor reference and wording modifications | Travis Klein, |
|         |            |                                           | Patty String  |
| 2.1     | 05/02/2008 | Supplemental Agreement modifications      | Travis Klein  |
| 2.2     | 07/01/2008 | Minor wording updates                     | Travis Klein, |
|         |            |                                           | Naeem Ashraf  |
| 2.3     | 03/04/2009 | Updates to include ER (CMS 26977) changes | Travis Klein  |

\* Note: previous versions of the online User Guide may have been updated as needed without consistent versioning. Some previous change versions may be omitted or estimated. Versioning shall be consistent henceforth.

2

# **Chapter 7 Table of Contents**

| CHAPTER 7 CHANGE HISTORY                                                                           | 2           |
|----------------------------------------------------------------------------------------------------|-------------|
| CHAPTER 7 TABLE OF CONTENTS                                                                        |             |
| EXECUTION                                                                                          | 4           |
| Overview                                                                                           | 4           |
| FTA AWARD: REQUIREMENTS FOR EXECUTING                                                              | 4           |
| EXECUTION (EXECUTE AWARD)                                                                          | 5           |
| Execute Award – Summary Tab<br>Execute Award – Award Tab<br>Execute Award – Supplemental Agreement | 6<br>8<br>9 |
| INDEX                                                                                              | 5           |

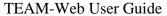

# Execution

### **Overview**

This chapter will cover the execution requirements and execution process in TEAM-Web.

# FTA Award: Requirements for Executing

When FTA is satisfied with an application and sufficient funding is available, FTA will award funds for the Project.

After FTA has awarded funds for the Project, the Recipient should execute (PIN) the Award. When FTA and the Recipient enter their PINs for the Award, they are consenting to the terms and conditions of the Agreement governing the Project. The type of Agreement reflected in the "Award" tab page of the Execute Award window is determined by the selection made from the Project Type dropdown list in the Project Information window (*e.g.*, Grant Agreement, Cooperative Agreement, Other Transaction, *etc.*). The Government may withdraw its obligation to provide financial assistance if the Recipient does not execute the Award within 90 days after the "Obligation Date" (*i.e.*, the date on which the authorized FTA official PINed the award). The Agreement reflects dates when the FTA Official made the award and when the Recipient executed the Award.

The Recipient agrees to undertake and complete the Project, and provide for the use of Project facilities and equipment, in accordance with the terms of the Agreement or Agreement, the Approved Project Budget, the Project or Program schedules, and all applicable laws, regulations, U.S. DOT and FTA directives, and published Federal policies.

U.S. DOT regulation "Uniform Administrative Requirements for Grants and Cooperative Agreements to State and Local Governments" (49 C.F.R. Part 18) applies to a grant or cooperative agreement with a Recipient that is a state, local or Indian tribal government. U.S. DOT regulation "Uniform Administrative Requirements for Grants and Agreements with Institutions of Higher Education, Hospitals, and Other Non-profit Organizations" (49 C.F.R. Part 19) applies to a grant or cooperative agreement with a Recipient that is an institution of higher education or a nonprofit organization.

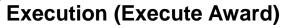

- 1. A Recipient organization should execute an FTA award within ninety days of its approval. To execute VA-90-X209-00, the Recipient user with award execution privileges clicks **Execution** in the navigational menu, and then queries the project (see Figure 1).
- 2. For an award that has no supplemental agreement, the Execute Award screen opens with two tab pages. The Summary tab contains information about the project. The Award tab contains the agreement, and an entry field for the Recipient to PIN the award.

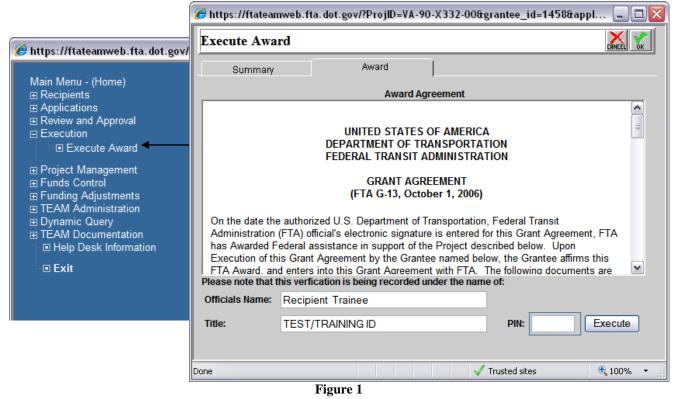

Note: An award with a supplemental agreement includes another tab for the Designated Recipient. The Designated Recipient must PIN the agreement before the Recipient official executes the agreement. A project must be executed before funds can be drawn on/ disbursed.

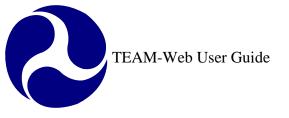

# Execute Award – Summary Tab

Figure 2 illustrates the Summary Tab of the Execute Award feature and its read-only information.

|                  | Execute Award                                                                                                    |   |
|------------------|----------------------------------------------------------------------------------------------------|---|
|                  | Summary Award                                                                                                    |   |
|                  |                                                                                                    |   |
|                  | Recipient: 5026 CONFERENCE OF MINORITY TRANSPORTATION OFFICIALS (CON                                                                                                    |   |
| Read-Only:       | Project: DC-26-7292-00 COMTO International Support                                                                                                    |   |
| Project Header   | Amend: COMTO International Support                                                                                                    |   |
|                  | Status: Obligated/Execution Reqd No MS/P Report, No FSR                                                                                                    |   |
| Read-Only:       | Project Type: Cooperative Agreement                                                                                                    |   |
| Project Status   | App. Type: Paper Electronic Preaward Auth.: Yes No                                                                                                    |   |
| (                | Contract Awarded by: User Name/Title Date/Time                                                                                                    |   |
| ad-Only: Project | Vincent Valdes Associate Administrator 9/25/2008 11:59:53 AM                                                                                                    |   |
|                  |                                                                                                    |   |
| Award Status     | Contract Executed by:                                                                                                    |   |
| Award Status     | Contract Executed by:                                                                                                    |   |
| Award Status     | Contract Executed by:                                                                                                    | ] |
| Award Status     |                                                                                                    |   |
| Award Status     | Purpose of the Investment:       Rationale of the Agency for Funding this Investment:         a. To preserve and create jobs and promote economic recovery.       a. Project is ready to go (all applicable federal requirements are complete).         b. To assist those impacted by the recession.       b. Use of Recovery funds for this project frees up other                                                                                                    |   |
| Award Status     | Purpose of the Investment:       Rationale of the Agency for Funding this Investment:         a. To preserve and create jobs and promote economic recovery.       a. Project is ready to go (all applicable federal requirements are complete).         b. To assist those impacted by the recession.       b. Use of Recovery funds for this project frees up other FLA/State/local resources for other purposes.                                                                                                    |   |
| ARRA Data        | Purpose of the Investment:       Rationale of the Agency for Funding this Investment:         a. To preserve and create jobs and promote economic recovery.       a. Project is ready to go (all applicable federal requirements are complete).         b. To assist those impacted by the recession.       b. Use of Recovery funds for this project frees up other FLA/State/local resources for other purposes.                                                                                                    |   |
|                  | Purpose of the Investment: <ul> <li>a. To preserve and create jobs and promote economic recovery.</li> <li>b. To assist those impacted by the recession.</li> <li>c. To provide investments needed to increase economic efficiency by spuring technological advances.</li> <li>d. To invest in transportation infrastructure that will provide long-term economic benefits.</li> </ul> <li>Rationale of the Agency for Funding this Investment:         <ul> <li>a. Project is ready to go (all applicable federal requirements are complete).</li> <li>b. Use of Recovery funds for this project frees up other FTA/State/local resources for other purposes.</li> <li>c. Project is high local/regional priority.</li> <li>d. Project could not have been implemented without supplemental funding.</li> <li>e. Funding accelerates completion and decreases over-all</li> </ul> </li> |   |
| ARRA Data        | Purpose of the Investment:       Rationale of the Agency for Funding this Investment:         a. To preserve and create jobs and promote economic recovery.       a. Project is ready to go (all applicable federal requirements are complete).         b. To assist those impacted by the recession.       b. Use of Recovery funds for this project frees up other FTA/State/local resources for other purposes.         c. To provide investments needed to increase economic efficiency by spuring technological advances.       c. Project is high local/regional priority.         d. To invest in transportation infrastructure that will provide long-term economic benefits.       d. Project could not have been implemented without supplemental funding.                                                                                                    |   |
| ARRA Data        | Purpose of the Investment: <ul> <li>a. To preserve and create jobs and promote economic recovery.</li> <li>b. To assist those impacted by the recession.</li> <li>c. To provide investments needed to increase economic efficiency by spurring technological advances.</li> <li>d. To invest in transportation infrastructure that will provide long-term economic benefits.</li> <li>e. To stabilize State and local government budgets, in order to minimize reductions in essential services and counterproductive State and</li> </ul>                                                                                                    |   |

Figure 2

New data fields were created to support the American Recovery and Reinvestment Act (ARRA) signed in 2009. If FTA awards a project utilizing one of the Economic Recovery (ER) account class codes specifically established for the Act, then the check boxes in the Summary Tab of the Execute Award feature will be active and modifiable (see Figure 3). The grantee must select at least one check box from each category (Purpose of the Investment, and Rationale for Funding the Investment) before they may proceed with PINing/ Executing the award. For all projects without ER funding, the check boxes will be read-only and un-checked.

| urpose of the Investment:                                                                                                    | Rationale of the Agency for Funding this Investment:                                                        |
|----------------------------------------------------------------------------------------------------|----------------------------------------------------------------------------------------------------|
| a. To preserve and create jobs and promote<br>aconomic recovery.                                                                                                    | I a. Project is ready to go (all applicable federal requirements are complete).                             |
| □ b. To assist those impacted by the recession. ✓ c. To provide investments needed to increase                                                                                                    | □ b. Use of Recovery funds for this project frees up other<br>FTA/State/local resources for other purposes. |
| <ul> <li>c. To provide investments needed to increase conomic efficiency by spurring technological dvances.</li> <li>d. To invest in transportation infrastructure that vill provide long-term economic benefits.</li> <li>e. To stabilize State and local government</li> </ul> | C. Project is high local/regional priority.                                                                 |
|                                                                                                    | d. Project could not have been implemented without supplemental funding.                                    |
|                                                                                                    | e. Funding accelerates completion and decreases over-all project costs.                                     |
| budgets, in order to minimize reductions in<br>essential services and counterproductive State and<br>local tax increases.                                                                                                    | ☐ f. Project provides equipment or facilities to increase transit ridership.                                |
|                                                                                                    | ☑ g. Project is a needed investment to bring assets to a state of good repair.                              |
|                                                                                                    | h. Project addresses immediate maintenance needs.                                                           |

Figure 3

### Execute Award – Award Tab

- 1. The Award tab has the Award Agreement information. Enter the PIN number and click **Execute** (see Figure 4). Note that only authorized officials have a PIN for executing an award.
- 2. A pop-up message appears indicating that the project was successfully executed; click **Close** and TEAM-Web returns to the Project Query Results window. The status in the Project Details now reads 'Active'.
- **3.** Any execution transactions are sent nightly to the accounting system (Delphi) in preparation for future draw down/disbursement requests.

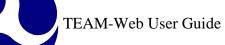

| 🏉 https://ftateamweb.fta.dot.gov/?ProjID=VA-90-X332-00&grantee_id=1458&appl 🖃 🗖 🔀 |                                                     |  |  |  |  |  |  |  |
|-----------------------------------------------------------------------------------|-----------------------------------------------------|--|--|--|--|--|--|--|
| Execute Awar                                                                      | Execute Award                                       |  |  |  |  |  |  |  |
| Summary                                                                           | Award                                               |  |  |  |  |  |  |  |
|                                                                                   | Award Agreement                                     |  |  |  |  |  |  |  |
| Administration (<br>has Awarded Fe                                                | Award Agreement                                     |  |  |  |  |  |  |  |
|                                                                                   | is verfication is being recorded under the name of: |  |  |  |  |  |  |  |
| Officials Name:                                                                   | Recipient Trainee                                   |  |  |  |  |  |  |  |
| Title:                                                                            | TEST/TRAINING ID PIN: •••• Execute                  |  |  |  |  |  |  |  |
|                                                                                   |                                                     |  |  |  |  |  |  |  |
| Done                                                                              | ✓ Trusted sites 🔍 100% 👻                            |  |  |  |  |  |  |  |

Figure 4

### **Execute Award – Supplemental Agreement**

- The **Supplemental Agreement** tab is used when there is a supplemental agreement (the Supplemental Agreement Tab will not appear unless a supplemental agreement is required see Figure 4 for when one is not required, and Figure 5 for when one is required). In this case, the Designated Recipient must PIN the grant before the Recipient may PIN the grant.
  - Supplemental agreements are only permitted for certain section/ section of statute (5307- Urbanized Area Formula, 5316- JARC, 5317- New Freedom) grant awards where the Recipient applying for the grant has specified that it have a designated Recipient.

**TEAM-Web User Guide** 

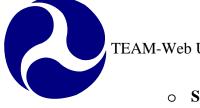

- Supplemental Agreement can be selected in the General tab of the Project Information tool for the acceptable Section of Statutes. If the proper parameters are met, a grant will be flagged for a Supplemental Agreement with Create Project, Copy Project, Assign Project Number, and Change Project Number.
  - If any of the 5307, 5316, or 5317 Section of Statutes are selected and a Designated Recipient is identified by the system that is not the same as the Project Recipient ID, then the Supplemental Agreement will not only become active, but it will also default to "Yes." If any of the 5307, 5316, or 5317 Section of Statutes are selected and a Designated Recipient does not exist or is the same as the Project Recipient ID, then the Supplemental Agreement will become active in Project Information, but it will instead to default to "No." In either case, the user will have the option of changing the Supplemental Agreement selection in the Project Information screen. (Note: if a Section of Statute that does not allow for a Supplemental Agreement is selected, the Supplemental Agreement radio buttons in the Project Information screen will be read only/ grayed out).
- Once FTA awards the project, the status becomes 'Sup Agrmt Execution Req.' 0
- The Designated Recipient will PIN the award, and then the Recipient will execute the grant. 0
- If the Supplemental Agreement option is not marked appropriately on the Project Information page, it can be modified 0 by a user prior to submission of the application. FTA staff can later view the selection in the Reservations screen at the time of fund(s) reservation, but may not modify the selection (the field is read-only).

| Execute Award |          |           |                 |
|---------------|----------|-----------|-----------------|
| Summary       | Award    | $\langle$ | Supp. Agreement |
|               | Figure 5 |           |                 |

- 1. From the main menu click on Recipients, query for the desired recipient, and click on Modify Recipients.
- 2. Enter the Designated Recipient's ID in the **Designated Recipient** field (see Figure 6).

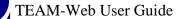

|                         | ecipient ( CITY OF PRATTVILLE   |                   |                              |  |  |  |
|-------------------------|---------------------------------|-------------------|------------------------------|--|--|--|
| View / Modify Recipient |                                 |                   |                              |  |  |  |
| General                 | Contact Persons Cert's & Assura | inces Codes       | Payment Codes   Civil Rights |  |  |  |
| Organization: 50        | 600 CITY OF PRATTVILLE          |                   |                              |  |  |  |
| Acronym:                | PRATTVILLE CITY                 | NTDB Code:        | 0                            |  |  |  |
|                         | 101 West Main Street            | FY Start:         | October 💌                    |  |  |  |
| Street:                 |                                 | Cert's & Assur's: |                              |  |  |  |
|                         |                                 | Mstr Agmt Iss'd:  |                              |  |  |  |
| City/State/Zip:         | PRATTVILLE AL 36067             | 3052 Assistance:  | © Yes © No 2                 |  |  |  |
| Phone Number:           | 3343613601 × 00000              | Designated        | CYes ONO                     |  |  |  |
| Fax Number:             | 3343613608                      | Recipient:        | LITY OF MONTO                |  |  |  |
| Internet Addr.:         |                                 | LUDO              | C Yes C No                   |  |  |  |
| Cost Center:            | 78400                           |                   | 1019 CITY OF MONTO           |  |  |  |
| Geog. Location:         |                                 | Туре:             | Public, Not a Contractor 🖃   |  |  |  |
| Last Updated:           |                                 | State DOT:        | C Yes 💿 No                   |  |  |  |
| Active:                 | ⊙ Yes O No                      | OST Type:         | City                         |  |  |  |
| DBE:                    | C Yes 🖲 No                      |                   |                              |  |  |  |
| ) D                     |                                 |                   |                              |  |  |  |
| ] Done                  |                                 | igure 6           | 📔 😂 Internet                 |  |  |  |

3. If a 5307, 5316, or 5317 Section of Statute is selected, the Supplemental Agreement radio buttons are modifiable and will default to "Yes" if the designated Recipient is appropriately different from the Project Recipient ID (1019 is different from 5600 in Figure 6). You still have the option of marking the Supplemental Agreement "No" In the Project Information screen (see Figure 7).

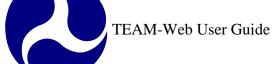

| Project Information       DELTE       Delte       Delte <thdelte< <="" th=""><th colspan="7">🤗 https://ftateamweb.fta.dot.gov/?appIndex=0&amp;amendment_id=248149&amp;contract_id=248149&amp;AllowGN 🖃 🗖 🔀</th></thdelte<>                                                                                                    | 🤗 https://ftateamweb.fta.dot.gov/?appIndex=0&amendment_id=248149&contract_id=248149&AllowGN 🖃 🗖 🔀 |  |  |  |  |  |  |
|----------------------------------------------------------------------------------------------------|---------------------------------------------------------------------------------------------------|--|--|--|--|--|--|
| 6708     KTCT&C       Recipient:     K.T C. TOURS & CHARTERS       Project:     TEST TEST       test test     Project Type:       Grant Award     Image: Comparison of the state of the state of | Project Information DEFE 🛼 📎 🔂 🗔 🗶 🛫                                                              |  |  |  |  |  |  |
| Recipient:       K.T.C. TOURS & CHARTERS         Project:       TEST TEST         test test       Rec by State:         Project Type:       Grant Award         New/Amendment:       New         New       New:         O Yes       No         NA                                                                                                    |                                                                                                   |  |  |  |  |  |  |
| KT C. TOURS & CHARTERS         Project:       TEST TEST         test test         Project Type:       Grant Award         New/Amendment:       New         New       Solution         New       New         New       New         Test test       Solution         New       New         New       New </th <th></th>                                                                                                    |                                                                                                   |  |  |  |  |  |  |
| Project Type:     Grant Award     Rec by State:       New/Amendment:     New     EO 12372     O Yes O No Review:                                                                                                    |                                                                                                   |  |  |  |  |  |  |
| New/Amendment:     New     Yes     OYes     ONe       No     New     New     New     New     New                                                                                                    |                                                                                                   |  |  |  |  |  |  |
| New/Amendment: New V Review: ON/A                                                                                                    |                                                                                                   |  |  |  |  |  |  |
|                                                                                                    |                                                                                                   |  |  |  |  |  |  |
| Amend Redson. Initial Application *                                                                                                    |                                                                                                   |  |  |  |  |  |  |
| Recip. Type: Small Business Rev Date:                                                                                                    |                                                                                                   |  |  |  |  |  |  |
| Sec of Statute: 49 USC 5307 - Urbanized Area Formula (FY2006 forward)                                                                                                    |                                                                                                   |  |  |  |  |  |  |
| Fed Dom Asst#:     20.507 - Federal Transit_Formula Grants     Planning Grant:     ○     Yes     •                                                                                                    | No                                                                                                |  |  |  |  |  |  |
| FTA Proj Mgr: 5/30/2007                                                                                                    |                                                                                                   |  |  |  |  |  |  |
| Recip Contact: Program Page:                                                                                                    |                                                                                                   |  |  |  |  |  |  |
| State Appl ID: Application Type: O Paper O                                                                                                    | Elect                                                                                             |  |  |  |  |  |  |
| Est Start/End: Supplemental Agreement: O Yes O                                                                                                    | No 🔶                                                                                              |  |  |  |  |  |  |
| Project Description                                                                                                    |                                                                                                   |  |  |  |  |  |  |
|                                                                                                    |                                                                                                   |  |  |  |  |  |  |
|                                                                                                    |                                                                                                   |  |  |  |  |  |  |
| Done 🗸 🗸 Trusted sites 🔍 1(                                                                                                    |                                                                                                   |  |  |  |  |  |  |

- Figure 7
- 4. The Supplemental Agreement must be PINNED by the Designated Recipient.
- 5. Before the Designated Recipient can PIN the Supplemental Agreement, the status should read: "Obligated/Sup Agmt Execution Reqd" (see Figure 8)

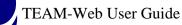

|                   |                                   | Execution (MI-90-X370-00) - Microsoft Internet Explorer                              |  |  |  |
|-------------------|-----------------------------------|--------------------------------------------------------------------------------------|--|--|--|
| Project Details   |                                   | Execute Award                                                                        |  |  |  |
| Project Number:   | AL-90-X143-00 FY2000              | Summary Award Supp. Agreement                                                        |  |  |  |
| Application Type: | Electronic                        | Recipient: 2107 CITY OF DETROIT DEPARTMENT OF TRANSPORTATION                         |  |  |  |
| Entered:          | 1/19/2000                         | Project: MI-90-X370-00 FY 2001 Section 5307 Carryover Fund                           |  |  |  |
| Recip. Contact:   | Mac Champion                      | Amend: FY 2001 Section 5307 Carryover Fund                                           |  |  |  |
| FTA Manager:      | David Mucher/Brian Glenn          | Status: Obligated/Sup Agmt Execution Reqd No MS/P Report, No FSR Project Grant Award |  |  |  |
| Status:           | Obligated/Sup Agmt Execution Regd | App. C Paper © Electronic Preaward Auth.: C Yes © No                                 |  |  |  |
| Description:      | Capital & Preventive Maintenance  | Type: Paper Prectionic Preaward Addi Cres Silo                                       |  |  |  |
| Recipient:        | 5600 _ CITY OF PRATTVILLE         |                                                                                      |  |  |  |
|                   | <b>F</b> :                        |                                                                                      |  |  |  |

- Figure 8
- 6. The Designated Recipient will have rights to PIN the award at the bottom of the screen in the Supp. Agreement Tab (see Figure 9)
- 7. Once the Designated Recipient has entered his or her PIN, the Recipient can return to the Award Tab and PIN.

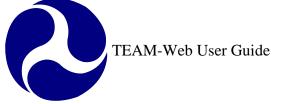

| 🏉 https://ftatean                                                         | web.fta.dot.gov/?ProjID=IL-90                                                                                                    | )-X574-00&grantee_id=5 | 5809&appIn 🖃 🗖 🔀 |  |  |  |
|---------------------------------------------------------------------------|----------------------------------------------------------------------------------------------------|------------------------|------------------|--|--|--|
| Execute Awa                                                               | rd                                                                                                    |                        |                  |  |  |  |
| Summary                                                                   | Award                                                                                                    | Supp. Agreement        |                  |  |  |  |
|                                                                           | Supplementa                                                                                                    | al Agreement           |                  |  |  |  |
| agreement with<br>not carry out di<br>Recipient. There<br>agrees to permi | UNITED STATES OF AMERICA<br>DEPARTMENT OF TRANSPORTATION<br>FEDERAL TRANSIT ADMINISTRATION<br>SUPPLEMENTAL AGREEMENT<br>(Attachment to FTA G-13, October 1, 2006)<br>The Federal Transit Administration is required by 49 U.S.C. § 5307 to enter into a formal<br>agreement with the Designated Recipient for projects that the Designated Recipient does<br>not carry out directly. Under this Grant Agreement, the Grantee is not the Designated<br>Recipient. Therefore, in accordance with 49 U.S.C. § 5307, the Designated Recipient hereby<br>agrees to permit the Grantee under this Grant Agreement to receive and dispense the<br>Please note that this verification is being recorded under the name of: |                        |                  |  |  |  |
| Officials Name:                                                           | Recipient Recipient                                                                                                    |                        |                  |  |  |  |
| Title:                                                                    | TEST/TRAINING ID                                                                                                    | PIN: •                 | Execute          |  |  |  |
|                                                                           |                                                                                                    |                        |                  |  |  |  |
| Done                                                                      |                                                                                                    | 🗸 Trusted sites        | 🔍 100% 🔹 💡       |  |  |  |

Figure 9

TEAM-Web User Guide

## Index

| Α                                                                                  | G                                                                                   |
|------------------------------------------------------------------------------------|-------------------------------------------------------------------------------------|
| Agreement, 4, 8, 9, 10, 11, 12, 13<br>American Recovery and Reinvestment Act, 8    | Grant, 4                                                                            |
| application, 4, 10<br>ARRA, 8                                                      | 0                                                                                   |
| award, 4, 5, 8, 10, 13<br>Award, 4, 5, 6, 8, 9, 13                                 | Obligation Date, 4<br>Other Transaction, 4                                          |
| С                                                                                  | P                                                                                   |
| Cooperative, 4                                                                     | PIN, 4, 5, 8, 9, 10, 12, 13<br>Program, 4                                           |
| D                                                                                  | Project, 4, 8, 10<br>Project Information, 4, 10                                     |
| Delphi, 8<br>Designated Recipient, 5, 10                                           | R                                                                                   |
| E                                                                                  | Recipient, 4, 5, 9, 10, 12, 13                                                      |
| Economic Recovery, 8                                                               | Reservations, 10                                                                    |
| ER, 8<br>execute, 4, 5, 10                                                         | S                                                                                   |
| Execute, 4, 5, 6, 8, 9<br>execution, 4, 5, 8<br><b>Execution</b> , 1, 4, 5, 10, 12 | Section, 10<br>Summary, 5, 6<br>supplemental, 5, 9, 10<br>supplemental agreement, 9 |
| F                                                                                  |                                                                                     |
| FTA, 4, 5, 10                                                                      | T                                                                                   |
|                                                                                    | TEAM-Web, 1, 4, 8                                                                   |

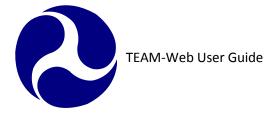

Print Date: 8/21/2012

## **TEAM-Web User Guide**

## **Chapter 8** *Project Management*

By: ActioNet

Version: 2.5.1 Date: 8/13/2012

TEAM-Web User Guide

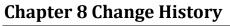

| Version | Date       | Description                                                            | Change By                          |
|---------|------------|------------------------------------------------------------------------|------------------------------------|
| 1       | 09/26/2007 | Initial Online Versions and updates                                    | Travis Klein                       |
| 1.1     | 10/18/2005 | Formatting Changes and Updates. Updates to the new closeout process    | Travis Klein                       |
| 2       | 04/02/2007 | -                                                                      |                                    |
| 2       | 04/23/2007 | Major Formatting Changes and updates as                                | Travis Klein                       |
| 2.01    | 06/5/2007  | Continued formatting changes and updates                               | Travis Klein                       |
| 2.02    | 06/6/2007  | Indexing and referencing                                               | Travis Klein                       |
| 2.03    | 02/29/2008 | Minor reference and wording modifications                              | Travis Klein, Patty String         |
| 2.1     | 07/2/2008  | Delete Closeout Amendment tool reference                               | Travis Klein                       |
| 2.2     | 03/17/2010 | Screen shots updated                                                   | Sarmail Singh, Ashraf Naeem, Nasim |
| 2.3     | 05/27/2010 | FFR New Release v.4.4. Formatting corrections.<br>Screen shots updated | Mei Sum Lee (Yvonne)               |
| 2.4     | 06/15/2010 | FFR New Release v.4.4.1(Line N)                                        | Mei Sum Lee (Yvonne)               |
| 2.5     | 08/25/2011 | Updated the following information for Project                          | Kelly Tham                         |
|         |            | Funds/Status (SCR 3412):                                               | Marbella Merlo                     |
|         |            | <ul> <li>Updated the Federal Financial Report</li> </ul>               |                                    |
|         |            | screen shot.                                                           |                                    |
|         |            | Minor update in Revise Project Budget                                  |                                    |
|         |            | Instructions                                                           |                                    |
| 2.5.1   | 01/30/2012 | Minor reference change to Line E of FFR.                               | Marbella Merlo                     |
| 2.5.2   | 8/2/2012   | Update FPC Transfer Section for TEAM v5.6 release                      | Naeem Ashraf                       |
| 2.5.3   | 08/06/2012 | Modify languages to the FPC Transfer section for the release of v5.6.  | Kelly Tham                         |

\* Note: previous versions of the online User Guide may have been updated as needed without consistent versioning. Some previous change versions may be omitted or estimated. Versioning shall be consistent henceforth.

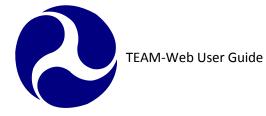

# Chapter 8 - Table of Contents

| Chapter 8 Change History    |
|-----------------------------|
| Project Management          |
| Overview                    |
| Federal Financial Report    |
| Summary Tab                 |
| Financial Status Tab7       |
| Remarks & Certification Tab |
| Additional Notes:           |
| Milestone/Progress          |
| Summary Tab                 |
| Milestone Status Tab        |
| Revise Project Budget       |
| Summary Tab                 |
| Revise Budget Tab17         |
| View Budget Tab             |
| Change Log Tab              |
| Revise Control Totals Tab   |

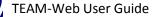

| TEAM-Web User Guide                             | Print Date: 8/21/2012 |
|-------------------------------------------------|-----------------------|
| Approve Budget Revision                         |                       |
| Project Funds/Status                            |                       |
| Summary Tab                                     |                       |
| Project Funding Tab                             |                       |
| By Amendment Tab                                |                       |
| FPC Transfer                                    |                       |
| FPC Transfer Tab                                |                       |
| Unsaved FPC Transfers Tab                       |                       |
| Prior FPC Transfers Tab                         |                       |
| Project Info                                    |                       |
| New Close Out Process                           |                       |
| Requirements                                    |                       |
| Accessing the New Closeout Feature              |                       |
| Close Out Reviewer                              |                       |
| Close Out Tab                                   |                       |
| Final Project Budget                            |                       |
| Final Federal Financial Report                  |                       |
| Final Milestone Status Report                   |                       |
| Funds Status Report                             |                       |
| Submit for Close Out                            |                       |
| Close Out/ Deobligation Tab and Final Close Out |                       |

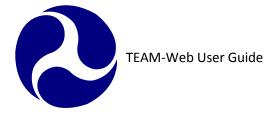

## **Project Management**

#### **Overview**

This chapter will cover the following project management features in TEAM-Web: Financial Status Report, Milestone/Progress Report, Revise Project Budget, Approve Budget Revision, Project Funds/Status, FPC Transfer, Project Info, and New Closeout.

## **Federal Financial Report**

The Federal Financial Report (FFR) has replaced the Financial Status Report (FSR) in TEAM. The FFR is one of the two reports (usually quarterly), which are required to be filed by Recipients of FTA funds for active/executed projects. The FFR is generally submitted before the Milestone Progress Report.

- 1. The FFR page permits multiple updates as invoices come in (when saved as a Work In Progress). The user has 30 days to Submit. Once submitted and past the reporting period, the information can be viewed but not changed. From the navigational menu, click Project Management and query your project (see Figure 1).
- 2. Click Federal Financial Report. The FFR page has a Summary, Financial Status, and Remarks & Certification tab.

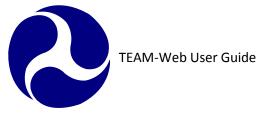

| Federal Fina  | ncial Report 🛛 🖉 🚫 🗔 🔂 🐹 😭                       |
|---------------|--------------------------------------------------|
| Summary       | Financial Status Remarks and Certification       |
|               |                                                  |
|               | © Work In Progress © Submit Repor                |
|               |                                                  |
| Recipient:    | 1451 TOWN OF BLACKSBURG                          |
| Project:      | VA-90-X254-00 FY '05 Operating and Capital Grant |
| Amendment:    | FY '05 Operating and Capital Grant               |
| DUNS Number:  | 010071975 EIN Number:                            |
|               |                                                  |
| Report Type:  |                                                  |
| • Quarterly • | Monthly C Annual C Other                         |
| Period:       | 2010,1st Quarter 🔽 Indirect Expense:             |
| - onou        | Type: N/A                                        |
| Einal Donort? | No Not Final Dapart 👻                            |
|               | Figure 1                                         |

#### **Summary Tab**

- **3.** The Summary tab provides basic information (See Figure 1), with entry fields for the Period of the FFR, Initial Submission and Last Update dates, selection for whether or not it is a Final Report, selections for whether it is a Paper Award or requires Pre-Award Authority, and other relevant summary information. This tab is also where you mark whether the report is to be submitted by selecting **Submit Report**, or save as un-submitted by selecting **Work In Progress**.
- **4.** Some of the labels in the Summary Tab have been changed. *Type of Rate* is now *Type*. *Total Amount* has been changed to *Amount Charged*. The label *Cost Plan* will now appear as *Indirect Expense*. Finally, the label *Federal Amount* was changed to *Federal Share*. The Summary tab also displays the Recipient Information, Report Status, and Project Status. Fields with a blue border may be edited. A new radio button was added allowing Grantees the option of marking their reports as "annual" now. Also, visible

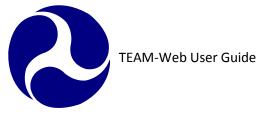

on the summary tab is a fields for DUNS & EIN numbers. The information for these fields is pulled from the recipient profile screen.

## **Financial Status Tab**

**5.** The Financial Status tab is used to prepare federal financial reports (see Figure 2). The federal financial report provides a snapshot of funds drawn and/or encumbered through the latest reporting period (see table below here).

|          |                                                     |                   |                    | System         |               |                                                                                                    |
|----------|-----------------------------------------------------|-------------------|--------------------|----------------|---------------|----------------------------------------------------------------------------------------------------|
|          |                                                     |                   | Pre-               | Calculated     | Field         |                                                                                                    |
| Line     | Label                                               | Editable<br>(Y/N) | Populated<br>(Y/N) | Value<br>(Y/N) | Field<br>Type | Notes/Comments                                                                                                    |
| A        | Federal Cash on Hand at the<br>Beginning of Period: | Y                 | N                  | Ν              | Currency      | Editable by user. This field will<br>not allow a negative<br>number. (Federal Cash on Hand<br>at the Beginning of the Period +<br>Federal Cash Receipts) –<br>Federal Cash Disbursements                                                                             |
| в        | Federal Cash Receipts                               | Y                 | N                  | N              | Currency      | Editable by user. This field will not allow a negative number.                                                                                                    |
| с        | Federal Cash Disbursement                           | Y                 | N                  | N              | Currency      | Editable by user. This field will not allow a negative number.                                                                                                    |
| D        | Federal Cash on Hand at End of<br>Period (A+B-C):   | N                 | N                  | Y              | Currency      | This field is a system calculated<br>field and it will not be editable<br>by the user. This field will not<br>allow a negative number.                                                                                                    |
| E        | Total Federal Funds Authorized:                     | Y                 | Y                  | N              | Currency      | This is a system generated<br>field, Pre-Populated from the<br>cumulative Total federal<br>Amount in the Project Control<br>Totals. INCLUDES ALL<br>AMENDMENTS. This field will<br>not allow a negative number.<br>This field is editable only for<br>future report. |
| <u> </u> |                                                     |                   |                    |                | Gunency       | This Period and Cumulative are                                                                                                    |
| F        | Federal Share of Expenditures:                      | Y                 | N                  | N              | Currency      | editable for all report. This field<br>will not allow a negative<br>number                                                                                                    |

Print Date: 8/21/2012

TEAM-Web User Guide

| Line | Label                                                     | Editable<br>(Y/N) | Pre-<br>Populated<br>(Y/N) | System<br>Calculated<br>Value (Y/N) | Field<br>Type | Notes/Comments                                                                                                    |
|------|-----------------------------------------------------------|-------------------|----------------------------|-------------------------------------|---------------|----------------------------------------------------------------------------------------------------|
| 6    | Recipient Share of                                        | v                 |                            | N                                   | C             | This Period and Cumulative are<br>editable for all report. This field<br>will not allow a negative                                                                                 |
| G    | Expenditures:                                             | Y                 | N                          | N                                   | Currency      | number<br>This field will not allow a                                                                                                    |
| Н    | Total Expenditures (F+G):                                 | N                 | N                          | Y                                   | Currency      | negative number. Read only                                                                                                    |
| I    | Federal Share of Unliquidated Obligation:                 | Y                 | N                          | N                                   | Currency      | This field will not allow a negative number. Editable by user                                                                                                    |
|      | Posiziont Chara of Unliquidated                           |                   |                            |                                     |               | Editable by user. This field will not allow a negative number.                                                                                                    |
| J    | Recipient Share of Unliquidated<br>Obligations:           | Y                 | N                          | N                                   | Currency      |                                                                                                    |
|      |                                                           |                   |                            |                                     | Ĺ Ó           | Read only. This field will not                                                                                                    |
| к    | Total Unliquidated Obligations:                           | N                 | Ν                          | Y                                   | Currency      | allow a negative number.                                                                                                    |
| 1    | Total Federal Share (F+I):                                | N                 | N                          | Y                                   | Currency      | This field will not allow a negative number. Read only                                                                                                    |
|      |                                                           |                   |                            |                                     | Guironoy      | This field will not allow a                                                                                                    |
| М    | Unobligated. Balance of Federal Funds (E-L):              | N                 | N                          | Y                                   | Currency      | negative number. Read only                                                                                                    |
| N    | Total Recipient Share<br>Required.:                       | N                 | Y                          | N                                   | Currency      | Read only and auto-populate<br>from the cumulative Total Local<br>Amount + Total State Amount<br>in the Project Control totals.<br>This field will not allow a<br>negative number. |
|      |                                                           |                   |                            |                                     |               | Read only field, This field will not allow a negative number.                                                                                                    |
| 0    | Remaining Recipient Share to<br>be Provided N-(G+J):      | N                 | N                          | Y                                   | Currency      |                                                                                                    |
|      |                                                           |                   |                            |                                     |               | This field will not allow a<br>negative number. Editable by<br>user                                                                                                    |
| Р    | Federal Program Income on<br>Hand at Beginning of Period: | Y                 | N                          | N                                   | Currency      |                                                                                                    |

Print Date: 8/21/2012

TEAM-Web User Guide

| Line | Label                                                                                     | Editable<br>(Y/N) | Pre-<br>Populated<br>(Y/N) | System<br>Calculated<br>Value (Y/N) | Field<br>Type | Notes/Comments                                                                                                    |
|------|-------------------------------------------------------------------------------------------|-------------------|----------------------------|-------------------------------------|---------------|----------------------------------------------------------------------------------------------------|
| Q    | Total Federal Program Income<br>Earned:                                                   | Y                 | N                          | N                                   | Currency      | This field will not allow a<br>negative number. Editable by<br>user                                                                                                    |
|      | Federal Program Income                                                                    |                   |                            |                                     |               | This field will not allow a<br>negative number. Editable by<br>user                                                                                                    |
| R    | Expended in Accordance with the Deduction Alternative:                                    | Y                 | Ν                          | N                                   | Currency      |                                                                                                    |
|      | Federal Program Income                                                                    |                   |                            |                                     |               | Default to 0. This field will not<br>allow a negative number. Read<br>only                                                                                                    |
| S    | Expended in Accordance with the Addition Alternative:                                     | Y                 | N                          | N                                   | Currency      |                                                                                                    |
|      |                                                                                           |                   |                            |                                     |               | This field will not allow a<br>negative value. Editable by<br>user                                                                                                    |
| т    | Federal Program income<br>Expended on allowable Transit<br>capital and operating expenses | Y                 | N                          | N                                   | Currency      |                                                                                                    |
|      | Federal Unexpended Program                                                                |                   |                            |                                     |               | Lines T, R, and S, are mutually<br>exclusive. 1st period, the<br>recipient will enter amount in<br>line P. Subsequent periods, line<br>P is carried over from line U in<br>the preceding reporting period.<br>This field will not allow a<br>negative number. Read only |
| U    | Income (P+Q-R or S or T):                                                                 | N                 | Ν                          | Y                                   | Currency      |                                                                                                    |

Entry fields appear with a blue border. Total amounts can be entered in the Cumulative column, or currentperiod amounts in the This Period column (if applicable). The scrollbar is available on this tab to go up or down for viewing.

a. The **Previous** column displays total amounts through the last report submitted.

b. The This Period column displays the current-period totals, which is the cumulative minus the

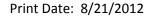

TEAM-Web User Guide

¢

previous amounts.

- c. The Cumulative column is the total amounts, adding the previous plus the current period amounts.
- **6.** Enter amounts for any or all of Lines F (Federal Share of Expenditures), G (Recipient Share of expenditures) and TEAM-Web will calculate the Total Expenditures: (F + G) in Line H.
- 7. Once submitted, the Cumulative amounts in Lines F & G will carry forward to the previous column when the TEAM-Web FFR is opened for the next reporting period. It is also important to note that not only have some of the labels changed in the FFR screen, but new lines have been added, that must be updated each quarter.

| _  | í                                           | Einen eint Otatus                            | Domen       | ks and C             |        |             |        |            |   |
|----|---------------------------------------------|----------------------------------------------|-------------|----------------------|--------|-------------|--------|------------|---|
|    | ummary<br>: Transactions:                   | Financial Status                             |             | ks and C<br>Previous |        | This Period |        | Cumulative |   |
| A. |                                             | nd at Beginning of Period:                   |             | Previous             |        | This Period |        | \$0.00     | 1 |
| в. | Federal Cash Recei                          |                                              |             |                      |        |             |        |            |   |
|    |                                             |                                              |             |                      |        |             |        | \$0.00     |   |
| с. | Federal Cash Disbu                          |                                              |             |                      |        |             |        | \$0.00     |   |
| D. | Federal Cash on Ha                          |                                              |             |                      |        |             |        | \$0.00     |   |
| E. | Total Federal Funds                         |                                              |             |                      |        |             |        | \$0.00     |   |
| F. | Federal Share of Ex                         | penditures:                                  |             |                      | \$0.00 |             | \$0.00 | \$0.00     |   |
| G. | Recipient Share of E                        | Expenditures:                                |             |                      | \$0.00 |             | \$0.00 | \$0.00     |   |
| н. | Total Expenditures:                         | (F+G)                                        |             |                      | \$0.00 |             | \$0.00 | \$0.00     |   |
| I. | Federal Share of Un                         | liquidated Obligations:                      |             |                      |        |             |        | \$0.00     |   |
| J. | Recipient Share of U                        | Unliquidated Obligations:                    |             |                      |        |             |        | \$0.00     |   |
| к. | Total Unliquidated C                        | bligations(I+J):                             |             |                      |        |             |        | \$0.00     | Î |
| L. | Total Federal Share                         | (F+I):                                       |             |                      |        |             |        | \$0.00     |   |
| м. | Unobligated Balance                         | e of Federal Funds(E-L):                     |             |                      |        |             |        | \$0.00     |   |
| N. | Total Recipient Sha                         | re Required:                                 |             |                      |        |             |        | \$0.00     |   |
| о. | Remaining Recipien                          | nt Share to be provided N-(G                 | i+J):       |                      |        |             |        | \$0.00     |   |
| P. | Federal Program Inc                         | come on Hand at Beginning                    | of Period:  |                      |        |             |        | \$0.00     | 1 |
| Q. | Total Federal Progra                        | am income earned:                            |             |                      |        |             |        | \$0.00     | Í |
| R. | Federal Program in<br>accordance with th    | come expended in<br>e deduction alternative: |             |                      |        |             |        | \$0.00     | j |
| S. | Federal Program in<br>accordance with th    | come expended in<br>e addition alternative:  |             |                      |        |             |        | \$0.00     | ĺ |
| т. | Federal Program in<br>Capital and Operation | come expended on allowab<br>ng expenses:     | le Transit  |                      |        |             |        | \$0.00     |   |
| U. | Federal Unexpende                           | d Program income (P+Q- R                     | or S or T): |                      |        |             |        | \$0.00     |   |

Figure 2

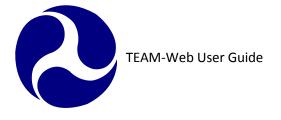

#### **Remarks & Certification Tab**

- 8. The Remarks and Certification tab (see Figure 3) is used to enter additional information pertaining to the FFR. The two boxes for Recipient and FTA Remarks still remain. There is now a message that appears below FTA Remarks and Recipient Remarks that grantees must check off and agree to before being able to submit their FFR. Once, a user has checked off the boxes correspondently, name will automatically populate into the Name field along with current date under each remark in the Remarks & Certifications tab.
- **9.** Click the paperclip icon to attach additional files (of any type, such as spreadsheets, word processing documents, pictures, etc) to the project.

Note: The option to select Work In Progress or Submit are displayed at the top of the Summary tab (the default is Work In Progress)

| Federal Financial Rep                                   | oort                                                                 | a 🗞 且 💊                                                                                                    |  |
|---------------------------------------------------------|----------------------------------------------------------------------|----------------------------------------------------------------------------------------------------|--|
| Summary                                                 | Financial Status                                                     | Remarks and Certification                                                                                                    |  |
|                                                         | Recipient Rem                                                        | arks                                                                                                    |  |
| Recipient Remarks                                       | Here.                                                                |                                                                                                    |  |
| information submitted to F<br>their knowledge. They are | TA, if any, certify that it is tr<br>aware that any false, fictitiou | ter and the individuals providing the<br>ue, complete, and accurate to the best of<br>s, or fraudulent information may subject<br>Code, Title 18, Section 1001). |  |
| Name:                                                   |                                                                      | Date:                                                                                                    |  |
|                                                         | FTA Remark                                                           | 45                                                                                                    |  |
| FTA Remarks Here.                                       |                                                                      |                                                                                                    |  |
| I reviewed the report<br>remarks field.                 | and any associated review c                                          | omments are documented in the FTA                                                                                                    |  |
| Name:                                                   |                                                                      | Date:                                                                                                    |  |
|                                                         |                                                                      |                                                                                                    |  |

Chapter 8 Page: 11

Figure 3

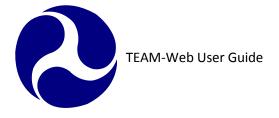

### **Additional Notes:**

- If you have pre-award authority then you must submit an FFR. If you have not incurred costs, you must submit a \$0 FFR.
- You must enter information in rows A and B in if you have incurred pre-award costs.
- You must enter information in rows D and E for total and local amounts for contracts awarded but not yet paid (only for the end of the quarter).
- The TEAM-Web system will calculate the federal share of these costs. Click the Save icon to save your information
- Subsequent FFRs can be submitted by putting information into the cumulative column in the FFR financial status screen.
- Prior Federal Financial Reports will only open in read-only mode; no changes can be made to previous quarter reports.

## **Milestone/Progress**

The Milestones/Progress Report is the other (usually quarterly) report, aside from the Financial Status Report, that is filed by Recipients of FTA funds for active/executed projects. The Milestone/Progress Report is used to track progress at the budget level. It is initially based on the Milestone schedule completed when the application is first created, submitted, and approved. Milestones are required for rolling stock and other activities at the ALI level. The system also allows for Milestones to be added at the project and Scope levels.

1. Click Project Management in the navigational menu to query for your project (if necessary), and then select Milestone/Progress (see Figure 4). The Milestone/Progress Report page is where most reporting is performed. Previous quarters may be viewed but not changed. There are options to submit a report monthly, quarterly, or other. There are 2 tabs; the Summary tab provides details on the Recipient, and the Milestone Status tab is used to prepare milestone status reports.

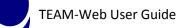

| Main Menu - (Home)                                                                                                    | b ( PRODUCTION Database ) HI-03-0032-00 - Windows Internet Explorer |
|----------------------------------------------------------------------------------------------------|---------------------------------------------------------------------|
| Recipients     Applications                                                                                                  | Status Report 🔠 ADD DELETE 🐰 🗈 💼 🔚 🔂 🚫 👬 🐩                          |
| <ul> <li>Review and Approval</li> <li>Execution</li> <li>Project Management</li> <li>Imagement</li> <li>Imagement</li> </ul> | ry Milestone Status                                                 |
| Milestones/Progress                                                                                                    | 🔿 Work In Progress 🔿 Submit Report                                  |
| Revise Project Budget     Recipient:                                                                                         | 1623 STATE OF HAWAII, DEPARTMENT OF TRANSPORTATION                  |
| Project Funds/Status     Project:                                                                                            | HI-03-0032-00 Ferry Boat Acquisition                                |
| New CloseOut Process     Amendment                                                                                           |                                                                     |
| Project Info Period:                                                                                                    | FY2010, 2nd Quarter Paper<br>Award? Yes No Authority? Yes No        |
| <ul> <li>☑ Funds Control</li> <li>☑ Funding Adjustments</li> <li>☑ TEAM Administration</li> <li>☑ Dynamic Query</li> </ul>   | y O Monthly O Other Initial Submission:                             |
| Charter Registration  Static Reports  Final Report                                                                           | 1? No. Not Final Report V Last Update:                              |
| TEAM Documentation     Report Statu                                                                                          | IS: No MS/P Report, No FFR                                          |
| ARRA Reporting: 1201     Desk Information                                                                                    | as: Active Amendment                                                |
|                                                                                                    | Project Status Overview                                             |
|                                                                                                    | viewed by Audrey Bredehoft 11/17/09.                                |
| 10-30-09                                                                                                    | ) · · · · · · · · · · · · · · · · · · ·                             |
| 13.11.33                                                                                                    | and 13.12.33 dates revised.                                         |
|                                                                                                    |                                                                     |
|                                                                                                    | Figure 4                                                            |

### **Summary Tab**

- 2. Look at the Report Status in the **Summary** tab, and then enter information into the Project Status Overview if you have comments about the project (see Figure 4).
- **3.** Select the Period and whether or not this is a Final Report. Also add comments as needed to the Project Status Overview field.
- 4. Select whether the report is to be submitted by choosing either **Submit Report**, or by selecting to save this as a **Work In Progress**.

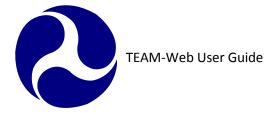

#### **Milestone Status Tab**

- **5.** Click the Milestone Status tab (see Figure 5). This is where you enter a new report or update/add to an existing, current-quarter, "Work In Progress" report.
- **6.** An activity line item summary is displayed at the bottom of this page. Selecting different activity line items will refresh this information to reflect the selected ALI.
- **7.** The 3rd Party Contractor Code dropdown list displays contractors the Recipient may choose for rolling stock purchases.
- 8. The Navigation and Milestone table lists all current ALIs with Milestones, and is used to select items to view or modify, and to enter estimated, revised, and actual completion dates.
- **9.** The Milestone Detail Description comment field is used for entering additional information about a specific Milestone. The Milestone Progress comment field is used for entering an explanation for the revised date on a specific Milestone.
- 10. To update the latest report, select an ALI (or a Scope) from the Table.
- 11. Milestones are tracked by activity and date Orig. Est. Comp. Date (from original Milestones schedule), Rev. Est. Comp. Date, and Actual Comp. Date. Click the entry field on the selected ALI's row in the Revised Completion Date column and enter the revised date.
- **12.** Click the entry field on the selected ALI's row in the Actual Completion Date column, and enter the actual date.
- **13.** If you selected Rolling Stock vehicle purchases, you must enter a contractor code for those Milestones. Click on the Milestone and select a contractor from the 3rd Party Contractor Code dropdown list at the bottom of the page.
- 14. Click OK to save your Milestone Progress Report

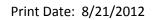

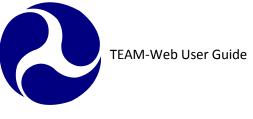

| Summary                  |           | Milestone Status              |                             |                            |          |                         |
|--------------------------|-----------|-------------------------------|-----------------------------|----------------------------|----------|-------------------------|
| oannary                  |           |                               |                             | 1                          | 1        | 1                       |
| Scope-ALI                | Seq<br>No | Milestone Description         | Orig. Est.<br>Comp.<br>Date | Rev. Est.<br>Comp.<br>Date | #<br>Rev | Actual<br>Comp.<br>Date |
| 12200                    | 1         | RFB Issued                    | 11/28/1995                  |                            | 0        |                         |
|                          | 2         | Contract Award                | 2/1/1999                    |                            | 0        | 6/30/2000               |
|                          | 3         | Project Complete              | 9/30/2005                   | 6/30/2009                  | 11       |                         |
| 12200-122306             | 1         | RFP/IFB Issued                | 11/28/1995                  |                            | 0        | •                       |
|                          | 2         | Contract Award                | 2/1/1999                    |                            | 0        | 6/30/2000               |
|                          | 3         | Contract Complete             | 9/30/2005                   | 6/3                        | 10       |                         |
| 12200-127104             | 1         | RFP/IFB Issued                | 11/28/1995                  |                            | 0        |                         |
|                          | 2         | Contract Award                | 2/1/1999                    |                            | 0        | 6/30/2000               |
|                          | 3         | Contract Complete             | 9/30/2005                   | 6/30/2009                  | 8        |                         |
| Line Item:               |           | 122306 3rd party construction | 1                           |                            |          |                         |
| FTA Amoun                | ıt:       | \$24,760,782.0 Total Eligi    | ble Cost: \$30              | 0,950,978.0                | Qua      | ntity: 0                |
| 3 <sup>rd</sup> Party Co | ontra     | tor Code:                     |                             | *                          |          | 1                       |
|                          |           |                               | Milestone ]                 | Progress                   |          |                         |
|                          |           | 9                             |                             |                            |          |                         |

Figure 5

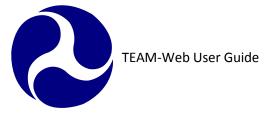

Notes: In TEAM-Web, there is a choice for selecting Monthly Report, Quarterly Report, or Other. Previous quarter information may not be modified, but may be viewed. Standard Milestones (rolling stock – buses, rail cars, ferries) cannot be deleted, and when standard Milestone 2 – Contract Awarded has an "Actual Comp. Date" entered, then a 3rd Party Contractor Code must be selected.

## **Revise Project Budget**

Revising the project budget involves shifting funds between Activity Line Items. You are not able to reduce Federal funds in a budget revision. Both increases and reductions in funds will require an amendment, as will changes in Scope. If there is a drastic change when shifting funds between ALIs, this will also require an amendment. FTA regional offices will decide if an amendment needs to be created for budget revisions that involve shifting funds.

- 1. Query your project under Project Management (see Figure 6)
- 2. Click Revise Project Budget on the navigational menu

## Summary Tab

- **3.** The first tab displayed is the Summary tab (see Figure 6). This tab provides information about the budget revision, and basic header information on the project.
- **4.** If there is no current pending revision, the screen opens with the Revision # field defaulting to "Rev. No.: X (Current-New Request)". Begin your revision by providing text in the Reason field.
- 5. When a revision is performed, the Created field is populated with the name of the user creating the revision and the date of the revision. When it is submitted for FTA review/approval, the Submitted field is populated with the submitting user's name and the date of submission. Once approved by FTA, the Approved field is likewise populated with the FTA official's name and the date of approval.

TEAM-Web User Guide

| TEAM Web Version 1.0 - Micro                                               | Revise Project          | Budget (VA | -90-0031-12) - M | icrosoft Inter | net Explorer |           |                |                 |
|----------------------------------------------------------------------------|-------------------------|------------|------------------|----------------|--------------|-----------|----------------|-----------------|
| Main Menu - (Home)                                                         | Revise Proj             | ect Budg   | jet              |                |              |           |                |                 |
| Recipients     Applications     Review and Approval     Project Management | Summary                 | Revise     | Budget Vie       | w Budget       | Change Log   | Revise (  | Control Totals |                 |
| Financial Status Repo                                                      | Recipient:              | 5523       | BUSINESS M       | ANAGEMEN       | IT RESEARCH  | ASSO, INC |                |                 |
| Milestones/Progress                                                        | Project:                | VA-90-003  |                  |                | EE PROCUREM  |           |                |                 |
| Revise Project Budget     Designed Funder (Status                          | Amendment               | Increase 7 | Fask Order       |                |              |           |                |                 |
| <ul> <li>Project Funds/Status</li> <li>Close Out</li> </ul>                |                         |            |                  |                |              |           |                |                 |
| Project Info                                                               | Revision #:             | Rev. No.:  | 1 (Current_Draf  | ted) 💌         |              | Quantity  | FTA Amount T   | otal Elig. Cost |
|                                                                            | Reason:                 |            |                  | A              | Current:     | 0         | \$1,481,833.00 | \$1,481,833.00  |
|                                                                            | _                       | Ľ          | 1                | <b>V</b>       | Change: [    | 0         | \$0.00         | \$0.00          |
|                                                                            | - Created:              | 7/26/2001  | Jim Muir         |                | Revised:     | 0         | \$1,481,833.00 | \$1,481,833.00  |
|                                                                            | Submitted:<br>Approved: |            |                  |                | % Change: [  | 0.00%     | 0.00%          | 0.00%           |
|                                                                            |                         |            |                  | Appro          | over Notes:  |           |                |                 |
|                                                                            |                         |            |                  |                |              |           |                | <u>_</u>        |
|                                                                            |                         |            |                  |                |              |           |                |                 |
|                                                                            |                         |            |                  |                |              |           |                | <b>*</b>        |
|                                                                            |                         |            | Figure 6         |                |              |           |                |                 |

#### **Revise Budget Tab**

- **6.** Click the Revise Budget tab (see Figure 7). This tab is where fund amounts may be shifted from one ALI to another ALI.
- **7.** The current budget appears on the left side of the page. The revision table on the right is used to enter budget and quantity revision amounts. Select an existing ALI and make the necessary changes.
- 8. Enter a justification for the budget revision in the Details entry field.
- **9.** Check the Reviewer Messages field for automatically updated information and results from the Application Reviewer. This review adheres to budget revision request requirements.
- **10.** When shifting funds between ALIs, go to the ALI that you will be adding funds to, and add the shifted amount to the current amount. Then go to the ALI that you will be removing funds from, and subtract the

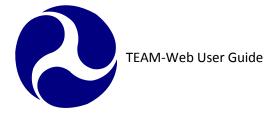

shifted amount from the current amount.

- 11. To add an ALI, click the "Add" button and add the ALI number in the Budget Activity field
- **12.** Tab or click out of the field and the default Activity Line Item Description appears; add appropriate quantity and cost figures (and AFC, if necessary), and provide a Details justification for the added ALI.
- 13. As with the budget, you can click the Magnifying Glass icon and select an existing Scope in the Budget Details screen. You can select individual ALIs from the folders by selecting an ALI, then clicking on the right arrow. Click OK to return to the Revise Budget page, and enter the necessary data and text for the new ALI(s). (Note: See the Budget section of Chapter 4 for more details)
- 14. Project Control Totals and Difference amounts appear at the top of the screen showing any changing differences, as existing ALIs are modified or deleted and/or new ones added. The goal is a balanced (no Difference amounts), revised budget.

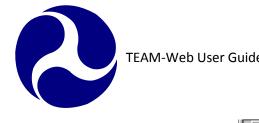

| uide              |                                                                                                    | Print Date: 8/21/2012 |
|-------------------|----------------------------------------------------------------------------------------------------|-----------------------|
|                   |                                                                                                    |                       |
| Revise Project Bu | adget RDD DELETE 🗈 🐰 🛍 📿 🔂 🕞 👯 🕵                                                                                                    |                       |
| Summary Rev       | rise Budget View Budget Change Log Revise Control Totals                                                                                                    |                       |
| 🗅 PRJBUD          |                                                                                                    | 1                     |
| <b>20000</b>      | Current DIFFERENCE: 0 \$0.00 \$0.00                                                                                                    |                       |
| ▶ 222102 Solution | Activity Activity Line Item Description Qty FTA Amount Total Elig. Cost                                                                                                    |                       |
| ► 510501          | 222102 GRT PROF SER 3RD PRTY TECH AST 0 \$807,181.00 \$807,181.00                                                                                                    |                       |
| ▶ 510502          |                                                                                                    |                       |
| ▶ 510503          |                                                                                                    |                       |
| 51000             |                                                                                                    |                       |
| ▶ 510501 ○ OTHER  |                                                                                                    |                       |
|                   | 20000 ** HUMAN RESOURCES 0 \$807,181.00 \$807,181.00                                                                                                    |                       |
|                   | Scope/ALI: 222102 Details:                                                                                                    |                       |
|                   | Std. Desc: GRT PROF SER 3RD PRTY TECH AST                                                                                                    |                       |
|                   | User Desc: GRT PROF SER 3RD PRTY TECH,                                                                                                    |                       |
|                   | Fuel:                                                                                                    |                       |
|                   | Reviewer<br>Messages:                                                                                                    |                       |
| 🖉 Done            | A Strain Contract Strain Contract Strain Contr |                       |

Figure 7

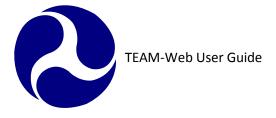

## View Budget Tab

**15.** Click the View Budget tab (see Figure 8). This tab permits viewing the current (proposed) budget in spreadsheet format. Note that no modifications may be made on this tab.

| levise Project Budget                                              |               | E             | 3                |                          |                   | 🛛 🗔 🔛 🕅                |  |  |
|--------------------------------------------------------------------|---------------|---------------|------------------|--------------------------|-------------------|------------------------|--|--|
| Summary Revise Budget View Budget Change Log Revise Control Totals |               |               |                  |                          |                   |                        |  |  |
|                                                                    |               |               |                  |                          |                   |                        |  |  |
| Activity Line Item                                                 | -             | Revised       | Change FTA       | Revised FTA              | Change Tot. Elig. | Revised Tot. Elig.     |  |  |
| PRJBUD-Project Budget                                              | Quantity<br>0 | Quantity<br>6 | Amount<br>\$0.00 | Amount<br>\$5,621,840.00 | Cost<br>\$0.00    | Cost<br>\$7,027,300.00 |  |  |
| 13200 -TRANSITWAY LINES                                            |               | 3             | \$0.00           | \$4,643,579.00           | \$0.00            |                        |  |  |
|                                                                    | -             |               |                  |                          |                   | \$5,804,472.00         |  |  |
| 132101-ENG/DESIGN - RA                                             | 0             | 1             | \$0.00           | \$86,130.00              | \$0.00            | \$107,662.00           |  |  |
| 132101-ENG/DESIGN - RA                                             | 0             | 1             | \$0.00           | \$102,674.00             | \$0.00            | \$128,342.00           |  |  |
| 132301-RAIL CONSTRUCT                                              | 0             | 1             | \$0.00           | \$4,454,775.00           | \$0.00            | \$5,568,468.00         |  |  |
| 13700 - OTHER CAPITAL ITE                                          | 0             | 3             | \$0.00           | \$978,261.00             | \$0.00            | \$1,222,828.00         |  |  |
| 137208-FORCE ACCOUNT                                               | 0             | 1             | \$0.00           | \$810,607.00             | \$0.00            | \$1,013,258.00         |  |  |
| 137900-PROJECT ADMINI:                                             | 0             | 1             | \$0.00           | \$5,641.00               | \$0.00            | \$7,051.00             |  |  |
| 137900-PROJECT ADMIN-                                              | 0             | 1             | \$0.00           | \$162,013.00             | \$0.00            | \$202,519.00           |  |  |
| NONADD-OTHER                                                       | 0             | 0             | \$0.00           | \$0.00                   | \$0.00            | \$0.00                 |  |  |

Figure 8

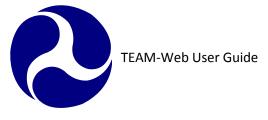

## **Change Log Tab**

**16.** Click the Change Log tab (see Figure 9). This tab is also read-only, and allows viewing of the revised line items in the project budget.

| Revise Project Budget | 8                                     |                        |                       | <u>(</u>                  |                            |
|-----------------------|---------------------------------------|------------------------|-----------------------|---------------------------|----------------------------|
| Summary Revise Budg   | jet View Budget                       | Change Log             | Revise Cor            | ntrol Totals              |                            |
|                       |                                       | Chan                   | ge Log                |                           |                            |
|                       |                                       |                        |                       |                           |                            |
| Activity Line Item    | Change Revised C<br>Quantity Quantity | Change FTA F<br>Amount | Revised FTA<br>Amount | Change Tot. Elig.<br>Cost | Revised Tot. Elig.<br>Cost |
|                       |                                       |                        |                       |                           |                            |
|                       |                                       |                        |                       |                           |                            |
|                       |                                       |                        |                       |                           |                            |
|                       |                                       |                        |                       |                           |                            |
|                       |                                       |                        |                       |                           |                            |

Figure 9

## **Revise Control Totals Tab**

- 17. The Revise Control Totals tab page presents all the control totals in the Project budget in a spreadsheet format.
- **18.** The view to the left within Figure 10displays the Change Control Totals. You can change the view by selecting the second radio button to All Control Totals the view displayed to the right within Figure 10.
- **19.** Please notice that the modifiable fields are "outlined"
- **20.** Click the OK icon to save the new revision or the modified, existing revision. You have the option to save this revision as a Work In Progress, or to submit it
- 21. After submitting the budget revision, FTA will determine whether or not the revision is approved.

Note: Only non-FTA money may be shifted and/or altered.

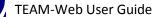

| Revise Project Budget                        | <b>B</b>                                                                  |                                                                                                    | Revise Project Budget                                              |                             | 8                         |                                  |                                          |                                       |
|----------------------------------------------|---------------------------------------------------------------------------|----------------------------------------------------------------------------------------------------|--------------------------------------------------------------------|-----------------------------|---------------------------|----------------------------------|------------------------------------------|---------------------------------------|
| Summary Revise Budget                        | View Budget Change Log Revis                                              | e Control Totals                                                                                                    | Summary Revise                                                     | Budget View                 | Budget Char               | ge Log Revis                     | e Control Totals                         |                                       |
| Change Control Totals     All Control Totals | BUDGET TOTALS:<br>DIFFERENCE:                                             | FTA Amount         Tot. Elig. Cost           \$105,251,373.00         \$131,564,216.00           \$0.00         \$0.00 | <ul> <li>Change Control Tot</li> <li>All Control Totals</li> </ul> | als                         |                           | BUDGET TOTAL S:<br>DIFFERENCE:   | FTA Amount<br>\$105.251.373.00<br>\$0.00 | \$131,564,216.00                      |
|                                              | CONTROL TOTALS: Current Revision<br>Changes<br>Gross Project Cost: \$0.00 | Pending Project<br>Totals<br>\$131.564.216.00                                                                          | CONTROL TOTALS:                                                    | Current Revision<br>Changes | Pending Project<br>Totals | Prior Approved<br>Project Totals | Pending<br>Amendment<br>Totals           | Prior Approved<br>Amendment<br>Totals |
|                                              | Adjustment Amt: \$0.00                                                    | \$0.00                                                                                                    | Gross Project Cost:                                                | \$0.00                      | \$131,564,216.00          | \$131,564,216.00                 | \$-1.00                                  | \$-1.00                               |
|                                              | · ·                                                                       | \$131,564,216.00                                                                                                    | Adjustment Amt:                                                    | \$0.00                      | \$0.00                    | \$0.00                           | \$0.00                                   | \$0.00                                |
|                                              |                                                                           | \$105,251,373.00                                                                                                    | Total Eligible Cost:                                               | \$0.00                      | \$131,564,216.00          | \$131,564,216.00                 | \$-1.00                                  | \$-1.00                               |
|                                              | Total State Amount: \$0.00                                                | \$0.00                                                                                                    | Total FTA Amount:                                                  | \$0.00                      | \$105,251,373.00          | \$105,251,373.00                 | \$105,251,373.00                         | \$105,251,373.00                      |
|                                              | Total Local Amount: \$0.00                                                | \$26,312,844.00                                                                                                    | Total State Amount:                                                | \$0.00                      | \$0.00                    | \$0.00                           | \$0.00                                   | \$0.00                                |
|                                              | Other Federal Amt: \$0.00                                                 | \$0.00                                                                                                    | Total Local Amount:                                                | \$0.00                      | \$26,312,844.00           | \$26,312,844.00                  | \$-703,308.00                            | \$-703,308.00                         |
|                                              | Special Cond. Amt: \$0.00                                                 | \$0.00                                                                                                    | Other Federal Amt:                                                 | \$0.00                      | \$0.00                    | \$0.00                           | \$0.00                                   | \$0.00                                |
|                                              |                                                                           |                                                                                                    | Special Cond. Amt:                                                 | \$0.00                      | \$0.00                    | \$0.00                           | \$0.00                                   | \$0.00                                |
|                                              |                                                                           | Trusted sites                                                                                                    |                                                                    |                             |                           |                                  | 1 Turrete d ette                         |                                       |
|                                              |                                                                           | ✓ Trusted sites 🔍 100% ▼;                                                                                              |                                                                    |                             |                           |                                  | 🗸 Trusted site                           | es 🔍 100%                             |

Figure 10

#### **Approve Budget Revision**

- **22.** For the FTA user to approve the budget revision, they simply have to click on the approve icon identified in Figure 11.
- 23. Conversely, the FTA can disapprove the revision just as easily with the disapprove icon.
- **24.** After the FTA has approved the budget revision, the screen will update and the approve/disapprove icons will be replaced with an Undo icon. The FTA user can undo their approval action by clicking this.

| TEAM-Web User Guide                                                                                                    | Print Date: 8/21/2012                                                                                                    |
|----------------------------------------------------------------------------------------------------|----------------------------------------------------------------------------------------------------|
|                                                                                                    |                                                                                                    |
| Revise Project Budget 😂 📝 🧭 🔛 🔜 🔛 🦗                                                                                                    | Revise Project Budget 🖉 🔝                                                                                                    |
| Summary Revise Budget View Budget Change Log Revise Control Totals                                                                                                    | Summary Revise Budget   View Budget   Change Log                                                                                                    |
| Recipient:       1814       MISSOURI DEPARTMENT OF TRANSPORTATION         Project:       MO-16-X043-00       Vehicles, State Admn         Amendment:       Vehicles, State Admn | Recipient:       1814       MISSOURI DEPARTMENT OF TRANSPORTATION         Project:       MO-16-X043-00       Vehicles, State Admn         Amendment:       Vehicles, State Admn           |
|                                                                                                    | Revision #: Rev. No.: 1 (Appr 4/19/2010) V Quantity FTA Amount Total Elig. Cost                                                                                                    |
| Revision #: Rev. No.: 1 (Current-Submitted) V Quantity FTA Amount Total Elig. Cost                                                                                              | Current:         39         \$1,080,027.00         \$1,342,784.00                                                                                                    |
| Reason:                                                                                                    | Change:         3         \$0.00         \$3,500.00           Created:         3/31/2010         Christina Brundin         Devised:         42         e1 000 02700         e1 146 204 00 |
| Created: 3/31/2010 Christina Brundin Duving di 000 00000 00 00 00 00 00 00 00 00 00 0                                                                                           | Submitted:         3/31/2010         Christina Brundin         Revised:         42         \$1,080,027.00         \$1,346,284.00                                                          |
| Submitted:         3/31/2010         Christina Brundin         Revised:         42         \$1,080,027.00         \$1,346,284.00                                                | Approved:         4/19/2010         Luam Tesfaye         % Change:         7.69%         0.00%         0.26%                                                                              |
| Approved: % Change: 7.69% 0.00% 0.26%                                                                                                    |                                                                                                    |
|                                                                                                    | Approver Notes:                                                                                                    |

Figure 11

Note: After approving a budget revision that includes a reduction in funds needed, FTA must deobligate funds. See Chapter 6 for deobligation steps.

## **Project Funds/Status**

**Summary Tab** 

- **1.** The Project Funds/Status screen is view only.
- 2. The Summary tab displays the general information as displayed Figure 12.

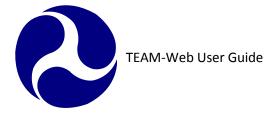

| Project Fu     | nds/Stat | tus     |                   |        |                 |          | <b>S</b> ( |       | ОК |
|----------------|----------|---------|-------------------|--------|-----------------|----------|------------|-------|----|
| Summary        | Ì        | Proje   | ct Funding        | By     | Amendment       |          |            |       |    |
| Recipient:     | 1427     | CUMB    | ERLAND-DAUP       | HIN-HA | ARRISBURG TR    | RANSIT A | UTHO       | DRITY |    |
| Project:       | PA-03-02 | 99-04   | Corridor One      | Region | al Rail Project |          |            |       |    |
| Amendment:     | Corridor | One Reg | gional Rail Proje | ct     |                 |          |            |       |    |
| Recipient UZA: | 420890   |         | HARRISBUR         | G, PA  |                 |          |            |       |    |
|                |          |         |                   |        |                 |          |            |       |    |
| Project Type:  | Grant Aw | ard     |                   |        | Cost Center:    | 65000    |            |       |    |
| Status:        |          |         |                   |        | Last Disb Date: | 5/21/200 | 7          |       |    |
| FRC Ctrl #:    |          |         |                   |        | Close Date:     |          |            |       |    |
|                |          | User    | Name/Title:       |        |                 | D        | )ate/Tir   | ne:   |    |
|                |          |         | Figure 12         |        |                 |          |            |       |    |

## **Project Funding Tab**

- **3.** The Project Funding tab is also view only (see Figure 13).
- **4.** You can view the data in two different formats: Account Class Code and Financial Purpose Code.
- 5. Click on the drop down arrow to select the desired view.

TEAM-Web User Guide

| Project Funds/Stat          | tus                                                      |              |               |            |                 |                      | 🕘 👗 🏅  | ×    | Proj                                             | ect Funds/Sta            | atus           |           |              |             |           |                          |        |
|-----------------------------|----------------------------------------------------------|--------------|---------------|------------|-----------------|----------------------|--------|------|--------------------------------------------------|--------------------------|----------------|-----------|--------------|-------------|-----------|--------------------------|--------|
| Summary                     | Proj                                                     | ject Fundin  | g E           | By Am endm | ent             |                      |        |      | S                                                | ummary                   | Proj           | ect Fund  | ling         | By Ame      | endment   |                          |        |
| View By: Account Class Code |                                                          |              |               |            |                 |                      |        |      |                                                  | Vi                       | ew By:         | Financia  | I Purpose (  | Code 💙      |           |                          |        |
| CstCtr Acc Class Co         | J FP R                                                   | eservation   | Obligation    | Deobligati | n D             | )isbursement         | Refund |      | FP                                               | FPC Description          | on Rese        | rvation   | Obligation   | n Deot      | oligation | Disbursement             | Refund |
| 65000 2001.47.03.33         | .1 00 \$4                                                | 4,846,159.00 | \$4,846,159.0 | D \$       | ).00 \$         | \$4,846,159.00       | \$0.00 |      | 00                                               | CAPITAL                  | \$4,8          | 46,159.00 | \$4,846,15   | 9.00        | \$0.00    | \$4,846,159.00           | \$0.00 |
|                             |                                                          |              |               |            | _               |                      | _      |      |                                                  |                          |                |           |              |             |           |                          |        |
|                             |                                                          |              |               |            | _               |                      |        |      | IH                                               |                          |                |           |              | _           |           |                          |        |
| Project 1                   |                                                          | 4,846,159.00 |               |            |                 | \$4,846,159.00       | \$0.00 |      |                                                  |                          | f otals: \$4,8 | 46,159.00 | \$4,846,15   |             | \$0.00    |                          | \$0.00 |
| 2001.47.03.33.1 -<br>Net    | 2001.47.03.33.1 - 00 Totals Disbursement/Refund Records: |              |               |            |                 |                      |        |      | 00 - CAPITAL Totals Disbursement/Refund Records: |                          |                |           |              |             |           |                          |        |
| Obligations:                | \$4,846,159                                              |              |               |            | isaction        |                      |        |      | Net<br>Oblig                                     | gations:                 | \$4,846,159    | 00 Ac     | count Class  | Transaction | Transac   | ion Transac              | tion   |
| Net<br>Disbursements:       | \$4,846,159                                              | 9 00 🛌       |               |            | ) ate<br>2/2006 | Amount<br>\$4,846,15 |        |      | Net                                              |                          | \$4,846,159    |           | Code         | Туре        | Date      |                          |        |
| Auth.<br>Disbursements:     | \$4,846,159                                              |              | 17.03.33.1 I  | //38 0/    | .72006          | \$4,040,10           | 13.00  |      | Auth                                             | ursements:<br>ursements: | \$4,846,159    | 200       | 1.47.03.33.1 | DISB        | 6/2/20    | 06 \$4,846, <sup>-</sup> | 159.00 |
| Unliquidated<br>Balance:    | \$0                                                      | 0.00         |               |            |                 |                      |        |      | Unlia<br>Balar                                   | uidated<br>nce:          | \$0            | 00        |              |             |           |                          |        |
|                             |                                                          |              |               |            |                 |                      | Fi     | gure | 13                                               |                          |                |           |              |             |           |                          |        |

#### **By Amendment Tab**

- 6. The view only By Amendment tab has two drop down options to view data (see Figure 14).
- 7. Click on the drop down arrow next to Amendment number. Select the last Amendment Number that you would like to view.
- 8. Click on the drop down arrow next to View. You may choose to view only the selected amendment from the previous drop down screen [Selected Amendment Only], or you may elect to view all of the amendments up to and including the selected amendment [Cumulative to selected Amendment]

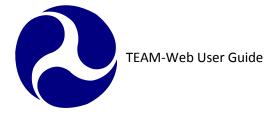

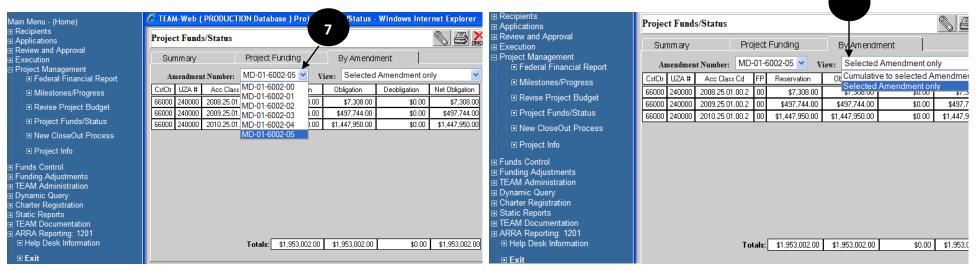

Figure 14

## **FPC Transfer**

### **FPC Transfer Tab**

- 1. The current funding for a project is shown on this screen (see Figure 15).
- 2. The highlighted Acct. Class Code form the table to the far left reveals all the instances of where and when the project was funded in the center "Transfer From:" table.
- 3. The data highlighted in the "Transfer From:" table reveals all of the eligible FPC's the user can transfer from

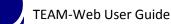

in the "Transfer to:" table to the far right. If an FPC is not listed, then the user cannot legally perform the transfer.

- **4.** The user can type in the transfer amount up to the amount shown in the "Available for Transfer" column. This value represents the total funding minus all disbursements.
- 5. Remarks pertinent to the transfer may be made in the FPC Transfer Remarks field.
- 6. Users will be able to transfer funds from FPC 00 to FPC 04.
- 7. The obligated funds can be transferred to FPC 04 regardless if the FAP is lapsed as long as it does not exceed the available cap
- **8.** The "FAP Storage" values will be deducted until there is a zero (0) value before deducting the "FAP Available" values when a transfer value is being transferring from FAP.
- 9. The "FAP Available" values will not be deducted when the "FAP Storage" value is not zero (0).

| Recipient: 1000 ALABAMA DEPARTMENT OF TRANSPORTATION |                                                                                      |                                                   |        |                      |  |  |  |  |
|------------------------------------------------------|--------------------------------------------------------------------------------------|---------------------------------------------------|--------|----------------------|--|--|--|--|
| Project: AL-16-002                                   |                                                                                      | ital /Purchased Transpo                           |        |                      |  |  |  |  |
| FPC Transfer By: Travis Kle                          | · · · · · · · · · · · · · · · · · · ·                                                | alyst<br>Transfer From:                           | 9/25/  | 2001<br>Transfer To: |  |  |  |  |
| Acct Class Code FPC<br>2001.21.16.00.1 00            | Amd<br>#         Cost<br>Center         UZA           00         65000         10000 | FY Available For<br>Transfer<br>2001 1,341,753.00 | Amount |                      |  |  |  |  |
|                                                      | FPC Transfer<br>Remarks:                                                             |                                                   |        | ×                    |  |  |  |  |

Figure 15

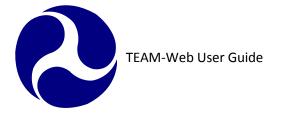

## **Unsaved FPC Transfers Tab**

- **10.** This tab shows all of the changes in a spreadsheet format that the user has currently made regarding the FPC Transfer prior to saving their input (see Figure 16).
- 11. This screen is read only, and the transfer remarks should correspond to the record that is highlighted.

| ¢ | FPC Transfer ( AL-16-0028-00 ) - Microsoft Internet Explorer |              |                    |     |    |             |           |                    |                  |                |          |  |
|---|--------------------------------------------------------------|--------------|--------------------|-----|----|-------------|-----------|--------------------|------------------|----------------|----------|--|
|   | FPC Transfer                                                 |              |                    |     |    |             |           |                    |                  |                |          |  |
|   | FPC Transfer Unsaved FPC Transfers Prior FPC Transfers       |              |                    |     |    |             |           |                    |                  |                |          |  |
|   | Amd<br>#                                                     | Acct Class C | ode Cost<br>Center | UZA | FY | From<br>FPC | To<br>FPC | Transfer<br>Amount | Transfer<br>Date | Transfer<br>By |          |  |
|   | $\vdash$                                                     |              |                    |     |    |             |           |                    |                  |                |          |  |
|   |                                                              |              |                    |     |    |             |           |                    |                  |                |          |  |
|   |                                                              |              |                    |     |    |             |           |                    |                  |                |          |  |
|   |                                                              |              |                    |     |    |             |           |                    |                  |                |          |  |
|   |                                                              |              |                    |     |    |             |           |                    |                  |                |          |  |
|   |                                                              |              |                    |     |    |             |           |                    |                  |                |          |  |
|   |                                                              |              |                    |     |    |             |           |                    |                  |                |          |  |
|   |                                                              |              |                    |     |    |             |           |                    |                  |                |          |  |
|   |                                                              | Transfer     |                    |     |    |             |           |                    |                  |                | 4        |  |
|   | Re                                                           | marks:       |                    |     |    |             |           |                    |                  |                |          |  |
|   |                                                              |              |                    |     |    |             |           |                    |                  |                | <u>v</u> |  |
| - |                                                              |              |                    |     |    |             |           |                    |                  |                |          |  |
| ę | ] Done                                                       | 1            |                    |     |    |             |           |                    |                  | 🔒 🥑 Internet   | ///      |  |

Figure 16

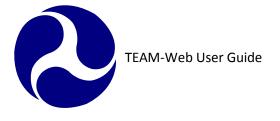

## **Prior FPC Transfers Tab**

- **12.** This tab (see Figure 17) shows all of the previously saved FPC Transfers for the given project. It is essentially a history of all of the transfers in the same spreadsheet format as the Unsaved FPC Transfers tab.
- 13. This tab/screen is for viewing previous transactions, and is therefore not modifiable.

| 🥙 F | PC Transfer ( A                                         | AL-16-00 | 28-00 ) -      | Microsof | t Inter | net Exp     | olorer    |                    |                  |                | _ 🗆 ×    |
|-----|---------------------------------------------------------|----------|----------------|----------|---------|-------------|-----------|--------------------|------------------|----------------|----------|
| FF  | FPC Transfer                                            |          |                |          |         |             |           |                    |                  |                |          |
|     | FPC Transfers Unsaved FPC Transfers Prior FPC Transfers |          |                |          |         |             |           |                    |                  |                |          |
|     | md<br># Acct Clas                                       | s Code   | Cost<br>Center | UZA      | FY      | From<br>FPC | To<br>FPC | Transfer<br>Amount | Transfer<br>Date | Transfer<br>By | 1        |
| IF  |                                                         |          |                |          |         |             |           |                    |                  |                |          |
|     |                                                         |          |                |          |         |             |           |                    |                  |                | J        |
|     |                                                         |          |                |          |         |             |           |                    |                  |                |          |
|     |                                                         |          |                |          |         |             |           |                    |                  |                |          |
|     |                                                         |          |                |          |         |             |           |                    |                  |                |          |
|     |                                                         |          |                |          |         |             |           |                    |                  |                |          |
|     |                                                         |          |                |          |         |             |           |                    |                  |                |          |
|     |                                                         |          |                |          |         |             |           |                    |                  |                |          |
| F.  | PC Transfer                                             |          |                |          |         |             |           |                    |                  |                | <u> </u> |
|     | Remarks:                                                |          |                |          |         |             |           |                    |                  |                |          |
|     |                                                         |          |                |          |         |             |           |                    |                  |                | Y        |
|     |                                                         |          |                |          |         |             |           |                    |                  |                |          |
| ۵ 🖄 | )one                                                    |          |                |          |         |             |           |                    |                  | 🔒 🥑 Internet   |          |

Figure 17

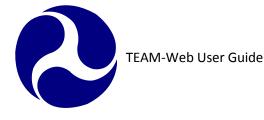

## **Project Info**

- 1. Click on Project Management and query for a project
- 2. Highlight the project by clicking on it and then click on Project Info. A new window will open displaying the Recipient Contact and the FTA Project Manager. Note: you may only access this window if the application is Active/Executed.
- 3. If the project is not Active/Executed, then you will receive a pop up message as displayed in Figure 18.
- **4.** You many make changes to the Project Info screen by clicking on the Update button. The window will change notifying you of your update.

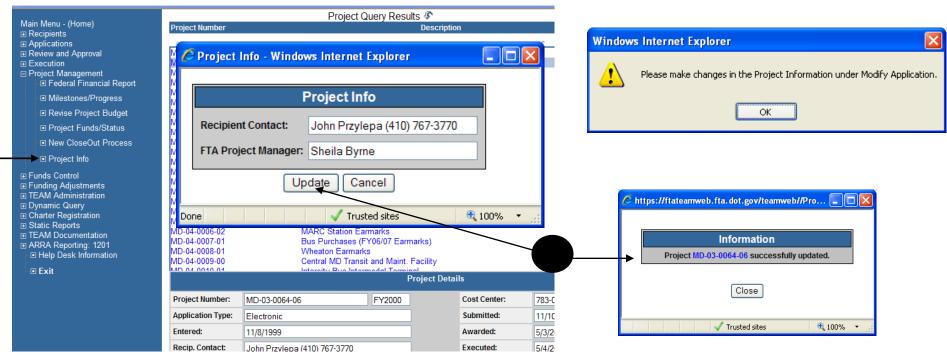

Figure 18

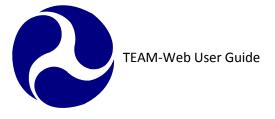

### **New Close Out Process**

#### Requirements

Before you start the close out process, you need to verify the project balance. To verify the project balance, click on Project Funds/Status and follow the instructions given previously within this chapter. Notes:

- An amendment number will automatically be assigned to the project, whether a deobligation is required or not.
- Once a close out has been initiated, you will not be allowed to go into "revise project budget" from the project management menu. The final project budget and any necessary adjustments to the control totals (adjusting total local amount) will be completed from the "close out reviewer," detailed later in the chapter.
- Verifying the balance in the project can also be viewed from the closeout screen. If you opt to check the project balance from the closeout screen, we suggest you do it before you submit your final budget, final FFR, and final milestone report.
- Final budget and final FFR totals need to match.

#### Accessing the New Closeout Feature

- At the project query screen, query the project you want to close out
- Click on New Closeout Process (see Figure 19)

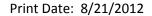

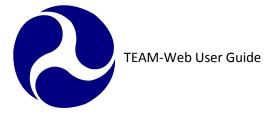

| Maia Marca (Harra)                                                    |                   | Project Query                | / Results 🕼    |                   | Next →          |   |
|-----------------------------------------------------------------------|-------------------|------------------------------|----------------|-------------------|-----------------|---|
| Main Menu - (Home)<br>⊞ Recipients                                    | Project Number    |                              | Descriptio     | n                 | Rev.            |   |
| Applications                                                          |                   |                              |                |                   |                 |   |
| ■ Review and Approval                                                 | IL-90-X100-00     | FY 1987 SECTIO               | N 9 CAPITAL AI | D PLANNING        | G 2             |   |
| Execution                                                             | IL-90-X160-00     | CAPITAL                      |                |                   | 2               |   |
| Project Management                                                    | IL-90-X178-00     | RAIL MOD REHA                | В              |                   | 2               |   |
| Financial Status Report                                               | IL-90-X185-00     | CAPITAL IMPRO                | VEMENT FOR (   | ATA               | 1               |   |
| Milestones/Progress                                                   | IL-90-X196-00     | BUS AND RAIL M               |                |                   | 1               |   |
| Revise Project Budget                                                 | IL-90-X223-00     | CAPITAL (CMAQ                | )              |                   | 1               |   |
| ■ Project Funds/Status                                                | II_90_X232_02     | CAPITAL                      | 4 - 11 -       |                   | 1               |   |
| -                                                                     |                   | Project De                   | talis          |                   |                 |   |
| ■ FPC Transfer                                                        | Project Number:   | IL-90-X100-00                | FY1988         | Cost Center:      | 785-00          |   |
| New CloseOut Process                                                  | -                 |                              | F11300         |                   | 705-00          |   |
| Project Info                                                          | Application Type: | Paper                        |                | Submitted:        | 6/30/1984       |   |
|                                                                       | Entered:          |                              |                | Awarded:          | 9/30/1987       |   |
| E Funding Adjustments                                                 | Recip. Contact:   |                              |                | Executed:         | 12/21/1987      |   |
|                                                                       | FTA Manager:      | DON GISMONDI                 |                | FTA Amount:       | \$55,328,186.00 |   |
| Dynamic Query                                                         | Status:           | Active                       |                | Total Elig. Cost: | \$69,160,233.00 |   |
| <ul> <li>TEAM Documentation</li> <li>Help Desk Information</li> </ul> | Description:      | FY 1987 SECTION 9 CAPITAL AI | ND PLANNING G  |                   |                 |   |
| ■ Exit                                                                | Recipient:        | 1182 _ CHICAGO TRANSIT       | AUTHORITY      |                   |                 |   |
|                                                                       |                   |                              |                | 😜 Internet        | <b>a</b> 100%   | • |

Figure 19

#### **Close Out Reviewer**

- 1. The close out reviewer screen indicates the action items that are complete, and what items still need to be done in order to closeout the grant (see Figure 20).
- 2. Checkmarks indicate items that are complete and no further action is necessary.
- 3. No checkmark indicates that an action is required before the grant can be closed.
- 4. Click on "proceed to close out" or "cancel"
- 5. Red circle with an "x" indicates an action needs to be completed before proceeding to next step.

2

| Close Out Reviewer                                                                                                    |                   | Close Out Reviewer                                                                                                    |              |
|----------------------------------------------------------------------------------------------------|-------------------|----------------------------------------------------------------------------------------------------|--------------|
| Project Executed                                                                                                    |                   | Project Executed                                                                                                    |              |
| Budget Exists                                                                                                    | $\checkmark$      | Budget Exists                                                                                                    | $\checkmark$ |
| Unliquidated Balance                                                                                                    |                   | Unliquidated Balance                                                                                                    |              |
| This Project has unliquidated funds of \$3566818.00<br>Unliquidated funds shall be deobligated in the full amount specified above.<br>Do you accept? <b>YES NO</b> |                   | This Project has unliquidated funds of \$197600.00<br>Unliquidated funds shall be deobligated in the full amount specified above.<br>Do you accept? <b>VES NO Show Control Totals</b> | 8            |
| Show Control Totals                                                                                                    |                   | Final FFR                                                                                                    |              |
| Final FSR                                                                                                    | $\checkmark$      | Note: Federal Financial Report is not marked "Final".                                                                                                    |              |
|                                                                                                    |                   | Final Milestone Report                                                                                                    |              |
| Final Milestone Report                                                                                                    | $\mathbf{\nabla}$ | <u>Note:</u> Milestone/Progress Report is not marked "Final".<br>Some of the Milestone Progress Report actual completion dates are invalid.                                           |              |
| Proceed to Close Out Cancel                                                                                                    |                   | Proceed to Close Out Cancel                                                                                                    |              |

#### Figure 20

- **6.** Liquidated balance- to accept the amount that will be deobligated. A checkmark will now appear (see Figure 21). If a deobligation is required, you will need to adjust the "Show Control Totals").
- 7. Make the necessary adjustments to the local share amendment column (enter a minus sign before the amount if you are returning more money that what is listed in the close out amendment field.

Note: In this example, there are no checkmarks next to final FFR and final milestone report. Read what still needs to be done, then: click on "Proceed to Close Out".

8. If the unliquidated balance is not correct, click in the "no" box, and then click on "cancel". This will return you to the project query screen. At this point, you may need to verify the balance remaining in grant by going into project funds/status under project management, or contact your regional office contact for assistance.

| 🖉 Close Out Rev | riewer - Windows Internet Explorer                                                                                                    |            | Close Out Review | ver - Windows Interne | et Explorer            |                                |            |
|-----------------|----------------------------------------------------------------------------------------------------|------------|------------------|-----------------------|------------------------|--------------------------------|------------|
|                 | Close Out Reviewer Project Executed                                                                                                    |            |                  |                       |                        |                                |            |
|                 | Budget Exists Unliquidated Balance                                                                                                    |            |                  |                       |                        |                                |            |
|                 | This Project has unliquidated funds of \$2841392.00<br>Unliquidated funds shall be deobligated in the full amount specified above.     |            |                  |                       | Please Enter Control T | Fotals:<br>Close Out Amendment |            |
|                 | Final FFR                                                                                                    |            |                  | Total FTA Amount:     | \$1,953,002.00         | \$-1,679,694.18                |            |
|                 | Note: Federal Financial Report is not marked "Fin                                                                                      |            |                  | Total State Amount:   | \$0.00                 | \$0.00                         |            |
|                 | Final Milestone Report                                                                                                    |            |                  | Total Local Amount:   | \$0.00                 | \$0.00                         |            |
|                 | <u>Note:</u> Milestone/Progress Report is not submitted.<br>Some of the Milestone Progress Report actual completion dates are invalid. |            |                  | Special Cond Amount   | \$0.00                 | \$0.00                         |            |
|                 | Proceed to Close Out Cancel                                                                                                    |            |                  |                       | OK Car                 | ncel                           |            |
|                 |                                                                                                    |            |                  |                       |                        |                                |            |
|                 |                                                                                                    |            |                  |                       |                        |                                |            |
|                 |                                                                                                    |            |                  |                       |                        |                                | <b>A</b>   |
| Done            | 🗸 Trusted sites                                                                                                    | 💐 100% 🔻 🛒 |                  |                       |                        | Trusted sites                  | 🔍 100% 🔹 🛒 |

Figure 21

#### **Close Out Tab**

#### **Final Project Budget**

- **9.** The project closeout screen has 3 tabs (Close Out; Funds Status; Close Out/Deobligation) see Figure 22. Grantees can only access the first two tabs.
- **10.** Any item not checked, requires further action before completing the closeout request.

Chapter 8 Page: 34

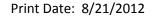

- **11.** To correct or complete an item, click on the picture in the middle column of the table displayed (This will link you immediately to the appropriate screen).
- **12.** Close-out budget screen– revise all line items to reflect actual expenditures.
- **13.** Differences must be zeroed out before clicking on the OK button. (Note:Final budget and FFR totals must match)
- 14. Continue correcting and completing any items that have a circle with an "x"

| Project Close ( | Out                                                         |                   | CLOSE-OUT BUDGET    | ( MD-01-6         | 002-06)                             | ADD DEL        | ETE 🗈 🐰 🛍 👯 🐇        |
|-----------------|-------------------------------------------------------------|-------------------|---------------------|-------------------|-------------------------------------|----------------|----------------------|
| Close Out       | Funds Status Close Out / Deobligation                       | Grantee Close Out | PRJBUD S5500 S55200 |                   | PROJECT CONTROL TOTALS              |                |                      |
|                 | Budget                                                      |                   | C OTHER             | Scope<br>55000    | Scope Description RESEARCH PROJECTS | Qty FTA Amo    |                      |
|                 | Final FSR<br>Financial Status Report is not marked "Final". |                   |                     |                   |                                     |                |                      |
|                 | Final Milestone Report                                      |                   |                     |                   | PROJECT BUDGET                      | 0 \$5,749,4    | 94.00 \$5,749,494.00 |
|                 |                                                             |                   |                     | Scope/ALI:        | 55000                               | Det            | ails:                |
|                 |                                                             |                   |                     | Std. Desc:        | RESEARCH PROJECTS                   |                |                      |
|                 |                                                             |                   |                     | User Desc:        |                                     |                |                      |
|                 |                                                             |                   |                     | Fuel:<br>Reviewer |                                     | ][             |                      |
|                 |                                                             |                   |                     | Messages:         |                                     |                |                      |
| (A)             |                                                             | Tabaaab           | Done                |                   |                                     | ✓ Trusted site | s 🔍 100% 🔻           |
| Ē               |                                                             | Internet          |                     |                   |                                     |                | 100 /0               |

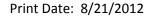

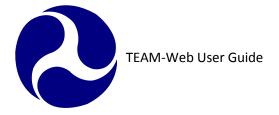

#### **Final Federal Financial Report**

- **15.** Click on the picture of the FFR screen in the middle column of the table displayed in the Close Out tab of the Project Close Out tool to pull up the Federal Financial Report screen.
- **16.** First, go to the Financial Status tab (see Figure 23)
- **17.** Revise total outlays (lines a and b).
- 18. In the final report, only zero's can be shown in the unliquidated obligations (lines d and e).
- **19.** Line "i" must equal the amount being deobligated, or zero. (REMEMBER: FINAL FFR AND BUDGET TOTALS MUST MATCH)
- **20.** Click on the Summary tab
- 21. Change final report field to "Yes, Final Report"
- 22. Click in circle next to "Submit Report" (do not click in "Work in Progress").
- **23.** Click on the green OK button.
- 24. Continue making corrections until all items are checked.

| Federal Financial Report 🖉 🚫 🗔 🔀 🛣 🛣                                                           | Federal Finan                | cial Report            | a 🗞 🗔 🔂 🗶 🐒                         |
|------------------------------------------------------------------------------------------------|------------------------------|------------------------|-------------------------------------|
| Summary Financial Status Remarks and Certification                                             |                              |                        |                                     |
| Line: Transactions: Previous This Period Cu<br>A. Federal Cash on Hand at Beginning of Period: | Summary                      | Financial Status       | Remarks & Comments                  |
|                                                                                                | \$0.00                       |                        | ○ Work In Progress ⊙ Submit Report  |
| B. Federal Cash Receipts :                                                                     | \$0.00                       |                        | O WORK IN I TOGTESS O Submit Report |
|                                                                                                | \$0.00 Recipient:            | 6868 SAVANTAGE S       | OLUTIONS                            |
| D. Federal Cash on Hand at End of Period:                                                      | \$0.00 Project:              | MD-01-6002-06 National | Fransit Database Operation          |
|                                                                                                | \$11,286,980.00 Amendment:   | CLOSE OUT AMENDMENT    |                                     |
| F. Federal Share of Expenditures: \$0.00 \$0.00                                                | \$0.00                       |                        |                                     |
| G. Recipient Share of Expenditures: \$0.00 \$0.00                                              |                              | Monthly Other          | Indiana f Francisco                 |
| H. Total Expenditures:(F+G) \$0.00 \$0.00                                                      | \$0.00 Period:               | 2010,2nd Quarter 💌     | Indirect Expense:                   |
| I. Federal Share of Unliquidated Obligations:                                                  | \$0.00 Final Report?         | Yes, Final Report 🛛 👻  | Type: N/A 👻                         |
| J. Recipient Share of Unliquidated Obligations:                                                | \$0.00 Paper Award?          | Yes No                 | Rate: 0.00%                         |
| K. Total Unliquidated Obligations(I+J):                                                        | \$0.00                       |                        | Base: \$0.00                        |
| L. Total Federal Share (F+I):                                                                  | \$0.00                       |                        | Base: \$0.00                        |
|                                                                                                | \$11,286,980.00 Last Update: |                        | Amount Charged: \$0.00              |
| N. Total Recipient Share Required:                                                             | \$0.00 Pre-Award             | Yes 💿                  | Federal Share: \$0.00               |
| O. Remaining Recipient Share to be provided N-(G+J):                                           | \$0.00 Authority?            |                        | \$0.00                              |
| P. Federal Program Income on Hand at Beginning of Period:                                      | s0.00 Report Status:         | No MS/P R. Ao FFR      |                                     |
| Q. Total Federal Program income earned:                                                        | \$0.00 Project Status:       |                        |                                     |
| R. Federal Program income expended in accordance with the deduction alternative:               | \$0.00                       |                        |                                     |
| S. Federal Program income expended in accordance with the addition alternative:                | \$0.00                       |                        |                                     |
| <ul> <li>Federal Program income expended on allowable Transit</li> </ul>                       | No quarterly report ex       | ist for the select     | 🗸 Trusted sites 🔍 🔍 100% 👻          |

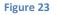

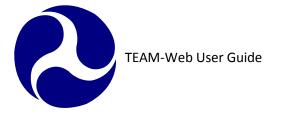

#### **Final Milestone Status Report**

- 25. Click on the picture of the FSR screen in the middle column of the table displayed in the
  - Close Out tab of the Project Close Out tool to pull up the Milestone Status Report
- **26.** First visit the default Summary tab (see Figure 24)
- 27. Change final report field to "Yes, Final Report"
- 28. Click in circle next to "Submit Report" (do not click in "Work in Progress")
- 29. In the project status overview field enter in final narrative report.
- **30.** Click on the Milestone Status tab and enter in actual completion dates for all milestones.
- **31.** Click on the green OK checkmark.

| 🥟 TEAM-Web ( Quality Assurance Database ) MD-01-6002-06 - Windows Internet E 🔳 🗖 🗙  | 🖉 TEAM-Web ( Quality Assurance Database ) MD-01-6002-06 - Windows Internet E 🔳 🗖 🔀                                                                                                    |
|-------------------------------------------------------------------------------------|----------------------------------------------------------------------------------------------------|
| Milestones Status Report 🚑 ADD DELETE 🐰 🖻 🛍 🔜 🔂 🚫 👯 😭                               | Milestones Status Report 🛃 ADD DELETE 🐰 🗈 🛍 🔛 🔂 🌄 👗 🛣                                                                                                    |
| Summary Milestone Status                                                            | Summary Milestone Status                                                                                                    |
| O Work In Progress Submit Report Recipient: 6868 SAVANTAGE SOLUTIONS                | Scope-ALI         Seq<br>No         Milestone Description         Orig. Est.<br>Comp.<br>Date         Rev. Est.<br>Comp.<br>Date         #<br>Rev<br>Date         Actual<br>Comp.<br>Date |
| Project: MD-01-6002-06 National Transit Database Operation                          | Proj. Budget 1 Report 10/31/2010 0                                                                                                    |
| Amendment: CLOSE OUT AMENDMENT                                                      |                                                                                                    |
| Period: FY2010, 2nd Quarter Y Paper<br>Award? Yes No Pre-Award<br>Authority? Yes No |                                                                                                    |
| ⊙ Quarterly ○ Monthly ○ Other Initial<br>Submission:                                |                                                                                                    |
| Final Report? No, Not Final Report 🗸 Last Update:                                   |                                                                                                    |
| Report Status: No MS/P Report, No FFR                                               |                                                                                                    |
| Project Status:                                                                     | Line Item:                                                                                                    |
| Project Status Overview                                                             | FTA Amount: Total Eligible Cost: Quantity:                                                                                                    |
|                                                                                     | 3 <sup>rd</sup> Party Contractor Code:                                                                                                    |
|                                                                                     | Milestone Detail Description                                                                                                    |
|                                                                                     |                                                                                                    |
|                                                                                     |                                                                                                    |
| Trusted sites 🔍 100% 👻 🛒                                                            | Trusted sites 🔍 100% 👻 🤧                                                                                                    |

Figure 24

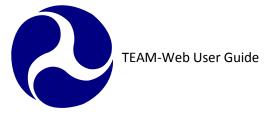

Note: The Close Out tab should now show all checkmarks. When each item displays a checkmark, you will then be able to complete the closeout process.

#### **Funds Status Report**

32. This is a read only view (see Figure 25) that again allows you to verify balance, and disbursement amounts.33. Click on project totals. This will show the total unliquidated balance of disbursements.

| ject Clo                                        | se Out                            |                                |                        |                           |                        |              |                                       |         |                          |              | 8,     |
|-------------------------------------------------|-----------------------------------|--------------------------------|------------------------|---------------------------|------------------------|--------------|---------------------------------------|---------|--------------------------|--------------|--------|
| Close Out Funds Status Close Out / Deobligation |                                   |                                |                        |                           |                        |              |                                       |         |                          |              |        |
| View By- Account Class Code                     |                                   |                                |                        |                           |                        |              |                                       |         |                          |              |        |
|                                                 |                                   |                                | View B                 | ,                         |                        |              |                                       | <u></u> |                          | 1            |        |
| CstCtr                                          | Acc Class Cd                      | FP                             | Reserva                |                           | ligation               | Deo          | bligation                             | Disbu   | rsement                  | Refu         | ind    |
| 65000                                           | 2001.47.03.31.1                   | 00                             | \$489,0                | 023.00 \$4                | 89,023.00              |              | \$0.00                                | \$2     | 94,346.00                | D            | \$0.00 |
|                                                 |                                   | $\square$                      |                        |                           |                        |              |                                       |         |                          |              |        |
|                                                 |                                   | $\square$                      |                        |                           |                        |              |                                       |         |                          |              |        |
|                                                 |                                   |                                |                        |                           |                        |              |                                       |         |                          |              |        |
|                                                 |                                   |                                |                        |                           |                        |              |                                       |         |                          |              |        |
|                                                 | Project Tot                       | als: [                         | \$489,0                | 023.00 \$4                | 89,023.00              |              | \$0.00                                | \$2     | 94,346.00                | )            | \$0.00 |
| 200                                             | Project Tot<br>01.47.03.31.1 - 00 |                                |                        | 123.00 \$4                |                        | ursen        | \$0.00                                |         |                          | )            | \$0.00 |
| Net                                             | )1.47.03.31.1 - 0(                | ) Tot                          |                        | 123.00 \$4<br>Account Cla | Disb                   |              |                                       | ıd Rec  |                          | ·            | \$0.00 |
| ▼<br>Net<br>Obligat                             | )1.47.03.31.1 - 0(                | D Tot<br>\$48                  | <b>als</b><br>9,023.00 |                           | Disb                   | action       | ient/Refur                            | ıd Rec  | ords:                    | ction        | \$0.00 |
| Net<br>Obligat<br>Net                           | )1.47.03.31.1 - 0(                | D Tot<br>\$48                  | als                    | Account Cla               | Dish<br>ss Trans<br>Ty | action<br>pe | ient/Refur                            | id Rec  | ords:<br>Transad<br>Amou | ction        | \$0.00 |
| Net<br>Obligat<br>Net<br>Disburs<br>Auth.       | 11.47.03.31.1 - 00                | <b>D Tot</b><br>\$48:<br>\$294 | <b>als</b><br>9,023.00 | Account Cla<br>Code       | Dish<br>ss Trans<br>Ty | action<br>pe | <b>ient/Refur</b><br>Transact<br>Date | id Rec  | ords:<br>Transad<br>Amou | ction<br>unt | \$0.00 |

Figure 25

Chapter 8 Page: 38

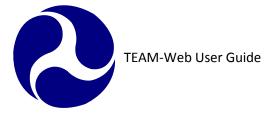

#### Submit for Close Out

**34.** On the Project Close Out form, click on the green OK checkmark (see Figure 26)

**35.** A message box will pop up and ask if you are ready to submit this project for close out **36.** Click on OK

| Project Close Out                  | S 😂 👗 🎽          |                                                     |
|------------------------------------|------------------|-----------------------------------------------------|
| Close Out Funds Status Close Out / | : / Deobligation | Windows Internet Explorer                           |
| Budget                             |                  | Are you ready to submit this project for close out? |
| Final FFR                          |                  | OK Cancel                                           |
| Final Milestone Report             |                  |                                                     |
|                                    |                  |                                                     |
|                                    |                  | 1                                                   |

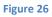

37. Request for project closeout has been completed. You will be returned to the project query screen.

38. Status of project should read, "Active/Close-Out Required"

Note: Closeout amendments with status "Active/ Ready for Close-Out" or status "Active/ Close-Out Required" can be deleted, which will return the previous amendment to an active status. Please see Chapter 10 of this guide for information on the Delete Closeout Amendment feature.

#### FTA STAFF ONLY FROM THIS POINT ON

FTA must now finish the closeout of the grant.

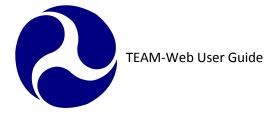

### **Close Out/ Deobligation Tab and Final Close Out**

- **39.** FTA Personnel with the appropriate access may query for a project in an "Active/Close- Out Required" status and click on the New Closeout Process Link.
- **40.** Current date will populate into "FTA Approves Close-Out" field. If no funds are being deobligated, you may approve the closeout of the grant by clicking on the green OK checkmark (see Figure 27)
- 41. If funds are being deobligated, it can be done automatically or manually
  - a. Automatically: simply click on the green OK checkmark and proceed to step 45 b.
  - b. Manually: click on Open Deobligations
    - i. Highlight account class code- FPC; designate if funds were earmarked or not; and enter in amount showing as an unliquidated balance. Repeat for each account class code-FPC where an unliquidated balance appears, until entire amount has been deobligated
    - ii. Click on the green OK checkmark

| Project Close Out        |                          |                                 |             | I . | 1                 |               |                    |                                     |                    |                          |
|--------------------------|--------------------------|---------------------------------|-------------|-----|-------------------|---------------|--------------------|-------------------------------------|--------------------|--------------------------|
| -                        |                          |                                 |             |     | Deobligation      |               |                    |                                     |                    |                          |
| Close Out                | Funds Status             | s Close Out / Deobliga          | tion        |     |                   |               |                    |                                     |                    |                          |
| Recipient: 6523          | DANYA INTERNAT           | TIONAL, INC                     |             |     | Recipient:        | 6523 I        | DANYA INTER        | RNATIONAL, INC                      |                    |                          |
| Project: MD-27-10        | 04-01 Transit            | @TheTable: Guide for Small/M    |             |     | Project:          | MD-27-1004-01 | Transit            | @TheTable: Guide for                | Small/M            |                          |
| Gross Project Cost:      | \$149,385.00             | Date Recip. Requests Close-Out: | 6/4/2009    |     | Deobligation By:  | Luam Tesfaye  | ActioNe            | et-Tester                           |                    | 4/16/2010                |
| Adjustment Amount:       | \$0.00                   | Date FTA Approves Close-Out:    | 4/16/2010   |     |                   |               |                    |                                     |                    |                          |
| Total Eligible Cost:     | \$149,385.00             | Date Records Sent to FRC:       |             |     | Acct Class Code-F |               |                    |                                     | Project Totals:    |                          |
| Total FTA Amount:        | \$149,385.00             | Federal Records Control Number: |             |     | 2005.21.18.X7.1-0 | 9 Type of F   | unding             | Total FTA A                         | mount:             | \$137,342.33             |
| Other Federal Funds:     | \$0.00                   | Local Share:                    | \$0.00      |     |                   | Earmar        | k/Discretionary?   | Required Deobligat                  | ion Amount:        | \$12,042.67              |
| Total Obligations:       | \$149,385.00             | Current Deobligations:          | \$12,042.67 |     |                   |               |                    | Current Deobligat                   | ion Amount:        | \$0.00                   |
| Net Disbursements:       | \$137,342.33             | Unliquidated Balance:           | \$12,042.67 |     |                   |               |                    | Differen                            | ce:                | \$12,042.67              |
| Application will deoblig |                          |                                 | bligations  |     |                   |               | Cost<br>Center UZA | FY Acct-FPC Total<br>Unliq. Balance | Net<br>Obligations | Current<br>Deobligations |
| Enter Deobligation Scre  | een, to complete deoblig | gations manually.               |             | 41  | 41                | 00            | 71000 240000       | 2006 \$12,042.67                    | \$149,385.00       | 0                        |
|                          |                          |                                 |             |     |                   |               |                    |                                     |                    |                          |
|                          |                          |                                 |             |     |                   | Acct Clas     | ss Code-FPC Tot    | tals: \$12,042.67                   | \$149,385.00       | \$0.00                   |

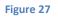

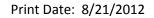

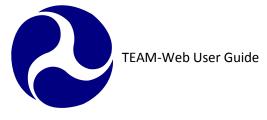

- 42. Verify that all items have a check mark on the Close Out tab
- 43. Verify that the date has correctly populated in the Date FTA Approves Close-Out field
- **44.** Click on the green OK checkmark
- 45. A pop up message will appear and ask if you want to close the project now (see Figure 28)
- **46.** Click on OK
- **47.** Verify that project is closed when returned to project query screen. (You may need to refresh the query)

| Microsoft | : Internet Expl                          | orer 🔀 |  |                   | P                       | roject Details      |             |
|-----------|------------------------------------------|--------|--|-------------------|-------------------------|---------------------|-------------|
|           |                                          |        |  | Project Number:   | DC-03-0050-01           | FY2004              | Cost Cente  |
|           |                                          |        |  | Application Type: | Electronic              |                     | Submitted:  |
|           | Would you like to close the project now? |        |  | Entered:          | 5/11/2004               |                     | Awarded:    |
| - N       |                                          |        |  | Recip. Contact:   | Lisa Thompson           |                     | Executed:   |
|           |                                          |        |  | FTA Manager:      | Lucille Pearson         |                     | FTA Amour   |
|           | ок                                       | Cancel |  | Status:           | Closed                  |                     | Total Elig. |
|           | UK I                                     |        |  | Description:      | CLOSE OUT AMENDMENT     |                     |             |
|           |                                          |        |  | Recipient:        | 1398 _ WASHINGTON METRO | POLITAN AREA TRANSI | r –         |

Figure 28

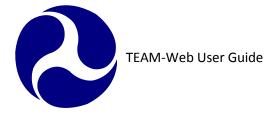

#### INDEX

| 3                                                                                                    | M                                                                                                    |  |
|----------------------------------------------------------------------------------------------------|----------------------------------------------------------------------------------------------------|--|
| 3rd Party Contractor Code, 14, 16                                                                                                    | Milestone, 5, 12, 14, 16, 38                                                                                                    |  |
|                                                                                                    | Milestone/Progress Report, 5, 12                                                                                                    |  |
| A                                                                                                    |                                                                                                    |  |
| Account Class Code, 24                                                                                                    | N                                                                                                    |  |
| ctual completion dates, 14, 38                                                                                                    | novigational many E 12 16                                                                                                    |  |
| ALI, 12, 14, 17, 18                                                                                                    | navigational menu, 5, 12, 16<br>New Closeout, 5, 31, 42                                                                                                    |  |
| umendment, 16, 25, 31, 33, 41<br>Approve Budget Revision, 5, 22                                                                                                    | New Closedul, 5, 51, 42                                                                                                    |  |
|                                                                                                    | Р                                                                                                    |  |
| D                                                                                                    | Project Funds/Status, 5, 23, 31                                                                                                    |  |
| Delete Closeout Amendment, 41                                                                                                    | Project Fullds/Status, 5, 25, 51<br>Project Info, 5, 30                                                                                                    |  |
|                                                                                                    | -j                                                                                                    |  |
|                                                                                                    |                                                                                                    |  |
|                                                                                                    | R                                                                                                    |  |
|                                                                                                    |                                                                                                    |  |
| Deobligation, 23, 31, 33                                                                                                    | Recipient, 6, 9, 11, 12, 14, 30                                                                                                    |  |
| Deobligation, 23, 31, 33<br>F<br>F<br>Federal Financial Report, 5, 37                                                                                                    | Recipient, 6, 9, 11, 12, 14, 30<br>Recipient Contact, 30                                                                                                    |  |
| Peobligation, 23, 31, 33<br>F<br>F<br>F<br>Federal Financial Report, 5, 37<br>FFR, 5, 6, 9, 11, 12, 31, 33, 35, 37                                                                                                    | Recipient, 6, 9, 11, 12, 14, 30<br>Recipient Contact, 30<br>Revise Project Budget, 5, 16                                                                                                    |  |
| Deobligation, 23, 31, 33<br>F<br>F<br>F<br>F<br>F<br>F<br>F<br>F<br>F<br>F<br>F<br>F<br>F                                                                                                    | Recipient, 6, 9, 11, 12, 14, 30<br>Recipient Contact, 30                                                                                                    |  |
| Peobligation, 23, 31, 33<br>F<br>F<br>F<br>F<br>FR, 5, 6, 9, 11, 12, 31, 33, 35, 37<br>inancial Status Report, 5, 12<br>FPC, 5, 26, 27, 28, 29, 42                                                                                                    | Recipient, 6, 9, 11, 12, 14, 30<br>Recipient Contact, 30<br>Revise Project Budget, 5, 16<br>Revised Completion Date, 14                                                                                |  |
| Deobligation, 23, 31, 33                                                                                                    | Recipient, 6, 9, 11, 12, 14, 30<br>Recipient Contact, 30<br>Revise Project Budget, 5, 16                                                                                                    |  |
| F         Federal Financial Report, 5, 37         FR, 5, 6, 9, 11, 12, 31, 33, 35, 37         inancial Status Report, 5, 12         FPC, 5, 26, 27, 28, 29, 42         PC Transfer, 5, 26, 27         TA, 5, 11, 12, 16, 18, 21, 22, 23, 30, 41, 42, 43 | Recipient, 6, 9, 11, 12, 14, 30<br>Recipient Contact, 30<br>Revise Project Budget, 5, 16<br>Revised Completion Date, 14<br>Scope, 12, 14, 16, 18                                                       |  |
| F         Federal Financial Report, 5, 37         FR, 5, 6, 9, 11, 12, 31, 33, 35, 37         inancial Status Report, 5, 12         FPC, 5, 26, 27, 28, 29, 42         PC Transfer, 5, 26, 27         TA, 5, 11, 12, 16, 18, 21, 22, 23, 30, 41, 42, 43 | Recipient, 6, 9, 11, 12, 14, 30<br>Recipient Contact, 30<br>Revise Project Budget, 5, 16<br>Revised Completion Date, 14<br>Scope, 12, 14, 16, 18<br>Show Control Totals, 33                            |  |
| F         Federal Financial Report, 5, 37         FR, 5, 6, 9, 11, 12, 31, 33, 35, 37         inancial Status Report, 5, 12         FPC, 5, 26, 27, 28, 29, 42         PC Transfer, 5, 26, 27         TA, 5, 11, 12, 16, 18, 21, 22, 23, 30, 41, 42, 43 | Recipient, 6, 9, 11, 12, 14, 30<br>Recipient Contact, 30<br>Revise Project Budget, 5, 16<br>Revised Completion Date, 14<br>Scope, 12, 14, 16, 18<br>Show Control Totals, 33<br>Standard Milestones, 16 |  |
| Deobligation, 23, 31, 33<br>Federal Financial Report, 5, 37<br>FFR, 5, 6, 9, 11, 12, 31, 33, 35, 37<br>Financial Status Report, 5, 12<br>FPC, 5, 26, 27, 28, 29, 42<br>FPC Transfer, 5, 26, 27                                                          | Recipient, 6, 9, 11, 12, 14, 30<br>Recipient Contact, 30<br>Revise Project Budget, 5, 16<br>Revised Completion Date, 14<br>Scope, 12, 14, 16, 18<br>Show Control Totals, 33                            |  |

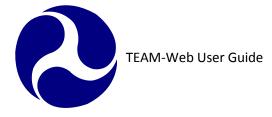

Print Date: 8/21/2012

Submit Report, 6, 13, 37, 38

# Т

TEAM, 1, 5, 9, 12, 16 total outlays, 37

#### W

Work In Progress, 5, 6, 11, 13, 14, 21

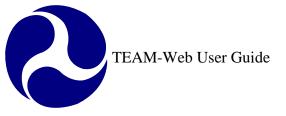

Print Date: 8/21/2012

# **TEAM-Web User Guide**

# **Chapter 9** *Funds Control and Funding Adjustments*

By: ActioNet

Version: 3.0 Date: 8/13/2012

Chapter 9 Page: 1

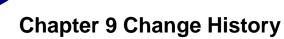

| Version | Date       | Description                              | Change By      |
|---------|------------|------------------------------------------|----------------|
| 1.0     | 09/26/2007 | Initial Online Versions and updates      | Travis Klein   |
| 1.1     | 10/18/2005 | Formatting Changes and Updates. Updates  | Travis Klein,  |
|         |            | to Funding Adjustment features           | Sonya Ransome  |
| 2.0     | 04/23/2007 | Major Formatting Changes and updates as  | Travis Klein   |
|         |            | required                                 |                |
| 2.01    | 06/11/2007 | Continued Formatting changes and updates | Travis Klein   |
| 2.02    | 06/13/2007 | Continued Formatting changes and updates | Travis Klein   |
|         |            | including indexing                       |                |
| 2.03    | 02/29/2008 | Minor reference modifications            | Travis Klein   |
| 2.1     | 06/30/2008 | Removed obsolete Operating Budget        | Travis Klein   |
|         |            | Transfer information                     |                |
| 2.2     | 07/08/2008 | Removed an additional Operating Budget   | Travis Klein,  |
|         |            | Transfer reference                       | Patty String   |
| 3.0     | 08/07/2012 | Add an Extend submenu under Formula      | Mei Sum Lee    |
|         |            | Apportionment                            | (Yvonne), Greg |
|         |            |                                          | Feldman        |
| 3.1     | 08/10/2012 | Review and rewrite steps for the Extend  | Kelly Tham     |
|         |            | Formula Apportionment.                   |                |

\* Note: previous versions of the online User Guide may have been updated as needed without consistent versioning. Some previous change versions may be omitted or estimated. Versioning shall be consistent henceforth.

2

## **Chapter 9 Table of Contents**

| CHAPTER 9 CHANGE HISTORY              | 2 |
|---------------------------------------|---|
| CHAPTER 9 TABLE OF CONTENTS           |   |
| FUNDS CONTROL AND FUNDING ADJUSTMENTS | 5 |
| Overview                              |   |
| FUNDS CONTROL                         |   |
| FORMULA APPORTIONMENT                 |   |
| Query Formula Apportionment           |   |
| View Formula Apportionment            |   |
| Modify Formula Apportionment          |   |
| Transfer Formula Apportionment        |   |
| Create Formula Apportionment          |   |
| Advice Management                     |   |
| Query Advice                          |   |
| Create Advice                         |   |
| View Advice                           |   |
| Modify/Authorize Advice               |   |
| Delete Pending Advice                 |   |
| ALLOTMENT SUMMARY                     |   |
| Operating Budget Tab                  |   |
| Audit History Tab                     |   |
| OPERATING BUDGET PLANS                |   |
| Update Plans Tab                      |   |
| Pending Plans Tab                     |   |
| OPERATING BUDGET RECOVERY             |   |
| Update Recovery Tab                   |   |
| Pending Recoveries Tab                |   |
| Deobligations Tab                     |   |
| NOTIFICATION                          |   |
| Query Notification                    |   |
| European Stration                     |   |
| Authorize Notification                |   |
| FUNDING ADJUSTMENTS                   |   |

-

| 2 | TEAM-Web User Guide        | Print Date: 8/21/2012 |
|---|----------------------------|-----------------------|
|   | Funding Adjustment Level 1 |                       |
|   | Funding Adjustment Level 2 |                       |
|   | INDEX                      | 24                    |

## **Funds Control and Funding Adjustments**

#### **Overview**

This chapter will detail the use of the following TEAM-Web tools specific for an FTA user granted the necessary access: Query Formula Apportionment, View Formula Apportionment, Modify Formula Apportionment, Transfer Formula Apportionment, Create Formula Apportionment, Query Advice, Create Advice, View Advice, Modify/Authorize Advice, Delete Pending Advice, Advice Summary, Operating Budget Plans, Operating Budget Recoveries, Query Notification, View Notification, Authorized Notification, Funding Adjustment Level 1, and Funding Adjustment Level 2.

## **Funds Control**

### Formula Apportionment

#### **Query Formula Apportionment**

- 1. To access Formula Apportionment, first click on the 'plus' sign to the left of the words Funds Control (see Figure 1).
- 2. Formula Apportionment will expand below Funds Control.
- **3.** Click on the words Formula Apportionment. The menu will again expand and the screen to the right will change to reveal a Formula Apportionment query box.
- 4. Enter your search criteria and hit enter, or click on 'Submit Query.'
- 5. If your query results in more than one record, then highlight that record by clicking on it.
- 6. Information will appear for that Apportionment in the details section below.

Print Date: 8/21/2012

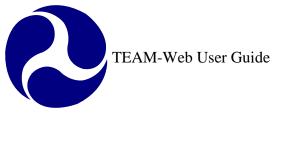

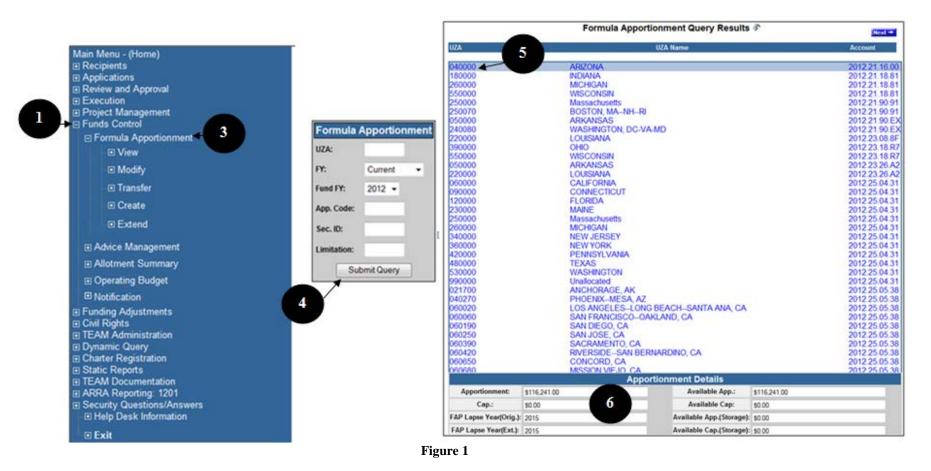

#### **View Formula Apportionment**

- 1. Click on the word View under Formula Apportionment in the main menu bar after highlighting an Apportionment.
- 2. The Inquiry tab provides read only information (see Figure 2).

- 3. The Audit Trail tab is read only as well, but the user has the ability to click on each of the individual updates to view the specific data for that update (see Figure 3).4. You can hit OK or Cancel to exit the screen.

| UZA:               | 060000 | UZA Name:               | CAI | IFORNIA | l l                    |      |          |                             |
|--------------------|--------|-------------------------|-----|---------|------------------------|------|----------|-----------------------------|
| FFY:               | 2002   | AP:                     | 19  |         | Section:               | 37   |          | Limit:                      |
| FAP Lapse<br>Year: | 2011   | FAP Ext. Lapse<br>Year: | 201 | 4       | Account Lapse<br>Year: | 2011 |          | Account Ext. Lapse<br>Year: |
| Inquir             |        | Audit Trail             | 1   |         |                        |      |          |                             |
|                    |        | Apportionment:          |     |         | Cap:                   |      | Ceiling: |                             |
| Carry-Over An      | nt:    | \$10,000,100.00         |     | \$10,0  | 00,100.00              |      | \$0.0    | 0                           |
| St. Admin Ceil     |        | \$0.00                  |     |         |                        |      |          |                             |
| Transfer In:       |        | \$0.00                  |     |         | \$0.00                 |      | \$0.0    | 0                           |
| Transfer Out:      |        | \$0.00                  |     |         | \$0.00                 |      | \$0.0    | D                           |
| EFF Authority:     |        | \$10,000,200.00         |     | \$10,0  | 00,100.00              |      | \$0.0    | 0                           |
| Reservations:      |        | \$0.00                  |     |         | \$0.00                 |      |          |                             |
| Obligations:       |        | \$0.00                  |     |         | \$0.00                 |      |          |                             |
| Recovery:          |        | \$0.00                  |     |         | \$0.00                 |      |          |                             |
| Available Bal:     |        | \$10,000,200.00         |     | \$10,0  | 00,100.00              |      |          |                             |
| Storage:           |        | \$9,999,800.00          |     | \$9,9   | 99,900.00              |      |          |                             |
|                    | ery:   | \$9,999,900.00          |     | \$9.9   | 99,900.00              |      |          |                             |

Figure 2

6

| view/inquiry         | Apportion  | iment (Current Vi              | iew)       | CRINCEL OK                 |              |                             |      |
|----------------------|------------|--------------------------------|------------|----------------------------|--------------|-----------------------------|------|
| UZA:                 | 060000     | UZA Name:                      | CALIFORNIA | 1                          |              |                             |      |
| FFY:                 | 2002       | AP:                            | 19         | Section:                   | 37           | Limit:                      | JL   |
| FAP Lapse<br>Year:   | 2011       | FAP Ext. Lapse<br>Year:        | 2014       | Account Lapse<br>Year:     | 2011         | Account Ext. Lapse<br>Year: | 2014 |
| Inquiry              | 1          | Audit Trail                    | <u> </u> ← | 3                          |              |                             |      |
| Updated Date         | 2          | Updated By                     | т          | Trans Type                 | Туре         | Fiscal<br>Period            |      |
| 8/6/2012             |            | Mel Sum Lee                    | Stor       | rage Transfer              | None         | 201211                      |      |
| 8/6/2012<br>8/3/2012 |            | Mel Sum Lee<br>David Schneider |            | Extend<br>Storage Transfer | None<br>None | 201211<br>201211            |      |
|                      |            | vious:                         | Change:    | Current:                   |              |                             |      |
| App Available:       | \$10,000   |                                | \$100.00   | \$10,000,200.00            | -            | e to Available              |      |
| App Recovery:        |            | \$0.00                         | \$0.00     | \$0.00                     |              |                             |      |
| Cap Available:       | \$10,000   |                                | \$0.00     | \$10,000,100.00            |              |                             |      |
| Cap Recovery:        | _          | \$0.00                         | \$0.00     | \$0.00                     |              |                             |      |
| App Storage:         | \$9,999    | ,900.00                        | \$-100.00  | \$9,999,800.00             | Storage      | e to Available              |      |
| App Rec. Storage     | e: \$9,999 | ,900.00                        | \$0.00     | \$9,999,900.00             |              |                             |      |
| Cap Storage:         | \$9,999    | ,900.00                        | \$0.00     | \$9,999,900.00             |              |                             |      |
| Cap Rec. Storage     | e: \$9,999 | ,900.00                        | \$0.00     | \$9,999,900.00             |              |                             |      |
|                      |            | 2014                           | 0          | 2014                       |              |                             |      |
| Ext. Lapse Year:     |            |                                |            |                            |              |                             |      |

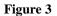

#### **Modify Formula Apportionment**

- 1. From the main menu click on Modify (see Figure 4).
- 2. A new window will open titled Modify Formula Apportionment.
- **3.** The user can modify the Change and/or Current fields. Whichever they chose to modify, the other will automatically calculate the mathematical change.
- 4. Remarks may be entered in the text box at the bottom of the screen.
- 5. Click the save icon at any time to keep your current changes.

6. Click the OK button to save and close the screen.

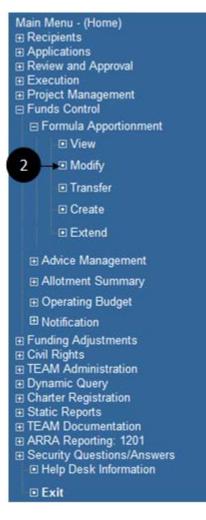

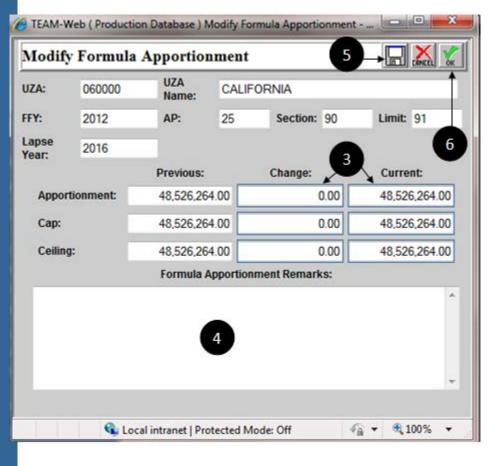

Figure 4

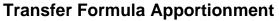

- 1. Click on Transfer under Formula Apportionment in the main menu.
- 2. Data for the apportionment fields outlined in blue may be entered in manually, or you may click on the details magnifying glass to open a new window that allows you to select the account data (see Figure 5).
- 3. Select the radio button for the account and click OK.
- 4. The data will populate for you.
- 5. Enter the transfer amounts.
- 6. Add desired transfer remarks.
- 7. Click OK to save and exit.

| 🕯 Formula Transfe | er - Microsoft Internet E | xplorer         |               | 7                 |                                                      |
|-------------------|---------------------------|-----------------|---------------|-------------------|------------------------------------------------------|
| Formula Tra       | ınsfer                    |                 |               |                   | <mark>ок</mark>                                      |
| FROM APPORTIO     | DNMENT: Q                 | <b>v</b>        | Rules Enabled | Transfer Remarks: | 🖉 Select an account - Microsoft Int 💶 🗅 🔀            |
| UZA: 060060       | UZA<br>Name: SAN FRAN     | NCISCO-OAKLAND, | CA            | 6                 |                                                      |
| FFY: 2001         | AP: 19 9                  | Section: 37     | Limit: JL     |                   | Select an acount (To)                                |
|                   |                           | 2               |               |                   | C 010000 - 2001.66.03.BH<br>C 010000 - 2001.61.81.B5 |
| UZA:              | UZA<br>Name:              |                 |               |                   | <u>010000 - 2001.47.03.31</u>                        |
| FFY:              |                           | Section:        | Limit:        | 4                 | C 010000 - 2001.23.26.A2<br>C 010000 - 2001.23.18.R7 |
| <u></u>           |                           |                 |               |                   | C 010000 - 2001.23.08.8F                             |
| FROM:             | Apportionment:            | Cap:            | Ceiling:      |                   | C 010000 - 2001.21.90.91                             |
| Effective:        | 1,219,903.00              | 1,219,903.00    | 1,219,903.00  |                   | C 010000 - 2001.21.18.81<br>C 010000 - 2001.21.16.5X |
| Available:        | 591,295.00                | 591,295.00      | 1,219,903.00  |                   | C 010000 - 2001.21.16.CX                             |
| TO:               |                           |                 |               |                   | 010000 - 2001.21.16.00                               |
| Effective:        | 0.00                      | 0.00            | 0.00          |                   | C 010000 - 2001.19.37.JS                             |
| Available:        | 0.00                      | 0.00            | 0.00          |                   | С 010000 - 2001.19.37.ЛМ<br>С 010000 - 2001.19.37.ЛL |
| Transfer: 5       | 0.00                      | 0.00            | 0.00          |                   | 🖉 Done 🛛 🔮 Internet                                  |
|                   |                           | 0.00            | 0.00          | P                 |                                                      |
| ٤                 |                           |                 |               | internet          |                                                      |

Figure 5

Note: Transfers across multiple regions is not permissible. Select TBP personnel may be able to see the "Rules Enabled" check box seen in Figure 5 – removing the check mark allows these select individuals to bypass the features many transfer rules (including transferring across regions).

#### **Create Formula Apportionment**

- 1. To create a Formula Apportionment, click on the word Create under Formula Apportionment in the main menu (see Figure 6).
- 2. You may enter in the UZA and account data manually or you can have it populated for you by clicking on the details magnifying glass and selecting an account from a list.
- 3. Enter the amounts in the change or current fields.
- 4. Add applicable remarks.
- 5. Click OK to save and close.

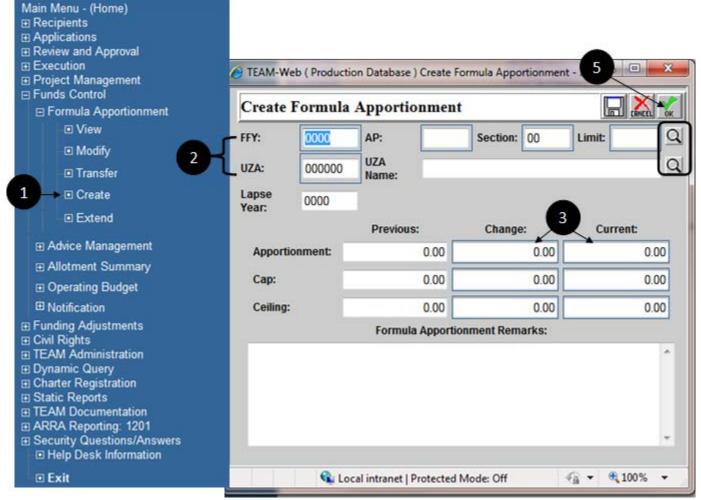

Figure 6

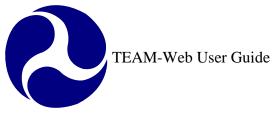

#### **Extend Formula Apportionment**

- 1. Click on the "Extend" sub menu under the Formula Apportionment main menu, (see figure 6).
- 2. Enter the year that is to be extended in the "FAP Ext. Lapse Year" field, (see figure 7).

Note: Year entered must be greater than the current fiscal year and cannot be less than the year in the "FAP Lapse Year" field. Once the extend year is entered the "Storage Transfer" field and the "Transfer Type" radio option will become active.

**3.** Enter the amount to be transfer in the "Transfer Type" field.

Note: The transfer amount value must not exceed the amount value that is in the "Available" field or "Storage" field.

- 4. Select the applicable "Transfer Type".
- 5. Enter the remarks in the "Formula Apportionment Remarks" text field.

Note: Remarks must be entered as this is a required field.

6. Click the OK button to save and close.

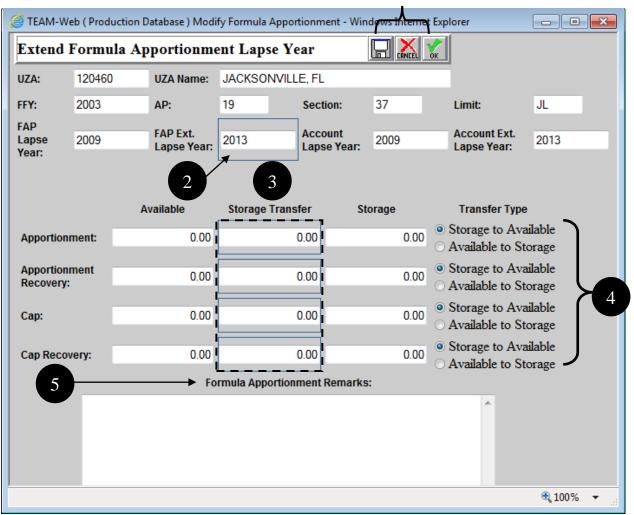

Figure 7

## Advice Management

#### **Query Advice**

- 1. To access the Query Advice form, expand the 'plus' sign to the left of the words Funds Control and click on the words Advice Management (see Figure 8).
- 2. A query form will appear in the space to the right
- 3. Enter your search criteria and click on the Submit Query button
  - a. FY = Fiscal Year
  - b. Status = "Any," "Authorized," or "Pending"
  - c. Type = the program type of the allotment (FG is Formula Grants for example)
  - d. Crtl # = Control Number (specific ID for an advice)
  - e. App Cd = Appropriation Code

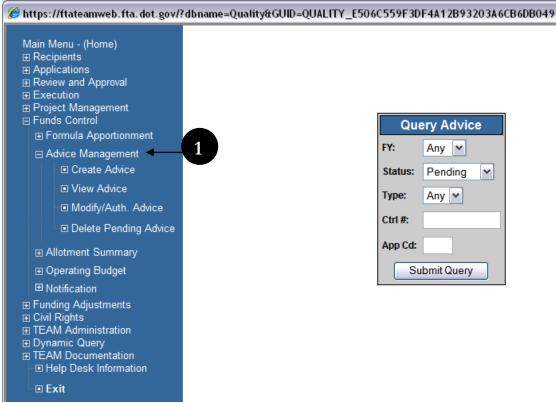

#### Figure 8

#### **Create Advice**

- 1. Select program type from the drop down menu list (see Figure 9).
- 2. Some fields like Control #, Status, and Version will be populated automatically.
- **3.** Click on the magnifying glass symbol to select the appropriate Allotment Code (if the desire code already exists in the table, you may select it by simply clicking on the allotment code line and it will highlight blue).
- **4.** Fill in the required fields including Advice remarks (Note: only current or future quarters may have values entered, and only the Change and Current columns are modifiable).
- 5. When done click OK to save.

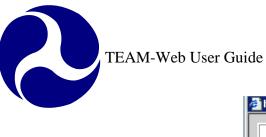

| https://ftateamweb.f<br>Create Advice           |       |                   | 3                                                                                                    |                           | ADD DELETE                               | 🗖 😡 👗 🎽                    |
|-------------------------------------------------|-------|-------------------|----------------------------------------------------------------------------------------------------|---------------------------|------------------------------------------|----------------------------|
| Program Type<br>Allotment Type<br>New Authority | #     | FY:               | 2004                                                                                                    | Create D<br>Create B      | <b>)ate:</b> 4/28/20<br><b>by:</b> Sonya |                            |
| Carry Over<br>Recovery                          | 0     | Control #:        |                                                                                                    | Auth. Da                  |                                          |                            |
|                                                 |       | Advi              | ice Totals:                                                                                                    |                           |                                          |                            |
| Allotment Code                                  | Deer  |                   | -                                                                                                    | 1                         |                                          |                            |
|                                                 | Dest  | cription          | Previous                                                                                                    | Chang                     |                                          | Current                    |
|                                                 |       | New Author        | ity Totals:                                                                                                    | 0.00                      | 0.00                                     | 0.00                       |
| Advice                                          | Remar | New Author        | ity Totals: Prev                                                                                                    | 0.00                      | 0.00<br>hange:                           | 0.00 Current:              |
| Advice                                          |       | New Author<br>ks: | ity Totals:<br>Prev<br>Qtr 1:                                                                                                    | 0.00                      | 0.00                                     | 0.00                       |
| Advice                                          |       | New Author        | ity Totals: Prev                                                                                                    | 0.00                      | 0.00<br>hange:                           | 0.00 Current:              |
| Advice                                          |       | New Author<br>ks: | ity Totals:<br>Prev<br>Qtr 1:                                                                                                    | 0.00<br>ious: C           | 0.00<br>hange:                           | 0.00<br>Current:<br>0      |
| Advice                                          |       | New Author<br>ks: | ity Totals: Prev<br>Qtr 1: Qtr 2:                                                                                                    | 0.00<br>ious: C<br>0      | 0.00<br>hange:<br>0                      | 0.00<br>Current:<br>0<br>0 |
| Advice                                          |       | New Author<br>ks: | ity Totals: Prev<br>Qtr 1: Qtr 2: Qtr 3: Qtr 3: | 0.00<br>ious: C<br>0<br>0 | 0.00<br>hange:<br>0                      | 0.00<br>Current:<br>0<br>0 |

**View Advice** 

- **1.** Click on the Advice Management menu option. Query the advice (see Figure 10).
- Highlight the query you want to view.
   Click on View Advice in menu option
- 4. Read-only screens with Advice details will popup.

Print Date: 8/21/2012

TEAM-Web User Guide

| Mark with general       Carter Gates y for status y         0 - Specify<br>0 - Specify<br>0 - Specify | 🚰 TEAM-Web ( Quality Assurance Database | ) - Microsoft Inter | net Explorer          |               |                    |                     |                        |                     |                 |                   |                |
|----------------------------------------------------------------------------------------------------|-----------------------------------------|---------------------|-----------------------|---------------|--------------------|---------------------|------------------------|---------------------|-----------------|-------------------|----------------|
| Dependence of the provide a series of the provide of the provide of the p                                                                                                    |                                         |                     | Advice Que            | ery Results 🖗 |                    |                     | ssurance Database ) 21 | 004-UC-001 - Micros | oft Intern<br>4 | <u>r</u>          |                |
| E Bread diversed       COLF-6-010       FO-FORMIS-Gents       A         B Ford Magneter       Control #:       Control #: <th></th> <th>Control #</th> <th>Description</th> <th></th> <th>St.</th> <th>View Advice</th> <th></th> <th></th> <th></th> <th></th> <th>🖨 👬 🕅</th>                                                                                                    |                                         | Control #           | Description           |               | St.                | View Advice         |                        |                     |                 |                   | 🖨 👬 🕅          |
| Bit Mode Coded       Code FG-11       FG-Formula Grants       A         Bit Mode Revision       Code FG-11       FG-Formula Grants       A         Bit Mode Revision       Code FG-113       FG-Formula Grants       A         Bit Mode Revision       Control #: 2004-UC-001       Auth. Date: 10/24/2003         Bit Mode Revision       Control #: 2004-UC-001       Auth. Date: 10/24/2003         Bit Mode Revision       Control #: 2004-UC-001       Auth. Date: 10/24/2003         Bit Mode Revision       Control #: 2004-UC-001       Auth. Date: 10/24/2003         Bit Mode Revision       Control #: 2004-UC-001       Auth. Date: 10/24/2003         Bit Mode Revision       Control #: 2004-UC-001       Auth. Date: 10/24/2003         Bit Mode Revision       Control #: 2004-UC-001       Auth. Date: 10/24/2003         Bit Mode Revision       Control #: 2004-UC-001       Auth. Date: 10/24/2003         Bit Mode Revision       Control #: 2004-UC-001       Auth. Date: 10/24/2003         Bit Mode Revision       Control #: 2004-UC-001       Auth. Date: 10/24/2003         Bit Mode Revision       Control #: 2004-UC-001       Auth. Date: 10/24/2003         Bit Mode Revision       Control #: 2004-UC-001       Auth. Date: 10/24/2003         Bit Mode Revision       Control #: 2004-UC-001       Auth. Date: 10/24/2003 <th></th> <th></th> <th></th> <th></th> <th>A</th> <th>UC - Univ. Trans. C</th> <th>Xtr FY:</th> <th>2004</th> <th>Created</th> <th>Date: 10/22/2003</th> <th></th>                                                                                                    |                                         |                     |                       |               | A                  | UC - Univ. Trans. C | Xtr FY:                | 2004                | Created         | Date: 10/22/2003  |                |
| 10044F6.013       FG-Form/a Grants       A         10044F6.014       FG-Form/a Grants       A         10044F6.014       FG-Form/a Grants       A         10044F6.014       FG-Form/a Grants       A         10044F6.015       FG-Form/a Grants       A         10044F6.014       FG-Form/a Grants       A         10044F6.015       FG-Form/a Grants       A         10044F6.016       FG-Form/a Grants       A         10044F6.016       FG-Form/a Grants       A         10044F6.016       FG-Form/a Grants       A         10044F6.016       FG-Form/a Grants       A         10044F6.016       FG-Form/a Grants       A         10044F6.016       FG-Form/a Grants       A         10044F6.017       Maintaide       A         1014f6.400       FG-Form/a Grants       A         1014f6.400       FG-Form/a Grants       A         1014f6.400       FG-Form/a Grants       A         1014f6.400       FG-Form/a Grants       A         1014f6.400       FG-Form/a Grants       A         1014f6.400       FG-Form/a Grants       A         1014f6.400       FG-Form/a Grants       A         1014f6.400       FG-Form/                                                                                                    |                                         | 2004-FG-01          | 1 FG - Formula Grants |               | Ă A                |                     | # Status:              | Authorized          | Created         | By: Stephanie Har | ris            |
| Werk Autor       Correction       Correction       Correction       Autor. By:       Kristen Clerke         Werk Autor       Control Clerke       Control Clerke       Correction       Autor. By:       Kristen Clerke         Werk Autor       Control Clerke       Control Clerke       Control Clerke       Autor. By:       Kristen Clerke         Werk Autor       Control Clerke       Control Clerke       Current:       Autor. By:       Kristen Clerke         B: Addret Summary       Control Clerke       Control Clerke       Autor. By:       Kristen Clerke         B: Operand Statest       Control Clerke       Current:       Autor. By:       Kristen Clerke         B: Operand Statest       Autor. By:       Kristen Clerke       Current:         B: Operand Statest       Autor. By:       Kristen Clerke       Current:         B: Operand Statest       Autor. By:       Kristen Clerke       Current:         B: Operand Statest       Autor. By:       Kristen Clerke       Current:         B: Operand Statest       Autor. By:       Kristen Clerke       Current:         B: Operand Statest       Autor. Beast       Current:       New Authority Totals:       S0.00       S0.00         B: Operand Statest       Meretstatest       Meretstatest       Cur                                                                                                    |                                         | 2004-FG-01          | 3 FG - Formula Grants |               | Â                  |                     | Control #:             | 2004-UC-001         | Auth. Dat       | te: 10/24/2003    |                |
| B Mail/Zum-Anse       C P Formula Grants       A Advice Totals       S 0.000       \$ 560.000.00       \$ \$ 560.000.00       \$ \$ 560.000.00       \$ \$ 560.000.00       \$ \$ 560.000.00       \$ \$ 560.000.00       \$ \$ 560.000.00       \$ \$ 560.000.00       \$ \$ 560.000.00       \$ \$ 560.000.00       \$ \$ 560.000.00       \$ \$ 560.000.00       \$ \$ 560.000.00       \$ \$ 560.000.00       \$ \$ 560.000.00       \$ \$ 560.000.00       \$ \$ 560.000.00       \$ \$ 560.000.00       \$ \$ \$ 560.000.00       \$ \$ \$ 560.000.00       \$ \$ \$ \$ \$ \$ \$ \$ \$ \$ \$ \$ \$ \$ \$ \$ \$ \$ \$                                                                                                    |                                         | 2004-FG-01          | 5 FG - Formula Grants |               | 2. Å               |                     | 0 Version:             | 1                   | Auth. By:       | Kristen Clarke    |                |
| c Addrest Summary       0.0019       FG-Formula Grants       A         i Contrary Budget       Reductions       10000000       10000000       10000000       10000000         i Derating Adjustments       i Derating Adjustments       Image: Status       Advice Details       Image: Status       10000000       10000000       10000000       10000000       10000000       10000000       100000000       100000000       100000000       100000000       100000000       100000000       100000000       100000000       100000000       1000000000       100000000       100000000       100000000       100000000       1000000000       1000000000       1000000000000000000       1000000000000000000000000000000000000                                                                                                    |                                         | C 01                | 7 FG - Formula Grants |               | Â                  |                     |                        |                     |                 |                   |                |
| B. Operating Budget       B. Monte store       Description       The voide       Description       The voide       Description       The voide       Description         B. Deprating Adjustments       B. Defining Adjustments       B. Defining Adjustments       Store       Store                                                                                                    | , i i i i i i i i i i i i i i i i i i i | <b>3</b> 5-01       |                       |               | A<br>A             |                     |                        |                     |                 |                   |                |
| B Notification         IP Confignation         IP Confignation         IP Notification         IP Notification<                                                                                                    |                                         |                     |                       |               |                    | Allotment Code      | Description            | Previou             | s               | Change            | Current        |
| • Carted:<br>• Drame<br>• Drame<br>• Drame<br>• Exit           Advice Details         • Ord #: 2004-FG-015         Authorized         Previous:         Authorized         Previous:         1.1         Crasted:         2/26/2004         Previous:         1.1         Crasted:         2/26/2004         Text:         \$1,993,585 advance FY 04 funds (2004.21.90.91.1) to         *           New Authority Totals:           New Authority Totals:           New Authority Totals:           S0.00           S0.00             Interview           Authorized         Previous:         Authorized         Previous:         S1.741,849.00727         Previous:         S1.741,849.00727         Text:         Reverses Allotment 2004-FG-014, which provided         \$1,733,91550227         Text:         Reverses Allotment 2004-FG-014, which provided         \$1,733,91550227         Text:         S1,993,585 advance FY 04 funds (2004.21.90.91.1) to         *           S1.739,91550227         O                                                                                                    | Diffication                             |                     |                       |               |                    |                     |                        |                     |                 |                   |                |
| B Dynamic Cutery       B Holp Dask Information         © Exit       Advice Details       Image: Cutery       Image: Cutery <th>⊞ Civil Rights</th> <th></th> <th></th> <th></th> <th></th> <th></th> <th></th> <th></th> <th></th> <th></th> <th></th>                                                                                                    | ⊞ Civil Rights                          |                     |                       |               |                    |                     |                        |                     |                 |                   |                |
| Advice Details         Authorized         2/26/2004         Authorized         2/26/2004         Authorized         Authorized                                                                                                    |                                         |                     |                       |               |                    |                     | Name Andra da -        | T-4-1               | +0.00           |                   |                |
| Advice Details       Authorized       Z/26/2004         Ctrl #:       2004+FG-015       Authorized       Z/26/2004         Status:       Authorized       Z/26/2004       Updated:       Z/26/2004         FY:       2004       Previous:       \$1.741.843087.27         Version:       1       Change:       \$1.733.31550.277         Text:       Reverses Allotment 2004-FG-014, which provided<br>\$1,933.585 advance FY 04 funds (2004.21.90.91.1) to       \$1.733.915502.277                                                                                                    |                                         |                     |                       |               |                    |                     | -                      |                     |                 |                   |                |
| Ctrl #:       2004FG-015       Authorized       2/26/2004         Status:       Authorized       2/26/2004       2/26/2004       available per SF-132 and SF-133.       Otr 2:       O       O       O         FY:       2004       Previous:       \$1,741,849,087.27       Authorized       \$1,933,955.02.27       O       O                                                                                                    |                                         |                     |                       |               |                    | Advice              | Remarks:               | Pre                 | vious:          | Change:           | Current:       |
| Ctrl #:       2004FG-015       Authorized       2/26/2004         Status:       Authorized       2/26/2004       updated:       2/26/2004         FY:       2004       Previous:       \$1.741.843087.27       official (1,243)       official (1,243)                                                                                                    |                                         |                     |                       | ce Details    |                    |                     |                        | Qtr 1:              | 0               | 0                 | 0              |
| FY:       2004       Previous:       \$1,741,849,087.27         Version:       1       Change:       \$1,743,949,087.27         Created:       2/26/2004       Current:       \$1,739,915,502.27         Text:       Reverses Allotment 2004-FG-014, which provided<br>\$1,933,586 advance FY 04 funds (2004.21.90.91.1) to       \$1                                                                                                    |                                         |                     |                       | _             |                    | available per SH    |                        | Qtr 2:              | 0               | 0                 | 0              |
| Version:         1         Change:         \$1,933,585.00           Created:         2/26/2004         Current:         \$1,739,915,502.27           Text:         Reverses Allotment 2004-FG-014, which provided<br>\$1,933,585 advance FY 04 funds (2004.21.90.91.1) to         \$                                                                                                    |                                         |                     | ·                     |               |                    | 133.                |                        | Qtr 3:              | 0               | 0                 | 0              |
| Created:     2/26/2004     Current:     \$1,739,915,502.27       Text:     Reverses Allotment 2004-FG-014, which provided<br>\$1,933,585 advance FY 04 funds (2004.21.90.91.1) to     Image: Control of the second second                                                                                                    |                                         |                     | 1                     |               |                    |                     |                        | Qtr 4:              | 0               | 0                 | 0              |
| lext: \$1,933,585 advance FY 04 funds (2004.21.90.91.1) to                                                                                                    |                                         | Created:            | 2/26/2004             | Current:      | \$1,739,915,502.27 | ,                   |                        |                     | 0               | 0                 | 0              |
|                                                                                                    |                                         | Text:               |                       |               | ▲<br>▼             |                     |                        |                     |                 |                   |                |
| Window Opened in Read Only Mode.                                                                                                    |                                         |                     |                       |               |                    | Window Opened in Re | ad Only Mode.          |                     |                 |                   |                |
| 2004-FG-019                                                                                                    | 🙆 2004-FG-019                           |                     |                       |               | 🔒 🤮 Internet 🥼     | ,<br>E Done         |                        |                     |                 |                   | 🕑 Internet 🛛 🍂 |

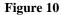

### Modify/Authorize Advice

- 1. Run a Query if necessary and select the Advice you want to Modify or Authorize.
- 2. Click on Modify/Auth. sub-menu under Advice management on left hand side.
- 3. To modify, make necessary changes in the Advise and click on OK button to save (see Figure 11).
- 4. To Authorize Click on the signature button
- 5. A new screen will pop-up.
- 6. Type in your PIN and click on button Execute.

6

7. The Advice will be authorized

| 🖉 TEAM-Web ( Qualit         | y Assurance       | Database ) 2 | 2004-AE-00 | 2 - Microsoft In      | ternet Explo | rer            |           |                        | <u>&lt;</u>                |                |            |
|-----------------------------|-------------------|--------------|------------|-----------------------|--------------|----------------|-----------|------------------------|----------------------------|----------------|------------|
| Modify Advi                 | ce                |              |            | 4                     | 812          |                |           |                        |                            |                |            |
| AE - Admin Exp              | enses             | FY:          | 2004       |                       | Create Da    | te: 4/28/2004  |           |                        |                            |                |            |
| Allotment Type              | e #               | Status:      | Pending    |                       | Create By    | : Sonya Ran    | isome     | 3                      |                            |                |            |
| New Authority<br>Carry Over | 0                 | Control #:   | 2004-AE-   | 002                   | Auth. Date   | e:             |           |                        |                            |                |            |
| Recovery                    | 0                 | Version:     | 1          |                       | Auth. By:    |                |           |                        |                            |                |            |
|                             |                   |              | e Totals   | 1,275,7               |              | 0.0            |           | 1,275,762.00           |                            |                |            |
| Allotment Code              | Des<br>ADMINISTRA | cription     | 1959       | Previous<br>1,275,762 |              | Change<br>0.00 |           | Irrent<br>1,275,762.00 |                            |                |            |
| 2004.50.1                   |                   |              |            | 1,275,702             |              |                |           |                        | 04-AE-002 - Microsoft Int  | orpot Euployor |            |
|                             |                   |              |            |                       |              |                |           |                        |                            |                |            |
|                             | Nov               | v Authority  | Totaler    | 1.975                 | 762.00       | Authori        | ze Pei    | nding Advi             | ice 2004-AE-002 wi         | ith PIN        |            |
|                             |                   | -            | Tutais.    |                       |              | Please not     | e that th | is verfication i       | is being recorded under th | ne name of:    |            |
| Test                        | ice Remarks       |              | Qtr 1:     | Previou               | 0.00         | Official's     | Name:     | Sonya Ran              | Isome                      | -              | Cancel     |
|                             |                   | -            | Qtr 2:     |                       | 0.00         |                |           |                        |                            |                |            |
|                             |                   |              | Qtr 3:     | -                     | ,762.00      | Official's     | s Title:  | ]I                     |                            | PIN:           | Execute    |
|                             |                   |              | Qtr 4:     |                       |              | )<br>E) Done   |           |                        |                            |                | nte net    |
|                             |                   |              | -          |                       | ,762.00      |                | ).00      | 1,275,762.00           |                            |                | nternet // |
|                             |                   |              |            | 1 1,613               | ,702.00,1    |                |           | 1,273,762.00           |                            |                | 6          |
| 🙋 Done                      |                   |              |            |                       |              |                | 🔒 🥑 Inte  |                        | ĥ.                         |                | -          |
|                             |                   |              |            |                       |              |                | Figure    | : 11                   |                            |                |            |

#### **Delete Pending Advice**

- 1. Query and select the pending advice you want to delete.
- 2. Click on the Delete Pending Advice option.
- 3. In the new screen click on the trash can symbol (see Figure 12).
- **4.** The pending advice will be deleted.

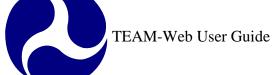

| Delete Advice                          |               |                                       |                                                                     | 3                                                                    |                                                                     |                                                                                                    |
|----------------------------------------|---------------|---------------------------------------|---------------------------------------------------------------------|----------------------------------------------------------------------|---------------------------------------------------------------------|----------------------------------------------------------------------------------------------------|
| AE - Admin Expenses                    | FY:           | 2004                                  |                                                                     | Created Dat                                                          | e: 4/28/2004                                                        |                                                                                                    |
| Allotment Type #                       | Status:       | Pending                               |                                                                     | Created By:                                                          | Sonya Ransom                                                        | e                                                                                                    |
| Vew Authority 1<br>Carry Over 0        | Control #:    | 2004-AE-I                             | 002                                                                 | Auth. Date:                                                          |                                                                     |                                                                                                    |
| Recovery 0                             | Version:      | 1                                     |                                                                     | Auth. By:                                                            |                                                                     |                                                                                                    |
|                                        |               |                                       |                                                                     |                                                                      |                                                                     |                                                                                                    |
|                                        | Advice        | e Totals 🛛                            | \$1,275,76                                                          | 62.00                                                                | \$0.00                                                              | \$1,275,762.00                                                                                         |
|                                        |               |                                       |                                                                     |                                                                      |                                                                     |                                                                                                    |
|                                        | escription    |                                       | Previous                                                            |                                                                      | nange                                                               | Current                                                                                                |
| 2004.50.1 Administ                     | TRATIVE EXPEN |                                       | \$1,275,762.0                                                       | 00                                                                   | \$0.00                                                              | \$1,275,762.00                                                                                         |
| 004.50.1 Administ                      |               |                                       |                                                                     | 00                                                                   |                                                                     |                                                                                                    |
| 2004.50.1 Administ                     | RATIVE EXPEN  | Totals:                               | \$1,275,762.0                                                       | 62.00                                                                | \$0.00                                                              | \$1,275,762.00                                                                                         |
| 004.50.1 ADMINIST<br>N<br>Advice Rema  | RATIVE EXPEN  | Totals:                               | \$1,275,762.0<br>\$1,275,76<br>\$1,275,76<br>Previous               | 62.00                                                                | \$0.00                                                              | \$1,275,762.00<br>\$1,275,762.00<br>Current:                                                           |
| 004.50.1 ADMINIST<br>N<br>Advice Rema  | RATIVE EXPEN  | Totals: [                             | \$1,275,762.0<br>\$1,275,76<br>\$1,275,76<br>Previous               | 62.00                                                                | \$0.00<br>\$0.00<br>Change:                                         | \$1,275,762.00<br>\$1,275,762.00<br><b>Current:</b><br>\$0.00                                          |
| 004.50.1 ADMINIST<br>N<br>Advice Rema  | RATIVE EXPEN  | Totals:                               | \$1,275,762.0<br>\$1,275,76<br>Previous                             | 62.00<br>52.00<br>52.00<br>50.00<br>50.00                            | \$0.00<br>\$0.00<br>Change:<br>\$0.00                               | \$1,275,762.00<br>\$1,275,762.00<br>Current:<br>\$0.00<br>\$0.00                                       |
| 004.50.1 ADMINIST<br>N<br>Advice Rema  | RATIVE EXPEN  | Totals:  <br>Qtr 1:<br>Qtr 2:         | \$1,275,762.0<br>\$1,275,76<br>Previous<br>\$1,275,76<br>\$1,275,76 | 62.00<br>52.00<br>52.00<br>50.00<br>50.00                            | \$0.00<br>\$0.00<br>Change:<br>\$0.00<br>\$0.00                     | \$1,275,762.00<br>\$1,275,762.00                                                                       |
| 2004.50.1 ADMINIST<br>N<br>Advice Rema | RATIVE EXPEN  | Totals:<br>Qtr 1:<br>Qtr 2:<br>Qtr 3: | \$1,275,762.0<br>\$1,275,76<br>Previous<br>\$1,275,76<br>\$1,275,76 | 62.00<br>52.00<br>50.00<br>50.00<br>50.00<br>50.00<br>50.00<br>50.00 | \$0.00<br>\$0.00<br>Change:<br>\$0.00<br>\$0.00<br>\$0.00           | \$1,275,762.00<br>\$1,275,762.00<br>Current:<br>\$0.00<br>\$0.00<br>\$1,275,762.00                     |
| 2004.50.1 Administ                     | RATIVE EXPEN  | Totals:<br>Qtr 1:<br>Qtr 2:<br>Qtr 3: | \$1,275,762.0<br>\$1,275,76<br>Previous<br>\$1,275,7<br>\$1,275,7   | 62.00<br>52.00<br>50.00<br>50.00<br>50.00<br>50.00<br>50.00<br>50.00 | \$0.00<br>\$0.00<br>Change:<br>\$0.00<br>\$0.00<br>\$0.00<br>\$0.00 | \$1,275,762.00<br>\$1,275,762.00<br>Current:<br>\$0.00<br>\$0.00<br>\$1,275,762.00<br>\$0.00<br>\$0.00 |

Figure 12

## Allotment Summary

To access the Allotment Summary feature, click on the words Allotment Summary in the Navigational Menu and a Query screen will appear (see Figure 13). Enter and submit your search criteria using this form.

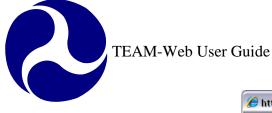

| <i>(</i> | nttps://ftateamweb.fta.dot.                                                                                                    | ov/?dbname=Quality&GUID=QUALITY_E506C559F3DF4A12B93203A6CB6DE                                                         | B [    |   |
|----------|----------------------------------------------------------------------------------------------------|----------------------------------------------------------------------------------------------------|--------|---|
|          | ain Menu - (Home)<br>Recipients<br>Applications<br>Review and Approval<br>Execution<br>Project Management<br>Funds Control<br>ID Formula Apportionment<br>ID Advice Management<br>ID Advice Management<br>ID Ad | Allotment Summary         FY:       Any         Status:       Any         Type:       Any         Appropriation Code: |        |   |
| <        |                                                                                                    |                                                                                                    |        |   |
|          |                                                                                                    | Trusted sites                                                                                                    | 🔍 100% | • |
|          |                                                                                                    | Figure 13                                                                                                    |        |   |

#### **Operating Budget Tab**

- 1. Select the Allotment you would like to review the status of and click on Allotment Status in the Navigational Menu.
- 2. The read-only Allotment Status form will open and default to the Operating Budget tab (see the left side of Figure 14), which shows Allotment values by account class code.

| EAM-Web ( Qual  | ity Assurance | Database ) 19   | 95.15.1 - Microsofi | t Internet Explo | rer          | - U × | TEAM-Web    | ( Quality Assuranc | e Database ) 1995.15  | .1 - Microsoft Int | ernet Explorer                       |                   |     |
|-----------------|---------------|-----------------|---------------------|------------------|--------------|-------|-------------|--------------------|-----------------------|--------------------|--------------------------------------|-------------------|-----|
| Allotment St    | tatus         |                 |                     |                  |              | ОК    | Allotme     | nt Status          |                       |                    |                                      |                   | L 🔥 |
| Allotment Code: | 1995.15.1     | INTERSTAT       | TE TRANSFER GRA     | NTS              |              |       | Allotment ( | Code: 1995.15.1    | INTERSTATE TF         | ANSFER GRANTS      |                                      |                   |     |
| Status:         | Authorized    | <b>FY</b> : 2   | 2003 <b>Prog</b>    | ram Type: IT     |              |       | Status      | Authorized         | FY: 2003              | Program            | Туре: ІТ                             |                   |     |
| Operating Budg  | et   .        | Audit History   |                     |                  |              |       | Operating   | Budget             | Audit History         |                    |                                      |                   |     |
| Acc Class Code  | Cost Center   | Status          | Authorized Amt      | Pending Amt      | Obligations  |       |             |                    | Allotment Type:       | All                | •                                    |                   |     |
| 995.15.23.22.1  | 65000         | Authorized      | \$0                 | \$0              | \$0          |       | Control #   | Allotment Type     | Date/Time             | Previous           | Change                               | Current           |     |
| 95.15.23.X0.1   | 65000         | Authorized      | \$0                 | \$0              | \$0          |       | 2003-IT-006 | Carry Over         | 9/15/2003 2:50:52 PM  | \$6,574,830        | \$0                                  | \$6,574,830       |     |
| 95.15.23.22.1   | 88000         | Authorized      | \$0                 | \$0              | \$0          |       | 2003-IT-005 | Carry Over         | 8/26/2003 1:01:11 PM  | \$6,574,830        | \$0                                  | \$6,574,830       |     |
|                 |               |                 |                     |                  |              |       | 2003-IT-004 | Carry Over         | 7/15/2003 3:07:14 PM  | \$6,574,830        | \$0                                  | \$6,574,830       |     |
|                 |               |                 |                     |                  |              |       | 2003-IT-003 |                    | 6/23/2003 11:48:51 AN |                    | \$0                                  | \$6,574,830       |     |
|                 |               |                 |                     |                  |              |       | 2003-IT-002 | Carry Over         | 2/27/2003 2:12:47 PM  | \$0                | \$6,574,830                          | \$6,574,830       |     |
|                 |               |                 |                     |                  |              |       |             |                    |                       |                    |                                      |                   |     |
|                 |               |                 |                     |                  |              |       |             | -                  |                       | _                  |                                      |                   | · 🗌 |
|                 |               | 1               | \$0                 | \$0              | \$0          | -     |             |                    |                       |                    |                                      |                   | -   |
|                 |               |                 |                     |                  | 40           |       |             | Previous:          | Change:               | Current:           | Advice                               | Remarks:          |     |
|                 |               | otment Total:   |                     | 74,830           |              |       | Qtr 1:      | \$0                | \$0                   | \$0                | Revises this allotn                  | nent to add an    |     |
|                 | Unob          | ligated Balance | s: \$6,5            | 74,830           |              |       | Qtr 2:      | \$6,574,830        | \$0                   | \$6 574 830        | FHWA TCSP amo<br>Liberty City Bus Pa | unt for Florida's |     |
|                 |               |                 |                     |                  |              |       |             |                    |                       |                    | Facility Project.                    | issonger          |     |
|                 |               |                 |                     |                  |              |       | Qtr 3:      | \$0                | \$0                   | \$0                |                                      |                   |     |
|                 |               |                 |                     |                  |              |       | Qtr 4:      | \$0                | \$0                   | \$0                |                                      |                   |     |
|                 |               |                 |                     |                  |              |       |             | \$6,574,830        | \$0                   | \$6,574,830        |                                      |                   | -   |
|                 |               |                 |                     |                  |              |       |             |                    |                       |                    |                                      | Takawa ak         |     |
| one             |               |                 |                     |                  | 🔒 🔮 Internet | /     | 😂 Done      |                    |                       |                    |                                      | 🥑 Internet        |     |

#### Figure 14

#### Audit History Tab

The Audit History tab shows the historical detail of allotments by their Control Number (see the right side of Figure 14)

#### **Operating Budget Plans**

Expand the submenu under Operating Budget by clicking on the plus sign to the left of the words (there is no query feature here). Click on the word Plans to open the Operating Budget Plans Feature. Note: funds must be available from an approved New Authority or Carry Over Allotment in order to create a Pending Plan.

#### **Update Plans Tab**

**1.** Select Cost Center and Section for the plan (see Figure 15).

- 2. Click on the magnifying glass button to populate the account class code field with the accounts desired (Note: existing accounts can have values modified by simply clicking on the record line in the table).
- **3.** Add the budget Current or Change values as needed, record an Operating Budget Remark, and Click on OK to save a Pending Budget Plan

|                   | ans - Microsoft Inter | Explorer                |           |             |           |
|-------------------|-----------------------|-------------------------|-----------|-------------|-----------|
| Operating Bud     | get Plans             | 1                       | Î         |             | 3 🗔 😡 👗 🖍 |
| Update Plan       | Pending Pi            | ans                     |           |             |           |
| Cost Center:      |                       |                         |           | 2           | 3         |
| Section:          |                       |                         |           |             |           |
| Control #:        |                       | Version:                |           | Created:    |           |
| FY:               |                       | Status:                 |           | Authorized: |           |
| Acct. Class. Code | Descriptior           | n                       | Previous  | Change      | Current   |
|                   |                       |                         |           |             |           |
| Operating         | P<br>Budget Remarks:  | 'lan Totals: [          | Previous: | Change:     | Current:  |
| Operating         |                       | 'lan Totals: [<br>Qtr1: |           | Change:     | Current:  |
| Operating         |                       |                         |           | Change:     | Current:  |
| Operating         |                       | Qtr1:<br>Qtr2:<br>Qtr3: |           | Change:     | Current:  |
| Operating         |                       | Qtr1:<br>Qtr2:          |           | Change:     | Current:  |
| Operating         |                       | Qtr1:<br>Qtr2:<br>Qtr3: |           | Change:     | Current:  |

Figure 15

#### **Pending Plans Tab**

- 4. To View or Modify a Pending Plan, open the Operating Budget Plans Feature by clicking on Plans in the Navigational Menu.
- 5. When the screen opens, click on the Pending Plans tab (see Figure 16).
- 6. A list of pending plans will come up. Highlight the plan you want to update by clicking on it.
- 7. Now click on the Update plan Tab.

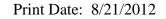

8. Make the necessary changes and click OK to save the updates to your Pending Plan.

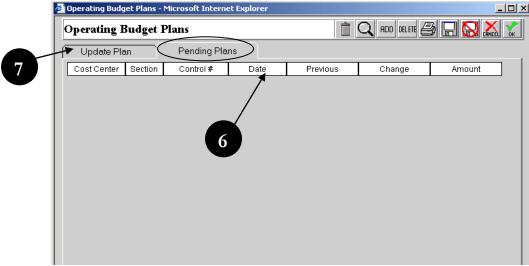

Figure 16

# **Operating Budget Recovery**

Click on Recoveries in the Navigational Menu to access the Operating Budget Recoveries feature. Note: funds from an approved Recovery Advice must be available in order to create a Pending Recovery.

# **Update Recovery Tab**

- 1. To create a new Recovery, select the appropriate Cost Center and Section ID (see Figure 17).
- 2. Select an Account Class Code (using the magnifying glass or manually with the "Add" button) and the corresponding Holding Pot (Note: these actions can be reversed if you would like to see what Holding Pots are available for the selected Cost Center and Section ID combination entered.
- 3. Enter your Recovery Amount (it may not go over the Holding Pot value or the Recovery Allotment amount)
- 4. Enter in your Recovery Remarks.
- 5. Click OK to save the Pending Recovery.

6

| 🎒 Operating Bud | get Re | coveries - Microsoft | Internet Expl | orer              |             | _          |         |
|-----------------|--------|----------------------|---------------|-------------------|-------------|------------|---------|
| Operating       | Budş   | get Recoveries       |               | Î                 |             | 3 🗔 😡 👗    | V<br>OK |
| Update Reco     | overy  | Pending Reco         | veries C      | Deobligations     |             |            |         |
| Cost Center:    |        |                      |               |                   |             |            | 5       |
| Section:        |        | •                    | ◀             | U                 |             | 2          |         |
| Control #:      |        |                      | Version:      |                   | Created:    |            |         |
| FY:             |        |                      | Status:       |                   | Authorized: |            |         |
| Acct. Class. Co | ode    | Descriptio           | n             | Previous          | Change      | Current    | ٦       |
|                 |        |                      |               |                   |             |            |         |
|                 |        |                      |               |                   |             |            |         |
|                 |        |                      | Totals:       |                   |             | 1          | ٦ L     |
|                 |        |                      |               |                   |             |            |         |
| Recovery Rem    | arks:  |                      |               | Holding Pot:      |             | <b>t</b>   | ,   I   |
|                 |        |                      | <u> </u>      |                   |             |            | -       |
|                 | 4      |                      |               | Available Amount: |             |            | .       |
|                 |        |                      | -             | Recovery Amount:  | 3           |            |         |
|                 |        |                      |               |                   | -           |            |         |
|                 |        |                      |               |                   |             |            |         |
| 🙆 Done          |        |                      |               |                   |             | 🥝 Internet |         |
|                 |        |                      | Ę             | liqure 17         | ,,,         |            |         |

Figure 17

# **Pending Recoveries Tab**

- 6. To update any pending recovery click on the Pending Recovery tab (see Figure 18).
- 7. It will show all the pending recoveries (if any).
- 8. Highlight one you want to update.
- 9. Then click on Update Recovery Tab.
- 10. Update the required fields and Click OK to save your Pending Recovery.

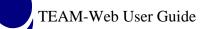

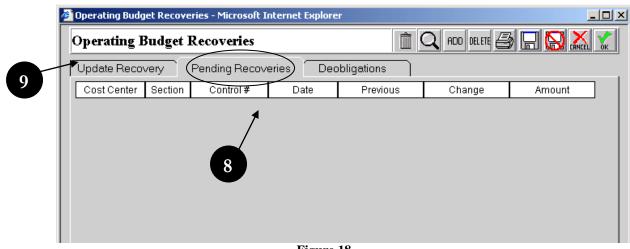

Figure 18

# **Deobligations Tab**

- **11.** The deobligation tab shows all the deobligations from the past years (see Figure 19).
- 12. Select one of the options from drop down menu VIEW and Fiscal year.

| Opera                                                | Operating Budget Recoveries 12 🔍 RDD DELETE 🚑 🗔 🔛 💒 🐒                                   |     |               |        |           |                  |                     |        |             |                |  |
|------------------------------------------------------|-----------------------------------------------------------------------------------------|-----|---------------|--------|-----------|------------------|---------------------|--------|-------------|----------------|--|
| Update                                               | Update Recovery Pending Recoveries Deobligations                                        |     |               |        |           |                  |                     |        |             |                |  |
| View: All Holding Pot Accounts 💌 Fiscal Year: 2004 💌 |                                                                                         |     |               |        |           |                  |                     |        |             |                |  |
| FFY                                                  | Section                                                                                 | Lim | itation       | Туре   | e Auth    | Holding Pot Tota | al Pend. Red        | overy  | Available.  | Amount         |  |
| 1998                                                 | 3                                                                                       |     | 31            |        | 2         | \$41,446.        | 00                  | \$0.00 | \$4         | 1,446.00       |  |
| 1998                                                 | 3                                                                                       |     | 33            |        | 2         | \$262.           | 00                  | \$0.00 |             | \$262.00       |  |
| 1999                                                 | 37                                                                                      |     | JM            |        | 1         | \$1.             | 00                  | \$0.00 |             | \$1.00         |  |
| 2000                                                 | 3                                                                                       |     | 33            |        | 1         | \$4,338.         | 00                  | \$0.00 | \$          | 4,338.00       |  |
|                                                      |                                                                                         |     | Holding       | Pot To | otals     | \$82,899.00      | \$0.0               | )      | \$82,89     | 9.00           |  |
|                                                      |                                                                                         |     | View:         | A      | ll Transa | ctions           | •                   |        |             |                |  |
| Cost<br>Center                                       | Account Class<br>Code                                                                   | FPC | Proje<br>Numb |        | Trans     | saction Type     | Transaction<br>Date |        |             | Ear-<br>Marked |  |
| 65000                                                | 1998.37.03.31.2                                                                         | 00  | TN-03-00      | 43-00  | Lapsed    | YR Deobligation  | 2/11/2004           |        | \$194.00    | NO NO          |  |
| 65000                                                | 1998.37.03.31.2                                                                         | 00  | NC-03-00      | 40-00  | Lapsed    | YR Deobligation  | 2/3/2004            |        | \$9,801.00  | NO NO          |  |
| 65000                                                | 1998.37.03.31.2                                                                         | 00  | NM-26-70      | 00-04  | Lapsed    | YR Deobligation  | 12/18/2003          |        | \$0.64      | I NO           |  |
| 65000                                                | 1998.37.03.31.2                                                                         | 00  | IL-03-01      | 91-02  | Lapsed    | YR Deobligation  | 11/26/2003          |        | \$39,163.00 | NO NO          |  |
| 65000                                                | 1998.37.03.31.2                                                                         | 00  | FL-03-01      | 71-01  | Prior YR  | Deobligation     | 10/30/2003          |        | \$41,446.00 | ) YES          |  |
| 65000                                                | 65000 1998.37.03.31.2 00 FL-03-0171-01 Prior YR Deobligation 10/30/2003 \$41,446.00 YES |     |               |        |           |                  |                     |        |             |                |  |

Figure 19

# Notification

# **Query Notification**

- 1. Click on the word Notification to expand the submenu items View Notification and Authorize Notification, as well as to enable the Query Notification Form (see Figure 20).
- 2. Enter your search criterion and click on Submit Query. Note: You may on select one "Type" to query at a time (e.g. Plan)
- 3. Your query results will replace the query form to the right of your screen

| 😤 🍄 🌈 TEAM-Web ( Quality Assu                                                                                                    | rance Database ) |                                                            |                         | 🗄 • 🖻 - 🖶  | • 🔂 Page • 🎯 Tools • » |
|----------------------------------------------------------------------------------------------------|------------------|------------------------------------------------------------|-------------------------|------------|------------------------|
| Main Menu - (Home)<br>Recipients<br>Applications<br>Review and Approval<br>Execution<br>Project Management<br>Funds Control<br>Formula Apportionment<br>Advice Management<br>Advice Management<br>Advice Management<br>Advice Management<br>Advice Management<br>Operating Budget<br>Notification<br>View Notification<br>Funding Adjustments<br>Civil Rights<br>TEAM Administration<br>Dynamic Query<br>TEAM Documentation<br>Help Desk Information<br>Exit | 1                | 2<br>FY:<br>Status<br>Type:<br>Contro<br>Cost C<br>Section | Plan<br>Plan<br>Number: | ×<br>×     |                        |
| Done                                                                                                    |                  |                                                            |                         | 😝 Internet | 🔍 100% 🔻 🛒             |
|                                                                                                    |                  | Figure 20                                                  |                         |            |                        |

# **View Notification**

- **1.** Highlight the one specific notification from the query result.
- 2. Click on View Notification on the menu bar.
- **3.** A new window with all details of notification will pop up (see Figure 21)

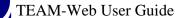

| iew Notification             | ( <b>20031028</b> )                     |                                                |                |                                                                 |                                                 | ] 🛃 👗 🕺                                             |  |
|------------------------------|-----------------------------------------|------------------------------------------------|----------------|-----------------------------------------------------------------|-------------------------------------------------|-----------------------------------------------------|--|
| Type Cou                     | nt Control #:                           | 20031028                                       | St             | itus: Pending                                                   | Created:                                        | 9/30/2003                                           |  |
| New Budget 1<br>Carry Over 1 | Cost Center:                            | 65000                                          | Ve             | sion: 1                                                         | Authorized:                                     |                                                     |  |
| Recovery 0                   | Section:                                | 1                                              | F              | Y: 2003                                                         | Туре:                                           | Plan                                                |  |
|                              | Plan 1                                  | otals:                                         |                | \$1,464,541.00                                                  | \$6.43                                          | \$1,464,547.43                                      |  |
| Acct. Class Code             | Des                                     | cription                                       |                | Previous                                                        | Change                                          | Current                                             |  |
|                              | 0000                                    |                                                |                |                                                                 |                                                 |                                                     |  |
| 2003.50.01.00.1 N            | lational Transit Da                     |                                                |                | \$1,464,198.00                                                  |                                                 | \$1,464,204.43                                      |  |
| 2003.50.01.00.1              | lational Transit Da                     |                                                |                |                                                                 |                                                 |                                                     |  |
|                              | lational Transit Da                     | atabase/Admi                                   |                | \$1,464,198.00                                                  | \$6.43                                          |                                                     |  |
| Notific<br>Budget is update  | New B<br>ation Remarks:<br>d for \$6.43 | atabase/Admi<br>audget Totals:<br>for <u> </u> | Qtr1:          | \$1,464,198.00                                                  | \$6.43                                          | \$1,464,204.43                                      |  |
| Notific<br>Budget is update  | New B<br>ation Remarks:<br>d for \$6.43 | atabase/Admi<br>audget Totals:<br>for <u> </u> | _              | \$1,464,198.00<br>:1,464,198.00<br>Previous:                    | \$6.43<br>\$6.43<br>Change:                     | \$1,464,204.43 Current: \$0.1                       |  |
|                              | New B<br>ation Remarks:<br>d for \$6.43 | atabase/Admi<br>audget Totals:<br>for <u> </u> | Qtr1:          | \$1,464,198.00<br>:1,464,198.00<br>Previous:<br>\$0.00          | \$6.43<br>\$6.43<br>Change:<br>\$0.00           | \$0.0                                               |  |
| Notific<br>Budget is update  | New B<br>ation Remarks:<br>d for \$6.43 | atabase/Admi<br>audget Totals:<br>for <u> </u> | Qtr1:<br>Qtr2: | \$1,464,198.00<br>1,464,198.00<br>Previous:<br>\$0.00<br>\$0.00 | \$6.43<br>\$6.43<br>Change:<br>\$0.00<br>\$0.00 | \$1,464,204.43<br>Current:<br>\$0.0<br>\$2,000,000. |  |

Figure 21

## **Authorize Notification**

- 1. To authorize notification, query the notification (if necessary), then choose Authorize Notification from the Navigational Menu. See Figure 22 for an illustration.
- 2. Click on the Authorize (signature) button.
- 3. A new window will pop up asking for your PIN.
- 4. Type in your PIN and Click Authorize.
- **5.** The Notification is now authorized

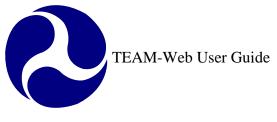

| 🖆 Authorize Notification (200                | 31028) - Micr            | osoft Internet | Explore | r                  |                         |        |                 |                 | _ 🗆 ×                  |
|----------------------------------------------|--------------------------|----------------|---------|--------------------|-------------------------|--------|-----------------|-----------------|------------------------|
| Authorize Notificatio                        | on ( 20031               | 028)           |         |                    | 2                       | -► 8   | M 😡 🛙           | 18,             |                        |
| Type Count                                   | pe Count Control #: 2003 |                | Sta     | itus:              | Pending                 |        | Created:        | 9/30/2003       |                        |
| New Budget 1<br>Carry Over 1                 | Cost Center:             | 65000          | Ver     | sion:              | 1                       |        | Authorized:     |                 |                        |
| Recovery 0                                   | Section:                 | 1              | F       | Y:                 | 2003                    |        | Туре:           | Plan            |                        |
|                                              | Plan T                   | otals:         |         | 61,46·             | 4,541.00                |        | \$6.43          | \$1,464,        | .547.43                |
| Acot. Class Code<br>2003.50.01.00.1 Nation   | Deso<br>nal Transit Da   | cription       |         |                    | Previous<br>,464,198.00 | (      | hange<br>\$6.43 | Curre<br>01 ACA | ent<br>,204.43         |
| Authorize Notifi                             |                          |                | atornat |                    |                         |        | φ0.4J           | ⇒1,464          | 1                      |
| Authorize No<br>Please note that the         |                          |                | ded und | ler th             | e name of:              | 4      |                 |                 |                        |
| Official's Name:<br>Budge: Official's Title: | Sonya Ra                 | insome         |         |                    | PIN:                    |        |                 | ancel           | 04.43<br>nt:<br>\$0.00 |
| inter Done                                   |                          |                |         |                    |                         | 🛛 😵 I  | nternet         |                 | \$0.00                 |
|                                              |                          |                | Qtr3:   | \$2                | ,000,000.00             |        | \$0.00          | \$2,00          | 0,000.00               |
|                                              |                          |                | Qtr4:   | Qtr4: \$-535,802.0 |                         |        | \$6.43          | \$-53           | 35,795.57              |
|                                              |                          | T otal:        | \$1     | ,464,198.00        |                         | \$6.43 | \$1,46          | 64,204.43       |                        |
| e Done                                       |                          |                |         |                    |                         |        | 🔒 🥥 In          | ternet          |                        |

Figure 22

# **Funding Adjustments**

# Funding Adjustment Level 1

- 1. Level 1 Funding adjustments are for making a reversal to obligations that made the same day the reversal is attempted to a project that is not yet executed. You may click on the words Funding Adjustments to query for your application if necessary, or just click on the 'plus' sign to the left of the words Funding Adjustments to expand the submenu.
- 2. With your application selected, click on Level 1 under the Funding Adjustments menu (see Figure 23)

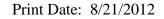

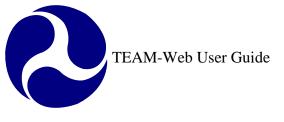

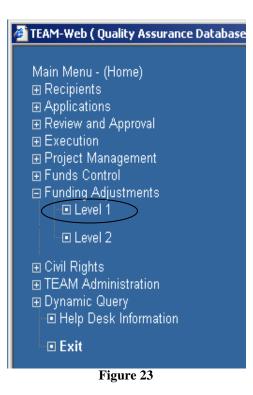

- **3.** On the screen REVERSE Obligation, the user will first see the Summary tab, which shows general details of the project and has the Approve Reversal button (see Figure 24).
- 4. The Obligations tab shows details of the award
- 5. To change the obligations click on the Approve Reversal button.
- 6. You will get a prompt confirming if you want to make changes. Click OK.
- 7. The Obligation is now reversed.

| Web ( Q 3 surance Database ) REVERSE Obligation (VA-90-00 | 032-00) - Microsoft Inter 💶 🗙           |        |             |            | Oatabase ) REVERSE      | Obligat | ion (¥A-90-0032 | 2-00 ) - Microsoft Inter |
|-----------------------------------------------------------|-----------------------------------------|--------|-------------|------------|-------------------------|---------|-----------------|--------------------------|
| Summary Obligations                                       |                                         |        | RSE Obligat | ion        | Obligations             | Ì       |                 | 8.                       |
| Recipient: 2243 BOOZ, ALLEN, AND HAMILTON, INC            |                                         |        | Sammary     |            | Obligations/Deobligatio | I       |                 |                          |
| Project: VA-90-0032-00 Security planning technical as     |                                         |        | Cost Ctr    | UZA        | Acc Class Code          | FPC     | Obligations     | Net Obligations          |
| Amendment:                                                | 31314                                   |        | 74000       | 510000     | 2002.21.90.X7.1         | 09      | \$1.50,000.00   | \$150,000.00             |
|                                                           |                                         |        | 74000       | 510000     | 2002.47.03.X7.1         | 00      | \$135,436.00    | \$135,436.00             |
| Recipient UZA: 510000 VIRGINIA                            |                                         |        | 74000       | 510000     | 2003.21.90.X7.1         | 00      | \$525,000.00    | \$525,000.00             |
| Cost Center: 74000 Project Type: Procurement              |                                         |        | 74000       | 510000     | 2003.47.03.X7.1         | 00      | \$118,166.00    | \$118,166.00             |
|                                                           | licrosoft Internet Explored             | ,<br>, |             |            | Tot                     |         | \$928,602.0     | 0 \$928,602.00           |
|                                                           | You are about to R<br>Do you want to co |        | obligations | for this p | project.                |         |                 |                          |
|                                                           | ОК                                      |        | ancel       | 6          |                         |         |                 | 🔒 🥑 Internet             |
| -                                                         | Figure                                  | 24     |             |            |                         |         |                 |                          |

# Funding Adjustment Level 2

- 1. Level 2 Funding adjustments are for making a reversal to obligations, which are not executed yet and are from the current fiscal year only (but past the same day of the obligation).
- 2. To make level 2 reversals, click on Funding Adjustments and the query the application, which needs to be reversed.
- 3. Click on the Level 2 option under Funding Adjustment (as seen in Figure 23)
- **4.** The screen defaults to the Summary tab with general project and obligation information shown as well as the Submit Request button (see Figure 25). The Obligations tab can be reviewed as it is in the Funding Adjustment Level 1 feature to see the details of the obligation authorized by FTA.
- **5.** Click on the submit request button.
- 6. The request will be submitted to TBP through email.

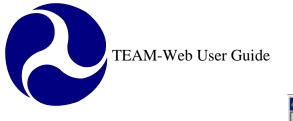

| TEAM-Web ( Quality A | ssurance D                                                                                                    | atabase ) Level 2 RI | EVERSE Obli | gation (¥A-03-0082-01 ) - | Microso 💶 🗆 🗙 |  |  |  |  |  |
|----------------------|----------------------------------------------------------------------------------------------------|----------------------|-------------|---------------------------|---------------|--|--|--|--|--|
| Level 2 REVERSE      | Obligatio                                                                                                    | m                    |             |                           |               |  |  |  |  |  |
| Summary              |                                                                                                    | Obligations          |             |                           |               |  |  |  |  |  |
| Recipient:           | 1456                                                                                                    | TRANSPORTATI         | ON DISTRI   | CT COMMISSION OF HAI      | MP            |  |  |  |  |  |
| Project:             | VA-03-008                                                                                                    | 2-01 Regional E      | inhanced B  | lus Plan                  | _             |  |  |  |  |  |
| Amendment:           | Regional E                                                                                                    | Enhance Bus Plan     |             |                           |               |  |  |  |  |  |
| Recipient UZA:       | 510370                                                                                                    |                      | BEACH, VA   | ł                         |               |  |  |  |  |  |
| Cost Center:         | 65000                                                                                                    | Project Type:        | Grant Av    | ward                      |               |  |  |  |  |  |
| Obligation           |                                                                                                    | User Name/Titl       | e           | Date/Time                 |               |  |  |  |  |  |
| & Award By:          | Herman C                                                                                                    | C Shipman            |             | 4/7/2004 5:07:13 PM       |               |  |  |  |  |  |
|                      | Deputy R                                                                                                    | egional Administrat  | or          |                           |               |  |  |  |  |  |
|                      | Your Reverse Obligations Request will be sent to TBP by email.<br>The project status will change to "Funding Adjustment Requested". |                      |             |                           |               |  |  |  |  |  |
| Requestor: Sonya     | a Ransome                                                                                                    | •                    |             | Submit Request            |               |  |  |  |  |  |
|                      |                                                                                                    |                      |             |                           |               |  |  |  |  |  |
|                      |                                                                                                    |                      |             |                           |               |  |  |  |  |  |
| ē)                   |                                                                                                    |                      |             | 🔒 🙆 Inter                 | met           |  |  |  |  |  |

Figure 25

# Index

### Α

account class code, 21, 23 Advice, 5, 15, 16, 17, 18, 19, 24 Advice Summary, 5 Allotment Code, 16 Apportionment, 5, 6, 11, 13 Appropriation Code, 15 Approve Reversal button, 31 Audit Trail tab, 7 Authorized Notification, 5

#### С

Carry Over, 22 Control Number, 15, 22 Cost Center, 22, 24 Create Advice, 5, 16 Create Formula Apportionment, 5, 11

#### D

Ε

Delete Pending Advice, 5, 19 deobligations, 26

Execute, 18 Extend, 13

#### F

Fiscal Year, 15 Formula Apportionment, 5, 6, 10, 11, 13 FTA, 5, 32 Funding Adjustment Level 1, 5, 30, 32 Funding Adjustment Level 2, 5, 32 Funds Control, 1, 5, 15

#### Holding Pot, 24

Inquiry tab, 6

#### Μ

Н

Т

magnifying glass, 10, 11, 16, 23, 24 main menu, 6, 8, 10, 11, 13 Modify Formula Apportionment, 5, 8 Modify/Authorize Advice, 5, 18

### Ν

Navigational Menu, 20, 21, 23, 24, 29 New Authority, 22 Notification, 27, 29

#### 0

Obligation, 31 Operating Budget Plans, 5, 22, 23 Operating Budget Recoveries, 5, 24 Operating Budget Remark, 23

#### Ρ

pending advice, 19 Pending Plan, 22, 23, 24 Pending Recovery, 24, 25 PIN, 18, 29

program type, 15, 16

Query Advice, 5, 15 Query Formula Apportionment, 5 Query Notification, 5, 27

#### R

Q

Rules Enabled, 11

S

Section, 22, 24 Status, 15, 16, 21 submenu, 22, 27, 30 Submit Request button, 32

#### TBP, 11, 32 TEAM-Web, 1, 5 Transfer, 5, 10

Transfer Formula Apportionment, 5, 10

## U

Т

Update plan Tab, 23 UZA, 11

#### V

View Advice, 5, 17 View Formula Apportionment, 5, 6 View Notification, 5, 27, 28

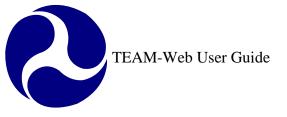

Print Date: 8/21/2012

# **TEAM-Web User Guide**

# Chapter 10 TEAM-Web Administration

By: ActioNet

Version: 2.5.1 Date: 01/24/2012

Chapter 10 Page: 1

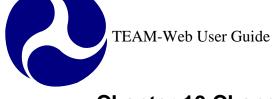

# **Chapter 10 Change History**

| Version | Date       | Description                                 | Change By      |  |  |
|---------|------------|---------------------------------------------|----------------|--|--|
| 1.0     | 09/26/2007 | Initial Online Versions and updates         | Travis Klein   |  |  |
| 1.1     | 10/18/2005 | Formatting Changes and Updates              | Travis Klein,  |  |  |
|         |            |                                             | Sonya Ransome  |  |  |
| 1.2     | 10/02/2006 | Addition of Earmark Administration and      | Sonya Ransome  |  |  |
|         |            | Query Features                              |                |  |  |
| 2.0     | 04/23/2007 | Major Formatting Changes and updates as     | Travis Klein   |  |  |
|         |            | required                                    |                |  |  |
| 2.01    | 06/20/2007 | Continued Formatting changes and updates    | Travis Klein   |  |  |
| 2.02    | 06/21/2007 | Formatting changes and indexing             | Travis Klein   |  |  |
| 2.03    | 02/29/2008 | Minor reference modifications               | Travis Klein   |  |  |
| 2.1     | 06/30/2008 | Delete Closeout amendment updates           | Travis Klein   |  |  |
| 2.2     | 11/05/2010 | Update screen shot for figure 16, added DBE | Mei Sum        |  |  |
|         |            | new functions for DBE Release ver. 5.0      | Lee(Yvonne)    |  |  |
| 2.3     | 02/10/2011 | Update screen shot and added unlock button  | Mei Sum        |  |  |
|         |            | in TEAM Administration module               | Lee(Yvonne)    |  |  |
| 2.4     | 08/25/2011 | Updated the following information for       | Kelly Tham     |  |  |
|         |            | Earmark Administration section (SCR 3433):  | Marbella Merlo |  |  |
|         |            | Updated the Earmark Administration          |                |  |  |
|         |            | screen to reflect the note for "Lapse       |                |  |  |
|         |            | Year" within the Detail view section.       |                |  |  |
|         |            | Delete Account (SCR 3432)                   |                |  |  |
|         |            | Explain Delete Account                      |                |  |  |
| 2.5     | 11/30/2011 | Earmark notation updated with screen shot   | Naeem Ashraf   |  |  |
| 2.5.1   | 01/24/2012 | Screen shot updates to include Regional     | Mei Sum Lee    |  |  |
|         |            | Comments                                    | (Yvonne)       |  |  |

\* Note: previous versions of the online User Guide may have been updated as needed without consistent versioning. Some previous change versions may be omitted or estimated. Versioning shall be consistent henceforth.

# TEAM-Web User Guide Chapter 10 Table Chapter 10 Table of Contents

| CHAPTER 10 CHANGE HISTORY                                                                                                    |    |
|----------------------------------------------------------------------------------------------------|----|
| CHAPTER 10 TABLE OF CONTENTS                                                                                                    | 3  |
| TEAM-WEB ADMINISTRATION                                                                                                    | 4  |
| Overview                                                                                                    | 4  |
| EARMARK ADMINISTRATION                                                                                                    | 4  |
| Earmark Query                                                                                                    | 5  |
| HELP DESK UTILITIES                                                                                                    | 8  |
| Change Project Number<br>Delete Project<br>Delete Milestones<br>Delete User Locks<br>Delete Closeout Amendment                                             |    |
| SECURITY                                                                                                    | 15 |
| ADD USER<br>General Info Tab<br>Security Info Tab<br>FTA/Recipient Info Tab<br>Note: For DBE Civil Rights purposes:<br>Roles/Privileges Tab<br>MODIFY USER |    |
| INDEX                                                                                                    | 25 |

# **TEAM-Web Administration**

# **Overview**

This chapter will detail the following system features: Earmark Administration (Earmark Query), Help Desk Utilities (including Change Project Number, Delete Project, Delete Milestones, and Delete User Locks), and Security (including Add User and Modify User).

# **Earmark Administration**

To access the Earmark Administration feature, first expand the Navigational Menu under TEAM Administration by clicking on the plus sign to the left of words TEAM Administration, then click on the plus sign to the left of the words Earmark Administration (see Figure 1)

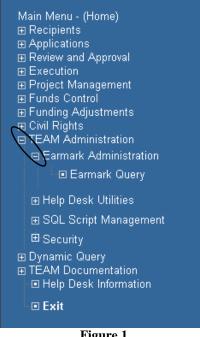

Figure 1

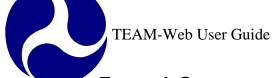

# Earmark Query

- 1. Click on the words Earmark Query and a query screen will appear to the right (see Figure 2)
- 2. Enter search criteria and click the Submit button. Earmark records matching the search criteria will be displayed.

|             | Query Earmarks |
|-------------|----------------|
| Earmark FY: | ALL            |
| Program:    | ALL            |
| Number:     |                |
| State:      | ANY            |
| Status:     | ANY            |
| Lapse Year: | ANY            |
|             | Submit         |
|             | Figure 2       |

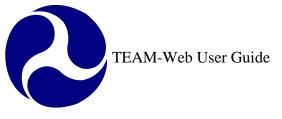

- **3.** To update an Earmark, click on an Earmark ID link at the top of the screen (see Figure 3).
- **4.** Once the record is highlighted, click on the Edit button at the bottom of the screen. Once clicked, the button will convert to the Update button.
- 5. Access to update earmark fields is dependent upon individual user roles assigned in the Security screen. Users with Earmark Administration roles have access to update the Status, Regional Comments, Earmark Manager, and Recipient ID fields. Users with the additional roles Earmark HQ Manager or Earmark Financial Manager will have access to update a majority of the earmark fields.
- 6. Once changes are completed, click the Update button.

| Select an Earmark                    | Earmark<br>FY |                               |           | State | Status | Earmarked Project Title                                                                | Amount           | Unreser<br>Balan | Select an Earmark                  |               | k Lapse<br>Year      | Program            | State  | Status       | Earmarked Project Title                             | Amount    |  |  |
|--------------------------------------|---------------|-------------------------------|-----------|-------|--------|----------------------------------------------------------------------------------------|------------------|------------------|------------------------------------|---------------|----------------------|--------------------|--------|--------------|-----------------------------------------------------|-----------|--|--|
| E2010-BUSP-001                       | 2010          | 2013                          | BUSP      | AK    | New    | Anchorage People Mover, AK                                                             | \$750,000.00     | \$750,0          | E2010-BUSP-016                     | 2010          | 2013                 | BUSP               | CA     | New          | City of Belflower bus shelters, CA                  | \$500,000 |  |  |
| E2010-BUSP-002                       | 2010          | 2013                          | BUSP      | AK    | New    | Port of Anchorage Intermodal Expansion<br>Project, AK                                  | \$487,000.00     |                  | E2010-BUSP-017                     | 2010          | 2013                 | BUSP               | СА     | New          | City of Corona Dial-A-Ride Bus Replacement,<br>CA   | \$208,000 |  |  |
| E2010-BUSP-003                       | 2010          | 2013                          | BUSP      | AL    | New    | Buses and Bus Facility Improvement, Baldwin<br>County, AL                              | \$275,000.00     | \$275,0          | E2010-BUSP-018                     | 2010          | 2013                 | BUSP               | СА     | New          | City of Dinuba CNG Fueling Station<br>Expansion, CA | \$779,200 |  |  |
| Page 1 <u>2 3 4 5 6 7 8</u>          | <u>9 10</u>   |                               |           |       |        |                                                                                        |                  |                  | Page <u>1 2 3 4 5</u> 6 <u>7 8</u> | <u>8 9 10</u> |                      |                    |        |              |                                                     |           |  |  |
| Earmark ID:<br>E2010-BUSP-003<br>FY: | Pro           | pse Year<br>ogram:<br>FETEALU |           |       |        | Note: The funds will lapse on the first day<br>2013 denoted in the lapse year.<br>BUSP | of the federal f | iscal year       | Earmark ID:<br>E2010-BUSP-017      | 1             | Lapse Ye<br>Program: |                    |        | 2013<br>BUSP |                                                     |           |  |  |
| 2010                                 |               | rmark Ma                      |           |       |        | Juan Morrison                                                                          |                  |                  | <b>FY:</b> 2010                    |               | SAFETEA<br>Farmark   | LU ID:<br>Manager: |        | luon         | Juan Morrison                                       |           |  |  |
| Amount:<br>\$275,000.00              | Sta           | ate:                          |           |       |        | AL                                                                                     |                  |                  | Amount:                            |               | State:               |                    |        | CA           |                                                     |           |  |  |
| Last Updated By:                     | Ear           | rmarked                       | Project T | itle: |        | Buses and Bus Facility Improvement, Baldwin Co                                         | unty, AL         |                  | 208000.00                          |               | Earmarke             | d Project          | Title: | City of      | City of Corona Dial-A-Ride Bus Replacement, CA      |           |  |  |
|                                      | Sta           | atus:                         |           |       |        | New                                                                                    |                  |                  | Last Updated By:                   | :             | Status:              |                    |        | New          | New -                                               |           |  |  |
| Last Updated Date                    | Reg           | gional Co                     | omments   | :     |        |                                                                                        | ×                |                  | Last Updated Date                  |               | Regional             | Comment            | 5:     |              |                                                     | *<br>*    |  |  |
|                                      | Unr           | reserved                      | d Balance | :     |        | \$275,000.00                                                                           |                  |                  |                                    |               |                      | ed Balanc          |        | 20800        |                                                     |           |  |  |
|                                      | Dat           | te Balan                      | ce Update | ed:   |        | 2/16/2010 12:00:00 AM                                                                  |                  |                  |                                    |               |                      | nce Upda<br>TD-    | ted:   | 2/16/        | 2010 12:00:00 AM                                    |           |  |  |
|                                      |               | cipient II                    | D:        |       |        |                                                                                        |                  |                  |                                    |               | Recipient<br>Notes:  | 1D:                |        | _            |                                                     |           |  |  |
|                                      | Not           | tes:                          |           |       |        |                                                                                        | ۸<br>۳           |                  |                                    |               |                      |                    | ~<br>~ |              |                                                     |           |  |  |
|                                      |               |                               |           |       |        | (Edit)                                                                                 |                  |                  |                                    |               |                      |                    |        |              | date Cancel                                         |           |  |  |

Figure 3

# **Help Desk Utilities**

- 1. Access the Help Desk Utilities by first expanding the menu under TEAM Administration by clicking on the plus sign to the left of it (see Figure 4)
- 2. Click on the words Help Desk Utilities and a query screen will appear to the right and the remaining submenu items will become viewable.
- 3. Enter your application search requirements and hit enter or click on Submit Query.

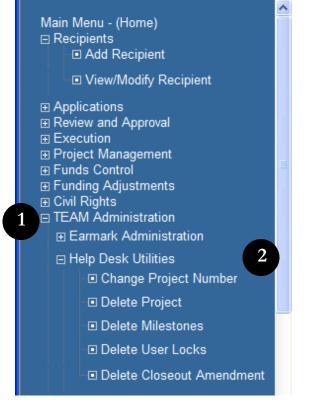

| Q               | uery Applications |   |
|-----------------|-------------------|---|
| Year:           | Any 💌             |   |
| Active/Closed:  | Active 💌          |   |
| Recipient ID:   |                   |   |
| Project Number: |                   |   |
| Amend:          | Current 💌         | 3 |
| ALI:            |                   |   |
| Project Status: | All               | ~ |
|                 | Submit Query      |   |

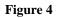

# **Change Project Number**

1. After Querying for your project and selecting the Change Project Number feature, enter in the new project number data by the State, Section ID, Activity, and Sequence number (see Figure 5).

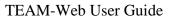

- 2. If you would like to reset to the existing project number, click on the Reset button.
- **3.** Certain Section ID's can only be selected depending on the chosen Section of Statute. If an unacceptable Section ID is entered, TEAM will give the user a system message notifying them and providing them with a list of permissible Section ID's for that Section of Statute.
- 4. Once you have entered in the new project number information, click on the Submit button.

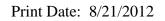

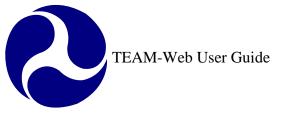

| Chan                       | ge Project Number                        |
|----------------------------|------------------------------------------|
|                            |                                          |
| Old Project Number:        | VT-03-5018-00                            |
| New Project Number:        |                                          |
|                            |                                          |
| Section of Statute: 49 USC | C 5309 - Capital Program Grant and Loans |
| State:                     | -                                        |
| Section ID: 3              | Note: Section ID must                    |
| Activity: 5                | Set Statute Citation.                    |
| Sequence Number: 18        | Find Next Sequence Number                |
|                            |                                          |
|                            | Submit ┥ 🛛 4                             |
| 2.                         | Reset Cancel                             |
|                            |                                          |

# **Delete Project**

- 1. First query for a project and highlight the desired project by clicking on it.
- 2. Then click on the words Delete Project in the main menu under Help Desk Utilities (see Figure 6)
- 3. A message box with pop up asking whether or not you are sure you would like to delete the project.
- 4. If you are sure that you would like to delete the project then click on the OK button.

| Main Manuel (Hanna)                                                                                                    | ^                 | Project Query I                                                                                                    | Results 🖉                     |                   | Next 🖚                                                             |
|----------------------------------------------------------------------------------------------------|-------------------|----------------------------------------------------------------------------------------------------|-------------------------------|-------------------|--------------------------------------------------------------------|
| Main Menu - (Home)<br>⊡ Recipients<br>□ Add Recipient                                                                                                    | Project Number    |                                                                                                    | Description                   | 1                 | Rev.                                                               |
|                                                                                                    |                   | FY 2008 Capital & Ope                                                                                                    | rating                        |                   | 0                                                                  |
| <ul> <li>Applications</li> <li>Review and Approval</li> <li>Comments/Concurrence</li> <li>Review/DOL Dates</li> <li>Reservations</li> <li>Obligation/Award</li> <li>Deobligation</li> <li>Execution</li> <li>Execute Award</li> </ul> | E<br>0001<br>0005 | HQ grant<br>PMOC for Seattle Proje<br>Operating Assistance for<br>Risk Assessment for De<br>Title VL& EEO Complia<br>Windows Internet Explorer | or SFY 06<br>enver LRT Projec |                   | 0<br>0<br>0<br>0<br>0<br>0<br>0<br>0<br>0<br>0<br>0<br>0<br>0<br>0 |
|                                                                                                    |                   | 4 OK Cancel                                                                                                    | ct Details                    |                   | Ø                                                                  |
|                                                                                                    | Project Number:   | FY2008                                                                                                    |                               | Cost Center:      | 789-00                                                             |
|                                                                                                    | Application Type: | Electronic                                                                                                    |                               | Submitted:        |                                                                    |
|                                                                                                    | Entered:          | 1/10/2008                                                                                                    |                               | Awarded:          |                                                                    |
| ⊟ Help Desk Utilities                                                                                                    | Recip. Contact:   | Tracy Geraghty                                                                                                    |                               | Executed:         |                                                                    |
| Change Project Number                                                                                                    | FTA Manager:      | Jeffrey Davis                                                                                                    | ]                             | FTA Amount:       | \$1,731,158.00                                                     |
| 2. Delete Project                                                                                                    | Status:           | Pending Submission/App. in Development                                                                                                    | ]                             | Total Elig. Cost: | \$6,254,500.00                                                     |
| Delete User Locks                                                                                                    | Description:      | FY 2008 Capital & Operating                                                                                                    |                               |                   |                                                                    |
| Delete Closeout Amendment                                                                                                    | Recipient:        | 5001 - NAPA COUNTY TRANSPORTATIO                                                                                                    | N PLANNING AGEN               | ICY               |                                                                    |

Figure 6

# **Delete Milestones**

1. First query for a project and highlight the desired project by clicking on it.

- 2. Then click on the words Delete Milestones in the main menu under Help Desk Utilities (see Figure 7).
- 3. A message box with pop up asking whether or not you are sure you would like to delete the milestones.
- 4. If you are sure that you would like to delete the project's milestones then click on the OK button.

| Main Menu - (Home)                                                                                                    | <b>^</b>                                        | Project Que                                                          | ry Results 🕼                    |                |
|----------------------------------------------------------------------------------------------------|-------------------------------------------------|----------------------------------------------------------------------|---------------------------------|----------------|
| □ Recipients □ Add Recipient                                                                                          | Project Number                                  |                                                                      | Description                     | R              |
| ■ View/Modify Recipient                                                                                               | AK-90-X019-00<br>AK-90-X022-00                  | 5307 Urban Area Form<br>5307 Urban Area Form                         |                                 | 0<br>1         |
| <ul> <li>Applications</li> <li>Review and Approval</li> <li>Comments/Concurrence</li> <li>Review/DOL Dates</li> </ul> | AK-90-X024-00<br>AK-90-X027-00<br>AK-90-X029-01 | 5307 Urban Area Form<br>5307 Urban Area Form<br>FY04+05 CMAQ for Co  | ula - FY2003<br>ord Transp Prog | 0<br>0<br>0    |
| <ul> <li>Reservations</li> </ul>                                                                                      | AK-90-X030-01<br>AK-90-X031-00<br>AK-90-X033-01 | ARRC FY 04 5307 pln<br>FY2003/2004 5307 & 0<br>05 5307 Bus Stop Impr | MAQ                             | 0              |
| <ul> <li>Obligation/Award</li> <li>Deobligation</li> </ul>                                                            |                                                 | ws Internet Explorer                                                 |                                 | 0              |
| <ul> <li>Execution</li> <li>■ Execute Award</li> <li>■ Project Management</li> <li>■ Funds Control</li> </ul>         | AK-90-X03<br>AK-90-X04                          | Are you sure you want to delete phantom milestones                   | in AK-90-X019-00 ? ail          | 1<br>0         |
| ∃ Funding Adjustments                                                                                                 | Project Number:                                 | AK-90-X019-00 FY2000                                                 | Cost Center:                    | 790-00         |
| ⊡ Civil Rights<br>∃ TEAM Administration                                                                               | Application Type:                               | Electronic                                                           | Submitted:                      | 3/16/2001      |
|                                                                                                    | Entered:                                        | 6/6/2000                                                             | Awarded:                        | 6/15/2001      |
| ⊟ Help Desk Utilities                                                                                                 | Recip. Contact:                                 | Bob Kniefel                                                          | Executed:                       | 6/18/2001      |
| Change Project Number                                                                                                 | FTA Manager:                                    | Jennifer Bowman                                                      | FTA Amount:                     | \$2,160,800.00 |
| Delete Project                                                                                                    | Status:                                         | Active                                                               | Total Elig. Cost:               | \$2,701,000.00 |
| <ul> <li>Delete Milestones</li> <li>Delete User Locks</li> </ul>                                                      | Description:                                    | 5307 Urban Area Formula - FFY2000                                    |                                 |                |
| Delete Closeout Amendment                                                                                             | Recipient:                                      | 1707 _ MUNICIPALITY OF ANCHORAGE                                     |                                 |                |

Figure 7

# **Delete User Locks**

1. Click on Delete User Locks in the Navigational Menu (see Figure 8). If no user accounts are locked a dialog box saying "No Outstanding Locks" will appear (see Figure 9).

- 2. If a user account is locked, it will show up in a table click on it to highlight/select it and click the DELETE button (see Figure 10).
- **3.** The user account will be unlocked.

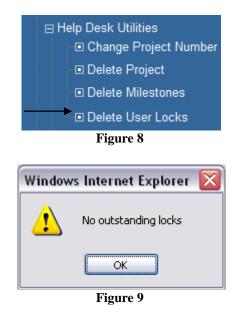

| Delete User Lo | ocks - Windows | Internet Explorer |                      |              |
|----------------|----------------|-------------------|----------------------|--------------|
| Delete User    | Locks          |                   |                      |              |
| First Name     | Last Name      | Project No.       | Date/Time            | Phone Number |
| Sonya          | Ransome        | VA-40-5003-00     | 6/20/2007 2:54:37 PM | 703-793-6440 |
|                |                |                   |                      |              |
|                |                |                   |                      |              |
|                |                | E!                | 40                   |              |

Figure 10

# **Delete Closeout Amendment**

- 1. First query for a project and highlight the desired project by clicking on it. The project should be in an Active/ Ready for Close-Out or Active/ Close-Out Required status.
- 2. Then click on the words Delete Closeout Amendment in the main menu under Help Desk Utilities (see Figure 11)
- 3. A message box with pop up asking whether or not you are sure you would like to delete the closeout amendment.
- **4.** If you are sure that you would like to delete the closeout amendment then click on the OK button. The closeout amendment will be deleted and the previous amendment (the "00" amendment in the example) will return to Active status.

| Main Menu - (Home)                                                                                                    | <u>^</u>          | Project Query Res                                                                 | ults 🖉            |        |
|----------------------------------------------------------------------------------------------------|-------------------|-----------------------------------------------------------------------------------|-------------------|--------|
| ∃ Recipients `                                                                                                    | Project Number    | Ε                                                                                 | Description       | Re     |
| Add Recipient                                                                                                    | CA-03-0702-01     | CLOSE OUT AMENDMENT                                                               |                   | 0      |
| View/Modify Recipient                                                                                                    | CA-90-Y194-01     | CLOSE OUT AMENDMENT                                                               |                   | 0      |
| Applications                                                                                                    | CA-90-Y387-01     | CLOSE OUT AMENDMENT                                                               |                   | Ő      |
| Review and Approval                                                                                                    | CA-95-X011-01     | CLOSE OUT AMENDMENT                                                               |                   | 0      |
| Comments/Concurrence                                                                                                    | DC-03-5644-01     | CLOSE OUT AMENDMENT                                                               |                   | 0      |
| Review/DOL Dates                                                                                                    | DC-26-1004-01     | CLOSE OUT AMENDMENT                                                               |                   | 0      |
| Reservations                                                                                                    | DC-43-0006-02     | CLOSE OUT AMENDMENT                                                               |                   | 0      |
| Obligation/Award                                                                                                    | DC-90-3001-01     |                                                                                   |                   | 0      |
| , and the second second se |                   | indows Internet Explorer                                                          | <u>×</u>          | 0      |
| Deobligation                                                                                                    | FL-90-X514-01     | You are about to delete CA-03-0702-01 closeout amendme                            | -                 | 0      |
| Execution                                                                                                    | ID-03-0020-01     | You are about to delete CA-03-0702-01 closeout amendme<br>Do you want to proceed? | nc.               | 0      |
| Execute Award                                                                                                    | ID-18-X022-02     |                                                                                   |                   | 0      |
| Project Management                                                                                                    |                   | A OK Cancel                                                                       | 5                 | (      |
| Funds Control<br>Funding Adjustments                                                                                                    | Project Number:   | CA-03-0702-01 FY2008                                                              | Cost Center:      | 789-00 |
| Civil Rights                                                                                                    | Application Type: | Electronic                                                                        | Submitted:        |        |
|                                                                                                    | Entered:          | 5/27/2008                                                                         | Awarded:          |        |
| ⊟ Help Desk Utilities                                                                                                    | Recip. Contact:   | Gladys Lowe 213.922.2459                                                          | Executed:         |        |
| Change Project Number                                                                                                    | FTA Manager:      | Ray Tellis 213.202.3956                                                           | FTA Amount:       | \$0.00 |
| <ul> <li>Delete Project</li> <li>Delete Milestones</li> </ul>                                                                                                    | Status:           | Active/Close-Out Required                                                         | Total Elig. Cost: | \$0.00 |
| Delete Willestones     Delete User Locks                                                                                                    | Description:      | CLOSE OUT AMENDMENT                                                               |                   |        |
| 2. → Delete Closeout Amendment                                                                                                    | Recipient:        | 5566 _ LOS ANGELES COUNTY METROPOLITAN                                            |                   |        |

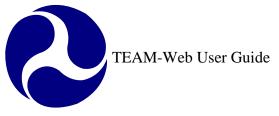

# Security

- 1. To Access TEAM-Web security you must first expand the menu under TEAM Administration by clicking on the plus sign to the left of it.
- 2. Next, click on the word Security in the main menu. This will expand the menu further and the screen to the right will change revealing a Query User form (see Figure 12)

| TEAM Web Version 1.0 - Microsoft Internet     | et Explorer                                                                                            |          |
|-----------------------------------------------|----------------------------------------------------------------------------------------------------|----------|
| Main Menu - (Home)                            | Query User   Username:   Name:   Recipient ID:   Cost Ctr:   00000   View Deleted Only:   Submit Query |          |
| Exit<br>4 4 4 5 4 5 4 5 4 5 4 5 4 5 4 5 4 5 4 |                                                                                                    | Internet |

Figure 12

# Add User

- **1.** Click on the words Add User on the Navigational Menu.
- 2. An Add User screen will open up, which is a blank Modify User screen.
- **3.** Once desired credential entered, click save button (icon with diskette design), Certified Date and Certified By fields on Security Info tab will be automatically populated with LSM name and current date.

# **General Info Tab**

- **4.** The screen defaults to the General Info Tab (see Figure 13).
- 5. Those users with access to this screen may modify/enter data into any one of these fields.

6

| 🏉 A d | d New User - W | indows Internet Explorer |                |                           |
|-------|----------------|--------------------------|----------------|---------------------------|
| Мо    | dify User      |                          |                | 😡 🗔 🚑 👗 🗶                 |
|       | General Info   | Security Info            | FTA/Recipi     | ent Info Roles/Privileges |
|       | Salutation:    | None 💌                   | Organization:  |                           |
|       | First Name/MI: |                          | Building/Room: |                           |
|       | Last Name:     |                          | Address:       |                           |
|       | Phone/Ext:     |                          |                |                           |
|       | Alt Phone/Ext: |                          | City:          |                           |
|       | Fax:           |                          | State/Zip:     | 0 - 0                     |
|       | E-mail:        |                          | Routing:       |                           |
|       | Title:         |                          | Acronym:       |                           |
|       |                |                          |                |                           |
|       |                | Fis                      | gure 13        |                           |

# Security Info Tab

- 6. The Username, Remark, and User Note fields are all manually modifiable. (see Figure 14)
- 7. A default Identity, random password, date Created, Changed date, Certified Date and Certified By date are all automatically populated.
- 8. The password can be changed to a new random value by clicking Set Password.

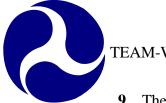

- 9. The PIN number is generated by clicking on the Set PIN button. The PIN can then be activated by clicking on the Activate PIN button (the Activated date will then automatically populate). If the Delete PIN button is clicked, both the PIN number and the Activated date will disappear.
- 10. The Delete Account button will gray out all fields and prevent modification.

| 🎒 Add New User - Mie | crosoft Internet Exp | lorer       |                    |                  |
|----------------------|----------------------|-------------|--------------------|------------------|
| Modify User          |                      |             |                    | 😡 🗖 🎒 👗 🔥        |
| General Info         | Security             | Info        | FTA/Recipient Info | Roles/Privileges |
| User Iden:           | XQEPMVH              | Last Login: |                    | Set Password     |
| Username:            |                      |             |                    | Set PIN          |
| Created:             | 5/3/2004             | Modified:   |                    | Activate PIN     |
| Password:            | NPVAGD93             | Changed:    | 5/3/2004           |                  |
| PIN:                 |                      | Activated:  |                    | Delete PIN       |
| Suspended:           |                      | Deleted:    |                    | Delete Account 1 |
| Remark:              |                      |             |                    |                  |
| User Note:           |                      |             | ×                  |                  |
|                      |                      |             |                    |                  |
| (<br>(e)             |                      |             |                    | 🔒 🍘 Internet 🍡   |
| <u> </u>             |                      |             |                    | 🔒 🔮 Internet     |

Figure 14

# **FTA/Recipient Info Tab**

- **11.** The Cost Center and Recipient ID information are entered in this tab (see Figure 15).
- 12. The user can enter in each of the values manually if desired.
- **13.** The details magnifying glass may also be pressed in order to reveal a new screen from which the user can select the data and have it populated for them (see Figure 15).

**14.** Simply click on the magnifying glass button, select the radio value desired (and in some cases Select all/deselect all functional button will be available), and click OK (see Figure 15).

| 🎒 Add New User - M | icrosoft Internet Explorer                                                                                                    |                    |                  | Microsoft Internet Explorer                                                                                                    |                                          | <u>-0×</u>       |
|--------------------|----------------------------------------------------------------------------------------------------|--------------------|------------------|----------------------------------------------------------------------------------------------------|------------------------------------------|------------------|
| Modify User        |                                                                                                    |                    | 😡 🗖 🎒 👗 💰        |                                                                                                    |                                          |                  |
| General Info       | Security Info                                                                                                    | FTA/Recipient Info | Roles/Privileges | Security Info                                                                                                    | FTA/Recipient Info                       | Roles/Privileges |
|                    | Cost Centers:                                                                                                    | Recipient IDs:     |                  | Select Primary Cost Center                                                                                                    |                                          |                  |
|                    | Primary     Auxiliary       00000     0       00000     0       0     0       0     0       0     0       0     0       0     0       0     0       0     0       0     0       0     0       0     0       0     0       0     0       0     0       0     0       0     0       0     0       0     0 |                    |                  | 6100 EXECUTIVE SECRETARIAT<br>62000 ADMINISTRATION<br>63000 OFFICE OF THE CHIEF COUN<br>64000 OFFICE OF PUBLIC AFFAIRS<br>65000 OFFICE OF PROGRAM MANA<br>65100 Security Supplemental<br>65200 NY Recovery, Cap. Inv. and F<br>65300 New York, FTA and FEMA Suj<br>65900 DEOBLIGATION HOLDING R<br>66000 OFFICE OF BUDGET AND PO | GEMENT<br>er<br>oplem<br>ECORDS<br>ILICY |                  |
| é                  |                                                                                                    |                    | 🔒 🥑 Internet 🥼   |                                                                                                    |                                          | 🔒 🥑 Internet 🥼   |
|                    |                                                                                                    |                    | Figure 15        |                                                                                                    |                                          |                  |

Note: For DBE Civil Rights purposes:

- **Recipient:** "Recipients IDs" primary field dictates which projects are accessible corresponding to the IDs enter.
- **Regional:** "Cost Centers" primary field dictates which projects are group within the designated region provided.
- **Headquarter(HQ):** Dictates by "Roles/Privileges" tab in the next section.
- **Oversight:** Dictates by "Roles/Privileges" tab in the next section.

# **Roles/Privileges Tab**

- 15. This tab allows the current administrative user to set the rights of the new user (see Figure 16).
- **16.** Select the database the user is to have rights to from the drop down box.
- **17.** Select the role of the user by clicking on the appropriate radio button.
- **18.** Define the user's privileges by selecting the appropriate check boxes.

Note: For DBE Civil Rights purposes (see Figure 16):

- **19.** To enable grant user the privilege to initiate and edit a DBE Civil Rights report, they will need to have their user role marked as "Recipient." Once, selected grant user will also need to have "Civil Rights" box and "DBE Reporting" box checked off in their user profile.
- **20.** To enable a FTA user the privilege to monitor and approve a DBE Civil Rights Report, they will need to have "FTA" marked in their user profile. Once, selected FTA user will need to have "Civil Rights" box and "DBE Reporting" checked off in their user profile. FTA user will also need to have one of the three sub-boxes listed under marked DBE Reporting. However, only one option can be selected.
  - HQ: Headquarter user with privilege to all projects from all regions with rights to approve/disapprove DBE reports.
  - **Regional**: Regional user with privilege to all projects within designated cost center(s) to approve/disapprove DBE reports.
  - **Oversight**: Oversight user with privilege to all projects from all regions with Read-Only rights.
- **21.** Selecting "Civil Rights Status" will enable user to view and edit "Civil Rights Status" screen but this will not allow FTA users view or perform DBE functions.

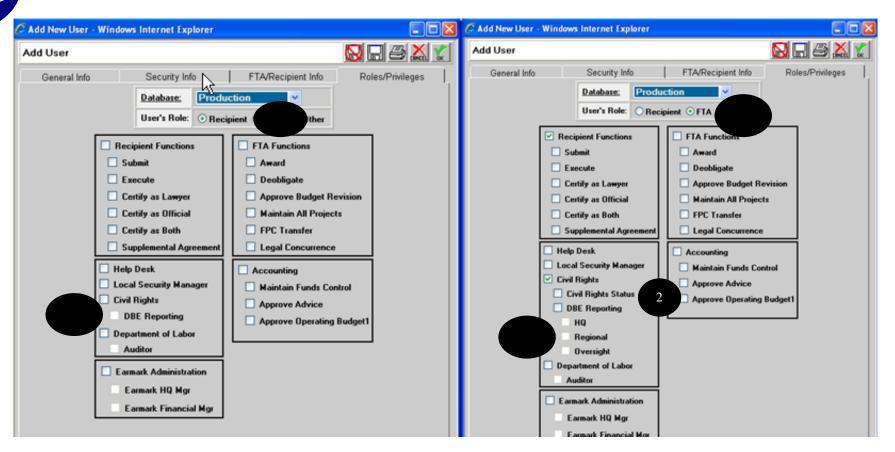

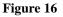

Note: By selecting the general offset privilege check boxes (Recipient Functions, FTA Functions, Accounting, etc.), the user will have rights to the applicable screens, but will not be able to modify or execute various transactions (PINNING, etc).

# Modify User

- 1. To access a user you must first click on the word Security on the main menu to reveal the query form (see Figure 17).
- 2. Query for a user and then highlight that use by clicking on the data in the results screen.
- 3. Click on Modify User in the main menu.

Print Date: 11/21/2012

TEAM-Web User Guide

| Main Menu - (Home)                     |               |               | User Q     | uery Results 🖉 |            |           | Next 🗢             |
|----------------------------------------|---------------|---------------|------------|----------------|------------|-----------|--------------------|
| E Recipients<br>■ Applications         | Username      |               | Last Name  |                | First Nam  | 0         | User Iden.         |
| Review and Approval                    | osername      |               | Lust Humo  |                | i inst num | •         | oser iden.         |
| Execution                              | ADAMSONK4     |               | Adamson    |                | Karen      |           | V1VELAA            |
| Execute Award                          | ALLENDOOR     |               | Allen      |                | Davis      |           | V1VEDAA            |
|                                        | BOSTONA       |               | Boston     |                | Anita      |           | V1GMAB0            |
| Project Management                     | CARTERT       |               | Carter     |                | Tommy      |           | V1GMAD0            |
| E Funds Control<br>Funding Adjustments | POITRASD4     |               | Poitras    |                | Diane      |           | V1VESC4            |
| Civil Rights                           | COOKDOOR      |               | Cook       |                | David      |           | V1VEDCX            |
| TEAM Administration                    | COUSINSLOOR   |               | Cousins    |                | Luke       |           | V1VELCG            |
| Earmark Administration                 | CRAWLEYW      |               | Crawley    |                | Willie Ma  | •         | V1GMWC0            |
|                                        | DICINTIOKOOR  |               | DiCintio   |                | Kim        | e         | V1VEKDY            |
| ⊞ Help Desk Utilities                  | ENGLISHJOOR   | -             | English    |                | James      |           | V1VERD1            |
| Security                               | FAVORSA00R    | 2             | Favors     |                | Anita      |           | V1VEAF4            |
| Add User                               | BROUGHTONJ4   |               | Broughton  |                | Jeffrey    |           | V1VEAF4            |
| Modify User                            | FISCHERK00R   |               | Fischer    |                | Kenneth    |           | V1VEKF4            |
|                                        | FLORESFOOR    |               | Flores     |                | Frank      |           | V1VEFF9            |
| Dynamic Query                          | HARRISBOOR    |               | Harris     |                | Brett      |           | V1VEFF9<br>V1VEBH5 |
| Charter Registration                   | HUNTLEYNOOR   |               |            |                |            |           | V1VEBH5<br>V1VENH0 |
| Static Reports                         | HVIZDOSTOOR   |               | Huntley    |                | Nancy      |           | V1VENHU<br>V1VETHE |
| TEAM Documentation                     |               |               | Hvizdos    |                | Thomas     |           |                    |
| ARRA Reporting: 1201                   | JONESK01R     |               | Jones, Jr  |                | Kenneth    |           | V1VEKJA            |
| Security Questions/Answers             | KISAMOREK00R  |               | Kisamore   |                | Kathyann   |           | V1VEKK1            |
| E Help Desk mornation                  | KULYKW        |               | Kulyk      |                | Walter     |           | V1GMWK0            |
| Exit                                   | LEEDOOR       |               | Lee        |                | Deborah    |           | V1VEDLX            |
|                                        | LITTLEMOOR    |               | Little     |                | Mark       |           | V1VEML7            |
|                                        | WETTERMARKL4  |               | Wettermark |                | Larry      |           | V1VEJLM            |
|                                        | LUCEYNOLLR00F | <             | Lucey-Noll |                | Rose       |           | V1VERLN            |
|                                        |               |               | Lyles      |                | D. Ann     |           | V1VEDL6            |
|                                        | NEWCOMBJOOR   |               | Newcomb    |                | James      |           | V1VEJN6            |
|                                        | NYGAARDJ00    |               | Nygaard    |                | Julianne   |           | V1VENJ1            |
|                                        | PAYNEDOOR     |               | Payne      |                | Daniel     |           | V1VEDP1            |
|                                        | PETERSN00R    |               | Peters     |                | Nancy      |           | V1VENP2            |
|                                        |               |               |            | User De        | tails      |           |                    |
|                                        | Name:         | English       | James      | Rec. I         | D:         | 1095      |                    |
|                                        | Title:        | City Attorney |            | Cost           | Center:    | 784-00    |                    |
|                                        | User ID:      | V1VEJE4       |            | Acron          | ym:        | TALTRAN   |                    |
|                                        | UserName:     | ENGLISHJ00R   |            | Creat          | ed:        | 9/26/1997 |                    |
|                                        | Voice:        | 850-891-8554  |            | Suspe          |            |           | _                  |
|                                        | Fax:          |               |            | Delet          |            |           | _                  |
|                                        |               |               |            | Locke          | d          |           |                    |
|                                        |               |               |            |                |            |           |                    |

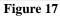

- 4. Modifying a user follows the same criteria as the Add User functions except for the Security Info Tab (see Figure 18).
- 5. One notable difference is that the current administrator cannot view the user's password and PIN numbers for security reasons (the user would have been required to change their password when it is first created as well as after any time it is "set" by an administrator).
- 6. Other notable differences include Delete Account, Suspend and Reactivate User buttons.

8. The Reactivate User button removes the Suspended date as well as the suspension itself (the user will again be able to access the system with all of their established privileges).

| Modify User     |              |              |                   | s 😡 🗖 🖨 👗 🐒                    |
|-----------------|--------------|--------------|-------------------|--------------------------------|
| General In      | fo Secu      | rity Info F  | TA/Recipient Info | Roles/Privileges               |
| User Iden:      | H7wTPH4      | Last Login:  |                   | Set Password                   |
| Username:       | YLTEST2      | Locked:      |                   | Set PIN                        |
| Created:        | 2/11/2011    | Modified:    |                   | Activate PIN<br>Delete PIN     |
| Password:       | 100000000000 | Changed:     | 2/11/2011         | Delete Account                 |
| PIN:            |              | Activated:   | 6                 | Suspend User                   |
| Suspended:      |              | Deleted:     |                   | Reactivate User                |
| Certified Date: | 2/11/2011    | Certified By | Mei Sum Lee       | Certify User<br>Unlock Account |
| Remark:         |              | _            | 1                 |                                |
|                 |              |              |                   |                                |

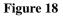

**9.** Another significant difference is a Certify User button and the corresponding data fields Certified Date and Certified By. The Certify User button is used to document that the user has an Authorized User Access form on file. Clicking the Certify User button will add a date to the Certified Date field. If the account was suspended that date will be removed. Once the save or OK icon is selected the Certified By field will be populated with the certifying officials name. (see Figure 19)

Note: Please refer to the section detailing Add User for all other functions concerning user modification

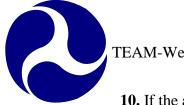

- **10.** If the account was locked due to any of the scenarios listed below, the "Locked" field will display a date with the reason display in red above Remark field.
  - 1. 3 failed attempts
  - 2. temporary password expires over 14 days
  - 3. activity due to over 60 days
  - 4. inactivity due to over 90 days

**11.** To unlock account, click on Unlock Account button.

| Modify User     |                 |            |                    | 🔊 🔂 🗖 🎒 🖍 就                     |
|-----------------|-----------------|------------|--------------------|---------------------------------|
| General In      | ío Secu         | ıritγ Info | FTA/Recipient Info | Roles/Privileges                |
| User Iden:      | H7WTPH4         | Last L     | ogin:              | Set Password                    |
| Username:       | YLTEST2         | 1 Locke    | d: 2/10/2011       | Set PIN                         |
| Created:        | 2/11/2011       | Modifi     | ed:                | Activate PIN<br>Delete PIN      |
| Password:       | ****            | Chang      | ed: 2/11/2011      | Delete Account                  |
| PIN:            |                 | Activa     | ted:               | Suspend User                    |
| Suspended:      |                 | Delete     | ed:                | Reactivate User<br>Certify User |
| Certified Date: | 2/11/2011       | Certifie   | ed By MeiSum Lee   | Unlock Account                  |
| LOCKED OUT      | DUE TO 3 FAILED | ATTEMPTS!  |                    |                                 |
| Remark:         |                 |            |                    |                                 |
| User Note:      |                 |            |                    |                                 |

Figure 19

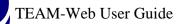

# Index

2

| Α                                                                               | F                                                                                                    |
|---------------------------------------------------------------------------------|----------------------------------------------------------------------------------------------------|
| Activate PIN, 17<br>Activity, 8                                                 | FTA Functions, 20                                                                                          |
| Add User, 4, 15, 21, 22                                                         | G                                                                                                    |
| C                                                                               | General Info Tab, 15                                                                                       |
| Certified By, 22<br>Certified Date, 22                                          | Н                                                                                                    |
| Certify User, 22<br>Change Project Number, 4, 8<br>Cost Center, 17              | Help Desk Utilities, 4, 7, 10, 11, 14                                                                      |
|                                                                                 | M                                                                                                    |
| DBE Civil Rights, 18, 19<br>Delete Account, 17                                  | magnifying glass, 17, 18<br>Modify User, 4, 15, 20                                                         |
| DELETE button, 12<br>Delete Closeout Amendment, 13                              | Ν                                                                                                    |
| Delete Milestones, 4, 10, 11<br>Delete PIN, 17<br>Delete Project, 4, 10         | Navigational Menu, 4, 11, 15                                                                               |
| Delete User Locks, 4, 11                                                        | Q                                                                                                    |
| E                                                                               | Query User, 14                                                                                             |
| Earmark Administration, 2, 4, 6<br>Earmark Financial Manager, 6                 | R                                                                                                    |
| Earmark HQ Manager, 6<br>Earmark ID, 5<br>Earmark Query, 4, 5<br>Edit button, 6 | Reactivate User, 21, 22<br>Recipient Functions, 20<br>Recipient ID, 6, 17<br>Remark, 16<br>Reset button, 8 |

#### S Т Section ID, 8 TEAM Administration, 4, 7, 14 Section of Statute, 8 TEAM-Web, 1, 4, 14, 21 Security, 4, 6, 14, 16, 20, 21 Sequence number, 8 U Set Password, 16 Set PIN, 17 Update button, 6 State, 8 User Note, 16 Submit button, 5, 8 Username, 16 Suspend User, 21 Suspended, 21, 22

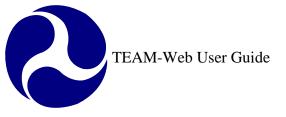

Print Date: 8/21/2012

# **TEAM-Web User Guide**

# Chapter 11 *Reports*

By: ActioNet

Version: 2.4 Date: 08/13/2012

Chapter 11 Page: 1

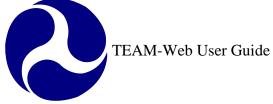

| Version | Date       | Description                                   | Change By           |
|---------|------------|-----------------------------------------------|---------------------|
| 1.0     | 09/26/2007 | Initial Online Versions and updates           | Travis Klein        |
| 1.1     | 10/18/2005 | Formatting Changes and Updates                | Travis Klein, Sonya |
|         |            |                                               | Ransome             |
| 2.0     | 04/23/2007 | Major Formatting Changes and updates as       | Travis Klein        |
|         |            | required                                      |                     |
| 2.01    | 06/25/2007 | Continued formatting changes and updates      | Travis Klein        |
| 2.02    | 06/26/2007 | Continued formatting changes and updates      | Travis Klein        |
|         |            | including indexing                            |                     |
| 2.03    | 02/29/2008 | Minor reference modifications                 | Travis Klein        |
| 2.1     | 05/19/2009 | Updated chapter title and contents to include | Travis Klein        |
|         |            | Static reports                                |                     |
| 2.2     | 11/05/2010 | Minor reference modifications due to DBE      | Mei Sum Lee         |
|         |            | Release ver. 5.0                              | (Yvonne)            |
| 2.3     | 08/25/2011 | Updated the following information for Static  | Kelly Tham          |
|         |            | Report section (SCR 3351):                    |                     |
|         |            | • Replaced "TEAM FY YYYY (where               |                     |
|         |            | "YYYY" = "Year") Data Files &                 |                     |
|         |            | Reports" screen shot to reflect               |                     |
|         |            | Comprehensive Report (new).                   |                     |
| 2.4     |            | Updated screenshots in static report section  | Gregory Feldman     |
|         |            | to reflect changes for version5.6             |                     |

\* Note: previous versions of the online User Guide may have been updated as needed without consistent versioning. Some previous change versions may be omitted or estimated. Versioning shall be consistent henceforth.

2

# **Chapter 11 Table of Contents**

| HAPTER 11 CHANGE HISTORY                                                   | 2                 |
|----------------------------------------------------------------------------|-------------------|
| HAPTER 11 TABLE OF CONTENTS                                                | 3                 |
| EPORTS                                                                     | 4                 |
| Overview                                                                   | 4                 |
| YNAMIC QUERIES                                                             | 4                 |
| DATA QUERIES<br>REGIONAL QUERIES<br>PERFORMING A QUERY<br>OPENING A REPORT | 4<br>6<br>6<br>10 |
| TATIC REPORTS                                                              | 12                |
| NDEX                                                                       | 15                |

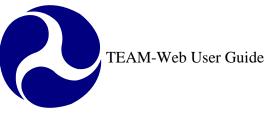

# Reports

### Overview

This chapter will summarize the various types of data queries available, how to perform and save the results of a dynamic query, and where to access static or canned reports.

# **Dynamic Queries**

### Data Queries

- Active Projects This report provides project totals for projects that have been obligated and not closed and shows only the current amendment for that project.
- Active Recipients This report provides information on all TEAM recipients (customers) that are listed as Active.
- Active Users This report provides data on Active Users of TEAM. Please note that suspended users are also shown.
- **Closed Projects** This report provides basic data for all closed projects.
- **Closed and Deobligated** This report provides basic data for all projects closed in the specified date range for projects that deobligated funds.
- **Cumulative Apportionments** This report provides the cumulative data for the formula apportionment records of a specified account and/or UZA.
- **Cur. FY Apportionments** This report will provide the formula apportionment totals for a specified account and/or UZA for the current year.
- Cur. FY Obls by Amd. Data is available from Amendment 00 (Original Project) through latest amendment for:
  - Projects obligated in the current fiscal year-to-date,
  - o Projects submitted for which funding has been reserved but not yet obligated,
  - Projects for which funding has not been reserved, and
  - Projects obligated this FY year for which deobligations have been made.
- Cur. FY Obls by Funding Source Data is available for:
  - o Projects obligated in the current fiscal year-to-date, and
  - Projects submitted for which funding has been reserved but not yet obligated.
- Data Inquire by State This is a report that allows a user to graphically select data for a specific State.
- **Deobligations** This report provides basic data for all projects showing deobligations in the specified date range.

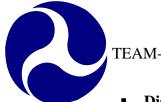

- **Disbursements and Refunds** Data is available for disbursement and refund data, as imported from DELPHI, FTA's accounting system. \* Please note there is a lag between system data feeds and for up to the minute disbursement and refund information, it is better to go directly to DELPHI.
- Disbursements by % This report provides disbursement data for active projects: percentage of disbursements over obligations, last disbursement date, etc.
- Earmark Report This data query was developed to provide the user with a listing of all of the information on Program Earmarks. There is one row for each Earmark in the database. It includes information such as Fiscal Year of Earmark, Earmark ID, Earmark Program, Original Earmark Name, Original Amount, Status, State, unreserved Amount (amount remaining), and Notes.
- Earmark Grant Report This data query was developed to provide the user with a listing of all of the information tracked at the Grant Earmark Level. There is one row for each Project Number and Earmark pairing. It also shows dates and amounts of project reservations, obligations, and dates sent for release and released, as reported in TEAM.
- **FSR Data** Financial Status Report and other financial information is available for all projects obligated (but not closed) as of the end of the previously completed quarter.
- **FTA Recipient** This report provides information for all TEAM recipients on file.
- New Starts by Project This report provides information on all Active projects funded under the New Starts Program: section 03 with an approp code of 47 or 37. A filter on Project is provided.
- New Starts by State This report provides information on all Active projects funded under the New Starts Program: section 03 with an approp code of 47 or 37. A filter on State is provided.
- Obligations by Funding Source Data is available for the total Obligations, Reservations, and Deobligations for an account class code. The data for that account class codes UZA's and projects can be retrieved by clicking on the Excel link.
- **Operating Budget** This report will provide the totals for the account class code at the account level. The UZA and project are not included in this report.
- **Pending Obligations** Data is available for all projects reserved but not obligated.
- **Project Budget** Project Budget Activity Line Item (ALI) data is available for all projects obligated this Fiscal Year to date: ALI amounts are calculated for each amendment.
- **Project Status Data** Data is available for:
  - Projects obligated in the current fiscal year-to-date, and
  - Data is available for projects with status not closed.
- **Projects Ready for Award** Data is available for all projects reserved but not obligated.
- **Recipient Contact Information** Data is available for all Recipient Contacts. There is one row for each contact in the TEAM database. This query can be used to compile addresses for mailings, phone numbers for call lists, etc.

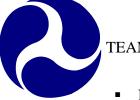

- **Reconciliation Data** This report will show you the obligation discrepancies between the CFYOBL2, CFYFAP and the OPERBUD file. This report will also tell you which accounts have different available balances between the OPERBUD and CFYFAP files.
- **Team4Cmp** This report contains financial data used for Accounting Department analysis.
- 95-100% Disbursed Report This report provides data for all projects that show disbursements of 95% or more of their obligated amounts, as reported by the most recent data feed from DELPHI, FTA's accounting system. Please note there is a lag between system data feeds and for up to the minute disbursement and refund information, it is better to go directly to DELPHI.

### **Regional Queries**

- Application Status Report This report will provide a summarized view of all pending grant applications. It can be used as a management tool in determining individual workload, or estimate processing time.
- Disbursement Activity Report Lists disbursement activity of active grants
- **Grant Approval Listing** This report provides basic information for all active grants.
- **Projects 100% Disbursed** Lists active projects that have been fully disbursed, and are candidates for project close-out.
- Single Audit Report Submission This report lists disbursements by recipient, and can be used to determine recipients who might be subject to Single Audit report requirements. Effective July 2003, OMB Circular A-133 required recipients to submit a single audit report if they expended \$500,000 or more in Federal awards.
- Summary of Active Project This report lists the number of active grants by recipient and state, totaling obligations for each recipient id. This report can be used as a monitoring tool to respond to requests for information from Headquarters, OIG, GAO and other agencies regarding FTA programs.
- Summary of FSR Report This report lists report submission information by recipient. This report can be used as a used as a monitoring tool for project management staff in managing Financial Status and Milestone Status Reports.

## Performing a Query

- 1. For example purposes, the Data Query "Active Projects" will be used. Note: most of the Data Queries has varied default 'Data Fields' and 'Additional Search Criteria,' but the query premise is similar for the majority of the queries available (excluding the Data Query By State, for example, which is detailed in Chapter 1 of this User Guide.)
- 2. The Data Query opens up with all of the available data fields selected. The resulting query report will display the fields in the order in which you have selected them (for example, Data Field #1 will be column 'A' in the Excel report that can be generated).
- 3. The Select None and Select All buttons can be used to very quickly remove or replace all of the data fields with the click of one button. (See Figure 1 to note how the form is initially displayed as well as how the form is viewed after clicking on the Select None and Select All features).

### **Active Projects**

This report provides project totals for projects that have been obligated and not closed and shows only the current amendment for that project.

### **Active Projects**

This report provides project totals for projects that have been obligated and not closed and shows only the current amendment for that project.

### **Active Projects**

This report provides project totals for projects that have been obligated and not closed and shows only the current amendment for that project.

| SELECT NONE Data Fields SELECT ALL                  | SELECT NONE Data Fields SELECT ALL    | SELECT NONE Data Fields SELECT ALL                  |
|-----------------------------------------------------|---------------------------------------|-----------------------------------------------------|
| 1. Cost Center  2. Recipient ID                     | 1. Not Selected                       | 1. Cost Center  2. Recipient ID                     |
| 3. Recipient Name 💌 4. Project ID 💌                 | 3. Not Selected 💌 4. Not Selected 💌   | 3. Recipient Name 💌 4. Project ID 💌                 |
| 5. Obligation Date 💌 6. Brief Description 💌         | 5. Not Selected V 6. Not Selected V   | 5. Obligation Date 💌 6. Brief Description 💌         |
| 7. Disbursement 💌 8. Auth Disbursement 💌            | 7. Not Selected 💌 8. Not Selected 💌   | 7. Disbursement 💌 8. Auth Disbursement 💌            |
| 9. Refunds V 10. Previous Reservation V             | 9. Not Selected 💌 10. Not Selected 💌  | 9. Refunds 💌 10. Previous Reservation 💌             |
| 11. Change Reservation 💌 12. Previous Obligation 💌  | 11. Not Selected   12. Not Selected   | 11. Change Reservation 💌 12. Previous Obligation 💌  |
| 13. Change Obligation 💌 14. Previous Deobligation 💌 | 13. Not Selected Y 14. Not Selected Y | 13. Change Obligation 💌 14. Previous Deobligation 💌 |
| 15. Change Deobligation 💌                           | 15. Not Selected                      | 15. Change Deobligation 💌                           |
| Additional Occurst Oritonia                         | Additional Search Criteria            |                                                     |
| Additional Search Criteria                          |                                       | Additional Search Criteria                          |
| Recipient ID: Not Selected 💌                        | Recipient ID: Not Selected            | Recipient ID: Not Selected 💌                        |
| Cost Center: Not Selected 💌                         | Cost Center: Not Selected 💌           | Cost Center: Not Selected 💌                         |
| Project Number:                                     | Project Number:                       | Project Number:                                     |
| -<br>-                                              |                                       |                                                     |
| Data Format                                         | Data Format                           | Data Format                                         |
| Format Type: Excel                                  | Format Type: Excel                    | Format Type: Excel                                  |
| Column Delimiter: Comma 💌                           | Column Delimiter:                     | Column Delimiter: Comma 💌                           |
| Column Headings: Yes 💌                              | Column Headings: Yes 💌                | Column Headings: Yes 🗸                              |
| Submit                                              | Submit                                | Submit                                              |
|                                                     |                                       |                                                     |

**4.** There are three different search criteria for this particular Data Query. They may be used simultaneously, or individually. If no search criterion is entered, then every applicable record will be queried (in this case Active Projects – see Figure 3).

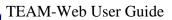

- 5. Use the drop down menus to select a Recipient ID and/or Cost Center.
- 6. If you choose, you may enter a Project Number, or a portion of a project number as a search criterion as well.
- 7. The Data Format section defaults to Excel, Comma delimited, and displayed column headings (Figure 3).
- **8.** Use the drop down menus to make any of the other available selections shown (Figure 2 and Figure 3).
- 9. Click the Submit button when you are satisfied with all of you search criteria (Figure 3).

|                   | Data Format                       |                      | Data Format      |              |
|-------------------|-----------------------------------|----------------------|------------------|--------------|
| Format Type:      | Excel                             | Format Type:         | Excel            |              |
| Column Delimiter: | Excel<br>Rich Text Format         | Column Delimiter:    |                  | Comma        |
| Column Headings:  | Hyper Text Markup Languag<br>Text | Column Headings:     |                  | Tab<br>Comma |
|                   | XML                               |                      |                  | Space        |
|                   | Submit                            |                      | Submit           |              |
|                   |                                   |                      |                  |              |
|                   |                                   |                      |                  |              |
|                   |                                   | Data Format          |                  |              |
|                   | Format Type:                      | Data Format<br>Excel |                  |              |
|                   | Format Type:<br>Column Delimiter: |                      | Comma 💌          |              |
|                   |                                   |                      | Comma V<br>Yes V |              |
|                   | Column Delimiter:                 |                      |                  |              |

Figure 2

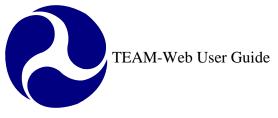

## **Active Projects**

This report provides project totals for projects that have been obligated and not closed and shows only the current amendment for that project.

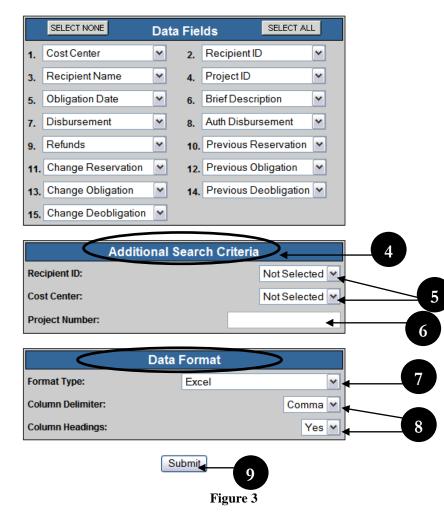

### **Opening a Report**

- 1. Clicking the submit button will start the query.
- 2. Once when the data is retrieved you will receive a link that will allow you to open a report containing your query results.

**Active Projects Report** 

3. Click on the link in order to view the report within the TEAM-Web window (see Figure 4)

| Loadin                                                                                                    | ıg                                                                  |                                                                                                    |                                                                                        |                                                                                                    |                                                                                                    |                                                                                                    |                                                                                                    |                                                                                                    |                                                                                            |                                                                              |                                                                              |                                                                    |
|----------------------------------------------------------------------------------------------------|---------------------------------------------------------------------|----------------------------------------------------------------------------------------------------|----------------------------------------------------------------------------------------|----------------------------------------------------------------------------------------------------|----------------------------------------------------------------------------------------------------|----------------------------------------------------------------------------------------------------|----------------------------------------------------------------------------------------------------|----------------------------------------------------------------------------------------------------|--------------------------------------------------------------------------------------------|------------------------------------------------------------------------------|------------------------------------------------------------------------------|--------------------------------------------------------------------|
| Progress:                                                                                                    |                                                                     | Report Submission Time: 9/28/2001 2:35:01 P                                                                                                    |                                                                                        |                                                                                                    |                                                                                                    |                                                                                                    |                                                                                                    |                                                                                                    | 5:01 PN                                                                                    | 1                                                                            |                                                                              |                                                                    |
| Progress.                                                                                                    | -                                                                   |                                                                                                    | Sett                                                                                   | ing up I                                                                                                    | Reportin                                                                                                    | ig envir                                                                                                    | onment                                                                                                    |                                                                                                    |                                                                                            |                                                                              |                                                                              |                                                                    |
|                                                                                                    |                                                                     |                                                                                                    |                                                                                        | Total Steps in Report Process = 1<br>Processing Step #1                                                            |                                                                                                    |                                                                                                    |                                                                                                    |                                                                                                    |                                                                                            |                                                                              |                                                                              |                                                                    |
|                                                                                                    |                                                                     |                                                                                                    |                                                                                        |                                                                                                    |                                                                                                    |                                                                                                    |                                                                                                    |                                                                                                    |                                                                                            |                                                                              |                                                                              |                                                                    |
|                                                                                                    |                                                                     |                                                                                                    |                                                                                        |                                                                                                    |                                                                                                    |                                                                                                    | -                                                                                                    |                                                                                                    |                                                                                            |                                                                              |                                                                              |                                                                    |
| Don ort Sylamization Time                                                                                                    | . הויהי                                                             | 2001.2-2                                                                                                    | 25-01 T                                                                                | n r                                                                                                    | Wri                                                                                                    | ting rep                                                                                                    | ort to w                                                                                                    | reb acci                                                                                                    | essible i                                                                                  | locatior                                                                     | 1                                                                            |                                                                    |
| Report Submission Time                                                                                                    |                                                                     |                                                                                                    | 55.011                                                                                 | TAT                                                                                                    | Rep                                                                                                    | ort crea                                                                                                    | ation fini                                                                                                    | ished: 9                                                                                                    | /28/200                                                                                    | 01 2:35                                                                      | :14 PM                                                                       | [                                                                  |
| Setting up Reporting env                                                                                                    | uronme                                                              | ent                                                                                                    |                                                                                        |                                                                                                    | 1                                                                                                    |                                                                                                    |                                                                                                    |                                                                                                    |                                                                                            |                                                                              |                                                                              |                                                                    |
| Total Steps in Report Pr                                                                                                    | ocess =                                                             | = 1                                                                                                    |                                                                                        |                                                                                                    |                                                                                                    |                                                                                                    |                                                                                                    |                                                                                                    |                                                                                            |                                                                              |                                                                              |                                                                    |
| • •                                                                                                    |                                                                     |                                                                                                    |                                                                                        |                                                                                                    | You                                                                                                    | 1 can re                                                                                                    | treive yo                                                                                                    | our rep                                                                                                    | ort by c                                                                                   | licking                                                                      | on the li                                                                    | ınk be                                                             |
| PTACESSING STED #1                                                                                                    |                                                                     |                                                                                                    |                                                                                        |                                                                                                    |                                                                                                    |                                                                                                    |                                                                                                    |                                                                                                    |                                                                                            |                                                                              |                                                                              |                                                                    |
| Processing Step #1                                                                                                    |                                                                     |                                                                                                    |                                                                                        |                                                                                                    |                                                                                                    |                                                                                                    |                                                                                                    |                                                                                                    | _                                                                                          | -                                                                            |                                                                              |                                                                    |
| Processing Step #1<br>Writing report to web ac                                                                                                    | cessibl                                                             | le locatic                                                                                                    | n                                                                                      |                                                                                                    | A ctr                                                                                                    | ive Proj                                                                                                    | iecto Re                                                                                                    | nort                                                                                                    |                                                                                            |                                                                              |                                                                              |                                                                    |
| Writing report to web ac                                                                                                    |                                                                     |                                                                                                    | n                                                                                      |                                                                                                    | Acti                                                                                                    | ive Proj                                                                                                    | ects Re                                                                                                    | port                                                                                                    |                                                                                            | 3                                                                            |                                                                              |                                                                    |
| Writing report to web ac                                                                                                    |                                                                     | olorer                                                                                                    |                                                                                        |                                                                                                    |                                                                                                    | ive Proj                                                                                                    | ects Re                                                                                                    | port                                                                                                    |                                                                                            | 3                                                                            |                                                                              | ļ                                                                  |
| Writing report to web ac<br>TEAM Web Version 1.0 - Microsoft Ir<br>Execution<br>Data Query                                                                                                    |                                                                     | olorer<br>A1                                                                                                    | <b>•</b> :                                                                             | cost_ct                                                                                                    | tr                                                                                                    |                                                                                                    | ects Re                                                                                                    |                                                                                                    |                                                                                            |                                                                              |                                                                              | ,<br>K                                                             |
| Writing report to web ac<br>TEAM Web Version 1.0 - Microsoft In<br>BEXECUTION                                                                                                    | nternet Exp                                                         | A1                                                                                                    | <b>▼</b> =                                                                             | c                                                                                                    | tr<br>D                                                                                                    | E                                                                                                    | F                                                                                                    | G                                                                                                    | H                                                                                          | I                                                                            | J<br>prev resen                                                              | К                                                                  |
| Writing report to web ac<br>TEAM Web Version 1.0 - Microsoft Ir<br>Execution<br>Data Query                                                                                                    | nternet Exp                                                         | A1                                                                                                    | ▼=<br>B<br> rantee_id                                                                  | C<br>grantee_n                                                                                                    | tr                                                                                                    | E<br>obl_date                                                                                                    | F                                                                                                    | G                                                                                                    |                                                                                            | I                                                                            | J<br>prev_reserv<br>O                                                        | К                                                                  |
| Writing report to web ac<br>TEAM Web Version 1.0 - Microsoft Ir<br>I Execution<br>Data Query<br>Project Status Data<br>Disbursements and Refunds                                                                                 | nternet Exp                                                         | A1<br>A1<br>Cost_ctr_g<br>62000<br>62000                                                                                                    | B<br>rantee_id<br>1237<br>2200                                                         | C<br>grantee_n<br>GREATER<br>DEPT. OF                                                                              | tr<br>D<br>project_id<br>R OH-26-701                                                                                                    | E<br>obl_date<br>13-00<br>7 9/8/85                                                                                                    | F<br>brf_desc<br>Bus Rapid<br>ADDITION,                                                                                                | G<br>disbursem<br>0<br>7869973                                                                                  | H<br>auth_disbu<br>9014981                                                                 | l<br>refunds                                                                 | 0 8009693                                                                    | K<br>change_<br>63500                                              |
| Writing report to web ac<br>TEAM Web Version 1.0 - Microsoft Ir<br>I Execution<br>Data Query<br>Project Status Data<br>Disbursements and Refunds<br>I FTA Recipient                                                              | nternet Exp                                                         | A1<br>Cost_ctr_g<br>62000<br>62000<br>62000                                                                                                    | B<br>prantee_id<br>1237<br>2200<br>5523                                                | C<br>grantee_n<br>GREATEF<br>DEPT. OF<br>BUSINES                                                                   | tr<br>project_id<br>R OH-26-701<br>DC-06-007<br>\$ VA-90-003                                                                                                    | E<br>obl_date<br>13-00<br>7 9/8/85<br>3 ##########                                                                                     | F<br>brf_desc<br>Bus Rapid<br>ADDITION,<br>Increase T                                                                                  | G<br>disbursem<br>0<br>7869973<br>1355227                                                                       | H<br>auth_disbu<br>0<br>9014981<br>1481833                                                 | I<br>refunds<br>0<br>40000<br>0                                              | 0<br>8009693<br>1276309                                                      | K<br>change_<br>63500<br>20552                                     |
| Writing report to web ac<br>TEAM Web Version 1.0 - Microsoft Ir<br>III Execution<br>Data Query<br>Project Status Data<br>Disbursements and Refunds<br>III FTA Recipient<br>Deobligations                                         | nternet Exp                                                         | A1<br>A 2<br>Cost_ctr g<br>62000<br>62000<br>62000<br>62000                                                                                                    | B<br>rantee_id<br>1237<br>2200<br>5523<br>5658                                         | C<br>grantee_n<br>GREATEF<br>DEPT. OF<br>BUSINES<br>Q SYSTE                                                        | tr<br>project_id<br>R OH-26-701<br>DC-06-007<br>VA-90-003                                                                                                    | E<br>obl_date<br>13-00<br>7 9/8/85<br>3 ##########<br>0 ########################                                                       | F<br>brf_desc<br>Bus Rapid<br>ADDITION,<br>Increase T<br>MOD 4                                                                         | G<br>disbursem<br>0<br>7869973<br>1355227<br>1467641                                                            | H<br>auth_disbu<br>0<br>9014981<br>1481833<br>1532158                                      | I<br>refunds<br>0<br>40000<br>0<br>0                                         | 0<br>8009693<br>1276309<br>1272158                                           | K<br>change_<br>6350(<br>2055)<br>2600(                            |
| Writing report to web ac<br>TEAM Web Version 1.0 - Microsoft Ir<br>I Execution<br>Data Query<br>Project Status Data<br>Disbursements and Refunds<br>I FTA Recipient                                                              | 1<br>2<br>3<br>4<br>5<br>6                                          | A1<br>A<br>cost_ctr g<br>62000<br>62000<br>62000<br>62000<br>62000<br>62000                                                                                                    | ▼ 8<br>rrantee_id<br>1237<br>2200<br>5523<br>5658<br>5713                              | C<br>grantee_n<br>GREATEF<br>DEPT. OF<br>BUSINES<br>Q SYSTE<br>LEON SN                                             | tr<br>project_id<br>R OH-26-701<br>C-06-007<br>X VA-90-003<br>V VA-90-700<br>E MD-90-002                                                                                                    | E<br>obl_date<br>13-00<br>7 9/8/85<br>3 #########<br>9 ###########<br>2 #############                                                  | F<br>brf_desc<br>Bus Rapid<br>ADDITION,<br>Increase T<br>MOD 4<br>Increase T.                                                          | G<br>disbursem<br>0<br>7869973<br>1355227<br>1467641<br>1322869                                                 | H<br>auth_disbu<br>0<br>9014981<br>1481833<br>1532158<br>1565006                           | I<br>refunds<br>0<br>40000<br>0<br>0<br>0                                    | 0<br>8009693<br>1276309<br>1272158<br>1341919                                | K<br>change_<br>63500<br>20552<br>26000<br>22308                   |
| Writing report to web ac<br>TEAM Web Version 1.0 - Microsoft Ir<br>III Execution<br>Data Query<br>Project Status Data<br>Disbursements and Refunds<br>III FTA Recipient<br>Deobligations                                         | 1<br>2<br>3<br>4<br>5<br>6<br>7                                     | A1 g<br>Cost_ctr_g<br>62000<br>62000<br>62000<br>62000<br>62000<br>62000<br>62000                                                                                                    | B<br>rrantee_id<br>1237<br>2200<br>5523<br>5658<br>5713<br>5713                        | GREATER<br>GREATER<br>DEPT. OF<br>BUSINES<br>Q SYSTE<br>LEON SN<br>LEON SN                                         | tr<br>D<br>c project_id<br>C OH-26-701<br>D C-06-007<br>C VA-90-003<br>V A-90-700<br>IC MD-90-003<br>IC MD-90-300                                                                                             | E<br>obl_date<br>13-00<br>7 9/8/85<br>3 #########<br>2 ##########<br>26-02                                                             | F<br>brf_desc<br>Bus Rapid<br>ADDITION,<br>Increase T<br>MOD 4<br>Increase T,<br>Increase fc                                           | G<br>disbursem<br>0<br>7869973<br>1355227<br>1467641<br>1322869<br>132123.9                                     | H<br>auth_disbu<br>0<br>9014981<br>1481833<br>1532158<br>1565006<br>139315                 | I<br>refunds<br>0<br>40000<br>0<br>0<br>0<br>0                               | 0<br>8009693<br>1276309<br>1272158<br>1341919<br>319315                      | K<br>change_<br>63500<br>20552<br>26000<br>22308<br>13368          |
| Writing report to web ac<br>TEAM Web Version 1.0 - Microsoft Ir<br>III Execution<br>Project Status Data<br>Disbursements and Refunds<br>FTA Recipient<br>Deobligations<br>Closed Projects<br>Active Users                        | 1<br>2<br>3<br>4<br>5<br>6<br>7<br>8                                | A1 50000 62000 6200000 62000 62000 62000 62000 62000 62000 62000 62000 62000 6 | B<br>rrantee_id<br>1237<br>2200<br>5623<br>5658<br>5713<br>5713<br>5714                | C<br>grantee_n<br>GREATEF<br>DEPT. OF<br>BUSINES<br>Q SYSTE<br>LEON SN<br>LEON SN<br>HARRIS (                      | tr<br>D<br>e project_id<br>R OH-26-701<br>D C-06-007<br>S VA-90-003<br>N VA-90-003<br>IE MD-90-002<br>IE MD-90-005<br>C MA-90-005                                                                             | E<br>obl_date<br>13-00<br>7 9/8/85<br>8 #########<br>9 ##########<br>2 ############<br>26-02<br>8 #################################### | F<br>brf_desc<br>Bus Rapid<br>ADDITION,<br>Increase T<br>MOD 4<br>Increase T,<br>Increase fc<br>TASK ORI                               | G<br>disbursem<br>0<br>7869973<br>1355227<br>1467641<br>1322869<br>132123.9<br>1462620                          | H<br>auth_disbu<br>0<br>9014981<br>1481833<br>1532158<br>1565006<br>139315<br>2040156      | I<br>refunds<br>0<br>40000<br>0<br>0<br>0<br>0<br>0<br>0<br>0                | 0<br>8009693<br>1276309<br>1272158<br>1341919<br>319315<br>1162010           | K<br>change_<br>63500                                              |
| Writing report to web ac<br>TEAM Web Version 1.0 - Microsoft Ir<br>IIII Execution<br>Data Query<br>Project Status Data<br>Disbursements and Refunds<br>IIIIIIIIIIIIIIIIIIIIIIIIIIIIIIIIIIII                                      | 1<br>2<br>3<br>4<br>5<br>6<br>7<br>8<br>9                           | A1<br>Cost ctr g<br>62000<br>62000<br>62000<br>62000<br>62000<br>62000<br>62000<br>62000<br>62000<br>62000                                                                                                    | B<br>rantee_id<br>1237<br>2200<br>5623<br>5658<br>5713<br>5713<br>5714<br>5930         | C<br>grantee_n<br>GREATER<br>DEPT. OF<br>BUSINES<br>Q SYSTE<br>LEON SN<br>LEON SN<br>HARRIS (<br>ACTIONE           | tr<br>= D<br>= project_id<br>R OH-26-701<br>= DC-06-007<br>= VA-90-003<br>= VA-90-700<br>= MD-90-002<br>= MD-90-002<br>= MD-90-002<br>= MD-90-002<br>= MD-90-002<br>= MD-90-002<br>= MD-90-002<br>= DC-26-720 | E<br>obl_date<br>13-00<br>9 /8/85<br>9 #########<br>2 ##########<br>06-02<br>5 ###############<br>12-00                                | F<br>brf_desc<br>Bus Rapid<br>ADDITION,<br>Increase T<br>MOD 4<br>Increase T,<br>Increase fc<br>TASK ORI<br>New Starts                 | G<br>disbursem<br>0<br>7869973<br>1355227<br>1467641<br>1322869<br>132123.9<br>132123.9<br>1462620<br>0         | H<br>auth_disbu<br>0<br>9014981<br>1481833<br>1532158<br>1565006<br>139315<br>2040156<br>0 | I<br>refunds<br>0<br>40000<br>0<br>0<br>0<br>0<br>0<br>0<br>0<br>0           | 0<br>8009693<br>1276309<br>1272158<br>1341919<br>319315<br>1162010<br>0      | K<br>change_<br>63500<br>2055;<br>26000<br>22300<br>1336(<br>3531/ |
| Writing report to web ac<br>TEAM Web Version 1.0 - Microsoft Ir<br>III Execution<br>Project Status Data<br>Disbursements and Refunds<br>FTA Recipient<br>Deobligations<br>Closed Projects<br>Active Users                        | hternet Exp<br>▲<br>1<br>2<br>3<br>4<br>5<br>6<br>7<br>8<br>9<br>10 | A1<br>Cost ctr g<br>62000<br>62000<br>62000<br>62000<br>62000<br>62000<br>62000<br>62000<br>62000<br>62000<br>62000<br>62000                                                                                                    | B<br>rantee_id<br>1237<br>2200<br>5523<br>5658<br>5713<br>5714<br>5714<br>5930<br>6077 | C<br>grantee_n<br>GREATER<br>DEPT. OF<br>BUSINES<br>Q SYSTE<br>LEON SN<br>LEON SN<br>HARRIS (<br>ACTIONE<br>MAGLEV | tr<br>D                                                                                                    | E<br>obl_date<br>13-00<br>7 9/8/85<br>8 #########<br>0 ##########<br>06-02<br>###########<br>12-00                                     | F<br>brf_desc<br>Bus Rapid<br>ADDITION,<br>Increase T<br>MOD 4<br>Increase T,<br>Increase f,<br>TASK ORI<br>New Starts<br>Maglev 200   | G<br>disbursem<br>0<br>7869973<br>1355227<br>1467641<br>1322869<br>132123.9<br>1462620<br>0<br>0                | H<br>auth_disbu<br>9014981<br>1481833<br>1585006<br>139315<br>2040156<br>0<br>0            | I<br>refunds<br>0<br>40000<br>0<br>0<br>0<br>0<br>0<br>0<br>0<br>0<br>0<br>0 | 0<br>8009693<br>1276309<br>1272158<br>1341919<br>319315<br>1162010<br>0<br>0 | K<br>change_<br>63500<br>20552<br>26000<br>22308<br>13368<br>35314 |
| Writing report to web ac<br>TEAM Web Version 1.0 - Microsoft Ir<br>III Execution<br>Project Status Data<br>Disbursements and Refunds<br>FTA Recipient<br>Deobligations<br>Closed Projects<br>Active Users<br>Pending Obligations | 1<br>2<br>3<br>4<br>5<br>6<br>7<br>8<br>9                           | A1<br>Cost ctr g<br>62000<br>62000<br>62000<br>62000<br>62000<br>62000<br>62000<br>62000<br>62000<br>62000                                                                                                    | B<br>rrantee_id<br>1237<br>2200<br>5658<br>5713<br>5714<br>5930<br>6077<br>9999        | C<br>GREATER<br>DEPT. OF<br>BUSINES<br>Q SYSTE<br>LEON SN<br>LEON SN<br>HARRIS (<br>ACTIONE<br>MAGLEV<br>TO BE SE  | tr<br>= D<br>= project_id<br>R OH-26-701<br>= DC-06-007<br>= VA-90-003<br>= VA-90-700<br>= MD-90-002<br>= MD-90-002<br>= MD-90-002<br>= MD-90-002<br>= MD-90-002<br>= MD-90-002<br>= MD-90-002<br>= DC-26-720 | E<br>obl_date<br>13-00<br>9/8/85<br>9///////////////////////////////                                                                   | F<br>brf_desc<br>Bus Rapid<br>ADDITION,<br>Increase T<br>Increase T,<br>Increase fc<br>TASK ORI<br>New Starts<br>Maglev 200<br>PROCURE | G<br>disbursem<br>0<br>7869973<br>1355227<br>1467641<br>1322869<br>132123.9<br>1462620<br>0<br>0<br>0<br>0<br>0 | H<br>auth_disbu<br>0<br>9014981<br>1481833<br>1532158<br>1565006<br>139315<br>2040156<br>0 | I<br>refunds<br>0<br>40000<br>0<br>0<br>0<br>0<br>0<br>0<br>0<br>0           | 0<br>8009693<br>1276309<br>1272158<br>1341919<br>319315<br>1162010<br>0      | K<br>change_<br>20552<br>26000<br>22308<br>13368<br>35314          |

### **Active Projects Report**

- 4. The user may desire to save the report and have the ability to more easily modify the report as well as print it out.
- 5. To do this, right click on the link and a drop down window will appear (see Figure 5).
- 6. Click on "Open in New Window"
- 7. A new window will open displaying only the report and the tool bar can be used to save and/or print the report.

# **Active Projects Report**

Report Submission Time: 9/28/2001 2:46:38 PM Setting up Reporting environment Total Steps in Report Process = 1 Processing Step #1 Writing report to web accessible location Report creation finished: 9/28/2001 2:46:49 PM

You can retreive your report by clicking on the link below

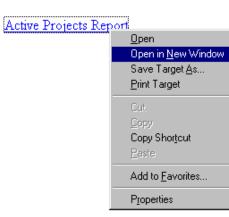

| G    | 🔾 🔾 👻 http://ftateamweb.fta.dot.gov/teamweb/TeamReports/TempReports/KLEIN 🗙 🐓 🗙 Live Search 🖉 |            |                   |              |           |              |           |            |          |             |           |          |
|------|-----------------------------------------------------------------------------------------------|------------|-------------------|--------------|-----------|--------------|-----------|------------|----------|-------------|-----------|----------|
| File | Edit Vie                                                                                      | w Insert   | Format            | rools Data   | Go To Fa  | vorites Help | )         |            |          |             |           | <b>1</b> |
| ☆    | 🎓 🏘 🌈 http://ftateamweb.fta.dot.gov/teamweb/TeamRepor 📄 👘 🖓 🔹 🔂 🔹 🔂 🔹 🔂 Page 🔹 🎯 Tools 🔹      |            |                   |              |           |              |           |            |          |             |           |          |
|      | A1                                                                                            | •          | <i>f</i> ≁ cost_o | tr           |           |              |           |            |          |             |           |          |
|      | A                                                                                             | В          | С                 | D            | E         | F            | G         | Н          | I        | J           | K         | L        |
| 1    | cost ctr                                                                                      | grantee_id | grantee_r         | naproject_id | obl_date  | brf_desc     | disbursem | auth_disbu | refunds  | prev_reserv | change_re | prev_c   |
| 2    | 65000                                                                                         | 2243       | BOOZ, A           | L VA-03-500  | 9/18/2006 | Commuter     | 42638.58  | 249980     | 0        | 0           | 249980    |          |
| 3    | 65000                                                                                         | 2243       | BOOZ, A           | L VA-40-500  | 1/29/2004 | Security pl  | 3230437   | 3192413    | 38023.72 | 2942413     | 250000    | 2942     |
| 4    | 65000                                                                                         | 2243       | BOOZ, A           | L VA-90-500  | 7/14/2003 | Additional   | 2030652   | 2038977    | 0        | 2038977     | 0         | 2038     |
| 5    | 65000                                                                                         | 5523       | BUSINES           | S∜VA-90-500  | 2/22/2007 | Oversight I  | 703836    | 1540768    | 0        | 1194064     | 2566      | 1194     |
| 6    | 65000                                                                                         | 5596       | TICHENC           | FVA-90-500   | 8/9/1995  | 1 TASK A     | 580080.6  | 535072.3   | 45008.27 | 556537      | 23668     | 55       |
| 7    | 65000                                                                                         | 5716       | VERIDIA           | VA-50-500    | 5/25/2004 | NTD FP- C    | 498199    | 498199     | 0        | 0           | 498199    |          |
| 8    | 65000                                                                                         | 5716       | VERIDIA           | V VA-90-900  | 9/30/1997 | CLOSE O      | 3568555   | 3568643    | 1171.8   | 3568643     | 0         | 356      |
| 9    | 65000                                                                                         | 5930       | ACTIONE           | TVA-90-500   | 2/1/2007  | Oversight 7  | 637929.4  | 762201     | 47433    | 638478      | 123723    | 63       |
| 10   | 65000                                                                                         | 5930       | ACTIONE           | TVA-90-501   | 9/22/2006 | Fast Track   | 117731.4  | 176597     | 0        | 0           | 176597    |          |
| 11   | 65000                                                                                         | 6103       | CAPITOL           | . [VA-40-500 | 6/2/2003  | Support for  | 215963    | 215963     | 0        | 201000      | 14963     | 20       |
| 12   | 65000                                                                                         | 6157       | TRIUMPH           | I VA-90-500  | 2/16/2005 | Procureme    | 391968.3  | 778215     | 0        | 463913      | 14302     | 46       |
| 13   | 65000                                                                                         | 6158       | ADVANC            | EVA-27-501   | 3/23/2007 | STATE MA     | 0         | 786851     | 0        | 0           | 786851    |          |
| 14   | 65000                                                                                         | 6158       | ADVANC            | EVA-90-500   | 8/31/2005 | STATE MA     | 2502528   | 2502569    | 0        | 1802908     | 699661    | 1803     |
| 15   | 65000                                                                                         | 6323       | AECOM             | C VA-50-500  | 8/21/2002 | NTD Rev. F   | 645000    | 699000     | 0        | 699000      | 0         | 699      |
| 16   | 65000                                                                                         |            | MAN-MA            | QVA-27-501   | 3/3/2007  | State Safe   | 846394.2  | 1349973    | 0        | 914627      | 435346    | 914      |
| 17   | 65000                                                                                         |            |                   | QVA-40-500   |           | Safety and   |           | 0          | 0        | 0           | 0         |          |
| 18   | 65000                                                                                         |            |                   | QVA-90-500   |           |              |           | 898942     | 0        | 0           | 898942    |          |
| 19   | 65000                                                                                         |            |                   | AVA-90-003   |           | Bus Safety   |           | 0          | 0        | 0           | 0         |          |
| 20   | 65000                                                                                         |            |                   | AVA-90-501   |           |              |           | 846360     | 0        | 0           | 846360    |          |
| 21   | 65000                                                                                         |            |                   | AVA-90-501   |           | Bus Safety   |           | 0          | 0        | 0           | 0         |          |
| 22   | 65000                                                                                         |            |                   | EVA-26-200   |           |              |           | 35000      | 0        | 0           | 35000     |          |
| 23   | 65000                                                                                         |            |                   | TVA-37-500   | 6/22/2006 | F Y 2005 J   |           | 286442     | 0        | 0           | 286442    |          |
| - 4  | ► H\KL                                                                                        | EINT_2007  | 763543_2          | :60 /        |           |              |           | <          |          |             |           | >        |

Figure 5

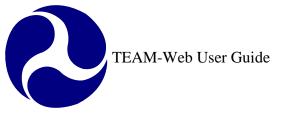

# **Static Reports**

Static Reports are canned reports that are run and posted at a set interval. At one time static reports were posted publically, but are now housed within the TEAM-Web application. The Static Report links show within TEAM-Web once a user clicks on the "Static Report" Navigational Menu item (see Figure 6).

| Main Menu - (Home)                                                                                                    | Reports & Data Files                                                                                                    |
|----------------------------------------------------------------------------------------------------|----------------------------------------------------------------------------------------------------|
| <ul> <li>➡ Funds Control</li> <li>➡ Funding Adjustments</li> <li>➡ Civil Rights</li> <li>➡ TEAM Administration</li> <li>➡ Dynamic Query</li> <li>➡ Charter Registration</li> <li>➡ Static Reports </li> <li>➡ TEAM Documentation</li> <li>➡ Help Desk Information</li> </ul> | • <u>FY 2009</u><br>• <u>FY 2008</u><br>• <u>FY 2007</u><br>• <u>FY 2006</u><br>• <u>FY 2005</u><br>• <u>FY 2004</u><br>• <u>FY 2003</u> |
| ■ Exit                                                                                                    | Data Dictionary                                                                                                    |

Figure 6

The user may click on the desire fiscal year link to obtain another series of report links. For example, should the user select FY 2009, they would see the links displayed in Figure 7. The links will continue to trickle down until the desired report file level. The levels may differ depending upon the report type and the Fiscal Year itself, but generally most reports will be broken down by Fiscal Year and then Quarter/ Month. If the user were to select "Active Grantees" from Figure 7, then they would see the quarterly breakdown displayed in Figure 8. If the user were to go further and pick the October 2008 link, then they would see the reports links directly.

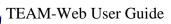

| Main Menu - (Home)           |
|------------------------------|
| Recipients                   |
| Applications                 |
| Review and Approval          |
| Execution                    |
| Project Management           |
|                              |
| Funds Control                |
| Funding Adjustments          |
| Civil Rights                 |
| TEAM Administration          |
| Dynamic Query                |
|                              |
| Charter Registration         |
| Static Reports               |
| TEAM Documentation           |
| ARRA Reporting: 1201         |
| F Security Questions/Answers |
|                              |
| Help Desk Information        |
|                              |

🗉 Exit

# **TEAM FY 2012 Data Files & Reports**

| Report ID                           | Report Title                                              | <b>TEAM</b> |
|-------------------------------------|-----------------------------------------------------------|-------------|
| Active Grantees                     | Active Recipients by Cost Center (Separate Inactive file) | View Layout |
| Active Projects                     | Active Projects by Cost Center                            | View Layout |
| CFYDEOBS                            | Current Fiscal Year Deobligations                         | View Layout |
| CFYFAP                              | Current Fiscal Year Formula Apportionments                | View Layout |
| CFYFAP2                             | Current Fiscal Year Formula Apportionments - Storage      | View Layout |
| CFYOBL1                             | Current Fiscal Year Obligations by Amendment              | View Layout |
| CFYOBL2                             | Current Fiscal Year Obligations by Fund Source            | View Layout |
| CFYOBL2 - TPL                       | CFY Obligations by State (Lim A2, 8F)                     | Layout N/A  |
| Closed Grants                       | Closed Projects by Cost Center                            | View Layout |
| Comprehensive                       | Comprehensive Report                                      | View Layout |
| CUMFAP                              | Current FY Formula Summary Table Dump                     | Layout N/A  |
| CUMFAP2                             | Cumulative Formula Apportionments - Storage               | View Layout |
| Management Reports                  | FTA FY2012 Management Reports                             | Layout N/A  |
| FFR                                 | Federal Financial Report                                  | View Layout |
| OPERBUD                             | Current FY Operating Budgets                              | Layout N/A  |
| Pending Obligations                 | Projects Reserved but not Obligated                       | View Layout |
| PROJBUD                             | Project Budget Detail                                     | View Layout |
| PROJSTAT                            | Statuses by Cost Center of Open/Unexecuted Projects       | Layout N/A  |
| Special Requests                    | Special Data Requests                                     | Layout N/A  |
| Account Classification Codes Report | Account Classification Codes Report                       | Layout N/A  |
| YEC Data                            | Miscellaneous Files to Aid in Yearend Reconciliation      | Layout N/A  |

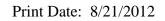

Figure 7

| TEAM Data Files & Reports                        |                                                                            |                  |                       |  |  |  |  |  |
|--------------------------------------------------|----------------------------------------------------------------------------|------------------|-----------------------|--|--|--|--|--|
| Act                                              | tive Recipients/0                                                          | Grantees - FY 2  | 009                   |  |  |  |  |  |
| Quarter 1                                        | Quarter 2                                                                  | Quarter 3        | Quarter 4             |  |  |  |  |  |
| October 2008                                     | <u>October 2008</u> <u>January 2009</u> <u>April 2009</u> <u>July 2009</u> |                  |                       |  |  |  |  |  |
| November 2008 February 2009 May 2009 August 2009 |                                                                            |                  |                       |  |  |  |  |  |
| December 2008                                    | <u>March 2009</u>                                                          | <u>June 2009</u> | <u>September 2009</u> |  |  |  |  |  |

Figure 8

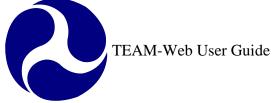

# Index

| 9                                                                                                    | E                                                                                       |
|----------------------------------------------------------------------------------------------------|-----------------------------------------------------------------------------------------|
| 95-100% Disbursed Report, 6                                                                                                    | Earmark Grant Report, 5<br>Earmark Report, 5                                            |
| Α                                                                                                    | F                                                                                       |
| Active Projects, 4, 6, 7<br>Active Recipients, 4<br>Active Users, 4<br>ALI, 5<br>amendment, 4, 5<br>Application Status Report, 6                                                  | Financial Status, 5, 6<br><b>FSR Data</b> , 5<br>FTA, 5, 6<br><b>FTA Recipient</b> , 5  |
|                                                                                                    | G                                                                                       |
| C                                                                                                    | Grant Approval Listing, 6                                                               |
| CFYFAP, 6<br>CFYOBL2, 6<br>Closed and Deobligated, 4                                                                                                    | M                                                                                       |
| Closed Projects, 4<br>Cost Center, 8<br>Cumulative Apportionments, 4                                                                                                    | Milestone Status, 6                                                                     |
| Cur. FY Apportionments, 4<br>Cur. FY Obls by Amd., 4                                                                                                    | <u> </u>                                                                                |
| Cur. FY Obls by Funding Source, 4                                                                                                    | New Starts by Project, 5<br>New Starts by State, 5                                      |
| D                                                                                                    | O                                                                                       |
| Data - Inquire by State, 4<br>DELPHI, 5, 6<br>Deobligations, 4, 5<br>Disbursement Activity Report, 6<br>Disbursements and Refunds, 5<br>Disbursements by %, 5<br>dynamic query, 4 | Obligations, 5<br>Obligations by Funding Source, 5<br>Operating Budget, 5<br>OPERBUD, 6 |
|                                                                                                    | P                                                                                       |
|                                                                                                    | Pending Obligations, 5                                                                  |

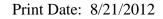

Project Budget, 5 Project Status Data, 5 Projects 100% Disbursed, 6 Projects Ready for Award, 5

R

Recipient Contact Information, 5 Recipient ID, 8 Reconciliation Data, 6 Reservations, 5

#### S

**Single Audit Report Submission**, 6 Static Reports, 11 **Summary of Active Project**, 6 **Summary of FSR Report**, 6

#### Т

TEAM, 1, 4, 5, 10 **Team4Cmp**, 6

U

UZA, 4, 5

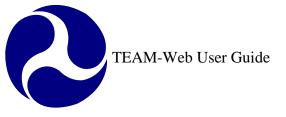

Print Date: 10/22/2012

# **TEAM-Web User Guide**

Chapter 12 *Civil Rights* 

> By: ActioNet

Version: 2.5 Date: 10/15/2012

Chapter 12 Page: 1

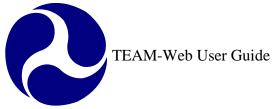

# **Chapter 12 Change History**

| Version | Date       | Description                                            | Change By           |
|---------|------------|--------------------------------------------------------|---------------------|
| 1       | 9/26/2007  | Initial Online Versions and updates                    | Travis Klein        |
| 1.1     | 10/18/2005 | Formatting Changes and Updates                         | Travis Klein, Sonya |
|         |            |                                                        | Ransome             |
| 2       | 4/23/2007  | Major Formatting Changes and updates as required       | Travis Klein        |
| 2.1     | 6/27/2007  | Continued formatting changes and updates               | Travis Klein        |
| 2.2     | 2/29/2008  | Minor reference modifications                          | Travis Klein        |
| 2.1     | 6/27/2008  | DBE date display clarifications                        | Travis Klein        |
| 2.2     |            | Updated for DBE Reporting Functionality (Release Ver.  | Mei Sum Lee(Yvonne) |
|         | 11/05/2010 | 5.0)                                                   |                     |
| 2.3     | 04/18/2011 | Added Reporting Period screen and screen shot updates  | Mei Sum Lee(Yvonne) |
| 2.4     | 01/27/2012 | Updated screen shots and minor reference modifications | Mei Sum Lee(Yvonne) |
| 2.5     | 8/10/2012  | Update max character increase (SCR 5216 Release        | Marbella Merlo      |
|         |            | v5.5.4)                                                |                     |
| 2.6     | 10/15/12   | Update Civil Rights screenshots and Text (SCR 6819     | Greg Feldman        |
|         |            | Release v5.6.1                                         |                     |

\* Note: previous versions of the online User Guide may have been updated as needed without consistent versioning. Some previous change versions may be omitted or estimated. Versioning shall be consistent henceforth.

2

# **Chapter 12 Table of Contents**

| CHAPTER 12 CHANGE HISTORY            | 2        |
|--------------------------------------|----------|
| CHAPTER 12 TABLE OF CONTENTS         | 3        |
| CIVIL RIGHTS                         | 4        |
| Overview                             | 4        |
| RECIPIENT PRIVILEGES                 | 4        |
| DBE Reporting                        | 4        |
| New                                  | 5        |
| Existing                             | 9        |
| REGIONAL/HQ/OVERSIGHT PRIVILEGES     | 11       |
| CIVIL RIGHTS STATUS<br>DBE Reporting | 11<br>14 |
| Reporting Period                     | 14       |
| Existing                             | 15       |
| INDEX                                | 21       |

# **Civil Rights**

### **Overview**

This chapter will cover the DBE Reporting under Civil Rights in TEAM-Web.

The guide will instruct grantee/recipient users on how to initiate and edit a DBE report for the period Semiannual (standard) as well as quarterly (ARRA) reporting periods.

This chapter will instruct regional, HQ and Oversight users on how to review a DBE report for the period Semiannual (standard) as well as quarterly (ARRA) reporting periods.

## **Recipient Privileges**

### **DBE Reporting**

1. To access the feature links that will allow a user to initiate a new or view an existing DBE Reporting, click on the "+" sign next to DBE Reporting to extend the submenu list (see Figure 1).

| Main Menu - (Home)<br>⊞ Recipients                              |                   | Recipient Qu                                          | ery Results 🔗               |       |             |
|-----------------------------------------------------------------|-------------------|-------------------------------------------------------|-----------------------------|-------|-------------|
| Applications     Execution                                      | ID                | Recipient                                             | City                        | State | Cost Center |
| Project Management     Funding Adjustments     Civil Rights     |                   | SKA DEPARTMENT OF TRANSPORTATION<br>PUBLIC FACILITIES | JUNEAU                      | AK    | 79000       |
| DBE Reporting                                                   |                   |                                                       | Recipient Details           |       |             |
| Existing                                                        | Recipient ID:     | 1725                                                  |                             |       |             |
| TEAM Administration                                             | Recipient Name:   | ALASKA DEPARTMENT OF TRANSPORT                        | ATION AND PUBLIC FACILITIES |       |             |
| <ul> <li>Dynamic Query</li> <li>Charter Registration</li> </ul> | Address:          | 3132 CHANNEL DRIVE                                    |                             |       |             |
| Static Reports                                                  |                   | P.O. Box 112500                                       |                             |       |             |
| TEAM Documentation     ARRA Reporting: 1201                     |                   |                                                       |                             |       |             |
| Help Desk Information                                           |                   | JUNEAU                                                | AK 99801 - 2500             |       |             |
| Exit                                                            | Phone:            | 907-465-2883 Ext: 00000                               | Fax: 907-465-6984           |       |             |
|                                                                 | Internet Address: | www.dot.state.ak.us                                   |                             |       |             |

Figure 1

#### New

- 1. To initiate a new DBE report, click on "New" and the Add DBE Uniform Report window will display to the right of the Navigational Menu (see Figure 2).
- 2. Fiscal Year Field is auto-populated.

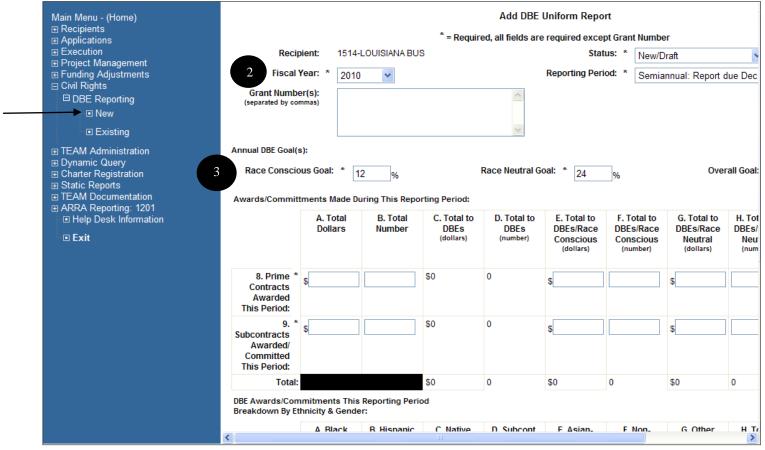

Figure 2

- 3. The three "Annual DBE Goal(s)" data elements are auto populated for DBE Semiannual Report due June 1 and Semiannual Report due Dec 1 with the information entered in the Civil Rights Status feature.
- 4. The "Status" drop-down field displays the status of this report. If starting to enter data, choose "New/Draft", if ready to submit, choose "Ready for Regional Review" (see Figure 3).

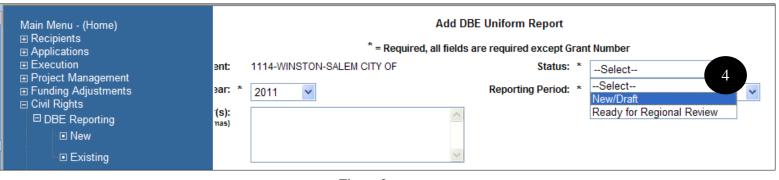

Figure 3

5. The "Reporting Period" drop-down field displays the type of report with the corresponding reporting period (see Figure 4).

| Main Menu - (Home)<br>⊞ Recipients<br>⊞ Applications                                           | * = Require                     | Add DBE Uniform Report<br>d, all fields are required except Gran | t Number                                                                                     |
|------------------------------------------------------------------------------------------------|---------------------------------|------------------------------------------------------------------|----------------------------------------------------------------------------------------------|
|                                                                                                | ent: 1114-WINSTON-SALEM CITY OF | Status: *                                                        | Select                                                                                       |
|                                                                                                | ∍ar: * 2011 🖌                   | Reporting Period: *                                              | Select                                                                                       |
| <ul> <li>□ Civil Rights</li> <li>□ DBE Reporting</li> <li>□ New</li> <li>□ Existing</li> </ul> | (S):<br>nas)                    | 5                                                                | Select<br>Semiannual: Report due June 1<br>Semiannual: Report due Dec. 1<br>Quarterly (ARRA) |
| TEAM Administration                                                                            | :                               |                                                                  |                                                                                              |

Figure 4

6. If Quarterly (ARRA) is selected, another drop-down field with the 4 different quarters (1<sup>st</sup>, 2<sup>nd</sup>, 3<sup>rd</sup>, 4<sup>th</sup>) will be available to choose from (see Figure 5).

| Main Menu - (Home)<br>⊞ Recipients<br>⊞ Applications |                            | DBE Uniform Report<br>Is are required except G | an | t Number         |
|------------------------------------------------------|----------------------------|------------------------------------------------|----|------------------|
| Execution                                            | 1114-WINSTON-SALEM CITY OF | Status:                                        | *  | Select           |
|                                                      | ٤ 2011 💌                   | Reporting Period:                              | *  | Quarterly (ARRA) |
| DBE Reporting                                        | ~                          | Quarter:                                       | *  | Select 💙         |
| ⊡ New                                                |                            |                                                |    | Select           |
| Existing                                             |                            |                                                |    | $\frac{1}{2}$ 6  |
| TEAM Administration     ■ Dynamic Query              |                            |                                                |    | 3 4              |
|                                                      | Figure 5                   |                                                |    |                  |

7. All fields are required except for the Grant Number or any auto-populated fields. The "Grant Number(s)" field box allows a maximum of 3,000 characters to be entered and saved

Note: Characters that exceeds the 3,000 maximum will not be saved.

8.

9. If any field is left blank or filled with non-numeric data, a message with red font will display on top of the screen when saving the report. Please follow the instructions and make corrections accordingly (see Figure 6).

Print Date: 10/22/2012

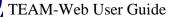

| Main Menu - (Home)                                                                                                    |                                                                                             |                    | Add DBE Uniform Report<br>The following is required:<br>• 12D. Race Conscious: Total DBE Participat<br>• 13D. Race Neutral: Total DBE Participat<br>* = Required, all fields are required except Gra | ion (dollars) |
|----------------------------------------------------------------------------------------------------|---------------------------------------------------------------------------------------------|--------------------|----------------------------------------------------------------------------------------------------|---------------|
| DBE Reporting     New     Existing     TEAM Administration     Dynamic Query     Charter Registration     Static Reports     TEAM Documentation     APPA Reporting: 1201 | Recipient:<br>Fiscal Year: *<br>Grant Number(s):<br>eparated by commas)<br>Ial DBE Goal(s): | 1514-LOUISIANA BUS | Status: ** Reporting Period: **                                                                                                    | * New/Draft 🗸 |

Figure 6

- 10. When saving the report, if there is an existing report within the same reporting period, a message will display.
- 11. When saving the report, if the desired report does not falling within the current reporting period, a message with red font will display on top of the screen (see Figure 7).

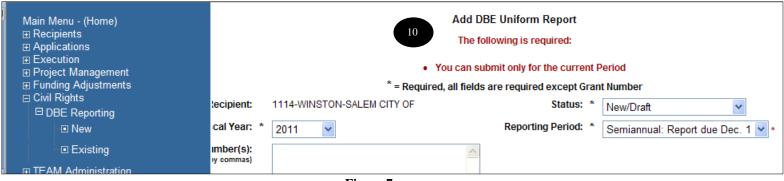

Figure 7

- 12. When all information is entered and ready to submit, change status to "Ready for Regional Review".
- 13. When all information is entered but not ready to submit, save and keep status as "New/Draft".

### Existing

1. When updating/revising or browsing for an existing DBE report, click on the "Existing" option on Navigational Menu to trigger the DBE Uniform Report Search screen (see Figure 8).

| Main Menu - (Home)<br>⊞ Recipients<br>⊞ Applications                                                                                                    | DBE Uniform Report Sear                                                                                                    | ch  |
|----------------------------------------------------------------------------------------------------|----------------------------------------------------------------------------------------------------|-----|
| <ul> <li>Execution</li> <li>Project Management</li> <li>Funding Adjustments</li> <li>Civil Rights</li> <li>□ DBE Reporting</li> <li>□ New</li> </ul>                                                                            | Recipient:        A             Fiscal Year:        A             2009         2010           2011         2012                                           |     |
| <ul> <li>Existing</li> <li>TEAM Administration</li> <li>Dynamic Query</li> <li>Charter Registration</li> <li>Static Reports</li> <li>TEAM Documentation</li> <li>ARRA Reporting: 1201</li> <li>Help Desk Information</li> </ul> | Status:All<br>Reporting Period:All<br>Semiannual: Report due June 1<br>Semiannual: Report due Dec. 1<br>Quarterly(ARRA)<br>Report Last Updated Date From: | To: |
| Le Exit                                                                                                    | Figure 8                                                                                                    | 3   |

- 2. Query for the desired DBE report by clicking through the drop-downs in the appropriate query parameters and clicking on the "Submit" button.
- 3. To start over or edit the search, click the "Reset" button and the search page will get refresh to its original state.
- 4. After submitting the appropriate query parameters, the application displays the query results. To view/edit the report, click on the magnifying glass icon under the "Functions" column (see Figure 9).

| Main Menu - (Home)                   | Criteria: Region: 4 |             | DBE Uniform Report Searce<br>967 Records found satisfying the |         |          |                 | 6         |
|--------------------------------------|---------------------|-------------|---------------------------------------------------------------|---------|----------|-----------------|-----------|
|                                      | Recipient           | Fiscal Year | Туре                                                          | Quarter | Status   | Last Updated By | Functions |
| ■ Funding Adjustments                | JACKSONVILLE JTA    | 2010        | Quarterly(ARRA)                                               | 2       | Approved | Tiffany Weaver  | ۹ 🔒       |
| Civil Rights     Civil Rights Status | GULFPORT CTA        | 2010        | Quarterly(ARRA)                                               | 2       | Approved | Tiffany Weaver  | ۹ 🔒       |
| □ DBE Reporting                      | COC                 | 2010        | Quarterly(ARRA)                                               | 2       | Approved | Tiffany Weaver  | ۹ 🔒       |
| □ Existing                           | SJCF                | 2010        | Quarterly(ARRA)                                               | 2       | Approved | Tiffany Weaver  | ۹ 🔒       |
| Reporting Period                     | СОМ                 | 2010        | Quarterly(ARRA)                                               | 2       | Approved | Tiffany Weaver  | ۹ 🔒       |
| TEAM Administration                  | MISSISSIPPI DOT     | 2009        | Semiannual: Report due June 1                                 |         | Approved | Randelle Ripton | ۹ 🔒       |
|                                      | COGT                | 2009        | Semiannual: Report due June 1                                 |         | Approved | Randelle Ripton | ۹ 🔒       |

Figure 9

5. The report is in read only mode if it is in "Approved," "Ready for Regional Review," or "Ready for HQ Review" status. It is only editable if the status is "New/Draft" or "Incorrect/Incomplete".

# To export/print search results records as displayed to an excel sheet, click on the excel icon located at the top above the query results. The list of the results. The list of the fields that will be exported for each of the search record is display in

- 6. Figure 18.
- 7.
- a) On the View DBE Uniform Report screen, if the DBE report is in status "New/Draft" or "Incorrect/Incomplete", the edit option will be available to edit the fields by clicking on the icon with pen design on the top right (see Figure 10).
- b) On the View DBE Uniform Report screen, if the DBE report is in status "Ready for Regional Review," "Ready for HQ Review," or "Approved," the edit icon will not be available.

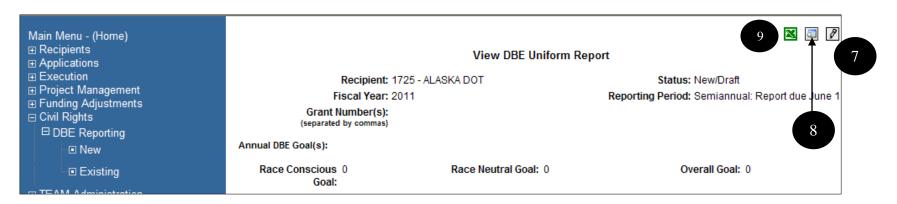

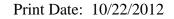

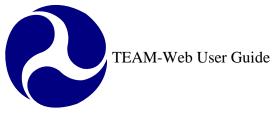

#### Figure 10

- 8. On the View DBE Uniform Report screen, the user may return to the search results page by clicking on the magnifying glass icon.
- 9. On the View DBE Uniform Report screen, the user may export/print the page with all the fields by clicking on the icon with the Excel design.
- 10. There is a log table at the bottom of the View DBE Uniform Report screen with data including the Status of the report, last updated by, and last updated date.
- 11. The status lifecycle for completing a DBE reporting includes the following:

New/Draft > Ready for Regional Review > Ready for HQ Review > Approved

# **Regional/HQ/Oversight Privileges**

### **Civil Rights Status**

1. To browse or update on the civil rights status of a specific recipient, click on the "Civil Rights" option on the Navigational Menu to trigger the query form (see Figure 11).

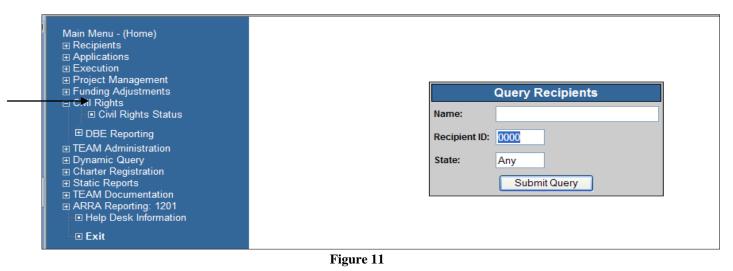

#### \*\*Note: Oversight users are able to browse but unable edit/update on the civil rights status screen.

- 2. Query for the desired Recipient by entering in the appropriate query parameters and clicking on the "Submit Query" button.
- 3. Your query results will replace the query form to the right of the Navigational Menu (see Figure 12).

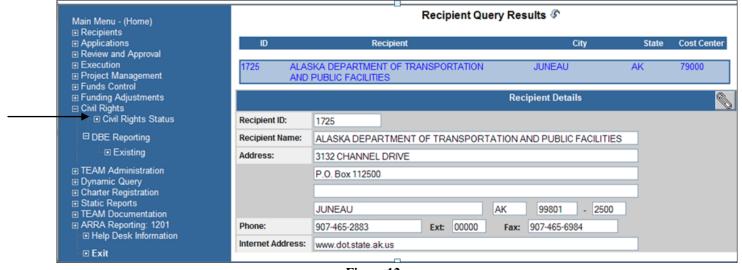

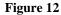

| Civil Rights Sta  | atus                                                          |               |                           | BN                   |               |
|-------------------|---------------------------------------------------------------|---------------|---------------------------|----------------------|---------------|
| Recipient:        | 1019 CITY                                                     | OF MONTGOME   | RY <mark>-</mark> Montgor | nery Area Transit Sj | ystem         |
|                   | Status                                                        | Due Date      | Submission                | Expiration           | Concur        |
| EEO Program:      | In Review 🔻                                                   |               | 6/17/20                   | 10 10/4/2013         | 3 10/4/2010   |
| Title VI Program: | Expired 💌                                                     | 2/2/2012      | 6/17/20                   | 10 6/17/2013         | 4/28/2011     |
| DBE Program:      | In Review 🔻                                                   | N/A           | 5/2/20                    | 12 N/A               |               |
| DBE Goals:        | Not Applicable 🔻                                              |               | 2/9/20                    | 10 9/30/2013         | 8/1/2010      |
|                   |                                                               |               |                           |                      |               |
| DBE Goal Values:  | Cycle Group Expirat                                           | Ion Race Co   | nacious                   | Race Neutral         | Overall Goals |
| DDC Goal Values.  | Group 1 🔻 20                                                  | 13 🔻          | 1.00 %                    | 0.00 %               | 1.00 %        |
|                   |                                                               | Notes:        |                           |                      |               |
| B, FYO6 DBE Goal  | LN=22.8%, RC=0% FE<br>. 15% (RN=15%, RC=<br>A 3 year DBE Goal | 0%) FB FY09/1 | 0 DBE Goal                | 1.20% RN=0.0%        | 038           |

**4.** Figure 13).

Print Date: 10/22/2012

TEAM-Web User Guide

| Recipient:        | 1019         | CITY      | OF MON    | NTGOME  | RY -Montg | omery         | Area Transit S | ystem         |
|-------------------|--------------|-----------|-----------|---------|-----------|---------------|----------------|---------------|
|                   | Status       |           | Due       | Date    | Submissi  | ion           | Expiration     | Concur        |
| EEO Program:      | In Review    | •         |           |         | 6/17/2    | 2010          | 10/4/201       | 3 10/4/2010   |
| Title VI Program: | Expired      | •         | ▼ 2/2/201 |         | 6/17/2    | 2010 6/17/201 |                | 3 4/28/2011   |
| DBE Program:      | In Review    | •         |           | N/A     | 5/2/2     | 2012          | N//            | 1             |
| DBE Goals:        | Not Applicat | ble 🔻     |           |         | 2/9/2     | 2010          | 9/30/201       | 3 8/1/2010    |
|                   |              |           |           |         |           |               |                |               |
|                   | Cycle Group  | Expiratio | n         | Race Co | nscious   | Ra            | ace Neutral    | Overall Goals |
| DBE Goal Values:  | Group 1 🔻    | 201       | 3 🔻       |         | 1.00 %    |               | 0.00 %         | 1.00 %        |
|                   |              |           |           | Notes:  |           |               |                |               |

Figure 13

The Civil Rights Status window will pop up showing the details about the civil rights status of that Recipient (see

| Recipient:        | 1019             | 1019 CITY OF MONTGOMERY -Montgomery Area Transit System |                                |             |      |               |               |  |
|-------------------|------------------|---------------------------------------------------------|--------------------------------|-------------|------|---------------|---------------|--|
|                   |                  |                                                         |                                | -           |      |               |               |  |
|                   | Status           |                                                         | Due Date                       | Submission  |      | Expiration    | Concur        |  |
| EEO Program:      | In Review        | -                                                       |                                | 6/17/2      | 010  | 10/4/2013     | 10/4/2010     |  |
| Title VI Program: | Expired          | •                                                       | 2/2/2012                       | 6/17/2      | 010  | 6/17/2013     | 4/28/2011     |  |
| DBE Program:      | In Review        | -                                                       | N/A                            | 5/2/2012    |      | N/A           |               |  |
| DBE Goals:        | Not Applicable 🔻 |                                                         |                                | 2/9/2010    |      | 9/30/2013     | 8/1/2010      |  |
|                   |                  |                                                         |                                |             |      |               |               |  |
|                   | Cycle Group      | Expirati                                                | on Race Co                     | onscious Ra |      | ice Neutral   | Overall Goals |  |
| DBE Goal Values:  | Group 1 🔻        | 201                                                     | 13 🔻                           | 1.00 %      |      | 0.00 %        | 1.00 %        |  |
|                   |                  |                                                         | Notes:                         |             |      |               |               |  |
| 04 DBE 22.8%,     | RN=22.8%, RC     | =0% FB                                                  | , FY05 DBE Go<br>0%) FB FY09/1 | al 29.03%   | ; RN | =15%, RC=14.0 | 38 🔺          |  |

#### 5. Figure 13).

- 6. The information can be updated only by Regional or HQ users (Oversight: Read only).
- 7. Click OK to save when finished.

\*\*Notes:

- EEO Program = Equal Employment Opportunity
- Title VI Program = prohibits discrimination on the basis of race, color, and national origin in programs and activities receiving Federal financial assistance
- DBE Program = Disadvantaged Business Enterprise
- With Recipient privileges, Read-only data maintained in this form can be viewed in the Civil Rights tab of the View/Modify Recipients screen

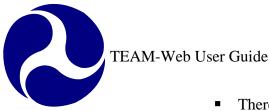

- There are three cycle groups upon when the organization is associated with FTA and depending upon that group will dictate when the three-year DBE goal cycle expires
- The next Expiration for goals will be available prior to the turn of the coming fiscal year so that those organizations with goals that are expiring may enter new goals in advance. The new Expiration will become available on August 1<sup>st</sup> of each year.
- NA displays as default in the "Due Date" and "Expiration" columns fields for the DBE Program.

### **DBE** Reporting

### **Reporting Period**

1. As a HQ Civil Rights user, Reporting Period is available as an option when to open and close a reporting period for a specific recipient or for all recipients (see Figure 14).

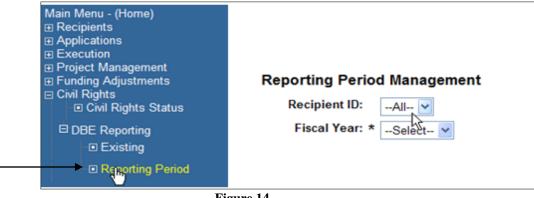

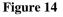

- 2. When selecting a desire recipient or all recipients, select from Recipient ID drop-down either by specific recipient ID or "All".
- 3. Fiscal Year drop-down allows HQ user to select the desire year for the reporting period. For instance, example here displaying all recipient selected along with year 2011 selected. Once a year selected, a table will prompt for you to choose the desire reporting period that should be unlocked or locked by clicking once on the icon (see Figure 15).
  - To lock a specific reporting period, click on the icon that is unlocked  $\square$ .
  - To unlock a specific reporting period, click on the icon that is locked  $\square$ .

| Main Menu - (Home)                                            | Reporting Period Ma<br>Recipient ID:All-<br>Fiscal Year: * 2011 | - 💙     | t      |
|---------------------------------------------------------------|-----------------------------------------------------------------|---------|--------|
| Project Management                                            | Reporting Period                                                | Quarter | Status |
| Funding Adjustments                                           | Semiannual: Report due June 1                                   | N/A     |        |
| <ul> <li>Civil Rights</li> <li>Civil Rights Status</li> </ul> | Semiannual: Report due Dec. 1                                   | N/A     |        |
| El Civil Rights Status                                        | Quarterly (ARRA)                                                | 1       |        |
| DBE Reporting                                                 | Quarterly (ARRA)                                                | 2       |        |
| Existing                                                      | Quarterly (ARRA)                                                | 3       |        |
| Reporting Period                                              | eporting Period Quarterly (ARRA)                                |         |        |

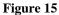

#### Existing

1. The "New" option is not available for a Regional/HQ/Oversight user under "DBE Reporting" on the Navigational Menu. The "New" feature is needed for a recipient user to initiate and submit a DBE Civil Rights Report.

When browsing for existing DBE report(s), click on the "+" sign next to the "Civil Rights" option on Navigational Menu and the submenu will be the submenu will be expanded (see

#### 2. Figure 16).

Click on the "Existing" option on the Navigational Menu to trigger the DBE Uniform Report Search screen (see

#### **3.** Figure 16).

The ability to search DBE Civil Rights reports is based on the corresponding region selected from the "Region" drop down (see

4. Figure 16).

|                                | DBE Uniform R                                                                     | Report Search |                                                                                                    |  |  |  |
|--------------------------------|-----------------------------------------------------------------------------------|---------------|----------------------------------------------------------------------------------------------------|--|--|--|
| 4 Region:                      | 3 •                                                                               |               |                                                                                                    |  |  |  |
| Recipient                      | All                                                                               | Region:       | 3 -                                                                                                    |  |  |  |
| Fiscal Year:                   | All<br>2009                                                                       | 5 Recipient:  | All                                                                                                    |  |  |  |
| 6                              | 2010<br>2011<br>2012                                                              | Fiscal Year:  | -All<br>1395 - DELAWARE ADMINISTRATION FOR SPECIALIZED TRANSPORTATION<br>1396 - DELAWARE DEPARTMENT OF TRANSPORTATION<br>1397 - DISTRICT DEPT. OF TRANSPORTATION, DEPARTMENT OF PUBLIC WOF<br>1398 - WASHINGTON METROPOLITAN AREA TRANSIT AUTHORITY (WMATA)<br>1400 - MASS TRANSIT ADMINISTRATION |  |  |  |
| Status:                        | All                                                                               |               |                                                                                                    |  |  |  |
| Reporting Period:              | Semiannual: Report due June 1<br>Semiannual: Report due Dec. 1<br>Quarterly(ARRA) |               | 1401 - MARYLAND TRANSIT ADMINISTRATION                                                                                                    |  |  |  |
| Report Last Updated Date From: |                                                                                   |               | To:                                                                                                    |  |  |  |
|                                | 7 Submit                                                                          | Reset 8       |                                                                                                    |  |  |  |
|                                |                                                                                   | Figure 16     |                                                                                                    |  |  |  |

- 5. At the Recipient dropdown, records are sorted by recipient ID associate with the recipient name.
- 6. At the Fiscal Year dropdown, able to multi select different year by hitting the ctrl key and selecting the desire year.
- 7. Query for the desired results by entering in the appropriate query parameters and clicking on the "Submit" button. To start over or refine search credential, click the "Reset" button and the search page will refresh to its original state (see
- **8.** Figure 16).

|                             |             | DBE Uniform Report            | Search Resu         | lts      |                 |          |  |
|-----------------------------|-------------|-------------------------------|---------------------|----------|-----------------|----------|--|
|                             |             | 3199 Records found satis      | sfying the criteria |          |                 | _        |  |
| Criteria: Status : Approved |             |                               |                     |          |                 |          |  |
| Recipient                   | Fiscal Year | Туре                          | Quarter             | Status   | Last Updated By | Function |  |
| SC DOT                      | 2011        | Quarterly(ARRA)               | 1                   | Approved | Randelle Ripton | ۹ 🔒      |  |
| SC DOT                      | 2011        | Quarterly(ARRA)               | 2                   | Approved | Randelle Ripton | ۹ 🔒      |  |
| SC DOT                      | 2009        | Semiannual: Report due June 1 |                     | Approved | Randelle Ripton | ۹ 🔒      |  |
| SC DOT                      | 2009        | Semiannual: Report due Dec. 1 |                     | Approved | Randelle Ripton | ۹ 🔒      |  |

Figure 17

The icon with Excel design 📓 (Search Result Excel Export) will export all the records found on Search Results page along with the fields associate with with the fields associate with each of the record. Below is the list of fields that will be exported to excel (see

**9.** Figure 18).

| Recipient ID                                                                                                    | Recipient                                                                                                    | F          | iscal Year | Туре                                                                    | Status                                                                                                    | Grant Nu        | umber Ann                                             | nual DBE Goal(s): Race Conscio                         | us Goal                                                                            | Annual DBE Goal(s                          | ): Race Neutral Goal                |
|----------------------------------------------------------------------------------------------------|----------------------------------------------------------------------------------------------------|------------|------------|-------------------------------------------------------------------------|----------------------------------------------------------------------------------------------------|-----------------|-------------------------------------------------------|--------------------------------------------------------|------------------------------------------------------------------------------------|--------------------------------------------|-------------------------------------|
| Annual DBE G                                                                                                    | Annual DBE Goal(s): Overall Goal<br>Dollars                                                                                                    |            |            |                                                                         |                                                                                                    |                 |                                                       |                                                        | 3C. Prime Contracts Awarded This Period: Total<br>to DBEs (dollars)                |                                            |                                     |
|                                                                                                    |                                                                                                    |            |            |                                                                         | me Contracts Awarded This Period: Total 8F. Prime Contracts Awarded This Period: Total s / Race Conscious (dollars) to DBEs / Race Conscious (number) |                 |                                                       |                                                        | 8G. Prime Contracts Awarded This Period: Total<br>to DBEs / Race Neutral (dollars) |                                            |                                     |
|                                                                                                    | ntracts Awarded This<br>e Neutral (number)                                                                                                    | Period: To |            | rime Contracts Aw<br>entage of total dol                                |                                                                                                    |                 | 9A. Subcor<br>period: Tot                             | ntracts awarded/committed t<br>tal Dollars             |                                                                                    | Subcontracts award<br>iod: Total Number    | ed/committed this                   |
|                                                                                                    | cts awarded/committ<br>o DBEs (dollars)                                                                                                    |            |            | racts awarded/com<br>I to DBEs (number)                                 | mitted this                                                                                                    |                 |                                                       | warded/committed this<br>Es / Race Conscious (dollars) |                                                                                    | ontracts awarded/co<br>DBEs / Race Conscio | mmitted this period:<br>us (number) |
|                                                                                                    |                                                                                                    |            |            | tracts awarded/com<br>al to DBEs / Race Ne                              |                                                                                                    |                 |                                                       |                                                        | otal Number of Contra<br>American                                                  | acts (Prime and Sub):                      |                                     |
|                                                                                                    | 10B. Total Number of Contracts (Prime and Sub):       10C. Total Number of Contracts (Prime and Sub):         Hispanic American       Native American |            |            | r of Contrac                                                            | ts (Prime                                                                                                    | e and Sub)      | ): 10D. Total Number of Co<br>Subcont. Asian American |                                                        | (Prime and Sub):                                                                   |                                            |                                     |
| 10E. Total Number of Contracts (Prime and Sub):       10F. Total Number of Contra         Asian-Pacific American       Non-Minority Women |                                                                                                    |            |            | cts (Prime and Sub): 10G. Total Number of Contracts (Prime and<br>Other |                                                                                                    | Prime and Sub): |                                                       |                                                        |                                                                                    |                                            |                                     |
| 10H. Total Nu<br>Totals                                                                                                    | Imber of Contracts (P                                                                                                    | Prime and  | Sub): 11/  | A. Total Dollar Valu                                                    | ue: Black An                                                                                                    | nerican         | 11B. Tota                                             | I Dollar Value: Hispanic Amer                          | ican 11                                                                            | IC. Total Dollar Valu                      | e: Native American                  |

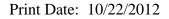

| 11D. Total Dollar Value: Subcon                                                                                                    | t. Asian Ame | san 11E. Total Dollar Value: Asian- | Pacific A                                                                     | merican     | 11F. Total Do                    | llar Value: Non-M | inority Women | 11G. Total Dollar Value: Other                                     |  |
|----------------------------------------------------------------------------------------------------|--------------|-------------------------------------|-------------------------------------------------------------------------------|-------------|----------------------------------|-------------------|---------------|--------------------------------------------------------------------|--|
| 11H. Total Dollar Value: Totals                                                                                                    |              |                                     | 12B. Race Conscious: Total Dollar Value of Prime 12<br>Contracts Completed to |             |                                  |                   |               | C. Race Conscious: DBE Participation Needed<br>Meet Goal (Dollars) |  |
| 12D. Race Conscious: Total DBE Participation 22E. Race Conscious: Percentage of To Participation 2018                                                                                                    |              | -                                   | I DBE 13A. Race Neutral: Number of Prime Contracts<br>Completed               |             | s 13B. Race Neu<br>Contracts Com |                   |               |                                                                    |  |
| 13D. Race Neutral: Total DBE Participation   13E. Race Neutral: Percentage of (Dollars)   Participation   Participation   Part |              | Fotal DB                            | E Last U                                                                      | pdated Date | Last Updated By                  |                   |               |                                                                    |  |

#### Figure 18

**10.** As a HQ Civil Rights user, this icon (Advance Excel Export) is available to export these fields as listed below when querying for reports with status "Approved":

 Cost Center
 Recipient ID
 Recipient Name
 Recipient Acronym
 Recipient Address 1
 Recipient Address 2
 Recipient Address 3
 Recipient City

 Recipient State
 Recipient Zip Code
 Payment Type
 ECHO Number
 Geographic Location
 Organization Type
 DUNS Number
 NTDB Code

**11.** At any time, if a change in the search criteria is required, the user can click on the "Back to Search" button at the bottom of the Page (see Figure 19).

| <ul> <li>Help Desk Information</li> <li>Exit</li> </ul> | MASS DOT    | 2011 | Semiannual: Report due<br>June 1 | Ready for Regional<br>Review | 10/20/2010 | margaret<br>griffin | ٩   |  |  |  |
|---------------------------------------------------------|-------------|------|----------------------------------|------------------------------|------------|---------------------|-----|--|--|--|
|                                                         | CHICAGO DPW | 2011 | Semiannual: Report due<br>June 1 | Approved                     | 10/28/2010 | Dwight Sinks        | ۹   |  |  |  |
|                                                         | JOHNSON RPC | 2011 | Semiannual: Report due<br>June 1 | Approved                     | 10/27/2010 | Dwight Sinks        | ۹ 🔒 |  |  |  |
|                                                         | METRA       | 2011 | Semiannual: Report due<br>June 1 | Approved                     | 10/28/2010 | Dwight Sinks        | ۹ 🗎 |  |  |  |
|                                                         | WRTA        | 2011 | Semiannual: Report due<br>June 1 | New/Draft                    | 10/29/2010 | Dwight Sinks        | ٩   |  |  |  |
|                                                         | CINCINNATI  | 2011 | Semiannual: Report due<br>June 1 | Ready for Regional<br>Review | 10/29/2010 | Dwight Sinks        | ٩   |  |  |  |
|                                                         |             | 123  |                                  |                              |            |                     |     |  |  |  |
|                                                         |             |      | 12 Show All                      | Back to Search               | 11         |                     |     |  |  |  |

Figure 19

- 12. To have all search records display on one page, simply click on the "Show All" button.
- **13.** All DBE reports with status "Ready for Regional Review" and "Ready for HQ Review" will always be unlocked for regional and HQ personals to review and edit.
- 14. To unlock an "Approved" or "Ready for Regional Review" project without changing the status, simply click on the icon that resembles a lock in DBE Uniform Report Search Results page.
- **15.** To lock a project, simply click on the icon that resembles an open lock on DBE Uniform Report Search Results page.
- 16. To open a record from the query results screen, click on the icon with magnifying glass (see Figure 19).

#### **Types of Status:**

"Ready for Regional Review": Project ready to be reviewed by regional Civil Rights personnel

| "Ready for HQ Review"  | : Project ready to be reviewed by HQ      |
|------------------------|-------------------------------------------|
| "Incorrect/Incomplete" | : Disapproved by Regional or HQ personnel |
| "Approved"             | : Approved by HQ                          |
| "New/Draft"            | : Recipient is modifying the report       |

#### 17.

- a) As a Regional Civil Rights user, on the View DBE Uniform Report screen, the edit 🔟 (icon with pen design) option will ONLY be available if the DBE report is in status "Ready for Regional Review"(see Figure 20).
- b) As a HQ Civil Rights user, on the View DBE Uniform Report screen, the edit 🔟 (icon with pen design) option will ONLY be available if the DBE report is in status "Ready for HQ Review".

| Main Menu - (Home)<br>⊡ Recipients<br>⊡ Applications                                                                                                    |                                           | View DBE Uniform F        | 🛚 🗔 🖻                                                                   |  |
|----------------------------------------------------------------------------------------------------|-------------------------------------------|---------------------------|-------------------------------------------------------------------------|--|
| Review and Approval     Execution     Execution | Recipient: 1<br>Fiscal Year: 2            | 000 - ALABAMA DOT<br>010  | Status: Ready for Regional Review<br>Reporting Period: Quarterly (ARRA) |  |
| <ul> <li>➡ Project Management</li> <li>➡ Funds Control</li> <li>➡ Funding Adjustments</li> </ul>                                                                                                    | Grant Number(s):<br>(separated by commas) |                           | Quarter: 4                                                              |  |
| □ Civil Rights<br>□ Civil Rights Status                                                                                                    | Annual DBE Goal(s):                       |                           |                                                                         |  |
| DBE Reporting                                                                                                    | Race Conscious 0<br>Goal:                 | Race Neutral Goal: 0      | Overall Goal: 0                                                         |  |
| Existing                                                                                                    | Awards/Commitments Made Durin             | ng This Reporting Period: |                                                                         |  |

- Figure 20
- 18. As a Regional user, simply select "Ready for Regional Review" from Status drop-down and "Save" to approve the project.
- **19.** As a HQ user, simply select "Ready for HQ Review" from Status drop-down and "Save" (see Figure 21) to approve the project.
- **20.** Both HQ and Regional users, simply select "Incorrect/Incomplete" from Status drop-down and "Save" (see Figure 21) to disapprove the project.
- **21.** When disapproving a report, notation is required and an email notification will be sent out to grantee for updates.

| Main Menu - (Home)<br>⊞ Recipients<br>⊞ Applications                                                                                                    | Edit DBE Uniform Report * = Required, all fields are required except Grant Number |                                  |                                                                 |  |  |  |  |
|----------------------------------------------------------------------------------------------------|-----------------------------------------------------------------------------------|----------------------------------|-----------------------------------------------------------------|--|--|--|--|
| <ul> <li>Approval</li> <li>Review and Approval</li> <li>Execution</li> <li>Project Management</li> <li>Funds Control</li> <li>Funding Adjustments</li> <li>Civil Rights</li> <li>Civil Rights Status</li> <li>DBE Reporting</li> <li>Existing</li> </ul> | 0 - ALABAMA DOT                                                                   | Status: *<br>Reporting Period: * | Select<br>Select<br>Ready for HQ Review<br>Incorrect/Incomplete |  |  |  |  |

Figure 21

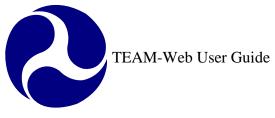

# Index

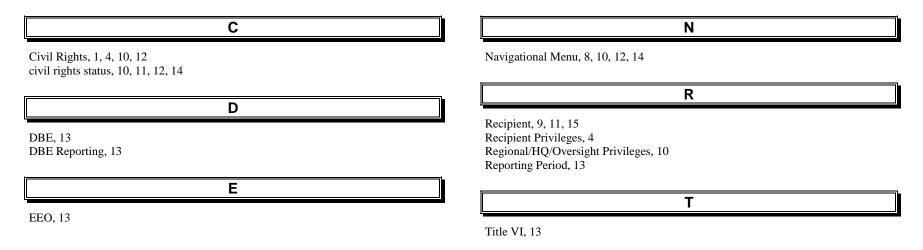

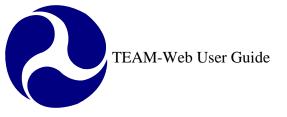

Print Date: 8/21/2012

# **TEAM-Web User Guide**

# Chapter 13 *Charter Registration and Reporting*

By: QSSI

Version: 1.2 Date: 05/20/2009

Chapter 13 Page: 1

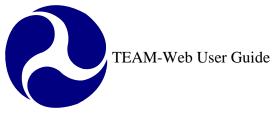

# Chapter 13 Change History

| Version | Date       | Description                        | Change By     |
|---------|------------|------------------------------------|---------------|
| 1.0     | 03/11/2008 | Initial Document                   | Travis Klein  |
| 1.1     | 03/11/2008 | Minor Changes and updated Indexing | Travis Klein, |
|         |            |                                    | Sonya Ransome |
| 1.2     | 05/20/2009 | Picture update for static reports  | Travis Klein  |

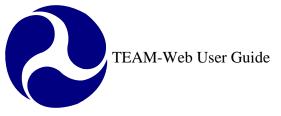

# **Chapter 13 Table of Contents**

| CHAPTER 13 CHANGE HISTORY        |
|----------------------------------|
| CHAPTER 13 TABLE OF CONTENTS     |
| OVERVIEW                         |
| UPLOAD TOOL: LOCATION            |
| INTERFACE FOR THE UPLOAD FEATURE |
| STATIC REPORTS QUERY FEATURE     |
| INDEX                            |

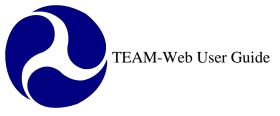

## **Overview**

To satisfy the requirement to post quarterly charter registration reports to a public domain, TEAM-Web has an upload tool available to TEAM-Web users that is accessible from the Navigational Menu and a report query feature that is accessible to the public.

# **Upload Tool: Location**

The Navigational Menu includes an item for the tool that will activate the upload interface. The link is located below the Dynamic Query links and above the TEAM Documentation link as indicated in Figure 1 and is labeled "Charter Registration." The upload tool housed below the link is labeled "Upload Report."

| Main Menu - (Home)<br>■ Recipients<br>■ Applications<br>■ Review and Approval<br>■ Execution<br>■ Project Management<br>■ Project Management<br>■ Funding Adjustments<br>■ Funding Adjustments<br>■ Civil Rights<br>■ TEAM Administration<br>■ Dynamic Query<br>■ Charter Registration<br>■ Upload Report |
|----------------------------------------------------------------------------------------------------|
| <br>                                                                                                    |
| □ Exit                                                                                                    |
| Figure 1                                                                                                    |

Figure 1

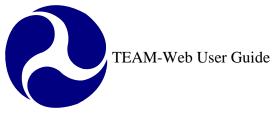

## Interface for the Upload Feature

When the "Upload Report" tool is selected an upload form will open (see Figure 2). This upload form includes all of the required search data fields as well as an attachment feature that allows grantees to attach their Charter Registration Quarterly Report in multiple formats including: PDF, Microsoft Excel, or Microsoft Word.

The applicable Recipient ID is displayed for the grantee currently logged into the system. If a grantee has more than one Recipient ID assigned to their account, the form defaults to the largest Recipient number and displays a dropdown button on the field that allows the user to select an alternate Recipient ID. The Recipient ID selected automatically displays the Recipient Name information in the field below. This field is not editable. The Fiscal Year field is another dropdown field that defaults to the current Fiscal Year and goes back to FY 2001. The "Quarter" field does not default to a value, but will be a dropdown field with 1, 2, 3, and 4 values available. If the grantee user should attempt to upload a file without selecting a Quarter, then the system will give the following message: "Please select the appropriate Quarter."

The bottom portion of the form resembles the fields in the application attachment feature. There is a "Description" field that allows the grantee user to enter any applicable text they desire to identify the file that they are about to attach. The "File Name" field allows for manual entry of the file name and its network path, but also includes a "Browse" feature that enables the user to select any file from their network directory (see Figure 3). Once the file is selected, the bottom of the form contains three buttons: Upload, Reset, and Close. Clicking on the Upload button will proceed with uploading the file to the public folder on the Static Reports website. Clicking on the Reset button will reset the entire upload form. Clicking on the Close button will exit the form.

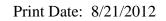

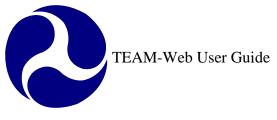

| Upload Charter Registration Quaterly Report |                                  |  |  |  |  |  |
|---------------------------------------------|----------------------------------|--|--|--|--|--|
| Recipient ID:                               | 1458                             |  |  |  |  |  |
| Recipient Name:                             | GREATER RICHMOND TRANSIT COMPANY |  |  |  |  |  |
| Fiscal Year:                                | 2008                             |  |  |  |  |  |
| Quarter:                                    | Select 💌                         |  |  |  |  |  |
| Description:                                |                                  |  |  |  |  |  |
| File Name:                                  | Browse                           |  |  |  |  |  |
|                                             | Upload Reset Close               |  |  |  |  |  |
|                                             | *Maximum file size 6MB           |  |  |  |  |  |

Figure 2

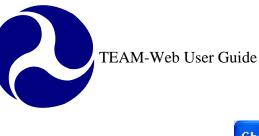

| Choose file                                                      |                                                                                                    |                                                                                                    |                                                                                                    |       | ? 🔀          |
|------------------------------------------------------------------|----------------------------------------------------------------------------------------------------|----------------------------------------------------------------------------------------------------|----------------------------------------------------------------------------------------------------|-------|--------------|
| Look jn:                                                         | C TEMP                                                                                                    |                                                                                                    | ▼ ← €                                                                                                    | • 🖬 📩 |              |
| My Recent<br>Documents<br>Desktop<br>My Documents<br>My Computer | BoiseNetWiz<br>BoiseNetWiz.his<br>hpc3050c<br>hpc30506<br>hpc30506<br>hpc30506.gpd<br>hpc33906.gpd<br>hpc33906.gpd<br>hpc30506.gpd<br>hpc30906.gpd<br>hpc30906.gpd<br>hp | <ul> <li>hppamon0.dll</li> <li>hppapml0.dll</li> <li>hppapr01</li> <li>hppapr01.dll</li> <li>hppapr0.dll</li> <li>hppapr0.dll</li> <li>hppasnm0.dll</li> <li>hpz6r3y0.dll</li> <li>hpz6r3y0.dll</li> <li>hpzls3y0.dll</li> <li>hpzpp3y0.dll</li> <li>hpzsc3y0.dtd</li> <li>hpzss3y0.dll</li> <li>hpzss3y0.dll</li> <li>hpzss3y0.dll</li> <li>hpzss3y0.dll</li> <li>hpzss3y0.dll</li> <li>hpzss3y0.dll</li> </ul> | <ul> <li>hpzst3y0.dll</li> <li>hpzui3y0.dll</li> <li>p6disp.gpd</li> <li>pclxl.dll</li> <li>pclxl.gpd</li> <li>pjl.gpd</li> <li>stdnames.gpd</li> <li>unidrv.dll</li> <li>unidrvui.dll</li> <li>unires.dll</li> </ul> |       |              |
| My Network<br>Places                                             | File <u>n</u> ame:                                                                                                    | hponiscan01                                                                                                    |                                                                                                    | •     | <u>O</u> pen |
|                                                                  | Files of <u>type</u> :                                                                                                    | All Files (*.*)                                                                                                    |                                                                                                    | •     | Cancel       |
|                                                                  |                                                                                                    | Figure 3                                                                                                    |                                                                                                    |       |              |

If the user chooses to upload a report, a system message will appear that notifies the user that the file has been successfully uploaded (see Figure 4). Clicking on the "OK" button on this message returns the user to the upload feature where they may upload an additional file. Clicking Cancel will close both the system message as well as the Upload Report form.

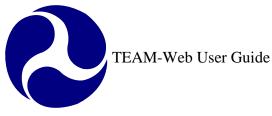

| Window | rs Internet Explorer 🛛 🔀                                                                                                    |
|--------|----------------------------------------------------------------------------------------------------|
| 2      | Your file has been successfully uploaded to the public Charter Registration Quarterly Report. Click OK to upload another file. |
|        | OK Cancel                                                                                                    |
|        | Figure 4                                                                                                    |

## **Static Reports Query Feature**

The Static Reports query feature for the Charter Registration Quarterly reports is located at the following website: http://ftateamweb.fta.dot.gov/static/index.html. A link labeled "Charter Report" is found at this location as illustrated in Figure 5. Clicking on this link will transport the individual seeking information about the Charter Registration reports to a query form. The form will include the following search parameters: Recipient ID, Recipient Name, Fiscal Year, and Quarter. Any combination of the search parameters may be used. A view of the form can be seen in Figure 6. The full Recipient Name is not required to perform a query, but it is important to note that when a portion of a name is entered, all Recipient names containing that text will be pulled in the query results (for example, entering the word "Transit" will pull data from many agencies including "Lee County Transit" and "Coast Transit Authority").

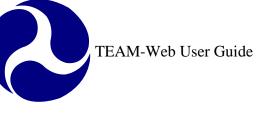

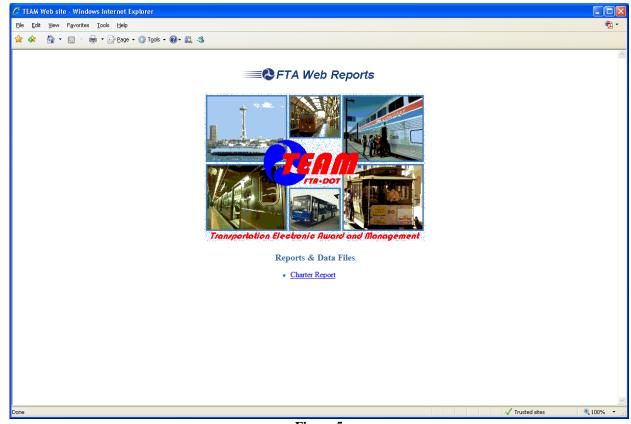

Figure 5

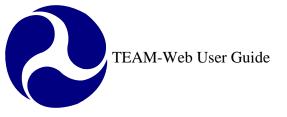

| Charter Registration Quaterly Report Query |        |  |
|--------------------------------------------|--------|--|
| Recipient ID:                              |        |  |
| Recipient Name:                            |        |  |
| Fiscal Year:                               |        |  |
| Quarter:                                   |        |  |
|                                            | Submit |  |

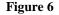

Once query parameters have been entered and the "Submit" button has been clicked, the query tool will pull all of the applicable data and display it in a tabular format (see Figure 7). The following data types are displayed in the columns of the report: Recipient ID, Recipient Name, Fiscal Year, Quarter, Description (the description field is the information manually entered by the grantee who uploaded the file), and Report File (the actual Charter Registration report). The Report File column contains links labeled "Download File." Clicking on a link will allow the user to retrieve the desired Charter Registration Quarterly Report. A standard Microsoft window will appear (see Figure 8) that will allow the user to open or save the file as desired. The report will open and/or save in the same format that was uploaded (for example, a report that was uploaded in Excel will open or save as an Excel file).

| <u>Recipient ID</u> | <u>Recipient Name</u>                   | Fiscal Year | Quarter | Description | Report File   |
|---------------------|-----------------------------------------|-------------|---------|-------------|---------------|
| 2556                | University of Tennessee Space Institute | 2008        | 1       | test        | Download Fil  |
| 2556                | University of Tennessee Space Institute | 2008        | 2       | test2       | Download File |
| 2556                | University of Tennessee Space Institute | 2005        | 2       | testter     | Download Fil  |
| 2556                | University of Tennessee Space Institute | 2008        | 3       | testt       | Download Fil  |
| 2556                | University of Tennessee Space Institute | 2008        | 1       | test        | Download Fil  |
| 2556                | University of Tennessee Space Institute | 2008        | 1       | test        | Download Fil  |
| 2556                | University of Tennessee Space Institute | 2005        | 2       | test2556    | Download Fil  |
| 2556                | University of Tennessee Space Institute | 2006        | 2       | test2556    | Download File |
| 2556                | University of Tennessee Space Institute | 2005        | 3       | testrrr     | Download Fil  |
| 2556                | University of Tennessee Space Institute | 2008        | 1       | test        | Download Fil  |
| 2556                | University of Tennessee Space Institute | 2008        | 1       | 0000        | Download Fil  |

Figure 7

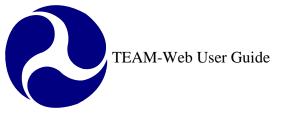

| File Download 🛛 🔀                                                                                                    |  |  |  |
|----------------------------------------------------------------------------------------------------|--|--|--|
| Do you want to open or save this file?                                                                                                    |  |  |  |
| Name: 2007_09_25_GIS_Service.doc<br>Type: Microsoft Word Document, 516KB<br>From: ftateamweb.fta.dot.gov<br>Open Save Cancel                                                       |  |  |  |
| While files from the Internet can be useful, some files can potentially harm your computer. If you do not trust the source, do not open or save this file. <u>What's the risk?</u> |  |  |  |
| Figure 8                                                                                                    |  |  |  |

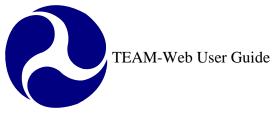

# Index

| Α                                                                                                    | P                                                              |
|----------------------------------------------------------------------------------------------------|----------------------------------------------------------------|
| attachment, 5                                                                                                    | public, 4, 5                                                   |
| В                                                                                                    | Q                                                              |
| Browse, 5                                                                                                    | Quarter, 5, 8, 10                                              |
| C                                                                                                    | R                                                              |
| Charter Registration, 1, 4, 5, 8, 10<br>Charter Registration Quarterly Report, 10<br>charter registration reports, 4<br>Charter Report, 8 | Recipient ID, 5, 8, 10<br>Recipient Name, 5, 8, 10<br>Reset, 5 |
| Close, 5                                                                                                    | S                                                              |
| D                                                                                                    | Static Reports, 5, 8                                           |
| Description, 2, 5, 10                                                                                                    | Submit, 10                                                     |
| Download File, 10                                                                                                    | Т                                                              |
| F                                                                                                    | TEAM-Web, 1, 4                                                 |
| File Name, 5<br>Fiscal Year, 5, 8, 10                                                                                                    | U                                                              |
| N                                                                                                    | Upload, 4, 5, 7<br>Upload Report, 4, 5, 7                      |
|                                                                                                    |                                                                |

Navigational Menu, 4

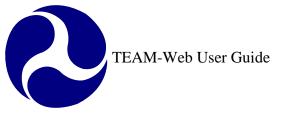

Print Date: 8/21/2012

# **TEAM-Web User Guide**

# Chapter 14 American Recovery and Reinvestment Act (ARRA) Reporting

By: ActioNet

Version: 1.2.2 Date: 08/13/2012

Chapter 14 Page: 1

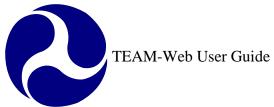

# Chapter 14 Change History

| Version | Date       | Description                                 | Change By       |
|---------|------------|---------------------------------------------|-----------------|
| 1.0     | 07/21/2009 | Initial Document                            | Travis Klein    |
| 1.1     | 07/27/2009 | Updated 1201 form screenshot                | Travis Klein    |
| 1.2     | 12/08/2011 | Added section 78 as ARRA required           | Mei Sum Lee     |
|         |            |                                             | (Yvonne)        |
| 1.2.1   | 3/21/2012  | SCR 6254 Notation of ARRA Reporting         | Marbella Merlo  |
|         |            | 1201: Initiate Report sub link removed from |                 |
|         |            | navigational menu                           |                 |
| 1.2.2   | 0/13/2012  | SCR 6316: Update screenshots and text.      | Gregory Feldman |
|         |            | Remove the word "edit" from windows and     |                 |
|         |            | links                                       |                 |

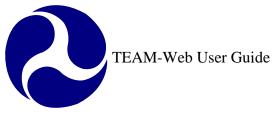

# **Chapter 14 Table of Contents**

| CHAPTER 14 CHANGE HISTORY      | 2    |
|--------------------------------|------|
| CHAPTER 14 TABLE OF CONTENTS   | 3    |
| OVERVIEW – ARRA 1201 REPORTING | 4    |
| LOCATION                       | 4    |
| INITIATE REPORT                | 5    |
| REPORT FORM                    | 8    |
| VIEW REPORT                    | . 11 |
| 1201 GUIDANCE                  | . 13 |
| CHAPTER 14 INDEX               | . 14 |

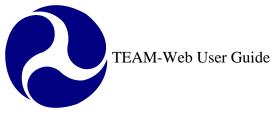

## Overview – ARRA 1201 Reporting

TEAM-Web has reporting features to support the 1201 reporting requirements as dictated by the American Recovery and Reinvestment Act (ARRA). The guidance contained in this chapter is meant to assist FTA recipient users with locating these reporting features and with understanding how to utilize those features.

# Location

The Navigational Menu contains a primary element labeled "ARRA Reporting: 1201." There are also two additional sub links below the "ARRA Reporting: 1201" link. The sub links include: "View Report," and "1201 Report Guidance." Please reference Figure 1 for an illustration of where these links are located.

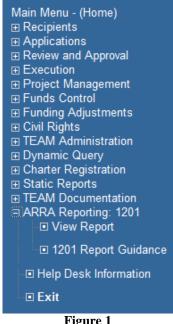

Figure 1

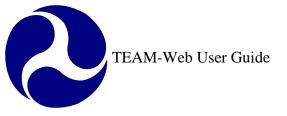

## **Initiate Report**

(Note: The ARRA Reporting: 1201, Initiate Report sub link is no longer available in TEAM as of March 22, 2012)

To initiate a report the user must first select a project from the project query screen. The user may access the TEAM-Web 'Query Applications' feature (see Figure 2) by clicking on the words of the "ARRA Reporting: 1201" link. The user may then enter the appropriate search criteria to retrieve their applicable project(s) for reporting.

| Query Applications |              |  |
|--------------------|--------------|--|
| Year:              | Any 💌        |  |
| Active/Closed:     | Active 💌     |  |
| Recipient ID:      |              |  |
| Project Number:    |              |  |
| Amend:             | Current      |  |
| ALI:               |              |  |
| Project Status:    | All          |  |
|                    | Submit Query |  |
| Figure 2           |              |  |

The user must then select the applicable grant form the query results by clicking on it. The record line will highlight blue (see Figure 3).

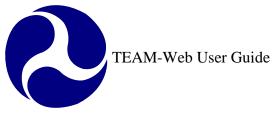

| Project Query Results 🔗 |                                             |      |  |
|-------------------------|---------------------------------------------|------|--|
| Project Number          | Description                                 | Rev. |  |
| VA-96-X001-00           | 3 Buses,Equipment, Prev Maintenance         | 0    |  |
| VA-96-X002-00           | 38 Vans, 11 Buses, Signs, ADA, PM,          | 0    |  |
| VA-96-X003-00           | 7 Buses,Const Maint Fac,Renov,Equipment     | 0    |  |
| VA-96-X004-00           | 2 BUSES, BENCHES & LED SIGN                 | 0    |  |
| VA-96-X005-00           | Vehicles, equip, bus shelters, ADP          | 0    |  |
| VA-96-X006-00           | Hardware/Software/Surveillance Equipment    | 0    |  |
| VA-96-X007-00           | 2 Hybrid Trolleys, Shelters, Amenities, ACM | 0    |  |
| VA-96-X009-00           | 2 Locomotives, 2 Buses, CCC, Amenities      | 0    |  |
| VA-96-X010-00           | 6 Buses, Support Vehicle, Fare Eq, etc      | 0    |  |
| VA-96-X011-00           | Purchase buses & equipment,                 | 0    |  |
| VA-96-X012-00           | 2 Paratransit Buses, Transfer Sta, Equip    | 0    |  |
| VA-96-X013-00           | Buses, Shelters, ADA Equip, ACM             | 0    |  |

Figure 3

Once the user has selected a project, they may click on the "Initiate Report" link in the Navigational Menu to the left (Figure 4).

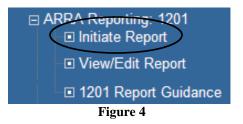

There are a variety of application rules that govern whether or not a report may be initiated. Validations include the following:

- The project must be an ARRA project in order to be eligible for 1201 Reporting. If the project is not Section ID 96, 66, 36, 56, 86, 06, 77, or 78 then the user will receive the following system message: "This project is not an applicable ARRA project and does not require the submission of a 1201 Report." If the system triggers this message, the user will not be able to access the report form to initiate a new report.
- The user may only initiate a report within a designated reporting window for the applicable reporting period. The standard reporting window is the first of the month in which the report is due through the report due date. If the user is a valid recipient user and is trying to initiate a report outside of the allotted reporting window defined by FTA, then they will see the following system message: "It is not currently a valid reporting period. A reporting period opens the first of the month in which the

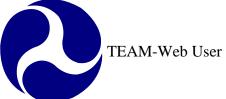

report is due and closes on the report due date (8/1/2009 - 8/16/2009 for the 8/16/2009 report for example). Please see the 1201 Report Guidance section or contact the helpdesk if you need more information." If the system triggers this message, the user will not be able to access the report form to initiate a new report. Note: FTA can allow a user to bypass the validation for the reporting window closed date if the user is assigned specific access to do so.

- The application will check if the project was executed by the last day of the month proceeding the reporting period. For example, the project must have been executed no later than 11:59 PM Eastern Time on 7/31/2009 to be eligible to submit an 8/16/2009 report. If the project was executed on 8/6/2009, it would not be eligible for the 8/16/2009 report. "This project was not submitted in time to require a 1201 Report during this reporting period. Reports must have been executed no later than the final day of the month proceeding the reporting period. Please see the 1201 Report Guidance section or contact the helpdesk if you need more information." If the system triggers this message, the user will not be able to access the report form to initiate a new report.
- The user attempting to initiate a report must be a Recipient User and must have the project Recipient ID listed as "primary" in their user profile. If a FTA user with access to the project record attempts to initiate a report (even within the allotted reporting timeframe), they will receive the following message: "Only Recipient users with the recipient organization of this project listed as 'primary' within their profile may initiate a 1201 Report. Please see the 1201 Report Guidance section or contact the helpdesk if you need more information." If the system triggers this message, the user will not be able to access the report form to initiate a new report. Note: FTA can allow a user to bypass this validation if the user is assigned specific access to do so.
- The Recipient organization of the project must have a DUNS number in its Recipient profile. If no DUNS number is found in the database, the user will receive the following message: "No DUNS number information was found. Please add the DUNS number of this project's Recipient Organization to the Recipient record in the TEAM-Web View/ Modify Recipient form before attempting to submit a 1201 Report." If the system triggers this message, the user will not be able to access the report form to initiate a new report.
- The user may not initiate a report for a project in the same reporting period if a report has already been initiated. TEAM-Web will next check to see if a 1201 Report for the selected project has already been initiated for the given period. If this is true the user will see the following system message: "A 1201 report has already been drafted for this reporting period. Please click on the View/ Edit Report feature to access the report. Please see the 1201 Report Guidance section or contact the helpdesk if you need more information." If the system triggers this message, the user will not be able to access the report form to initiate a new report.

If all of the conditions are met (or the user has the necessary rights to bypass certain validations) then a blank 1201 Report form will activate.

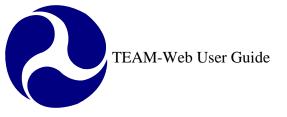

# **Report Form**

#### (Note: Report Form no longer editable in TEAM and is read-only as of March 22, 2012)

TEAM-Web has a 1201 Report data entry form that shows existing data and allows the grantee user to enter the data elements required to satisfy 1201 reporting requirements. TEAM-Web serves as a repository for this 1201 data specific to FTA/ TEAM-Web grants.

The form contains the data elements displayed in Figure 5.

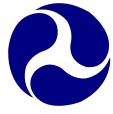

| Project Number: ¥A-56-9009                                                                                                 |   |  |  |  |
|----------------------------------------------------------------------------------------------------|---|--|--|--|
| Recipient ID: 1458                                                                                                    |   |  |  |  |
| DUNS Number: 074746470                                                                                                    |   |  |  |  |
| Report Period: 16 Aug 2009                                                                                                 |   |  |  |  |
| Section of<br>Statute: 49 USC 5309 - Fixed Guideway – Economic Recovery                                                    |   |  |  |  |
|                                                                                                    |   |  |  |  |
| ARRA Program:  Fixed Guideway Infrastructure Investment                                                                    |   |  |  |  |
|                                                                                                    |   |  |  |  |
| 1. The total amount of funds awarded in this grant. 56.00                                                                  |   |  |  |  |
| Of the amount of funds on line 1, the total amount that has<br>2. been committed as of July 31, 2009.                      |   |  |  |  |
|                                                                                                    |   |  |  |  |
| Of the amount of ARRA funds listed on Line 1, the total<br>3. amount that has been expended as of July 31, 2009. 12.00 * 3 |   |  |  |  |
|                                                                                                    |   |  |  |  |
|                                                                                                    |   |  |  |  |
| The number of contract solicitations that have been issued as of July 31, 2009 related to the funds provided under this    |   |  |  |  |
| 4. grant. 2 * 9                                                                                                    |   |  |  |  |
| The estimated amount of funds under this grant<br>5. associated with solicitations on line 4.<br>2.00 * 2                  |   |  |  |  |
|                                                                                                    |   |  |  |  |
| Of the number of solicitations on line 4, the number of<br>6. contracts awarded as of July 31, 2009.                       |   |  |  |  |
| The amount of funds under this grant associated with the                                                                   |   |  |  |  |
| 7. contracts listed on line 6.                                                                                             |   |  |  |  |
| Of the number of contracts listed in line 6, the number of                                                                 |   |  |  |  |
| 8. contracts for which work had begun as of July 31, 2009.                                                                 |   |  |  |  |
| The amount of funds under this grant associated with<br>9. contracts listed on line 8. 2.00 * 2                            |   |  |  |  |
|                                                                                                    |   |  |  |  |
| Of the number of contracts listed in line 8, the number of                                                                 |   |  |  |  |
| contracts for which work had been completed as of July 31, 10. 2009.                                                       |   |  |  |  |
| The amount of funds under this grant associated with                                                                       |   |  |  |  |
| 11. contracts listed in line 10.                                                                                           |   |  |  |  |
| The total number of hours associated with direct jobs                                                                      |   |  |  |  |
| 12. attributed to this grant.                                                                                              |   |  |  |  |
| The total amount of funding from State resources that you<br>planned to expend for the program that funds this grant as    |   |  |  |  |
| of February 17, 2009 during the period from 2/17/2009                                                                      |   |  |  |  |
| 13. through 9/30/2010.     2.00     *        The total amount of funding from State sources that you                       |   |  |  |  |
| have expended for the program that funds this grant 🧿                                                                      |   |  |  |  |
| 14. during the period from 2/17/2009 through 9/30/2010. 2.00 * •                                                           |   |  |  |  |
| Comments: (1700 Character Maximum)                                                                                         |   |  |  |  |
| testt updated                                                                                                    |   |  |  |  |
|                                                                                                    |   |  |  |  |
|                                                                                                    |   |  |  |  |
|                                                                                                    |   |  |  |  |
| Last Update By: Sudha Nayani Last Update Date: 8/1/2009 7:02:43 PM                                                         |   |  |  |  |
|                                                                                                    |   |  |  |  |
| Update Report Reset Close                                                                                                  | × |  |  |  |

Figure 5

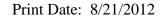

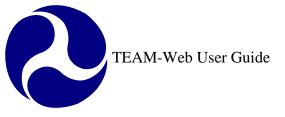

The fields pre-populated by TEAM-Web are read-only and cannot be modified.

The "Comments" field is available to note entry parameters for future reference in TEAM-Web, but the information entered in this field is not transmitted to the TIGER system. There is a 1700 character limit to the "Comments" field.

The form has the following data entry rules:

- 1. All of the modifiable data entry fields shown with an asterisk are required. If a user attempts to submit a report with one of these fields empty, then the data will not save and the application will inform the user of which field(s) failed this check with a message directly below each of the field labels that still require data. For example: "This is a required field: you must enter data to save your report" will appear below Line 6 if no entry was made and the user had clicked on the "Update Report" button.
- 2. All of the data fields with the exception of the "Comments" field require a numeric entry. If a user attempts to enter invalid data, then they will be notified with a message as soon as they exit the field that will show directly below the field label: "Invalid data: this field requires a numeric entry"
- 3. The "Line 2" data field may not be greater than the value in "Line 1." If this parameter is not met, then the data will not save and the application will notify the user of this parameter with a pop-up message: "The value in Line 2 may not be greater than the value in Line 1."
- 4. The "Line 3" data field may not be greater than the value in "Line 2." If this parameter is not met, then the data will not save and the application will notify the user of this parameter with a pop-up message: "The value in Line 3 may not be greater than the value in Line 2."

The "Update Report" button saves/ submits the report and closes the form. The "Reset" button resets all values currently entered by the user to the previously saved value. If the user is initiating a report, the values will reset back to a blank or null value with the reset feature, but if the user is updating a report, the values will reset back to the last submitted/ updated value. System entered values may not be cleared with the reset button. The "Reset" button will first activate an "Are you sure you want to reset your entries to the previous value?" system message with "Ok" and "Cancel" buttons available in case of an accidental click. Clicking "yes" will close the message and proceed with resetting the values. Clicking "no" will close the message form without resetting the report values.

The user name information of the last person to modify a specific report appears in the "Last Update By" data field and the date they saved the update will show in the "Last Update Date" field. During the initiation process, these fields will be blank.

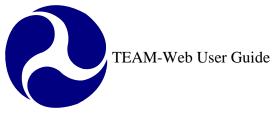

Each of the required data entry fields has a question mark icon to the right of the field. If the user requires additional information about the data entry point, then they can click on this icon to receive a pop-up message with additional guidance.

# **View Report**

The purpose of the View Report feature is to view the contents of a previously submitted report. The user must first select a specific project in order to use the 1201 View Report feature. Please reference the Initiate Report section if you need assistance in how to query a project.

Once the user has selected a project from the query results window, he or she may activate the View Report feature by clicking on the "View Report" link in the Navigational Menu for an applicable project.

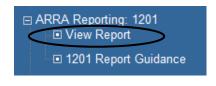

#### Figure 6

If no reports have yet to be drafted for the project selected, then the user will see the following system message: "There are no 1201 Reports established for the selected TEAM-Web project. Please see the 1201 Report Guidance section or contact the helpdesk if you need more information."

If the selected project contains 1201 reports, then the View Report feature starts with a pop-up form feature that will list all of the existing reports for the selected Project record (Figure 7).

| <i>(http://152.119.1</i> | 58.68:81/?PID=VA-96-X(      | 004-00&CID=262186 | &GUID=DEVELOPMENT_6EC191C21F304689B1 | DOFC2 💶 🗙 |
|--------------------------|-----------------------------|-------------------|--------------------------------------|-----------|
| DUNS No.                 | Project Number              | Report Period     | ARRA Program                         | View/Edit |
| 074914581                | VA-96-X004-00               | 16-Aug-2009       | Transit Capital Assistance           | 22        |
|                          | Close                       |                   |                                      |           |
| 🔮 View ARRA 1201 Report  | - Windows Internet Explorer |                   |                                      |           |
| DUNS No.                 | Project Number              | Report Period     | ARRA Program                         | View      |
| 040223463                | FL-96-X010-00               | 16-Aug-2009       | Transit Capital Assistance           | 1         |
| 040223463                | FL-96-X010-02               | 17-Feb-2011       | Transit Capital Assistance           | <u>~1</u> |
| 040223463                | FL-96-X010-02               | 17-Feb-2012       | Transit Capital Assistance           | 1         |
| 040223463                | FL-96-X010-02               | 17-Feb-2010       | Transit Capital Assistance           | 12        |
|                          |                             | Clo               | se                                   |           |
|                          |                             |                   |                                      |           |
|                          |                             |                   |                                      |           |
|                          |                             |                   |                                      |           |
|                          |                             |                   |                                      |           |
|                          |                             |                   |                                      |           |
|                          |                             |                   |                                      |           |
|                          |                             |                   |                                      |           |

Figure 7

The user may select the desired report by clicking on the View illustration to the right of the ARRA Program description as seen in the red square in Figure 7. By selecting the report icon, the 1201 Report form will open. The user may open one report form at a time. Once they close the report they are reviewing, they will return to the View form and may select another report (if applicable) or may elect to close the View form by clicking on the "Close" button to return to the project query results screen. FTA or Recipient users with access to the project record may only view the report as **read-only**.

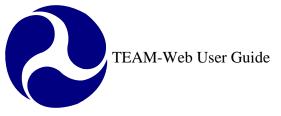

## 1201 Guidance

A guidance page is available to serve as a reference to TEAM-Web users responsible for submitting 1201 reports. The information can be displayed within the TEAM-Web application to the right side of the TEAM-Web Navigational Menu. The guidance feature activates when a user clicks on the "1201 Report Guidance" link established in the Navigational Menu.

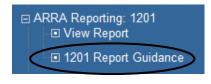

Figure 8

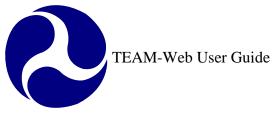

# Chapter 14 Index

| 1                                                                    | L                                                  |
|----------------------------------------------------------------------|----------------------------------------------------|
| 1201, 4, 5, 6, 7, 8, 11, 12<br>1201 Report Guidance, 7               | Last Update By, 10<br>Last Update Date, 10         |
| A                                                                    | N                                                  |
| American Recovery and Reinvestment Act, 1, 4<br>ARRA, 1, 4, 5, 6, 12 | Navigational Menu, 4, 6, 11, 12                    |
| С                                                                    | P                                                  |
| Comments, 10                                                         | project, 5, 6, 7, 11, 12                           |
| D                                                                    | R                                                  |
| DUNS number, 7                                                       | recipient, 4, 6, 7<br>Recipient ID, 7<br>Reset, 10 |
| F                                                                    |                                                    |
| FTA, 4, 6, 7, 8, 12, 13                                              | <b>S</b><br>system message, 6, 7, 10, 11           |
| G                                                                    | Т                                                  |
| Guidance, 4, 7, 11, 12                                               | TEAM-Web, 1, 4, 5, 7, 8, 10, 11, 12                |
| I                                                                    | U                                                  |
| Initiate, 4, 5, 6, 11                                                | Update Report, 10                                  |

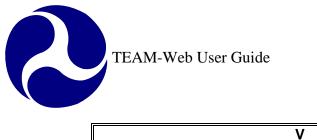

View 4, 7, 11, 12

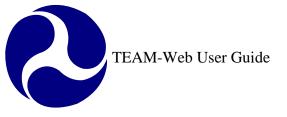

Print Date: 8/21/2012

# **TEAM-Web User Guide**

# Appendices

By: ActioNet

Version: 2.6.2 Date: 08/13/2012

Appendix Page: 1

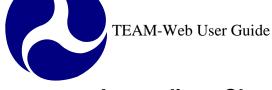

# **Appendices Change History**

| Version | Date       | Description                                         | Change By       |
|---------|------------|-----------------------------------------------------|-----------------|
| 1.0     | 09/26/2007 | Initial Online Versions and updates                 | Travis Klein    |
| 1.1     | 10/18/2005 | Formatting Changes and Updates.                     | Travis Klein,   |
|         |            |                                                     | Sonya Ransome   |
| 2.0     | 04/23/2007 | Major Formatting Changes and updates as required    | Travis Klein    |
| 2.01    | 07/10/2007 | Continued formatting changes and updates            | Travis Klein    |
| 2.02    | 07/11/2007 | Indexing and updates                                | Travis Klein    |
| 2.03    | 07/13/2007 | Reformatted the display for the ALI Tree example    | Travis Klein    |
| 2.04    | 02/29/2008 | Minor reference modifications                       | Travis Klein    |
| 2.05    | 04/29/2008 | Change Password guidance and screenshot updated     | Travis Klein    |
| 2.1     | 06/26/2008 | Appendix D update for Archived status and           | Travis Klein    |
|         |            | Appendix E update for directory change              |                 |
| 2.2     | 05/20/2009 | Appendix E directory update for static reports      | Travis Klein    |
| 2.3     | 11/05/2010 | Minor reference modifications due to DBE Release    | Mei Sum Lee     |
|         |            | Ver. 5.0                                            | (Yvonne)        |
| 2.4     | 02/10/2011 | Screen Shot Updated due to Security Release Ver.    | Mei Sum Lee     |
|         |            | 5.1                                                 | (Yvonne)        |
| 2.5     | 04/29/2011 | Added the Reporting Period sub-menu under DBE       | Mei Sum Lee     |
|         |            | Reporting module due to Release Ver. 5.3            | (Yvonne)        |
| 2.5.1   | 01/27/2012 | Appendix E directory update for Civil Rights module | Mei Sum Lee     |
|         |            |                                                     | (Yvonne)        |
| 2.6     | 5/10/2012  | New Main Menu Line Item Security                    | Marbella Merlo  |
|         |            | Questions/Answers (SCR 3422)                        |                 |
| 2.6.1   | 6/25/2012  | Modified Security questions SCR 6524                | Marbella Merlo  |
| 2.6.2   | 08/13/2012 | Appendix D was updated to include extend SCR        | Gregory Feldman |
|         |            | 4937                                                |                 |

\* Note: previous versions of the online User Guide may have been updated as needed without consistent versioning. Some previous change versions may be omitted or estimated. Versioning shall be consistent henceforth.

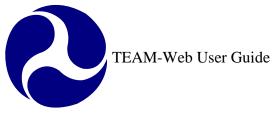

# **Appendices Table of Contents**

| APPENDICES CHANGE HISTORY                        |  |
|--------------------------------------------------|--|
| APPENDICES TABLE OF CONTENTS                     |  |
| APPENDICES4                                      |  |
| Overview                                         |  |
| APPENDIX A – ICONS                               |  |
| APPENDIX B- GLOSSARY OF TEAM-WEB TERMS           |  |
| APPENDIX C- STATUS OF PROJECT                    |  |
| APPENDIX D- SYSTEM DIRECTORY                     |  |
| APPENDIX E- FILE ATTACHMENTS                     |  |
| APPENDIX F- SCOPE AND ALI GUIDANCE AND REFERENCE |  |
| APPENDIX G – SECURITY QUESTIONS/ANSWERS          |  |
| INDEX                                            |  |

# Appendices

## Overview

The appendices attempt to outline and add clarification to various features and terms that a user may access or encounter while using the TEAM-Web system. Items in this portion of the guide include, but are not limited to a glossary of terms, changing your password, and using the attachment feature.

# Appendix A – Icons

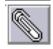

File attachment- add a file to an application

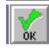

Save and close the screen

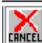

Exit the screen without saving changes

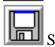

Save Changes

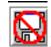

Don't save- remove changes. Changes are discarded.

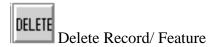

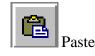

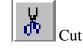

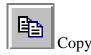

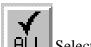

LL Select All

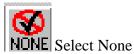

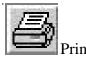

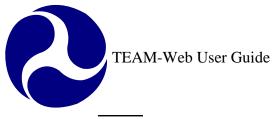

ADD Add a Record/ Feature

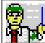

Run the Application Reviewer

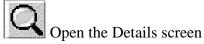

7

Expands the window

# **Appendix B- Glossary of TEAM-Web Terms**

- Action Button Action Buttons are labeled with the verb of the action they perform. These include "Query" for searching the database and "Print" for sending a text document to your default printer.
- Active Project An application that has been formally pinned and submitted by the recipient.
- Active Window The current window accepting user entry or displaying information. Only one window is active at any time, and is recognizable by the highlighted window name at the top of the window.
- Authorize "Pinning" an advice, project or budget, changing its status from "Pending" to "Active".
- **Button** A rectangular box in a window that appears to be raised; clicking on a button causes a specific action to be performed by the program. The text or image on a button indicates its function.
- Cap Maximum amount of funding.
- Ceiling An older standard used in place of "Cap" for certain apportionments.
- Click Placing the mouse pointer over an object on the screen, then pressing and releasing the left mouse button once.
- **Control Number** The unique number assigned by TEAM for any created advice, project, budget, or allotment. The control number is made up of specific information following standard DOT rules and may include the date, section, UZA, etc.

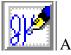

Approve/ Electronically Sign (PIN)

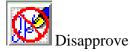

- **Current Window** A way of describing the "Active Window" (q.v.), may also be written "Current Active Window". Note that a current window may be inactive if a "dialog box" (q.v.) is opened from within that window.
- Cursor The vertical flashing bar which appears when you click on an entry field.
- **Database** In TEAM, the location of files you are currently working with. The database you work with must be selected during logon, and may not be changed without first exiting then logging back on.
- **Desktop** The initial screen that appears in the Windows Operating System. The TEAM icon should be on your desktop.
- **Detail** The magnifying glass icon on the Toolbar. When present, this may be clicked to activate a list of valid entries for an entry field. One example of this is in the Create Advice window; detail is available for a list of valid allotment codes.
- **Dialog Box** A "secondary window" that appears in specific cases, such as when "Detail" (q.v.) is clicked or "Authorize" (q.v.) is selected. This dialog must be closed before returning to the current window.
- **Display** A "read only" field providing information that has already been entered, or that has been automatically supplied by TEAM. See also "pre-populated field" (q.v.).
- **Double Click** With your left mouse button, click twice quickly over an object on the screen.
- **Drop Down List** An entry field with a downward facing arrow located on the right hand side. When the arrow is clicked, a list of choices is displayed. One choice must be selected to continue--click the desired choice with your left mouse button.
- **EGMM System** The old version of TEAM, used to refine the programming requirements and implement the FTA and DOT specifications to be used in the TEAM System.
- **Empty Field** An "Entry Field" (q.v.) that contains no information. An empty entry field usually must be filled before exiting the window or saving the information. See also "Field" (q.v.).
- Entry Area An "Entry Field" (q.v.).
- Entry Field Any text area in TEAM that allows user input. These may be "Pre-populated" or "Empty" (q.v.).
- Error Status Message A message appearing on the "Status Bar" (q.v.) indicating that something must be done before continuing, such as attempting to create an advice without any remarks. Error messages appear with a red background and white text.
- **Export** Copying the text in an entry field to a text file. The icon for this option appears on the toolbar when accessing any "Text Block" (q.v.). See also "Import" (q.v.).
- Field Generic name for any text area in TEAM. See "Entry Field" and "Read Only Field" (q.v.). An entry field is designated by a white box with a black border and is used for data entry purposes; a read only field is a white box without a border and is used by the system to display previously entered or calculated information.
- Field Help One of the four help systems in TEAM. Field help is accessed by pressing any field label button, and displays on the status bar. Field help mirrors the information displayed when screen tips are enabled. Like screen tips, field help may be enabled or disabled in the View option on the menu bar.
- Field Label Button A button that precedes an entry area. When clicked, "Field Help" (q.v.) is accessed.

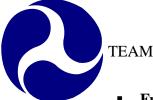

- **Funds Control** The area of the TEAM System that accesses Advice Management, Allotment Summary, Formula Apportionment and Operating Budgets.
- Graphical User Interface (GUI) A way of displaying information with both pictures and text, making it easier to recognize and retrieve needed information. In TEAM, GUI is used with a point-and-click implementation, thus any function may be accessed through a series of clicks.
- Help There are four help systems available in TEAM. "Screen Tips" and "Field Help" (q.v.) identify specific areas of the window, "Status Help" (q.v.) provides information about the current procedure being executed, and "Online Help" (q.v.) gives extensive information on each window.
- Help Desk The FTA Help Desk is available to answer questions about the TEAM System at toll free telephone number (888) 443-5305.
- **Icon** A button with a small picture indicating the action that will occur when the icon is clicked.
- Import Inserting text into an entry field from a text file. The icon for this option appears on the toolbar when accessing any "Text Block" (q.v.). See also "Export" (q.v.).
- **Inactive Window** All windows not currently accepting user entry. Only one window is active at any time, and is recognizable by the highlighted window name at the top of the window. Inactive windows may be used for visual reference while entering information into the current active window.
- Informational Status Message A message appearing on the "Status Bar" (q.v.) displaying information about the TEAM System. Informational messages most often appear when "Field Help" (q.v.) is requested by clicking a field label button. Informational messages appear with a green background and white text.
- Logon The initial window when first entering the TEAM system. "Logon" may also be a procedure for accessing a mainframe through a dial up connection (such as the FTA GMIS), and the term "logon name" refers to your unique user name that was provided to you, usually the first letter of your first name followed by your last name (no spaces).
- Main Menu The first screen displayed in the TEAM system.
- Menu Usually consisting of "File", "View", "Window" and "Help", these options are located near the top of each window. By selecting a Menu Item, a vertical list of choices is displayed which can be used to perform specific functions. The location of these Menu Items is called the Menu Bar.
- Menu Bar The location of the "Menu" (q.v.), just under the window title.
- Menu Option One specific word on the "Menu" (q.v.), such as "File" or "View".
- **Navigation** An icon or button that leads to another "Navigational Window" (q.v.) in TEAM.
- **Navigation Button** A button that leads to another navigational window in TEAM. This includes the "Previous Window" and "Main Menu" buttons on the lower right side of any "Navigational Window" (q.v.).
- Navigational Icon An icon on the "Toolbar" (q.v.) that leads to another "Navigational Window" (q.v.) in TEAM.
- **Navigational Window** Any window that includes a series of navigational buttons (q.v.) on the right side of the window.

- Online Help Provides extensive information on each window, including the purpose and operation of the window and the icons available within the window. Online Help has a table of contents for quick access to any information you need.
- **Pending Project** An application that has not been submitted by the recipient.
- **PIN** (**Personal Identification Number**) A unique number assigned to individuals in the FTA who may "Authorize" (q.v.) a project, advice or budget by pinning it, changing its status from pending to active.
- Pinning See "Authorize"
- **Pre-populated Field** An entry field that is already filled, either with information previously entered or data suggested by TEAM.
- **Print** This option is available to send a text version of the document or "Text Block" (q.v.) to the default printer. Clicking the print icon will also allow you to send the document through email or view the text version without printing.
- **Process Status Message** A message appearing on the "Status Bar" (q.v.) displaying information about the TEAM System, such as a statement of the number of records returned by a query. Process messages appear with a gray background and black text.
- Query A specific button, and the flashlight icon, that appears on certain windows. Query is used to search for records of a given type within the database (such as Advice or Apportionments). It is usually a good idea to provide as much detail as possible in the Search Criteria, thus making the query more efficient and less time consuming.
- **Read Only Field** Any text area in TEAM that may not be changed. These are used to display previously entered information or data automatically generated by TEAM.
- **Remark** A large entry field for comments on any newly created or modified advice, budget, apportionment, etc. Remarks are usually required, and may allow additional functionality through the yellow "Text Block" (q.v.) icon.
- Scroll Bar A vertical bar with an arrow on each end that may be used to read previous or subsequent information, by clicking on the arrows.
- Screen A term sometimes used synonymously with "Window" (q.v.), screen is more often applied to mainframe terminal display areas (i.e. "The 3270 terminal first displays the GMIS sign-on screen").
- Screen Tips Provides icon, button and field identification by passing your mouse pointer over any area of the window. Screen tips may be enabled or disabled through the View "Menu Option" (q.v.).
- Search See "Query" (q.v.).
- Security Screen The first window that appears in the TEAM System requesting your username and password. See also "Logon" (q.v.).
- Select Highlighting an area of text by clicking on any portion of the displayed words, double clicking on a single word, or holding down the left mouse button while dragging the mouse pointer over the text you want to select.
- Selection List The list of choices that appears when "Detail" (q.v.) is clicked. The selection list is a "Dialog Box" (q.v.) that opens with valid entry information for certain fields, such as allotment codes or apportionments.

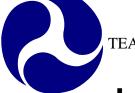

- Shortcut Keys Keyboard combinations that allow you to perform all of the TEAM System functions without using your mouse.
- Standard Icon "Icons" (q.v.) available in most Windows programs, including "OK", "Cancel" and "Exit".
- Status The progress of the executed TEAM process. Information about this progress appears on the "Status Bar" (q.v.).
- Status Bar Display bar at the bottom of a window where system messages such as warnings and errors appear. This is also where "Field Help" (q.v.) is displayed.
- Status Help See "Field Help" (q.v.).
- **Task Icon** An icon on the "Toolbar" (q.v.) that performs a specific function. The picture or word on the icon denotes the action it will perform when clicked.
- **TEAM System** The FTA's distribution software that provides a quick method of processing applications for Federal Assistance. The reengineered TEAM system has point-and-click capability, menus and selection choices designed to streamline the application process and significantly reduce the amount of information a user needs to input. The TEAM System's Graphical User Interface (GUI) effectively elevates the management of the Federal Assistance application and administration process to the users' desktop and reduces dependency on paper copies.
- **Text Block** Clicking the yellow icon to the upper right of any "Remarks" text box opens a dialog box. This entry area is designed to easily accept, store, retrieve and print extended text. The "Import", "Export" and "Print" (q.v.) icons will appear in the toolbar of this window.
- **Text Box** An "Entry Field" (q.v.), usually refers to a large entry field such as a "Remarks" text box. See "Text Block" (q.v.).
- **Toolbar** Usually consisting of "Navigational Icons", "Toolbar Icons" and "Standard Icons" (q.v.), this bar is located just beneath the "Menu Bar" (q.v.). Clicking a Toolbar Icon will cause a certain action to be performed; the picture on the icon denotes its function.
- **Toolbar Icon** Any icon located on the "Toolbar" (q.v.). Does not include icons that appear on the display area of the window, such as the "Text Block" icon (q.v.).
- User Name See "Logon" (q.v.).
- Version The version of TEAM is displayed next to the title of the window.
- Warning Status Message A message appearing on the "Status Bar" (q.v.) displaying information about the TEAM System, such as a reminder that the current active window is in Read Only mode. Warning messages appear with a yellow background and black text.
- Window The main display area where information is entered, viewed and processed. May also be called a "screen" and was referred to as a "dialog" in the EGMM System.
- Work Area The entry fields that detail specific information, such as the "Change" entry fields under advice allotments or the apportionment amounts in a notification.

## **Appendix C- Status of Project**

### Pending Application

Application in Development: Project Number Requested: Project Number Assigned: Ready for FTA Review: Returned to Recipient: Fund Reservation Required: Ready for Award:

#### **Obligated**

Suppl Agmt Execution Required:

Execution Required: Funding Adjustment Requested:

#### **Active**

| Active (Executed):              |
|---------------------------------|
| <b>Budget Revision Pending:</b> |
| Inactive Amendment:             |
| Deobligation Required:          |
| Ready for Close-Out:            |
| Close-Out Requested:            |

#### **Inactive**

Closed: Archived:

| Application has not been submitted                                          |
|-----------------------------------------------------------------------------|
| Application is ready for FTA to assign a project number.                    |
| FTA has assigned a project number to the application.                       |
| The Recipient has pinned and submitted the application to FTA.              |
| FTA has added comments to the project and Recipient must provide a response |
| FTA must determine whether to set aside (reserve) funds for the project.    |
| FTA has set aside (reserved) funds for the project.                         |

The Designated Recipient has pinned (authorized) the supplemental agreement and the project agreement is ready for execution. The project agreement is ready for execution by the Recipient's authorized official An obligation reversal has been requested for a project that has not yet been executed, but was obligated this fiscal year

The Recipient has executed the award. The Recipient has requested a budget revision that has not yet been approved by FTA. FTA has disapproved or otherwise designated an amendment inactive. Unspent funds remain in the project. The Recipient has "Proceeded to Close Out" from the Close Out reviewer Recipient has requested final closeout of the project.

FTA has completed close-out requirements for the project. FTA has requested that the Helpdesk place a project in an "Archived" status. This generally is performed on projects that were in a Pending state and were not going to be made active. Information from an archived project (a Grants.Gov application for example) may be utilized with the Copy Project feature.

## **Appendix D- System Directory**

- Main Menu (Home)
- Recipients
  - Add Recipient
  - View/Modify Recipient
- Applications
  - Create New Project
  - Copy Project
  - Assign Project Number
  - Application Reviewer
  - Submit Application
  - Create Amendment
  - View/Print
  - o Modify Application
    - Project Information
    - Budget
    - Milestones
    - Environmental Findings
    - Fleet Status
    - Application Reviewer
    - Comments/Concurrence
- Review and Approval
  - Comments/Concurrence
  - Review/DOL Dates
  - Reservations
  - Obligation/Award
  - Deobligation
- Execution
  - Execute Award
- Project Management
  - Financial Status Report
  - Milestones/Progress
  - Revise Project Budget

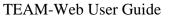

- Project Funds/Status
- FPC Transfer
- New CloseOut Process
- Project Info
- Funds Control
  - Formula Apportionment
    - View
    - Modify
    - Transfer
    - Create
    - Extend
  - o Advice Management
    - Create Advice
    - View Advice
    - Modify/Auth. Advice
    - Delete Pending Advice
  - o Allotment Summary
    - Allotment Status
  - Operating Budget
    - Plans
    - Recoveries
  - o Notification
    - View Notification
    - Authorize Notification
- Funding Adjustments
  - Level 1
  - Level 2
- Civil Rights
  - Civil Rights Status
  - o DBE Reporting
    - New
    - Existing
    - Reporting Period

- TEAM Administration
  - Earmark Administration
    - Earmark Query
  - o Help Desk Utilities
    - Change Project Number
    - Delete Project
    - Delete Milestones
    - Delete User Locks
    - Delete Closeout Amendment
  - o Security
    - Add User
    - Modify User
- Dynamic Query
  - o Data Query
    - Active Projects
    - Active Recipients
    - Active Users
    - Closed Projects
    - Closed and Deobligated
    - Cumulative Apportionments
    - Cur. FY Apportionments
    - Cur. FY Obls. By Amd.
    - Cur. FY Obls. By Funding Source
    - Data- Inquire by State
    - Deobligations
    - Disbursements and Refunds
    - Disbursements by %
    - Earmark Report
    - Earmark Grant Report
    - FSR Data
    - FTA Recipient
    - New Starts by Project
    - New Starts by State

- Obligations by Funding Source
- Operating Budget
- Pending Obligations
- Project Budget
- Project Status Data
- Projects Ready for Award
- Recipient Contact Information
- Reconciliation Data
- Team4Cmp
- 95-100% Disbursed Report
- o Regional Query
  - Application Status Report
  - Disbursement Activity Report
  - Grant Approval Listing
  - Projects 100% Disbursed
  - Single Audit Report Submission
  - Summary of Active Project
  - Summary of FSR Report
- Charter Registration
  - Upload Report
- Static Reports
- TEAM Documentation
  - General Document
- ARRA Reporting:1201
  - View Report
  - 1201 Report Guidance
- Security Questions/Answers
- Help Desk Information
- Exit

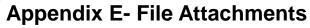

- 1. TEAM-Web has a feature that replaced some of the "cut and paste" requirements that previously existed in the client-server application.
- 2. For example: Query for a project and open the Comments/Concurrence Screen. You will notice an icon on the top of the page that looks like a paper clip (see Appendix B Icons for an example).
- 3. Click on this paper clip to open an additional window as seen in Figure 1).
- 4. A file can be attached under any one of the headings labeled with a folder picture.

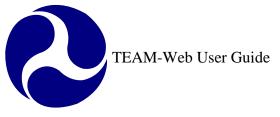

| 🚰 Attachments - Microsoft Internet Explo 💶 🗙 |  |  |
|----------------------------------------------|--|--|
| <b>_</b>                                     |  |  |
| 🕞 DC-06-0077-24 🔽                            |  |  |
| Project Information                          |  |  |
| Project Details                              |  |  |
| Debt Delinquency                             |  |  |
| Project Budget                               |  |  |
| Project Budget Details                       |  |  |
| Scope Details                                |  |  |
| 🗀 Activity Line Item Details                 |  |  |
| Other Budget                                 |  |  |
| 🗖 Scope Details                              |  |  |
| 🗀 Activity Line Item Details                 |  |  |
| 🗀 Budget Revision Approver Notes             |  |  |
| 🗖 Milestones                                 |  |  |
| Project Status Overview                      |  |  |
| 🗀 Milestone Details                          |  |  |
| 🗖 Milestone Progress                         |  |  |
| 🗖 Environmental Findings                     |  |  |
| Finding Details-Justification                |  |  |
| 🗀 Fleet Status                               |  |  |
| 🗖 Fixed Route Fleet Details                  |  |  |
| 🗀 Paratransit Fleet Details                  |  |  |
| 🗀 Light Rail Fleet Details                   |  |  |
| 🗀 Commuter Rail Fleet Details                |  |  |
| 🗀 Heavy Rail Fleet Details                   |  |  |
| 🖵 Waterborne Fleet Details 👻                 |  |  |
| 🖉 Done 🛛 🚰 💓 Internet                        |  |  |
| Figure 1                                     |  |  |

Note: Attachments are not required to be text only. Any Microsoft compatible application is acceptable. Limitations in the future may be made for attachment type and are now implemented for attachment size. It is currently recommended that if the attachment is

extremely large, that the user divide the document into sections, or may attach a document detailing the attachment's contents as well as information as to where the attachment itself can be obtained (the owner's contact information for example).

- 5. Mouse over the folder under which you would like to place an attachment.
- 6. The folder name will change to a blue color and a guidance message "Click to Add Attachment" will pop up.
- 7. Click on the desired folder and an upload screen will appear (see Figure 2). Type in a brief description for the file that you are about to attach.
- **8.** Click on the Browse button.

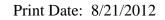

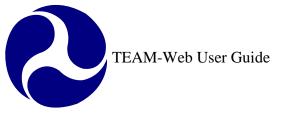

| DC-26- Project Information Project Details Debt Delinquency Project Budget Project Budget Details Scope Details Activity Line Item Details Other Budget Scope Details Activity Line Item Details Activity Line Item Details Activity Line Item Details Budget Revision Anonver Notes Upload File - Microsoft Internet Explorer File Name: Upload Cancel Environment Environment En                                                                                                    | 🖉 Attachments - Microsoft Internet Expl 💶 🗙 |    |
|----------------------------------------------------------------------------------------------------|---------------------------------------------|----|
| Project Information Project Details Debt Delinquency Project Budget Project Budget Details Scope Details Activity Line Item Details Other Budget Scope Details Activity Line Item Details Budget Revision Anonver Notes Upload File - Microsoft Internet Explorer File Name: Upload Cancel Ø Upload Ø Upload Ø Opload Ø Opload <                                                                                                    |                                             |    |
| Project Details Project Budget Project Budget Details Scope Details Activity Line Item Details Other Budget Scope Details Activity Line Item Details Activity Line Item Details Budget Revision Annover Notes Upload File - Microsoft Internet Explorer Description: File Name: Upload Cancel Ø Done Ø Internet                                                                                                    | 🔄 DC-26- 🔽                                  |    |
| Debt Delinquency Project Budget Project Budget Details Scope Details Activity Line Item Details Other Budget Scope Details Activity Line Item Details Activity Line Item Details Activity Line Item Details Budget Revision Annrover Notes Upload File - Microsoft Internet Explorer Description: File Name: Upload Cancel Enverse Cancel Internet                                                                                                    | Project Information                         |    |
| Project Budget Details Scope Details Activity Line Item Details Other Budget Scope Details Activity Line Item Details Activity Line Item Details Budget Revision Anonover Notes Upload File - Microsoft Internet Explorer Description: File Name: Browse Upload Cancel Eile Done Internet Internet                                                                                                    | 🗀 Project Details                           |    |
| Project Budget Details Scope Details Activity Line Item Details Other Budget Scope Details Activity Line Item Details Activity Line Item Details Budget Revision Anorover Notes Upload File - Microsoft Internet Explorer Description: File Name: Browse Upload Cancel Internet Internet                                                                                                    |                                             |    |
| Scope Details Activity Line Item Details Other Budget Scope Details Activity Line Item Details Budget Revision Approver Notes Upload File - Microsoft Internet Explorer Description: File Name: Upload Cancel Give Done Thernet Thernet There  |                                             |    |
| Activity Line Item Details Other Budget Scope Details Activity Line Item Details Budget Revision Approver Notes Upload File - Microsoft Internet Explorer Description: File Name: Upload Cancel Cancel Jone Jovascript:a Internet                                                                                                    | Project Budget Details                      |    |
| Other Budget Scope Details Activity Line Item Details Budget Revision Approver Notes Upload File - Microsoft Internet Explorer Description: File Name: Browse Upload Cancel internet i powascript:a                                                                                                    | Scope Details                               |    |
| Scope Details Activity Line Item Details Upload File - Microsoft Internet Explorer Description: File Name: Upload Cancel Cancel Jone Thermet Thermet T | Activity Line Item Details                  |    |
| Activity Line Item Details Budget Revision Approver Notes Upload File - Microsoft Internet Explorer Description: File Name: Upload Cancel Cancel Jone Jovascript:a Internet                                                                                                    | Other Budget                                |    |
| Budget Revision Approver Notes Upload File - Microsoft Internet Explorer Description: File Name: Upload Cancel Cancel Jone Jove State State The State State  |                                             |    |
|                                                                                                    |                                             |    |
| Description:         File Name:       Browse         Upload       Cancel         End       Internet         Internet       Internet                                                                                                    |                                             |    |
| File Name: Browse<br>Upload Cancel                                                                                                    | Opload File - Microsoft Internet Explorer   |    |
| File Name: Browse<br>Upload Cancel                                                                                                    | Description                                 |    |
| Upload Cancel                                                                                                    | Description:                                |    |
| Upload Cancel                                                                                                    | I                                           |    |
| Upload Cancel                                                                                                    |                                             |    |
| Done     Javascript:a                                                                                                    | File Name: Brows                            | e  |
| Done     Javascript:a                                                                                                    |                                             |    |
| javascript:a                                                                                                    | Upload Cancel                               |    |
| javascript:a                                                                                                    |                                             |    |
| javascript:a                                                                                                    |                                             |    |
| javascript:a                                                                                                    |                                             |    |
| 🕘 javascript:a 🛛 🔮 Internet 🍂                                                                                                    | 🙆 Done 🔹 🔮 Internet                         | // |
|                                                                                                    |                                             |    |
|                                                                                                    |                                             |    |

Figure 2

9. A new window will open allowing you to select the file that you would like to attach.

10. Use the drop down arrow of the "Look in" field to locate and select your file (see Figure 3).

- **11.** Click on the file name.
- 12. The file name will appear in the "File name" field. Click on the "Open" button.
- **13.** The window will automatically close again revealing the Upload window. The location and name of the attachment will automatically be entered into the File Name field.
- **14.** Click on the Upload button.

| Choose file                            |                              |                 |           | <u>?</u> ×     |                                                                                                    |
|----------------------------------------|------------------------------|-----------------|-----------|----------------|----------------------------------------------------------------------------------------------------|
| Look in:                               | My Document                  | s 💌             | 🗢 🗈 💣 🎟 • |                | 🖉 Upload File - Microsoft Internet Explorer                                                                           |
| Desktop<br>My Documents<br>My Computer | My Pictures<br>My Webs       |                 |           |                | Description:         Adding an Attachment         File Name:       C:\Documents and Setti         Upload       Cancel |
| My Network P                           | File name:<br>Files of type: | All Files (*.*) | ▼<br>▼    | Open<br>Cancel | Done                                                                                                    |
|                                        |                              |                 | Figu      | re 3           | 1                                                                                                    |

- **15.** The attachment will appear under the folder that you had selected, displaying a paper clip with the name and file type next to it.
- **16.** To open the file, a user just needs to simply click on the file name (it highlights blue) and they will receive a download file window. This will allow them to open the file from its current location or save the file to a location of their choice.
- **17.** If the user were to mouse over the "X" location to the left of the paperclip symbol and file name, then they would see a "Delete Attachment" flag (see Figure 4).
- **18.** Click on the "X" to delete the attachment, and you will receive the pop up message seen below. Click on "OK" to complete the deletion process.

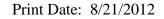

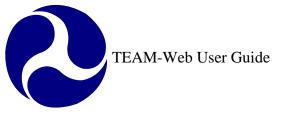

Delete Attachment Figure 4

## **Appendix F- Scope and ALI Guidance and Reference**

The following table may be used as a reference for existing Scopes and ALI's, as well as their structure and specific requirements if necessary. The table helps to direct the user to the applicable ALI's for Scopes that appear to have no existing ALI's directly under them in TEAM. For Example, one unique situation was previously described by Mary Martha Churchman: "The 600 scope was developed to allow states to aggregate certain ALI's as "other program costs" in section 5310 and 5311 grants. The ALI's used under scope 600 are project administration (11.79.00), state administration (11.80.00), program reserve (i.e. Category C for these programs)(11.73.00), and optionally, operating assistance (30.09.00). These ALI's can also be used under scope 610 (state administration), 620 (project administration), and 630 (program reserve) respectively. The scopes are an historical anomaly - dating

back to printed POP budgets in GMIS. They allowed a shorter more compact printed project budget, back when that was important."

Below is an example of the ALI and Scope code listing. Currently the link provided at TEAM's Main Menu references directly to the document posted to the public FTA site (<u>http://www.fta.dot.gov/documents/ALI\_tree\_March30\_2006.xls</u>). Although the table below may be used as a guideline, please be sure to occasionally check the FTA public site or the Main Menu of the TEAM application for potential changes.

Federal Transit Administration Scope & Activity Line Item Codes Status: APPROVED

Last Update 03/30/2006

| TRANSPORTATION ELECTRONIC AWARD & MANAGEMENT |  |
|----------------------------------------------|--|
| SCOPE CODE CHART                             |  |
| SCOPE CODES                                  |  |

Category

Description

Code

Sub-Code

Special Instructions

Print Date: 8/21/2012

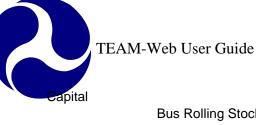

New Start

Capital

Projects

| Bus Rolling Stock                            | 111-00 |
|----------------------------------------------|--------|
| Bus Transitways / Lines                      | 112-00 |
| Bus Station Stops & Terminals                | 113-00 |
| Bus Support Equip / Facilities               | 114-00 |
| Bus Electification / Power Dist.             | 115-00 |
| Bus Signal & Communication Equip             | 116-00 |
| Bus Other Capital Items                      | 117-00 |
| Bus Transit Enhancements                     | 119-00 |
| Fixed Guideway Rolling Stock (rail)          | 121-00 |
| Fixed Guideway Transitways / Lines           | 122-00 |
| Fixed Guideway Station Stops & Terminals     | 123-00 |
| Fixed Guideway Support Equip / Facilities    | 124-00 |
| Fixed Guideway Electrification / Power Dist. | 125-00 |
| FG Signal & Communication Equip              | 126-00 |
| Fixed Guideway Other Capital Items           | 127-00 |
| Fixed Guideway Transit Enhancements          | 129-00 |
| New Start Rolling Stock                      | 131-00 |
| New Start Transitways / Lines                | 132-00 |
| New Start Stops & Terminals                  | 133-00 |
| New Start Support Equip / Facilities         | 134-00 |
| New Start Electrification / Power Dist.      | 135-00 |
| New Start Signal & Comm. Equip               | 136-00 |
| New Start Other Capital Items                | 137-00 |
| New Start Transit Enhancements               | 139-00 |
| Guideway & Track Elements                    | 140-10 |
| Stations, Stops, Term, Intmdl                | 140-20 |
| Support Facilities                           | 140-30 |
| Sitework & Special Conditions                | 140-40 |
| Systems                                      | 140-50 |
| ROW, Land, Existing Imprvmnts                | 140-60 |
| Vehicles                                     | 140-70 |
| Professional Services                        | 140-80 |

**Transitioning out** Use these Scopes for Amendments Only.

**New Start Capital Projects** Use these Scopes for all new New Start grants/projects regardless of funding source.

Use 13.XX.XX ALI's for New Start Vehicles

| TEAM                      | I-Web User Guide                                                                                                    |                  |                                                | Print Date: 8/21/2012                                                                                                    |
|---------------------------|----------------------------------------------------------------------------------------------------|------------------|------------------------------------------------|----------------------------------------------------------------------------------------------------|
|                           | Unallocated Contingency<br>Finance Charges                                                                                                    | 140-90<br>141-00 |                                                |                                                                                                    |
| Operating                 | Operating Assistance                                                                                                    | 300-00           |                                                |                                                                                                    |
| Planning                  | State Planning & Research<br>University Research<br>Human Resources<br>Training Fellowship<br>Research & Development<br>Metropolitan Planning<br>Metropolitan Planning | 441-00<br>442-00 | 441-10<br>441-20<br>441-30<br>441-60<br>441-80 | Use 44.2X.XX ALIs<br>Use 70.XX.XX ALIs<br>Use 55.XX.XX ALIs<br>Use 50.XX.XX ALIs<br>Use 55.XX.XX ALIs<br>Use 44.2X.XX ALIs |
| Review                    | Consolidated Planning Grants<br>Oversight Reviews                                                                                                    | 443-00<br>510-00 |                                                |                                                                                                    |
| Research                  | Research Projects                                                                                                    | 550-00           |                                                | Used only by headquarters.<br>Use 55.xx.xx ALIs                                                                            |
|                           |                                                                                                    |                  |                                                |                                                                                                    |
| Safety &<br>Security      | Safety<br>Security                                                                                                    | 571-00<br>572-00 |                                                | Use for Security Supplemental<br>Funding projects only. HQ Use only.                                                       |
| Scopes for:<br>5310, 5311 | Other Program Costs                                                                                                    | 600-00           |                                                | Option: Combine Scopes 300, 610, 620<br>& 630 into a single scope code                                                     |
| 5316, 5317                | State / Programs Administration                                                                                                    | 610-00           |                                                | Use ALI code 11.80.00                                                                                                    |
| 5311 only                 | Project Administration                                                                                                    | 620-00           |                                                | Use ALI code 11.79.00                                                                                                    |
| 5310, 5311 only           | Program Reserve/Category C                                                                                                    | 630-00           |                                                | Use ALI code 11.73.00                                                                                                    |
| 5311 only                 | Intercity Bus Transportation                                                                                                    | 634-00           |                                                | Use Capital, Operating, or PInng ALIs                                                                                      |
| 5311 only                 | Rural Transit Asst Program (RTAP)                                                                                                    | 635-00           |                                                | Use 43.5X.XX ALIs                                                                                                    |

special scopes listed in this section.

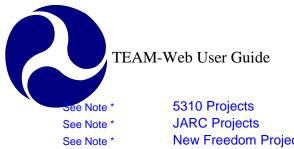

Print Date: 8/21/2012

| See Note * | 5310 Projects        | 641-00 | * Note:                              |
|------------|----------------------|--------|--------------------------------------|
| See Note * | JARC Projects        | 646-00 | Special Categories for 5310, 5316,   |
| See Note * | New Freedom Projects | 647-00 | 5317 projects in 5307 or 5311 Grants |
|            |                      |        |                                      |

| TRANSPORTATION ELECTRONIC AWARD & MANAGEMENT |
|----------------------------------------------|
| SCOPE CODE CHART                             |
| NON-ADD SCOPE CODES                          |

| Non-add<br>Codes | Security Expenditures             | 991-00 | Break out the security related expenses<br>included in the budget - other than 5302(a)(1)(J) items;<br>use the ALI codes from the project budget. |
|------------------|-----------------------------------|--------|----------------------------------------------------------------------------------------------------|
|                  | Tribal Projects                   | 992-00 | Use to identify tribal projects under any program.                                                                                                |
|                  | Fleet Management                  | 993-00 |                                                                                                    |
|                  | Electronic Fare                   | 994-00 |                                                                                                    |
|                  | Traveler Information              | 995-00 |                                                                                                    |
|                  | ADA / CAA Increased Federal Share | 996-00 |                                                                                                    |
|                  | Transfer of Federal Equity        | 998-00 |                                                                                                    |
|                  | Contingency Projects              | 999-00 |                                                                                                    |

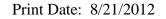

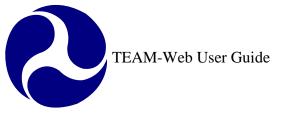

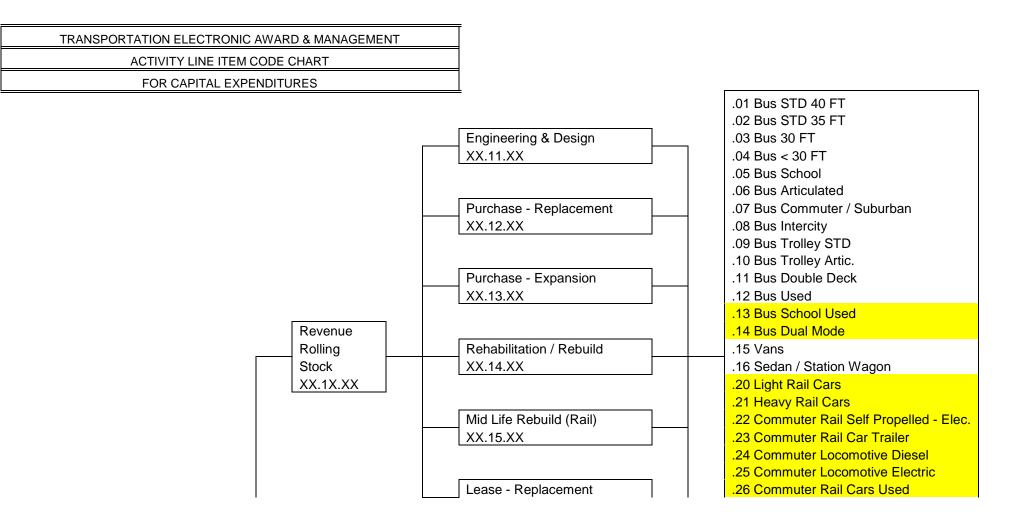

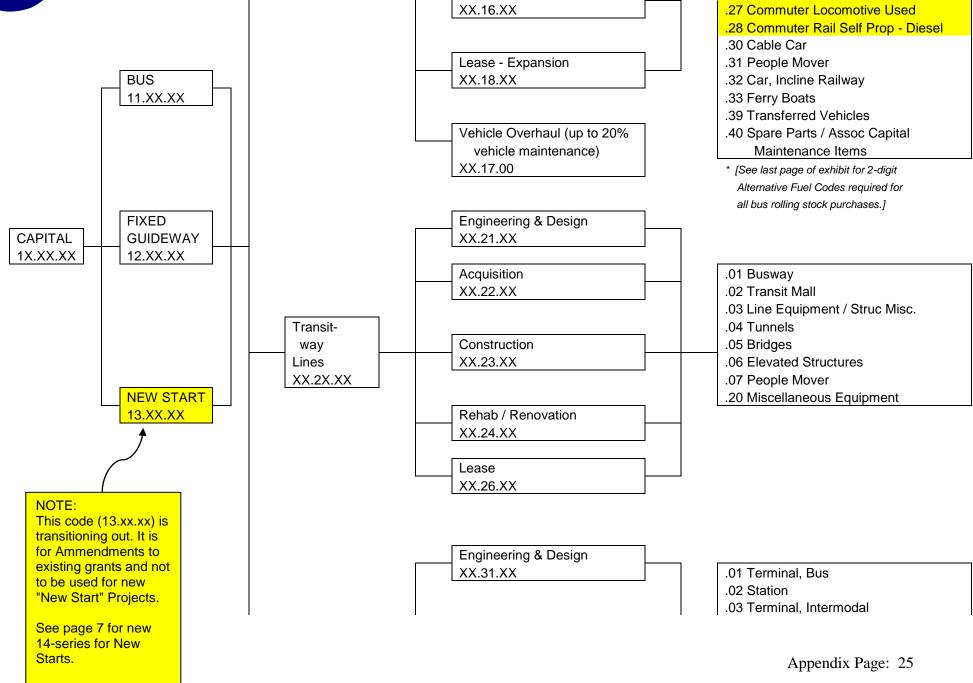

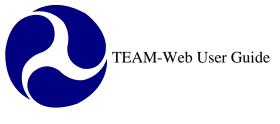

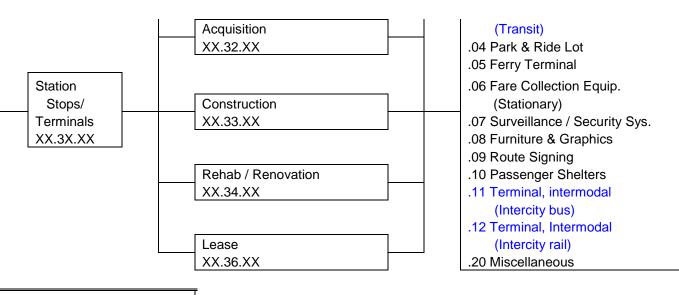

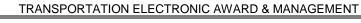

ACTIVITY LINE ITEM CODE CHART

FOR CAPITAL EXPENDITURES

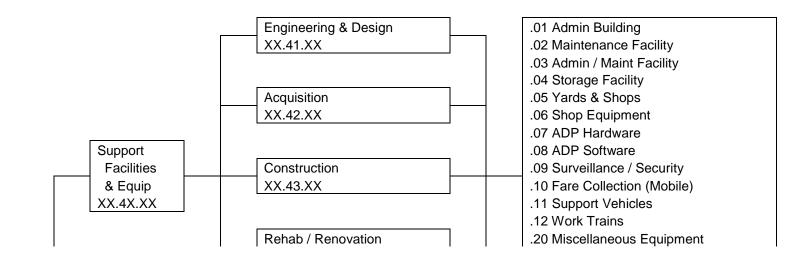

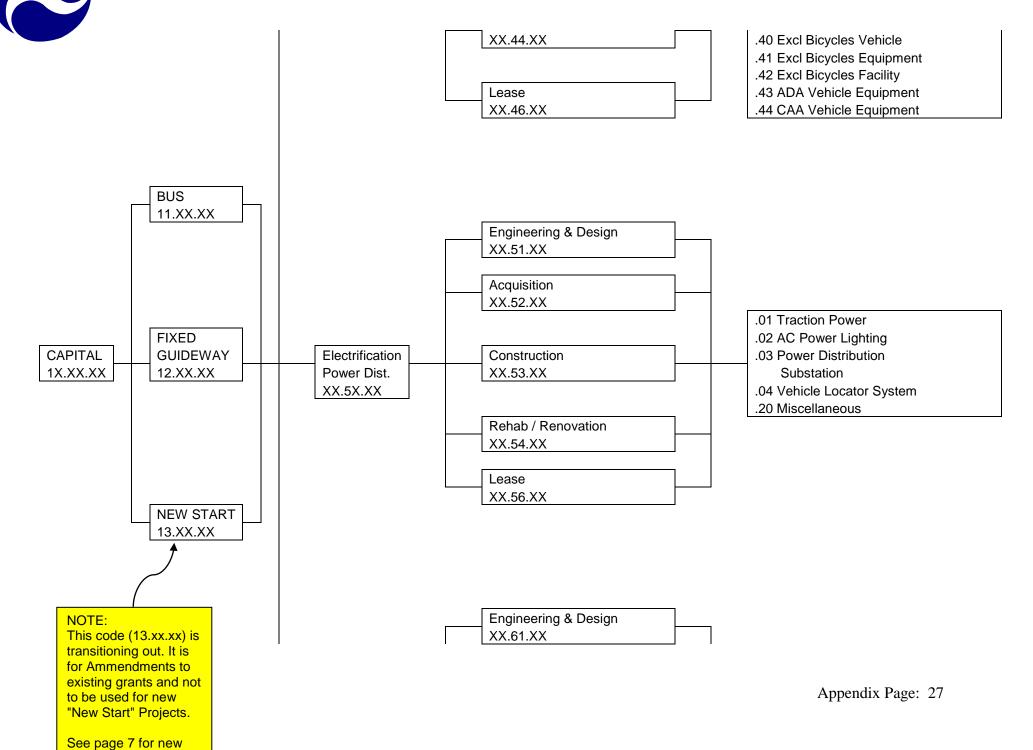

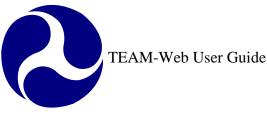

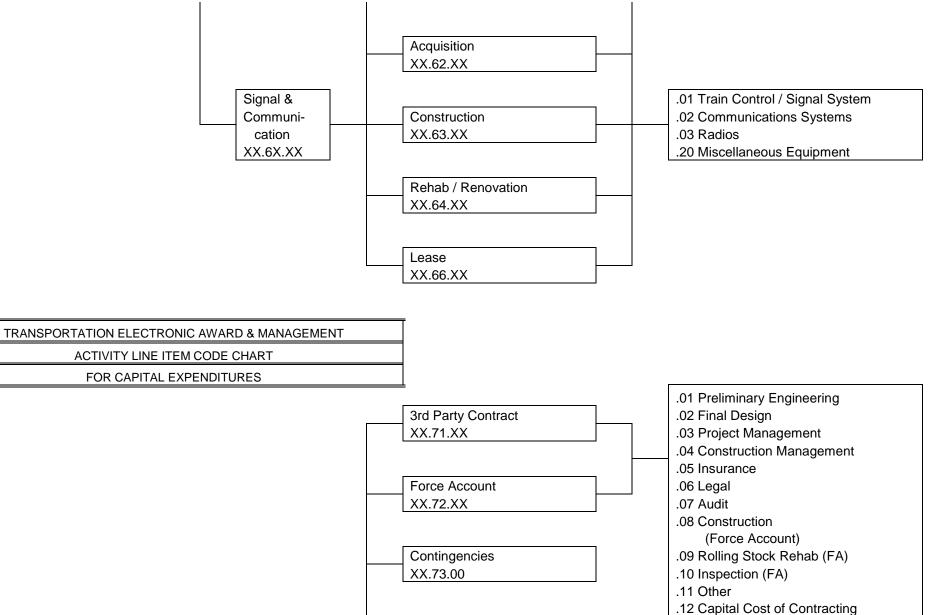

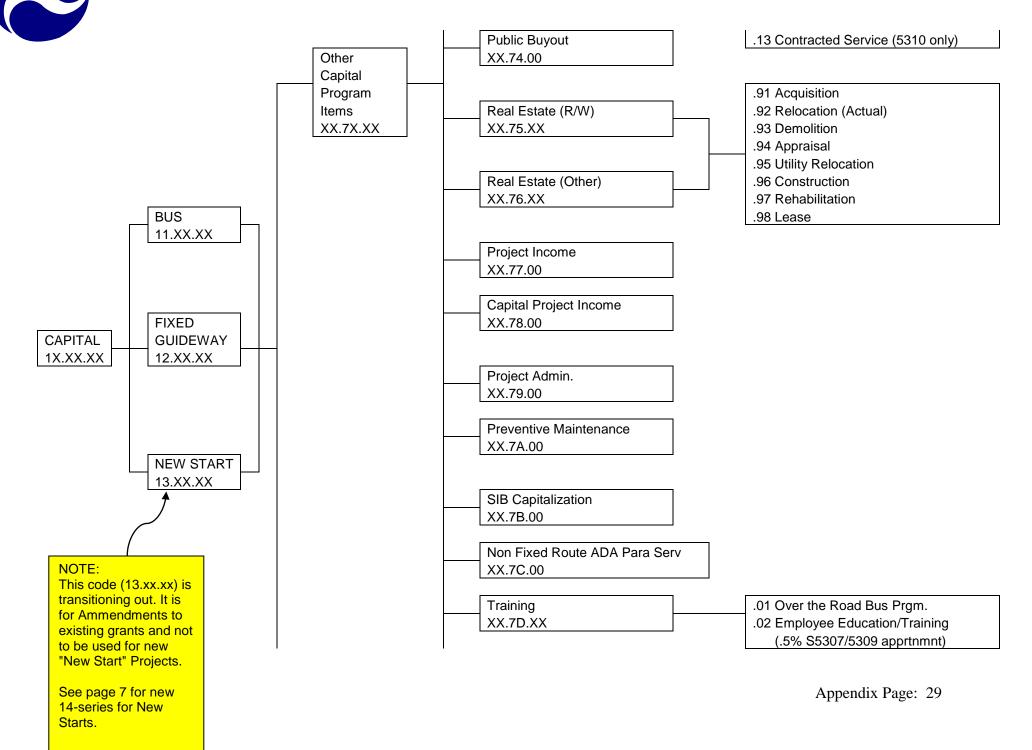

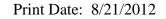

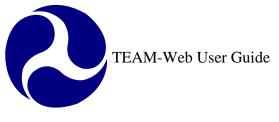

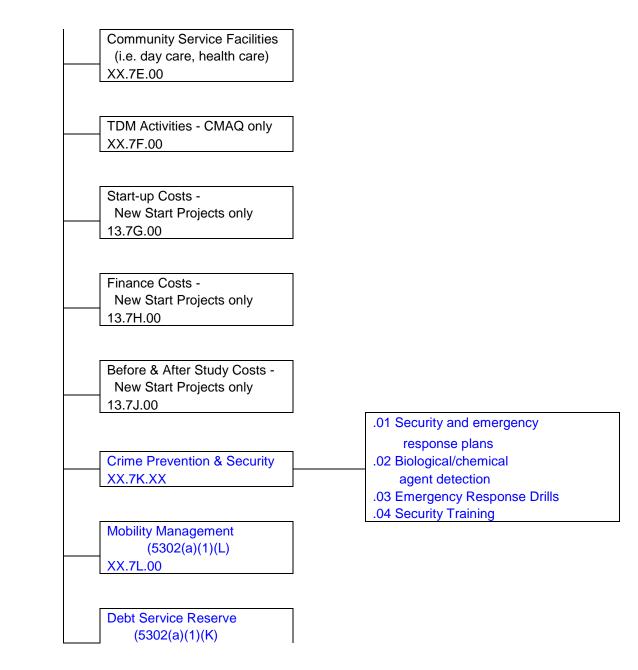

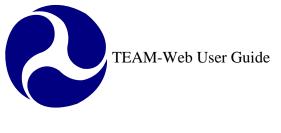

|  |                |    | XX.7M.00 |
|--|----------------|----|----------|
|  |                |    |          |
|  | State or Progr | am |          |
|  | Administration |    |          |
|  | 11.80.00       |    |          |

TRANSPORTATION ELECTRONIC AWARD & MANAGEMENT

ACTIVITY LINE ITEM CODE CHART

FOR CAPITAL EXPENDITURES

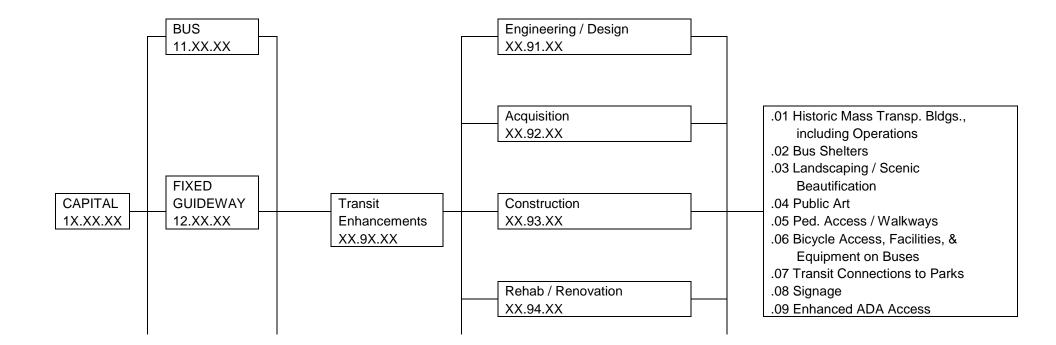

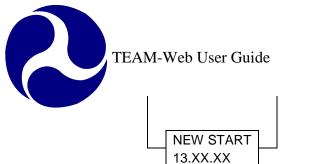

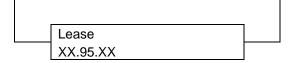

| TRANSPORTATION ELECTRONIC A | WARD & MANAGEMENT |
|-----------------------------|-------------------|
| ACTIVITY LINE ITEM CO       | DDE CHART         |
| FOR CAPITAL EXPEN           | IDITURES          |

#### NOTE: Use these New Start codes for new grants only.

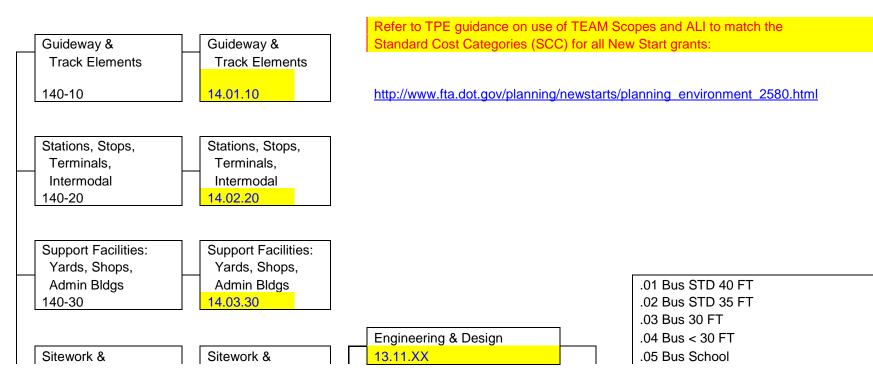

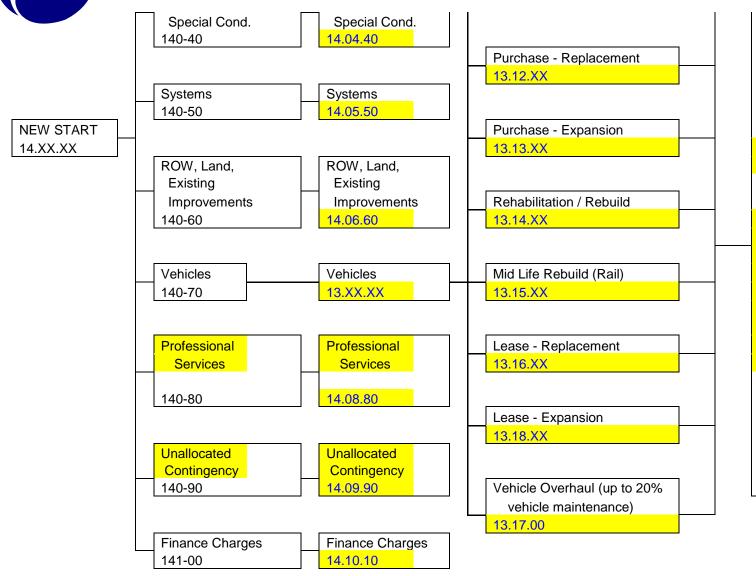

.06 Bus Articulated .07 Bus Commuter / Suburban .08 Bus Intercity .09 Bus Trolley STD .10 Bus Trolley Artic. .11 Bus Double Deck .12 Bus Used .13 Bus School Used .14 Bus Dual Mode .15 Vans .16 Sedan / Station Wagon .20 Light Rail Cars .21 Heavy Rail Cars .22 Commuter Rail Self Propelled - Elec. .23 Commuter Rail Car Trailer .24 Commuter Locomotive Diesel .25 Commuter Locomotive Electric .26 Commuter Rail Cars Used .27 Commuter Locomotive Used .28 Commuter Rail Self Prop - Diesel .30 Cable Car .31 People Mover .32 Car, Incline Railway .33 Ferry Boats .39 Transferred Vehicles .40 Spare Parts / Assoc Capital Maintenance Items \* [See last page of exhibit for 2-digit

Alternative Fuel Codes required for all bus rolling stock purchases.]

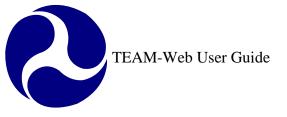

TRANSPORTATION ELECTRONIC AWARD & MANAGEMENT

ACTIVITY LINE ITEM CODE CHART

FOR OPERATING EXPENDITURES

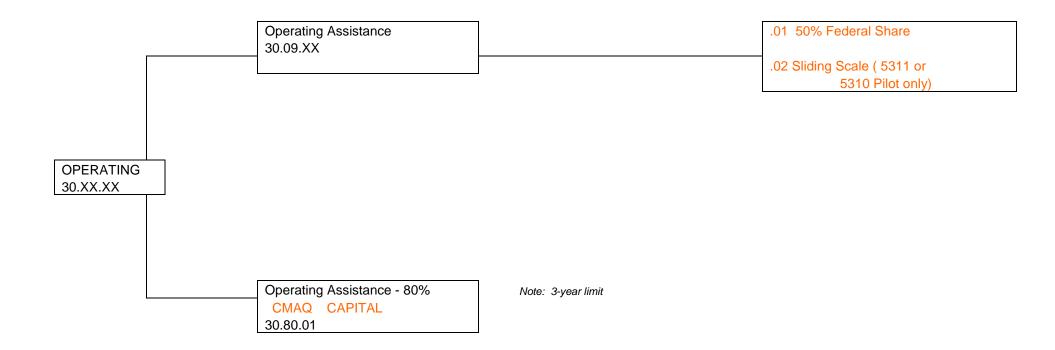

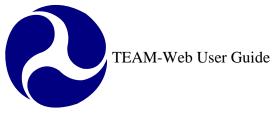

# TRANSPORTATION ELECTRONIC AWARD & MANAGEMENT

ACTIVITY LINE ITEM CODE CHART

FOR PLANNING EXPENDITURES

| State Planning | See special Scope instructions for Planning on page 1. |                   |
|----------------|--------------------------------------------------------|-------------------|
| & Research     |                                                        |                   |
| 44.1X.XX       |                                                        |                   |
|                | United We Ride State Coordination Grants               |                   |
|                | 44.10.01                                               |                   |
|                |                                                        |                   |
|                |                                                        |                   |
|                |                                                        |                   |
|                |                                                        |                   |
|                |                                                        |                   |
|                |                                                        |                   |
|                | Program Support Administration                         |                   |
|                | 44.21.00                                               |                   |
|                |                                                        |                   |
|                |                                                        |                   |
|                | General Development / Comprehensive Planning           |                   |
|                | 44.22.00                                               |                   |
|                |                                                        |                   |
|                |                                                        |                   |
|                | Long Range Transportation Planning                     | .01 System Level  |
|                | 44.23.XX                                               | .02 Project Level |
|                |                                                        |                   |

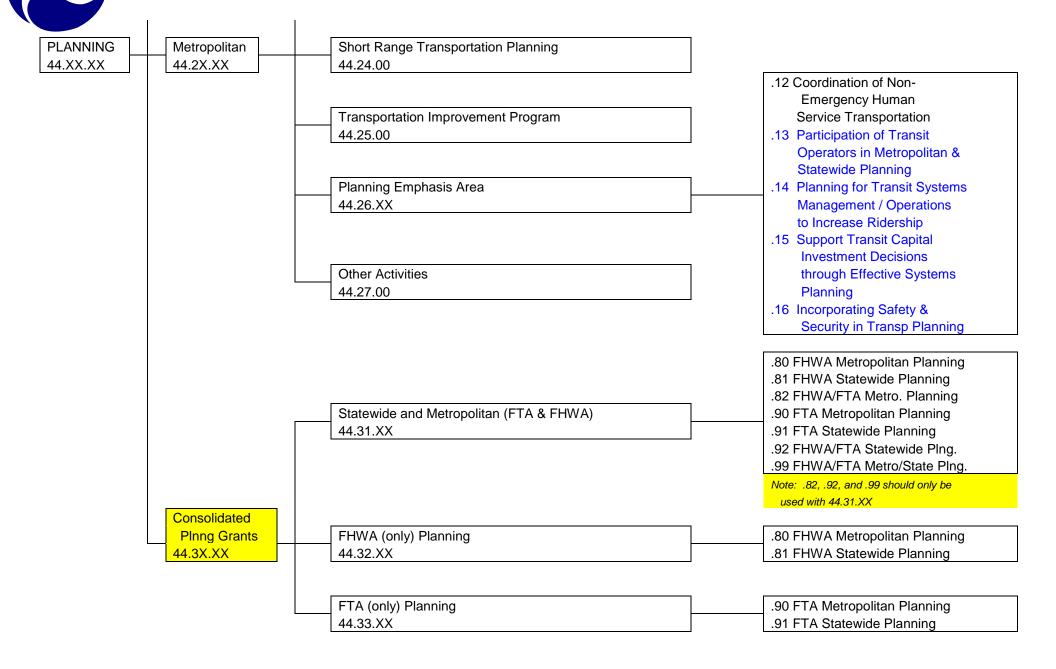

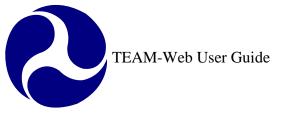

|                                              | _ |
|----------------------------------------------|---|
| TRANSPORTATION ELECTRONIC AWARD & MANAGEMENT |   |
| ACTIVITY LINE ITEM CODE CHART                |   |
| FOR RTAP AND MANAGEMENT TRAINING             |   |

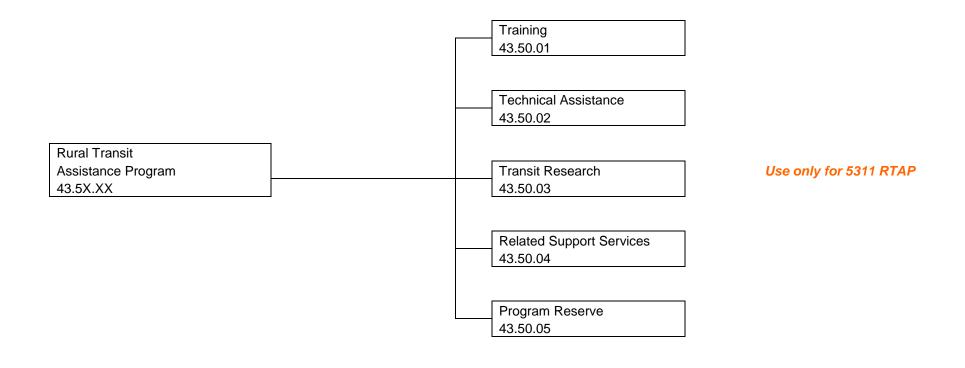

| <br>Travel |
|------------|
| 50.10.00   |

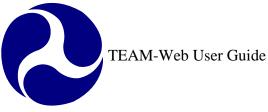

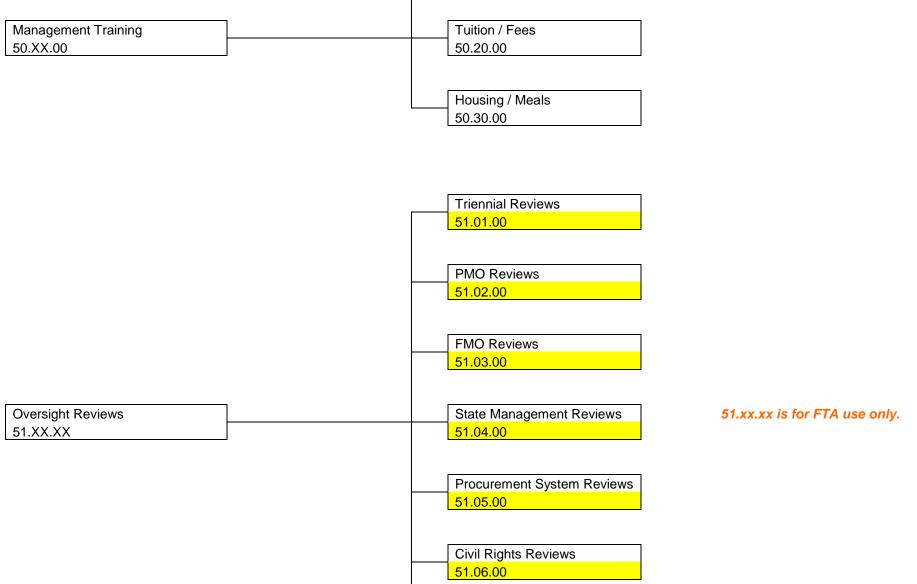

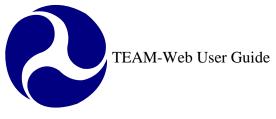

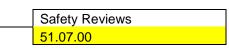

TRANSPORTATION ELECTRONIC AWARD & MANAGEMENT

ACTIVITY LINE ITEM CODE CHART

#### FOR RESEARCH AND OTHER EXPENDITURES

| Research Projects | .10.00 Personnel                                |
|-------------------|-------------------------------------------------|
| 55.XX.XX          | .13.00 Clerical                                 |
|                   | .14.00 Managerial, Technical, & Professional    |
|                   | .15.00 Construction Work                        |
|                   | .19.00 Other                                    |
|                   | .20.00 Travel                                   |
|                   | .30.00 Fringe Benefits                          |
|                   | .40.00 Equipment                                |
|                   | .41.00 ADP Purchase, Lease, or Rental           |
|                   | .42.00 Material & Equip-Purchase / Lease / Rent |
|                   | .43.00 Equipment Design or Manufacture          |
|                   | .49.00 Supplies                                 |
|                   | .50.00 Contractual                              |
|                   | .51.00 Service Improvements                     |
|                   | .52.00 Consultant Services                      |
|                   | .53.00 ADP Services                             |
|                   | .54.00 Other                                    |
|                   | .56.00 Construction                             |
|                   | .61.00 FAC; Renov; Purchase, Lease, Rental      |
|                   | .62.00 Construction Work                        |
|                   | .70.00 Other                                    |
|                   | .71.00 Administrative Costs                     |

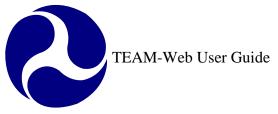

.72.00 Service Operations .73.00 Contingencies .74.00 Other Project Costs .75.00 Diversion Payments .76.00 Profit or Fee .80.00 Indirect Costs .81.00 Overhead .82.00 General & Administrative .90.00 Income .91.00 Project Income .92.00 Investment Income .93.00 Proceeds, Sale of Non-Expen Pro .94.00 Farebox Revenue

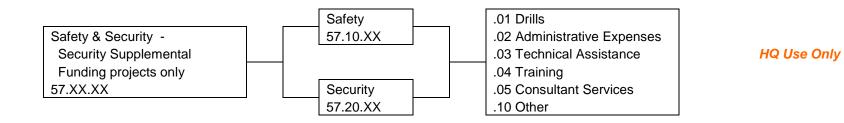

| University Research | .10.00 Faculty Salaries & Wages           |
|---------------------|-------------------------------------------|
| 70.XX.XX            | .13.00 Secretarial & Clerical Costs       |
|                     | .20.00 Employee Benefits                  |
|                     | .30.00 Travel                             |
|                     | .44.00 Automatic Data Processing Services |
|                     | .49.00 Services                           |
|                     | .50.00 Expendable Supplies & Material     |

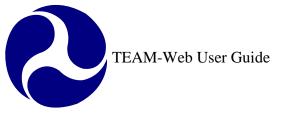

.51.00 Seminar Support .52.00 Student Stipend / Tuition .53.00 Publishing Costs .65.00 University Overhead .80.01 Student Salaries .80.02 Other Direct Costs .80.03 Other Indirect Costs .90.00 Cost Share or Grantee Local Share

#### TRANSPORTATION ELECTRONIC AWARD & MANAGEMENT

ACTIVITY LINE ITEM CODE CHART

FOR RESEARCH AND OTHER EXPENDITURES

|                               | 991-nn – Security Expenditures other than 5302(a)(1)(J) items<br>992-nn – Tribal Projects<br>993-nn ITS - Fleet Management<br>994-nn ITS - Electronic Fare |
|-------------------------------|----------------------------------------------------------------------------------------------------|
| Non-Add Scope Codes<br>99X-nn | 995-nn ITS - Traveler Information<br>996-nn ADA / CAA Increased Federal Share<br>(i.e. Alternate Federal Share matches such as 90/10 and 83/17)            |
|                               | 998-nn Transfer of Federal Equity<br>999-nn Contingency Projects                                                                                           |

| TRANSP. ELECTRONIC AWARD & MANGMNT |  |
|------------------------------------|--|
|                                    |  |

ALTERNATIVE FUEL TYPE CODES

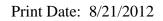

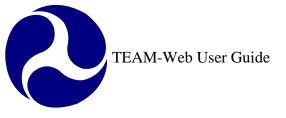

FOR BUS PURCHASES

| BD | - | BIODIESEL                      |
|----|---|--------------------------------|
| BF | - | BUNKER FUEL                    |
| BP | - | BATTERY-POWERED                |
| CN | - | COMPRESSED NATURAL GAS         |
| D1 | - | No. 1 GRADE DIESEL FUEL        |
| D2 | - | No. 2 GRADE DIESEL FUEL (Std.) |
| DL | - | DIESEL LOW-SULFUR              |
| DM | - | DUAL MODE (DIESEL / ELEC)      |
| DP | - | DIESEL (PARTICULATE TRAP)      |
| EP | - | ELECTRIC TRACKLESS TROLLEY     |
| ET | - | ETHANOL                        |
| FH | - | FUEL CELL, HYDROGEN FUEL       |
| FR | - | FUEL CELL, ON-BUS REFORMER     |
| GA | - | GASOLINE                       |
| HE | - | HYBRID ELECTRIC - DIESEL       |
| НG | - | HYBRID ELECTRIC - NATURAL GAS  |

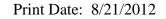

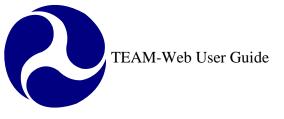

HO - HYBRID ELECTRIC - OTHER
LN - LIQUEFIED NATURAL GAS
LP - LIQUEFIED PETROLEUM GAS
MT - METHANOL
OR - OTHER

## **Appendix G – Security Questions/Answers**

All TEAM-Web users will be required to select and provide answers for the security questions they select. The questions available to select are:

- What is your pet's name?
- What was the color of your first vehicle?
- What is your favorite color?
- What is your favorite movie?
- What is the name of your high school?
- In what city did you meet your spouse?
- What was your high school mascot?
- What is your mother's middle name?
- What is the first name of your favorite childhood friend?
- Where was your best vacation?
- What is the last name of your favorite school teacher?
- What is your father's middle name?

## Index

Note: This index is for the User Guide Appendices. Each individual Chapter has its own Index.

| A                              | Р                                                                            |
|--------------------------------|------------------------------------------------------------------------------|
| ALI, 20<br>Attachments, 15, 16 | password, 4, 8<br><b>PIN</b> , 5, 8<br>Project, 5, 8, 10, 11, 12, 13, 14, 43 |
| E                              | S                                                                            |
| EGMM System, 6, 9              | Scope, 20                                                                    |
| G                              | Security Questions/Answers, 43<br>System Directory, 11                       |
| Glossary, 5                    | Т                                                                            |
| I                              | ۲<br>TEAM-Web, 1, 4, 5, 15                                                   |
| Icons, 4, 9                    |                                                                              |
| <u> </u>                       | Upload, 19                                                                   |

Main Menu, 7, 11, 20